# Bioinformatics Toolbox

### **For Use with MATLAB®**

Computation

Visualization

Programming

User's Guide

*Version 1*

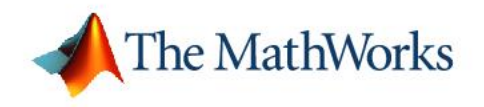

How to Contact The Mathworks:

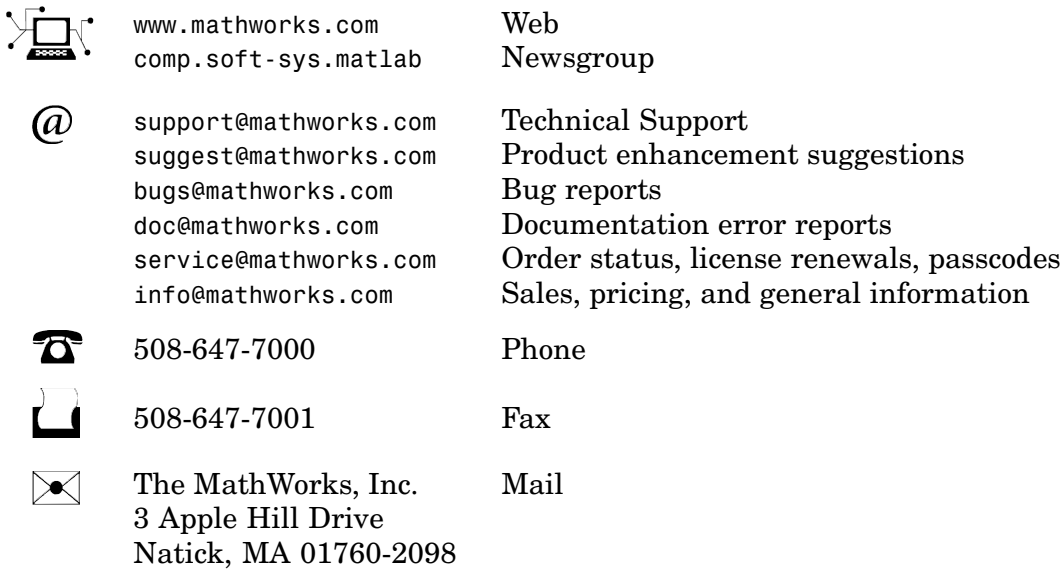

For contact information about worldwide offices, see the MathWorks Web site.

#### *Bioinformatics Toolbox User's Guide*

© COPYRIGHT 2003 by The MathWorks, Inc.

The software described in this document is furnished under a license agreement. The software may be used or copied only under the terms of the license agreement. No part of this manual may be photocopied or reproduced in any form without prior written consent from The MathWorks, Inc.

FEDERAL ACQUISITION: This provision applies to all acquisitions of the Program and Documentation by or for the federal government of the United States. By accepting delivery of the Program, the government hereby agrees that this software qualifies as "commercial" computer software within the meaning of FAR Part 12.212, DFARS Part 227.7202-1, DFARS Part 227-7202-3, DFARS Part 252.227-7013, and DFARS Part 252.227-7014. The terms and conditions of The MathWorks, Inc. Software License Agreement shall pertain to the government's use and disclosure of the Program and Documentation, and shall supersede any conflicting contractual terms or conditions. If this license fails to meet the government's minimum needs or is inconsistent in any respect with federal procurement law, the government agrees to return the Program and Documentation, unused, to MathWorks.

MATLAB, Simulink, Stateflow, Handle Graphics, and Real-Time Workshop are registered trademarks, and TargetBox is a trademark of The MathWorks, Inc.

Other product or brand names are trademarks or registered trademarks of their respective holders.

Printing History: September 2003 Online only New for Version 1.0 (Release 13SP1+)

## Introduction

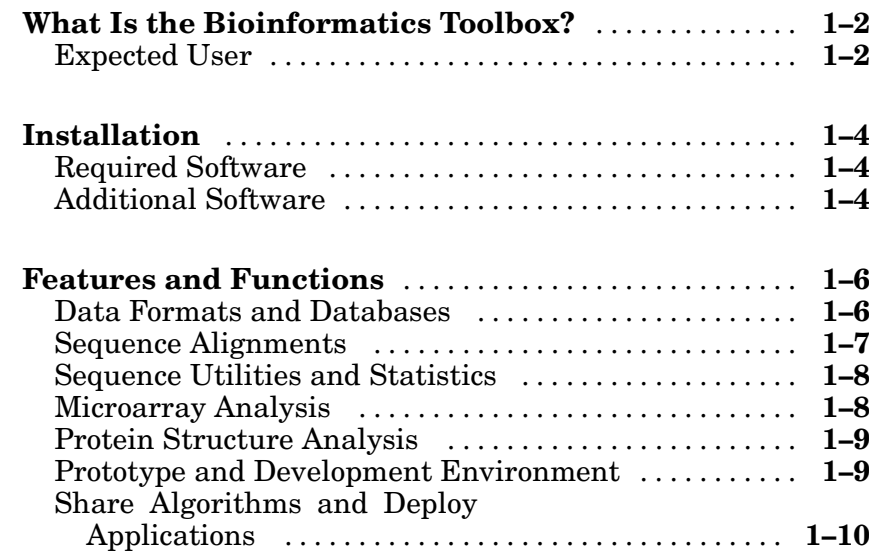

## **Sequence Analysis**

## $2<sub>1</sub>$

 $1<sub>1</sub>$ 

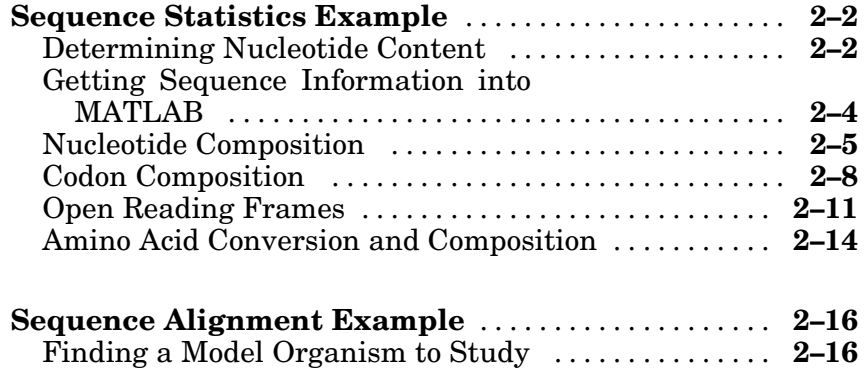

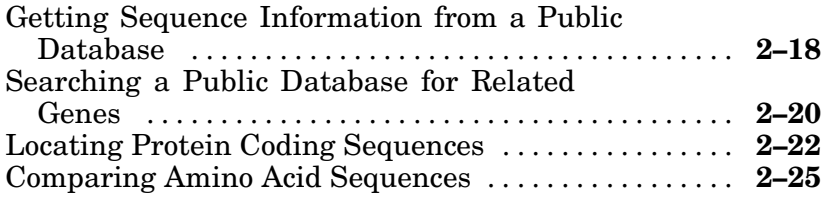

## Microarray Analysis

## $3<sup>5</sup>$

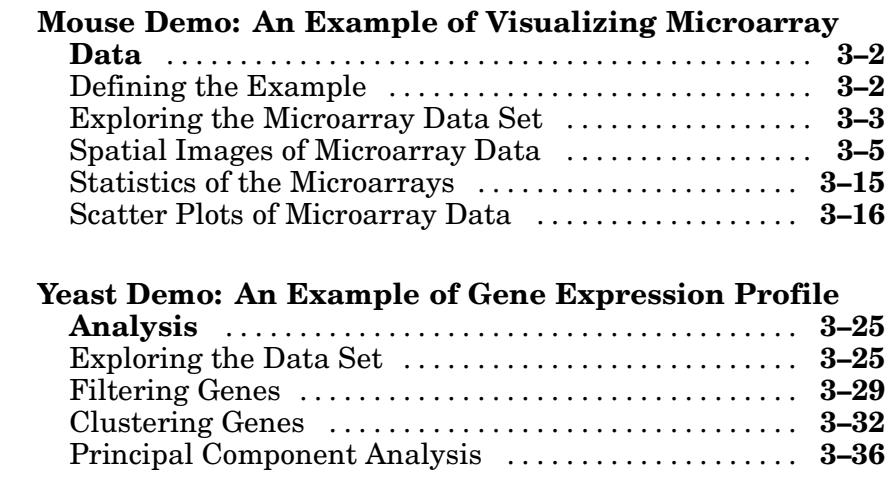

## **Functions - By Category**

## $4<sup>7</sup>$

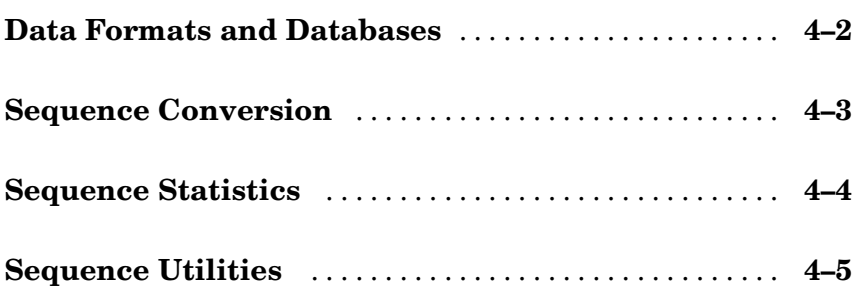

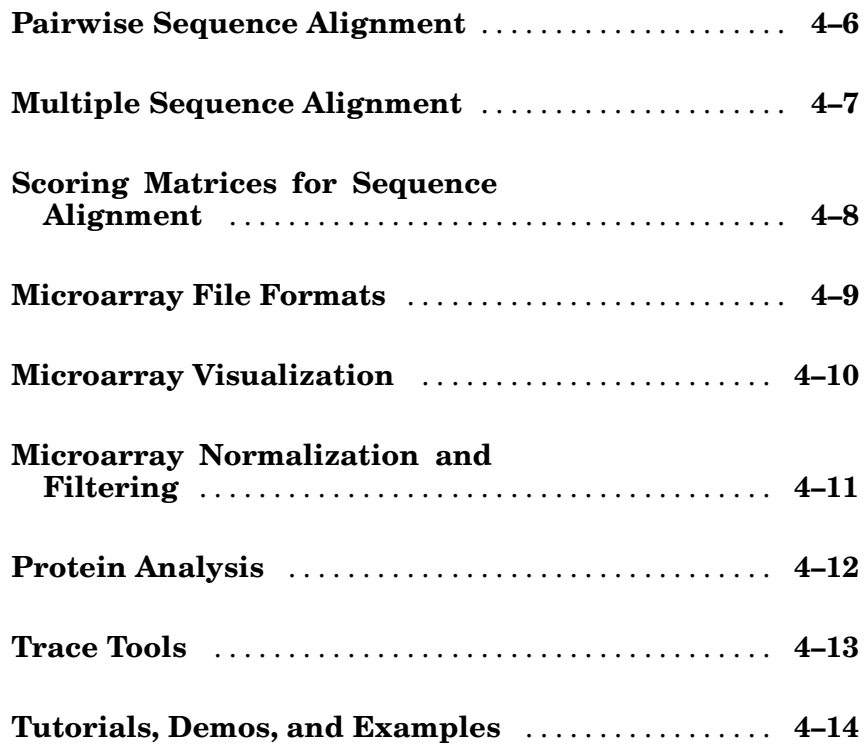

## **Functions — Alphabetical List**

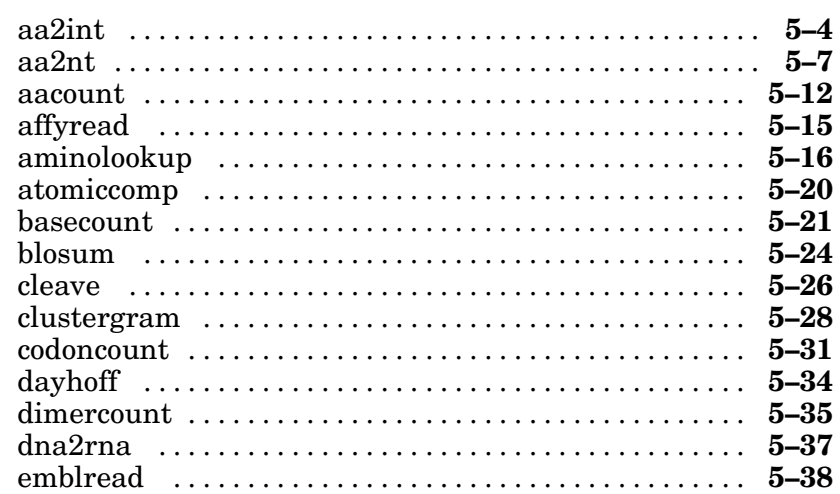

 $5<sub>1</sub>$ 

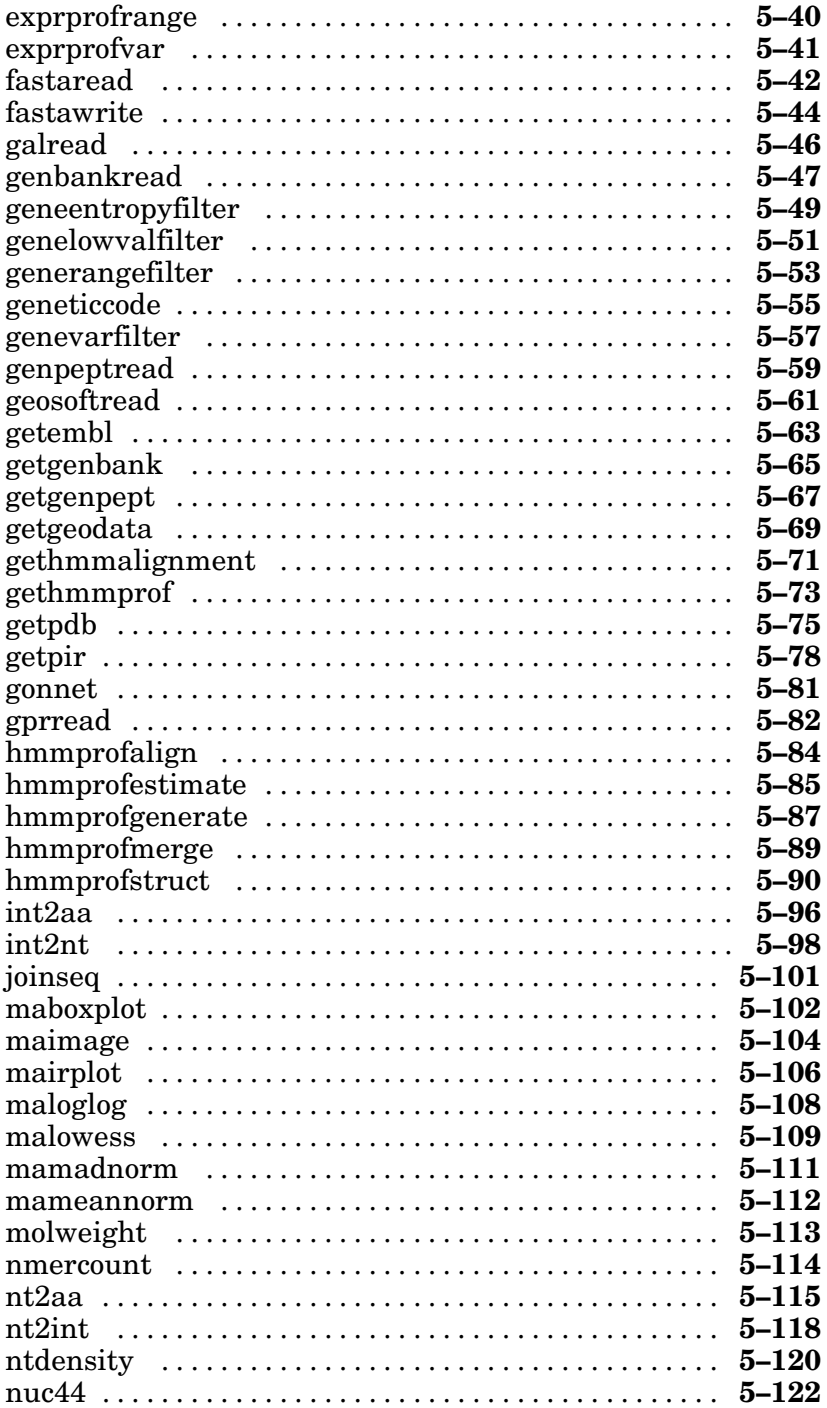

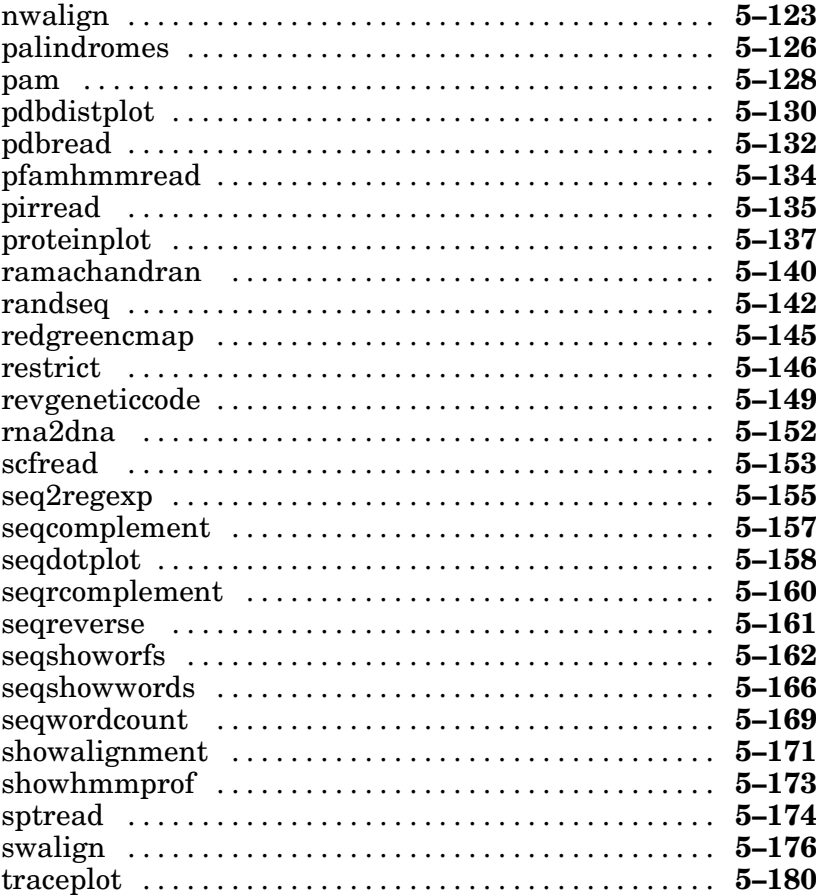

## Index

vi  $Contents \\$ 

## [Intro](#page-9-0)[du](#page-11-0)ction

This chapter is an overview of the functions and features for the Bioinformatics Toolbox. An introduction to these features will help you to develop a conceptual model for working with the toolbox and your biological data.

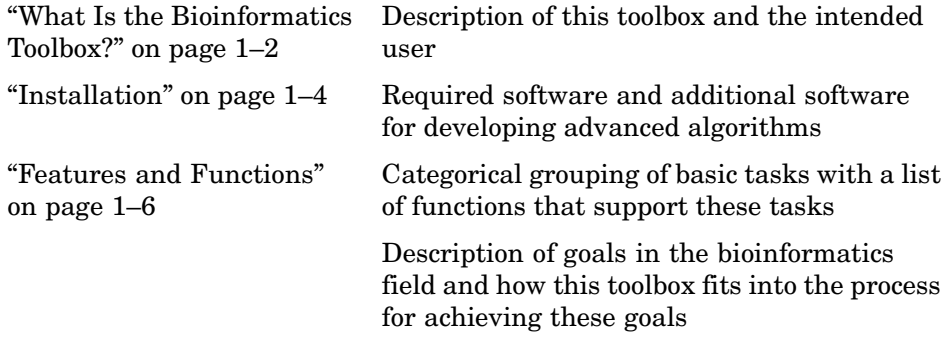

#### <span id="page-9-0"></span>**What Is the Bioinformatics Toolbox?**

The Bioinformatics Toolbox extends MATLAB to provide an integrated software environment for genome and proteome analysis. Together, MATLAB and the Bioinformatics Toolbox provide scientists and engineers with a set of computational tools to solve problems and build applications in drug discovery, genetic engineering, and biological research.

You can use the basic bioinformatics functions provided with this toolbox to create more complex algorithms and applications. These robust and well tested functions are the functions that you would otherwise have to create yourself.

- **•** Connecting to Web accessible databases
- **•** Reading and converting between multiple data formats
- **•** Determining statistical characteristics of data
- **•** Manipulating and aligning sequences
- **•** Reading, normalizing, and visualizing microarray data

The field of bioinformatics is rapidly growing and will become increasingly important as biology becomes a more analytical science. The Bioinformatics Toolbox provides an open environment that you can customize for development and deployment of the analytical tools scientists will need.

**Computation** — Develop algorithms using efficient string processing and statistical functions, view the source code for existing functions, and use the code as a template for improving or creating your own functions.

**Visualization** — Visualize sequence alignments, gene expression data, and protein structure analyses.

#### **Expected User**

The Bioinformatics Toolbox is for computational biologists who need to develop new or implement published algorithms, visualize results, and create stand-alone applications.

- **• Industry/Professional** Increasingly, drug discovery methods are being supported by engineering practice. This toolbox supports tool builders who want to create applications for the biotechnology and pharmaceutical industry.
- **• Education/Student** This toolbox is well suited for learning and teaching genome and proteome analysis techniques. Educators and students can concentrate on bioinformatics algorithms instead of programming basic functions such as reading and writing to files.

While the toolbox includes many bioinformatics functions, it is not intended to be a complete set of tools for scientists to analyze their biological data. However, MATLAB is the ideal environment for you to rapidly prototype the tools you will need.

#### <span id="page-11-0"></span>**Installation**

You don't need to do anything special when installing the Bioinformatics Toolbox. Install the toolbox from a CD or Web release using The MathWorks installer.

- **•** "Required Software" on page 1–4 List of MathWorks products you need to purchase with the Bioinformatics Toolbox
- **•** "Additional Software" on page 1–4 Toolboxes from The MathWorks for advanced algorithm development

#### **Required Software**

The Bioinformatics Toolbox requires the following products from the MathWorks to be installed on your computer:

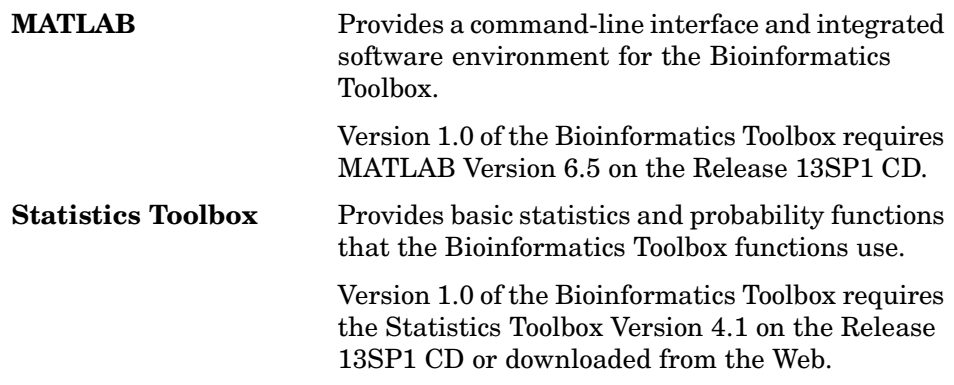

#### **Additional Software**

MATLAB and the Bioinformatics Toolbox provide an open and extensible software environment. In this environment you can interactively explore ideas, prototype new algorithms, and develop complete solutions to problems in bioinformatics. The MATLAB language facilitates the use of computation, visualization, prototyping, and deployment.

Using the Bioinformatics Toolbox in combination with other MATLAB toolboxes, you can solve multidisciplinary problems.

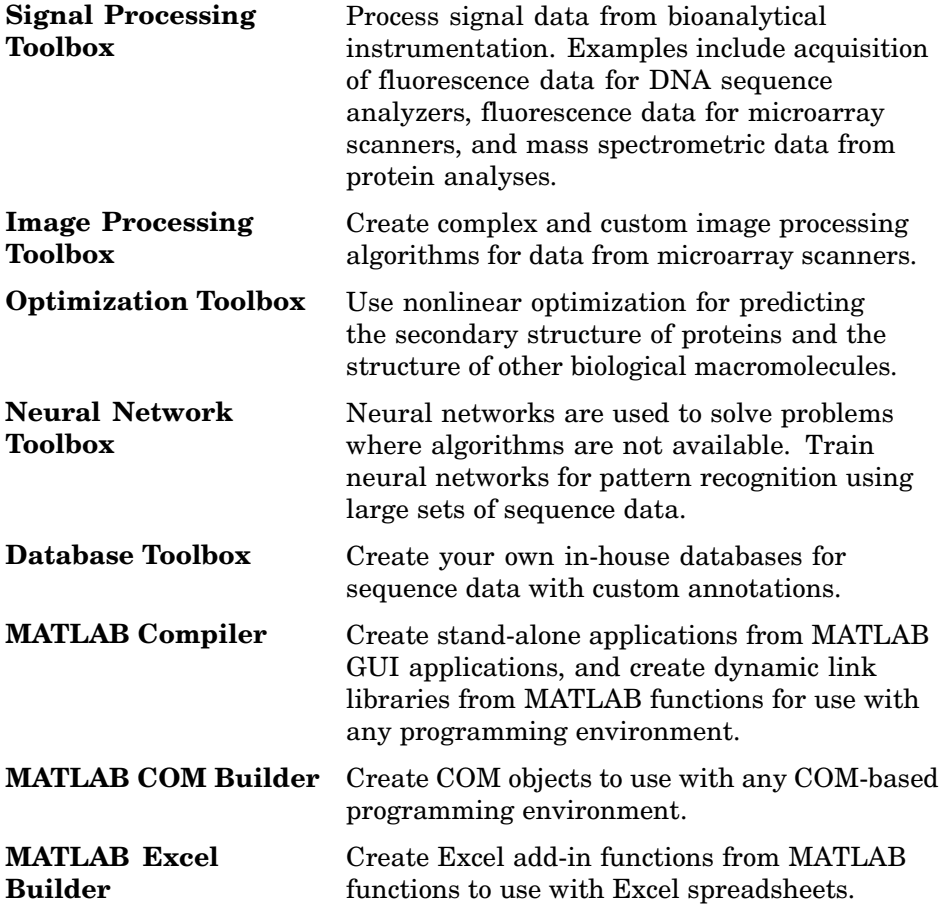

#### <span id="page-13-0"></span>**Features and Functions**

The Bioinformatics Toolbox includes many features to help you with genome and proteome analysis. Most functions are implemented in the open MATLAB [language.](#page-15-0) [This](#page-15-0) [open](#page-15-0) [envir](#page-15-0)onment lets you explore and customize the existing toolbox algorithms or develop your own.

- **•** "Data Formats and Databases" on page 1–6 Access online databases, read and write to files with sta[ndard genome](#page-16-0) and proteome formats such [as](#page-16-0) [FASTA](#page-16-0) [and](#page-16-0) [PDB.](#page-16-0)
- **•** "Sequence Alignments" on page 1–7 Compare nucleotide or amino acid [sequences](#page-17-0) [using](#page-17-0) [pairwise](#page-17-0) [and](#page-17-0) [multiple](#page-17-0) [sequenc](#page-17-0)e alignment functions.
- **•** "Sequence Utilities and Statistics" on page 1–8 Manipulate sequences and determine physical, chemical, and biological characteristics.
- "Microarray Analysis" on page  $1-8$  Read, filter, normalize, and visualize microarray data.
- **•** "Protein Structure Analysis" on page 1–9 Determine protein characteristics and simulate enzyme cleavage reactions.
- **•** "Prototype and Development Environment" on page 1–9 Create new algorithms, try new ideas, and compare alternatives.
- **[•](#page-174-0)** "Share Algorithms and Deploy Applicatio[ns"](#page-172-0) [on](#page-172-0) [page](#page-172-0) [1–10](#page-170-0) Create GUIs and stand-alone applica[tions.](#page-185-0)

#### **Data Formats and Data[bases](#page-176-0)**

The Bioinformatics Toolbox supports access to many databases on the Web and other online sources. It also reads many common genome file formats so that you do not have to write and maintain your own file format readers.

**Web-based databases** — You can directly access public databases on the Web and read sequence and gene expression information into MATLAB.

Currently supported sequence databases are GenBank (getgenbank), GenPept (getgenpept), European Molecular Biology Laboratory EMBL (getembl), Protein Sequence Database PIR-PSD (getpir), and Protein Data Bank PDB (getpdb). You can also access data from the NCBI Gene Expression Omnibus (GEO) web site by using a single function (getgeodata).

<span id="page-14-0"></span>**Raw data** — Read and visualize data generated from gene sequencing instruments in MATLAB (scfread, joinseq, traceplot).

**Reading data formats** — The toolbox provides a number of functions for reading data from common file fo[rmats.](#page-151-0)

- **•** Sequence data: GenBank (genbankread), GenPept (genpeptread), EMBL (emblread), PIR-PSD (pirread), PDB (pdbread), and FASTA (fastaread
- **•** Gene expression data from microarrays: Gene Expression Omnibus (GEO) data ( geosoftread), GenePix data (galread, gprread), and SPOT data (sptread), Affymetrix data (affyread)

Note: The function affyread only works on PC supported platforms.

**Writing data formats** — The functions for getting data from the Web include the option to save the data to a file. However, there is a function to write data to a file using the FASTA format ( fastawrite).

MATLAB has built-i[n support](#page-283-0) for other industry-standard file formats including Microsoft Excel and comma-separated value (CSV) files. Additional functions perform ASCII and [low-leve](#page-131-0)[l binary](#page-141-0) I[/O, allow](#page-188-0)[ing yo](#page-229-0)u to develop custom functions for working with any data format.

#### **Sequence Alignments**

[You ca](#page-178-0)[n select from a](#page-241-0) [list of analysis](#page-191-0) [methods to perform](#page-192-0) pairwise or multiple [sequen](#page-194-0)[ce alignment.](#page-196-0)

**Pairwise sequence alignment** — The toolbox provides efficient MATLAB implementations of standard algorithms such as the Needleman-Wunsch (nwalign) and Smith-Waterman (swalign) algorithms for pairwise sequence alignment. The toolbox also includes standard scoring matrices such as the PAM and BLOSUM families of matrices (blosum, dayhoff, gonnet, nuc44, pam).

**Sequence profile alignment** — The toolbox provides efficient MATLAB implementations for profile hidden Markov model algorithms (gethmmprof, gethmmalignment, pfamhmmread, hmmprofalign, hmmprofestimate, hmmprofgenerate, hmmprofmerge, hmmprofstruct).

<span id="page-15-0"></span>**Visualizing sequence alignments** — Once you have analyzed your data, there are several tools for visualizing your sequence alignments (seqdotplot, showalignment, seqshowwords, showhmmprof).

**[Biolo](#page-267-0)[gical codes](#page-268-0)** — Look up the letters or numerical equivalents for commonly used biological codes (aminolookup, geneticcode, revgeneticcode).

#### **Sequen[ce](#page-262-0) [Utilitie](#page-262-0)s and Statisti[cs](#page-233-0)**

You can manipulate and analyze your sequence to gain a deeper understanding of your data.

**Sequence manipulation** — The toolbox provi[des routines fo](#page-273-0)r common [ope](#page-276-0)rations such as converting DNA or R[NA sequence](#page-280-0)s to amino acid sequences that are basic to working with nucleic acid or protein sequences (aa2int, aa2nt, [dna2rn](#page-253-0)a, rna2dna, int2aa, [int2](#page-133-0)nt, nt2aa, nt2int, seqcomplement, seqrcomplement, seqreverse[\).](#page-249-0)

Additional functions in MATLAB efficiently handle string operations with regular expressions (, seq2regexp), and look for possible cleavage sites in DNA/RNA sequences by searching for palindromes (palindromes).

**Sequence statistics** — You can determine various statistics about the sequences (aacount, basecount, codoncount, dimercount, nmercount, ntdensity), search for specific patterns within a sequence (seqshowwords, seqwordcount), or search for open reading frames ([showhmmpro](#page-216-0)f). You can manipulate you[r sequence by](#page-219-0) performing an in-silico digestion with restriction endonucleases ([restri](#page-218-0)ct) and proteases (cleave ). In addition, you can create random sequences for test cases (randseq).

#### **Microarray Analysis**

MATLAB is widely used for microarray data analysis. However, the standard normalization and visualization tools that scientists use can be difficult to implement.

**Microarray normalization** — The toolbox provides a number of methods for normalizing microarray data, such as lowess normalization (malowess), global mean normalization (mameannorm), and median absolute deviation (MAD) normalization (mamadnorm). You can use filtering functions to

<span id="page-16-0"></span>clean raw data before analysis (geneentropyfilter, genelowvalfilter, generangefilter, genevarfilter), and calculate the range and variance of values (exprprofrange, exprprofvar).

**Microarray visualization** — The toolbox contains routines for visualizing microarray data. These routines include spacial plots of microarray data (maimage, redgreencmap), box plots (maboxplot), loglog plot (maloglog), and intensity-ratio plots (mairplot). You can also view clustered expression profiles (clustergram, redgreencmap)

The toolbox accesses statistical routines to perform cluster analysis and to visualize the results.

MATLAB visualization tools let you view [your data th](#page-127-0)rough statistical visuali[zations suc](#page-220-0)h as dendrograms, classification, and regression trees. In addition, MATLAB 2D and volume visualization features let you create [cu](#page-237-0)[stom graphical](#page-247-0) representations of multidimensional data sets, helping you to make [certain data s](#page-244-0)et characteristics or values more apparent. You can also create montages and overlays, and export finished graphics to a PostScript image file or copy directly into PowerPoint.

#### **Protein Structure Analysis**

You can use a collection of protein analysis methods to extract information from your data. The toolbox provides functions to calculate various properties of a protein sequence such as the atomic composition (atomiccomp) and the molecular weight (molweight). You can cleave a protein with an enzyme (cleave ) and create distance and Ramachandran plots for PDB data (pdbdistplot, ramachandran). The toolbox contains a graphical user interface for protein analysis (proteinplot). After analyzing the data, you can create revealing visualizations of your results.

#### **Prototype and Development Environment**

MATLAB is a prototyping and development environment where you can create algorithms and compare alternatives easily.

**• Integrated environment** — Explore biological data in an environment that integrates programming and visualization. Create reports and plots with the built-in functions for math, graphics, and statistics.

- <span id="page-17-0"></span>**• Open environment** — Access the source code for the Bioinformatics Toolbox functions, The toolbox includes many of the basic bioinformatics functions you will need to use, and it includes prototypes for some of the more advanced functions. Modify these functions to create your own custom solutions.
- **• Interactive programming language** Test your ideas by typing functions that are interpreted interactively with a language whose basic data element is an array. The arrays do not require dimensioning and allow you to solve many technical computing problems,

Using matrixes for sequences or groups of sequences allows you to work efficiently with sequences and not worry about writing loops or other programming controls.

**• Programming tools** — Use a visual debugger for algorithm development and refinement and an algorithm performance profiler to accelerate development

#### **Share Algorithms and Deploy Applications**

The open MATLAB environment lets you share your analysis solutions with other MATLAB users, and it includes tools to create custom software applications. With the addition of the MATLAB Compiler, you can create stand-alone applications independent from MATLAB, and with the addition of the MATLAB COM Builder, you can create GUIs and stand-alone applications within other programming environments.

**Share algorithms with other MATLAB users** — You can share data analysis algorithms created in the MATLAB language across all MATLAB supported platforms by giving M-files to other MATLAB users, Also, you can create GUIs within MATLAB using the Graphical User Interface Development Environment (GUIDE).

**Deploy MATLAB GUIs** — Create a GUI within MATLAB using GUIDE, and then use the MATLAB Compiler to create a stand-alone GUI application that runs separate from MATLAB.

**Create dynamic link libraries (DLL)** — Use the MATLAB compiler to create dynamic link libraries (DLLs) for your functions, and then link these libraries to other programming environments such as C and C++.

**Create COM objects** — Use the MATLAB COM Builder to create COM objects, and then use a COM compatible programming environment (Visual Basic) to create a stand-alone application.

**Create Excel add-ins** — Use the MATLAB Excel Builder to create Excel add-in functions, and then use the add-in functions with Excel spreadsheets.

**1–11**

1 Introduction

## <span id="page-20-0"></span>[Sequ](#page-21-0)ence Analysis

Sequence analysis is the process you use to find information about a nucleotide or amino acid sequence using computational methods. Common tasks in sequence analysis are identifying genes, determining the similarity of two genes, determining the protein coded by a gene, and determining the function of a gene by finding a similar gene in another organism with a know function.

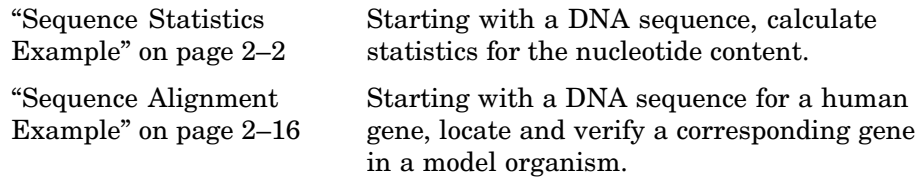

#### <span id="page-21-0"></span>**Sequence Statistics Example**

After a piece of DNA is sequenced, one of the first tasks is to investigate the nucleotide content in the sequence. Starting with a DNA sequence, this [example](#page-27-0) [uses](#page-27-0) [sequence](#page-27-0) [s](#page-27-0)tatistics functions to determine mono-, di-, and trinucleotide content, and to locate open reading frames.

- "Determining Nucleotide Content" on page 2–2 Use the MATLAB Help [browser to search the Web for information.](#page-33-0)
- **•** "Getting Sequence Information into MATLAB" on page 2–4 Find a nucleotide sequence in a public database and read the sequence information into MATLAB.
- **•** "Nucleotide Composition" on page 2–5 Determine the monomers and dimers, and then visualize data in graphs and bar plots.
- **•** "Codon Composition" on page 2–8 Look at codons for the six reading frames.
- **•** "Open Reading Frames" on page 2–11 Locate the open reading frames using a specific genetic code.
- **•** "Amino Acid Conversion and Composition" on page 2–14 Extract the protein-coding sequence from a gene sequence and convert it to the amino acid sequence for the protein.

#### **Determining Nucleotide Content**

In this example you are interested in studying the human mitochondrial genome. While many genes that code for mitochondrial proteins are found in the cell nucleus, the mitochondrial has genes that code for proteins used to produce energy.

First research information about the human mitochondria and find the nucleotide sequence for the genome. Next, look at the nucleotide content for the entire sequence. And finally, determine open reading frames and extract specific gene sequences.

**1** Use the MATLAB Help browser to explore the Web. In the **MATLAB Command Window**, type

```
web('http://www.ncbi.nlm.nih.gov/')
```
The MATLAB Help browser opens with the home page for the NCBI Web site.

**2** Search the NCBI Web site for information. For example, to search for the human mitochondrion genome, from the **Search** list, select Genome, and in the **for** box, enter mitochondrion homo sapiens.

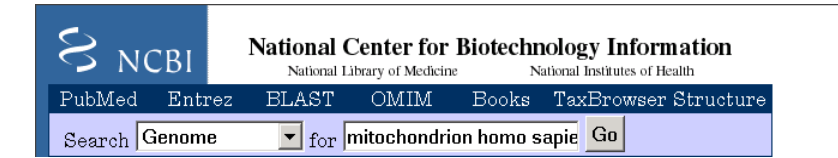

The NCBI Web search returns a list of links to relevant pages.

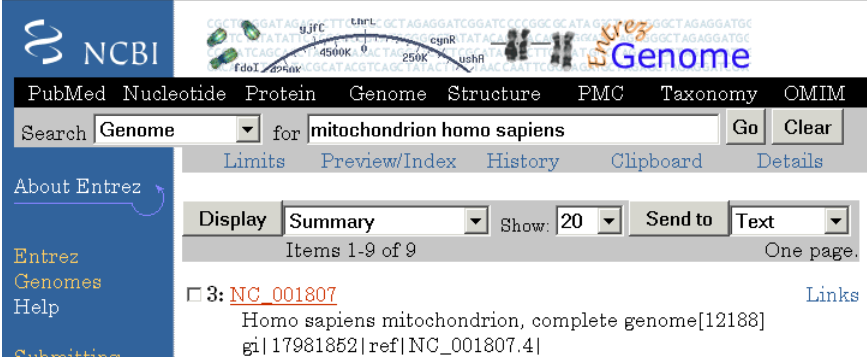

**3** Select a result page. For example, click the link labeled **NC\_001807**.

The MATLAB Help browser displays the NCBI page for the human mitochondrial genome.

<span id="page-23-0"></span>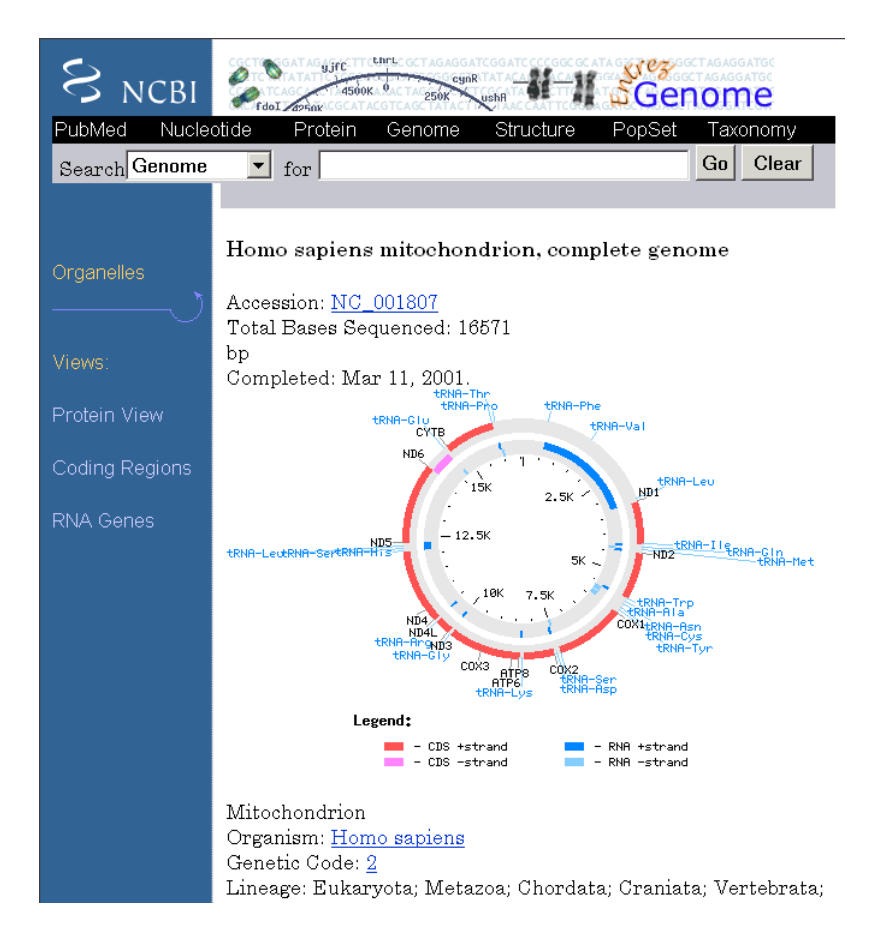

#### **Getting Sequence Information into MATLAB**

Many public data bases for nucleotide sequences are accessible from the Web. The MATLAB command window provides an integrated environment for bringing sequence information into MATLAB.

The consensus sequence for the human mitochondrial genome has the GenBank accession number NC\_001807. Since the whole GenBank entry is quite large and you might only be interested in the sequence, you can get just the sequence information.

<span id="page-24-0"></span>**1** Get sequence information from a Web database.For example, to get sequence information for the human mitochondrial genome, in the **MATLAB Command Window**, type

```
mitochondria = getgenbank('NC_001807','SequenceOnly',true);
```
MATLAB gets the nucleotide sequence from the GenBank database and creates a character array.

```
mitochondria =
gatcacaggtctatcaccctattaaccactcacgggagctctccatgcat
ttggtattttcgtctggggggtgtgcacgcgatagcattgcgagacgctg
gagccggagcaccctatgtcgcagtatctgtctttgattcctgcctcatt
ctattatttatcgcacctacgttcaatattacaggcgaacatacctacta
aagt . . .
```
**2** If you don't have a Web connection, you can load the data from a MAT-file included with the Bioinformatics Toolbox, using the command

load mitochondria

MATLAB loads the sequence mitochondria into the MATLAB workspace.

**3** Get information about the sequence. Type

whos mitochondria

MATLAB displays information about the size of the sequence.

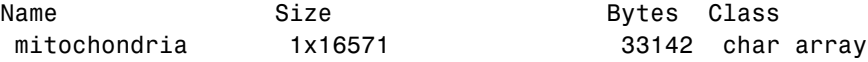

Grand total is 16571 elements using 33142 bytes

#### **Nucleotide Composition**

Sections of a DNA sequence with a high percent of A+T nucleotides usually indicates intergenic parts of the sequence, while low A+T and higher G+C nucleotide percentages indicate possible genes. Many times high CG dinucleotide content is located before a gene.

After you read a sequence into MATLAB, you can use the sequence statistics functions to determine if your sequence has the characteristics of a protein-coding region. This procedure uses the human mitochondrial genome as an example. See "Getting Sequence Information into MATLAB" on page 2–4.

**1** Plot monomer densities and combined monomer densities in a graph. In the **MATLAB Command** window, type

ntdensity(mitochondria)

This graph shows that the genome is A+T rich.

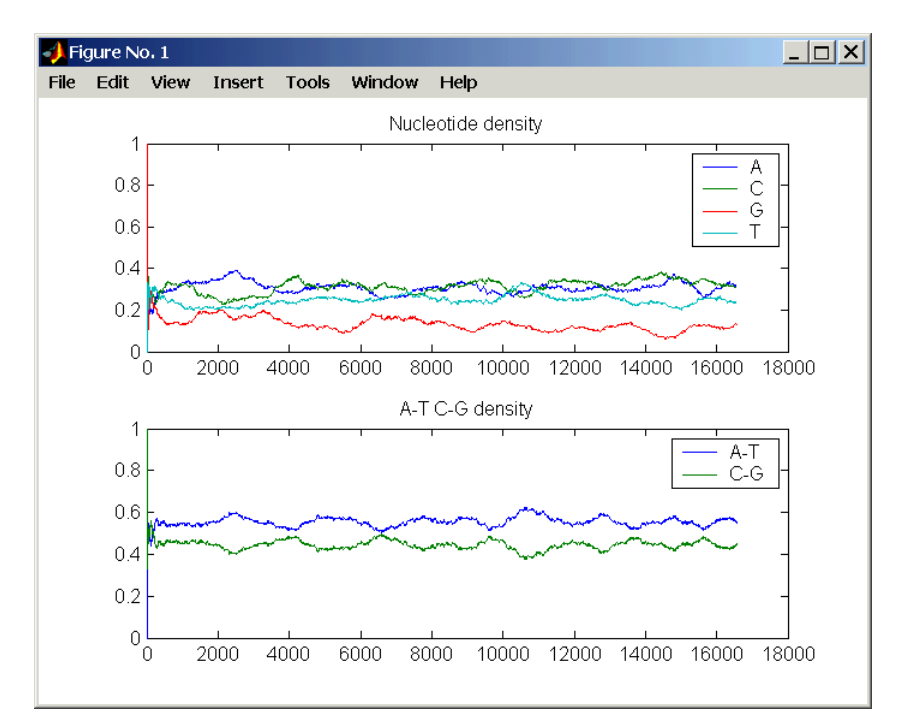

**2** Count the nucleotides using the function basecount.basecount(mitochondria)

A list of nucleotide counts is shown for the 5'-3' strand.ans =

- A: 5113
- C: 5192
- G: 2180
- T: 4086

**3** Count the nucleotides in the reverse complement of a sequence using the function seqrcomplement.

```
basecount(seqrcomplement(mitochondria))
```
As expected, the nucleotide counts on the reverse complement strand are complementary to the 5'-3' strand.

ans  $=$ A: 4086 C: 2180 G: 5192 T: 5113

**4** Use the function basecount with the chart option to visualize the nucleotide distribution.

basecount(mitochondria,'chart','pie');

MATLAB draws a pie chart in a figure window.

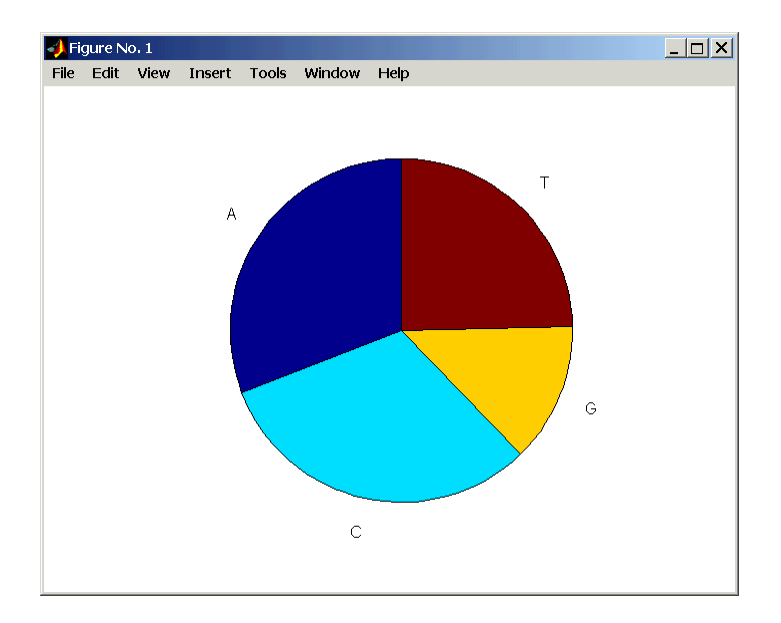

<span id="page-27-0"></span>**5** Count the dimers in a sequence and display the information in a bar chart. dimercount(mitochondria,'chart','bar')

MATLAB lists the dimer counts and draws a bar chart.

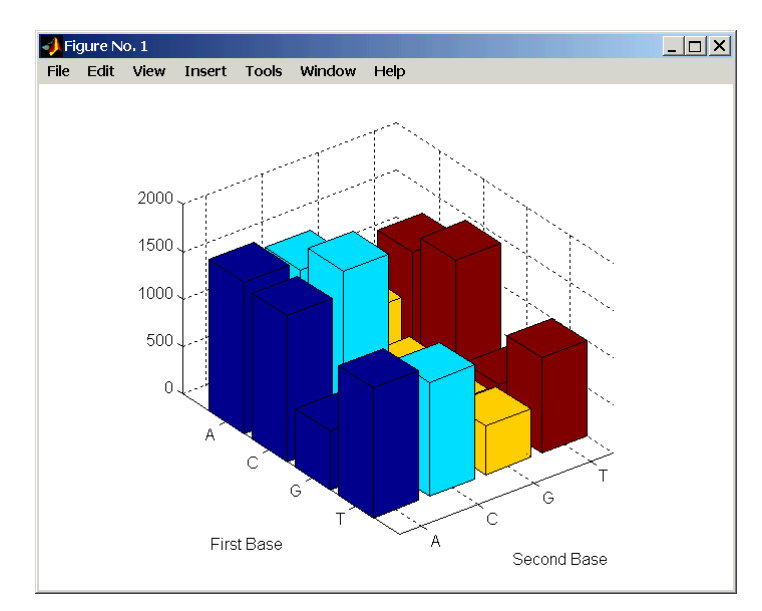

#### **Codon Composition**

Trinucleotides (codon) code for an amino acid, and there are 64 possible codons in a nucleotide sequence. Knowing the percent of codons in your sequence can be helpful when you are comparing with tables for expected codon usage.

After you read a sequence into MATLAB, you can analyze the sequence for codon composition. This procedure uses the human mitochondria genome as an example. See "Getting Sequence Information into MATLAB" on page 2–4.

**1** Count codons in a nucleotide sequence. In the **MATLAB Command Window**, type

codoncount(mitochondria)

MATLAB displays the codon counts for the first reading frame.

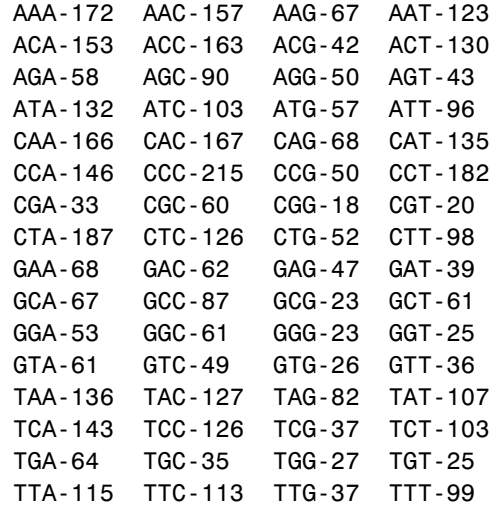

**2** Count the codons in all six reading frames and plot the results in a heat map.

```
for frame = 1:3figure('color',[1 1 1])
    subplot(2,1,1);
    codoncount(mitochondria,'frame',frame,'figure',true);
    title(sprintf('Codons for frame %d',frame));
    subplot(2,1,2);
    codoncount(mitochondria,'reverse',true,
                            'frame',frame,
                            'figure',true);
    title(sprintf('Codons for reverse frame %d',frame));
end
```
MATLAB draws heat maps to visualize all 64 codons in the six reading frames.

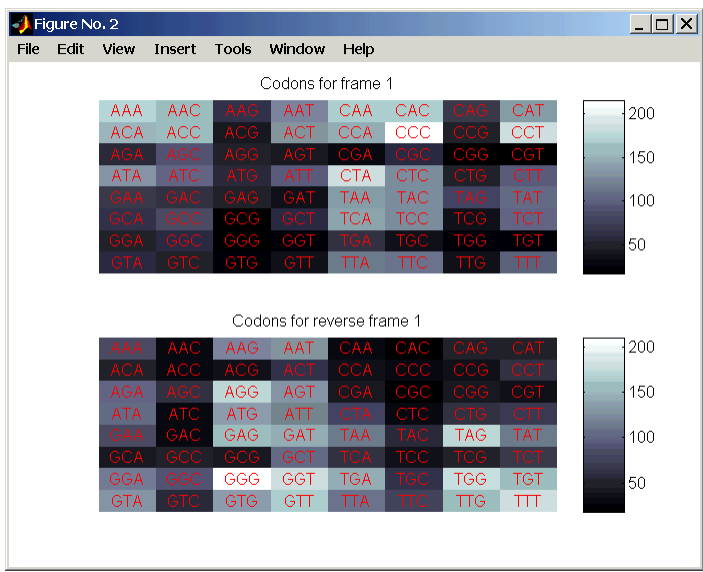

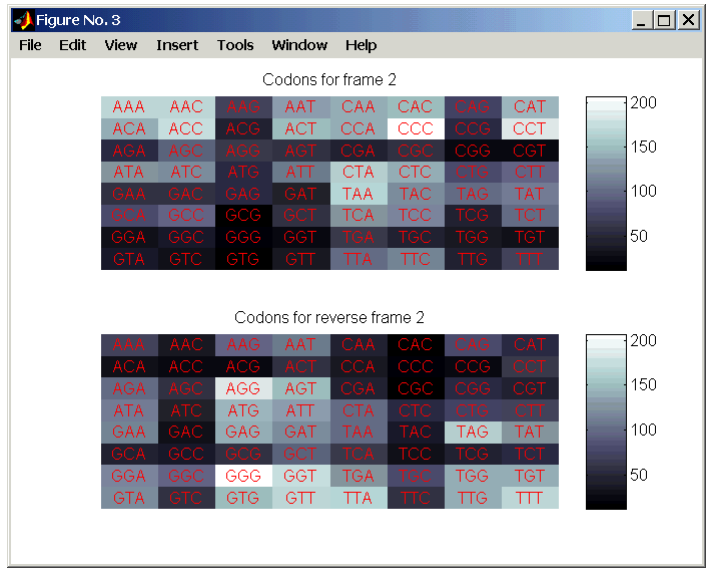

 $2 - 10$ 

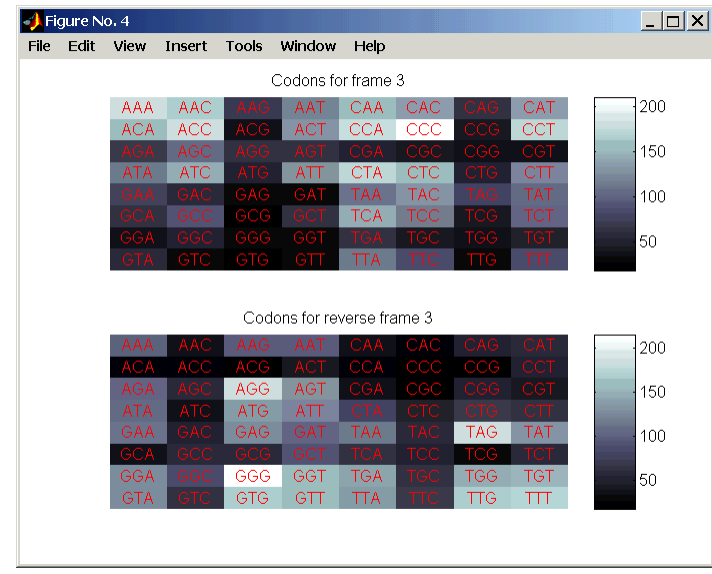

#### **Op[en](#page-23-0) [Reading](#page-23-0) [Frames](#page-23-0)**

Determining the protein-coding sequence for a eukaryotic gene can be a difficult task because introns (noncoding sections) are mixed with exons. However, prokaryotic genes generally do not have introns and mRNA sequences have the introns removed. Identifying the start and stop codons for translation determines the protein-coding section or open reading frame (ORF) in a sequence. Once you know the ORF for a gene or mRNA, you can translate a nucleotide sequence to its corresponding amino acid sequence.

After you read a sequence into MATLAB, you can analyze the sequence for open reading frames. This procedure uses the human mitochondria genome as an example. See "Getting Sequence Information into MATLAB" on page 2–4.

**1** Display open reading frames (ORFs) in a nucleotide sequence. In the **MATLAB Command** window, type

showorfs(mitochondria);

If you compare this output to the genes shown on the NCBI page for NC\_001807, there are fewer genes than expected. This is because vertebrate mitochondria use a genetic code slightly different from the standard genetic code. For a table of genetic codes, see Genetic Code on page 5–9.

**2** Display ORFs using the Vertebrate Mitochondrial code.

```
orfs= seqshoworfs(mitochondria,
                  'GeneticCode','Vertebrate Mitochondrial',
                  'alternativestart',true);
```
Notice that there are now two large ORFs on the first reading frame. One starts at position 4471 and the other starts at 5905. These correspond to the genes ND2 (NADH dehydrogenase subunit 2 [Homo sapiens] ) and COX1 (cytochrome c oxidase subunit I) genes.

**3** Find the corresponding stop codon. The start and stop positions for ORFs have the same indices as the start positions in the fields Start and Stop.

```
ND2Start = 4471;
StartIndex = find(orfs(1).Start == ND2Start)
ND2Stop = orfs(1).Stop(StartIndex)
```
MATLAB displays the stop position.

ND2Stop = 5512

**4** Using the sequence indices for the start and stop of the gene, extract the subsequence from the sequence.

```
ND2Seq = mitochondria(ND2Start:ND2Stop);
codoncount (ND2Seq)
```
The subsequence (protein-coding region) is stored in ND2Seq and displayed on the screen.

```
attaatcccctggcccaacccgtcatctactctaccatctttgcaggcac
actcatcacagcgctaagctcgcactgattttttacctgagtaggcctag
aaataaacatgctagcttttattccagttctaaccaaaaaaataaaccct
cgttccacagaagctgccatcaagtatttcctcacgcaagcaaccgcatc
cataatccttc . . .
```
**5** Determine the codon distribution.

codoncount (ND2Seq)

The codon count shows a high amount of ACC, ATA, CTA, and ATC.

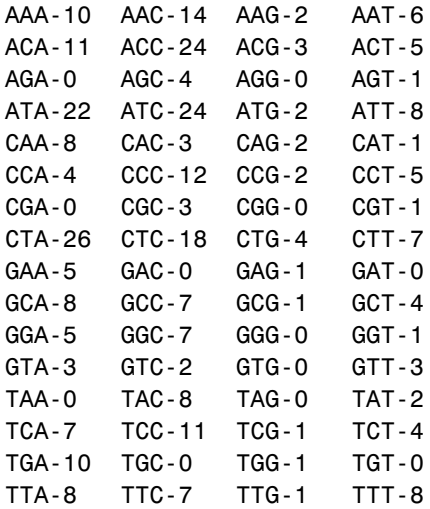

**6** Look up the amino acids for codons ATA, CTA, ACC, and ATC.

aminolookup('letter',nt2aa('ATA')) aminolookup('letter',nt2aa('CTA')) aminolookup('letter',nt2aa('ACC')) aminolookup('letter',nt2aa('ATC'))

MATLAB displays the following

Ile isoleucine Leu leucine Thr threonine Ile isoleucine

#### <span id="page-33-0"></span>**Amino Acid Conversion and Composition**

Determining the relative amino acid composition of a protein will give you a characteristic profile for the protein. Often, this profile is enough information to identify a protein. Using the amino acid composition, atomic composition, and molecular weight, you can also search public databases for similar proteins.

After you locate an open reading frame (ORF) in a gene, you can convert it to an amino sequence and determine its amino acid composition. This procedure uses the human mitochondria genome as an example. See "Open Reading Frames" on page 2–11.

**1** Convert a nucleotide sequence to an amino acid sequence. In this example only the protein-coding sequence between the start and stop codons is converted.

ND2AASeq = nt2aa(ND2Seq,'geneticcode','Vertebrate Mitochondrial');

The sequence is converted using the Vertebrate Mitochondrial genetic code. Because the property AlternativeStartCodons is set to 'true' by default, the first codon att is converted to M instead of I.

MNPLAQPVIYSTIFAGTLITALSSHWFFTWVGLEMNMLAFIPVLTKKMNP RSTEAAIKYFLTQATASMILLMAILFNNMLSGQWTMTNTTNQYSSLMIMM AMAMKLGMAPFHFWVPEVTQGTPLTSGLLLLTWQKLAPISIMYQISPSLN VSLLLTLSILSIMAGSWGGLNQTQLRKILAYSSITHMGWMMAVLPYNPNM TILNLTIYIILTTTAFLLLNLNSSTTTLLLSRTWNKLTWLTPLIPSTLLS LGGLPPLTGFLPKWAIIEEFTKNNSLIIPTIMATITLLNLYFYLRLIYST SITLLPMSNNVKMKWQFEHTKPTPFLPTLIALTTLLLPISPFMLMIL

**2** Compare your conversion with the published conversion in GenPept.

```
ND2protein = getgenpept('NP_536844','sequenceonly',true)
```
MATLAB gets the published conversion from the NCBI database and reads it into the MATLAB workspace.

**3** Count the amino acids in the protein sequence.

```
aacount(ND2AASeq, 'chart','bar')
```
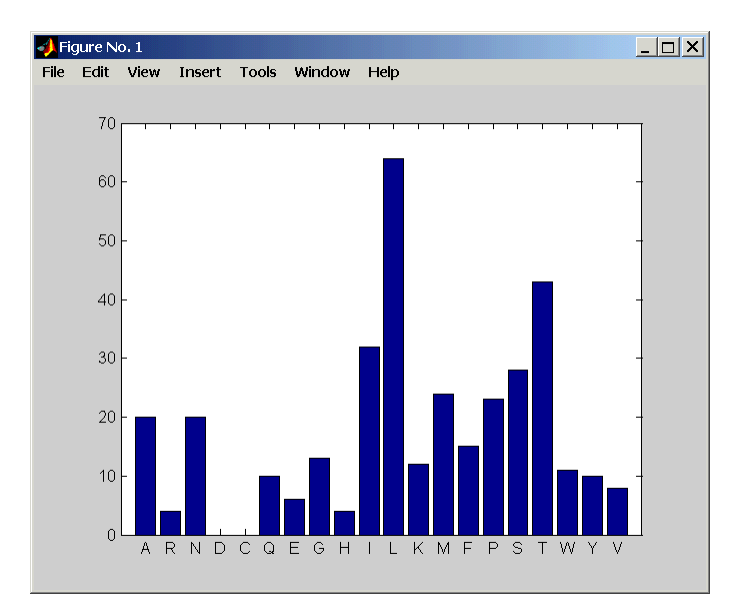

MATLAB draws a bar graph. Notice the high content for leucine, threonine and isoleucine, and also notice the lack of cysteine and aspartic acid.

**4** Determine the atomic composition and molecular weight of the protein.

atomiccomp(ND2AASeq) molweight (ND2AASeq)

MATLAB displays the following.

```
ans =C: 1818
    H: 3574
    N: 420
    O: 817
    S: 25
ans =
  3.8960e+004
```
If this sequence was unknown, you could use this information to identify the protein by comparing it with the atomic composition of other proteins in a database.

#### <span id="page-35-0"></span>**Sequence Alignment Example**

Determining the similarity between two sequences is a common task in computational biology. Starting with a nucleotide sequence for a human [gene, this example uses alignment algorit](#page-41-0)hms to locate a similar gene in another organism.

- **•** ["Finding a Model Organism to Study"](#page-44-0) on page 2–16 Use the MATLAB Help browser to search the Web for information.
- **•** "Getting Sequence Information from a Public Database" on page 2–18 Find the nucleotide sequence for a human gene in a public database and read the sequence information into MATLAB.
- **•** "Searching a Public Database for Related Genes" on page 2–20' Find the nucleotide sequence for a mouse gene related to a human gene, and read the sequence information into MATLAB.
- **•** "Locating Protein Coding Sequences" on page 2–22 Convert a sequence from nucleotides to amino acids and identify the open reading frames.
- **•** "Comparing Amino Acid Sequences" on page 2–25 Use global and local alignment functions to compare two amino acid sequences.

#### **Finding a Model Organism to Study**

In this example, you are interested in studying Tay-Sachs disease. Tay-Sachs is an autosomal recessive disease caused by the absence of the enzyme beta-hexosaminidase A (Hex A). This enzyme is responsible for the breakdown of gangliosides (GM2) in brain and nerve cells.

First, to research information about Tay-Sachs and the enzyme that is associated with this disease, then find the nucleotide sequence for the human gene that codes for the enzyme, and finally find a corresponding gene in another organism to use as a model for study.

**1** Use the MATLAB Help browser to explore the Web. In the **MATLAB Command Window**, type

web('http://www.ncbi.nlm.nih.gov/')
The MATLAB Help browser opens with the home page for the NCBI web site.

**2** Search the NCBI Web site for information. For example, to search for Tay-Sachs, from the **Search** list, select NCBI Web Site, and in the **for** box, enter Tay-Sachs.

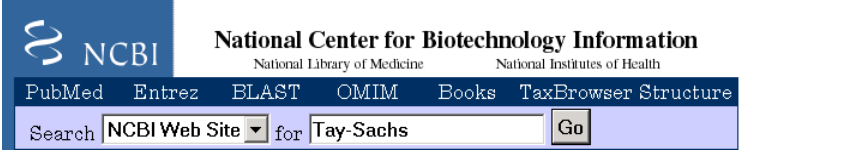

The NCBI Web search returns a list of links to relevant pages.

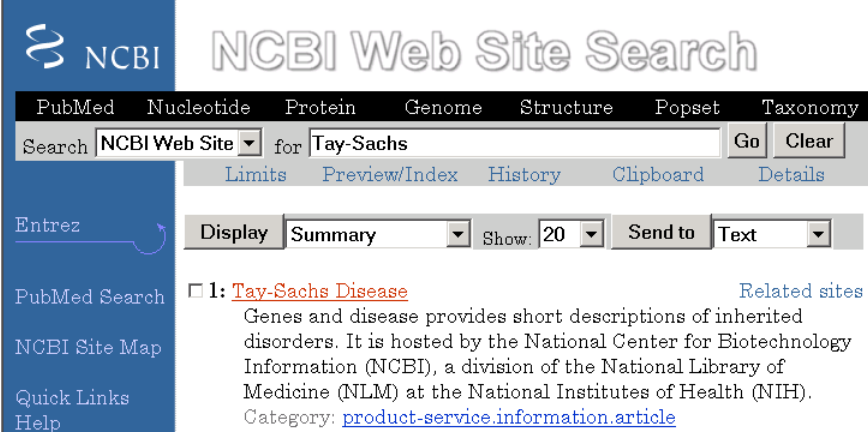

**3** Select a result page. For example, click the link labeled **Tay-Sachs Disease**

A page in the genes and diseases section of the NCBI Web site opens. This section provides a comprehensive introduction to medical genetics. In particular, this page contains an introduction and pictorial representation of the enzyme Hex A and its role in the metabolism of the lipid GM2 ganglioside.

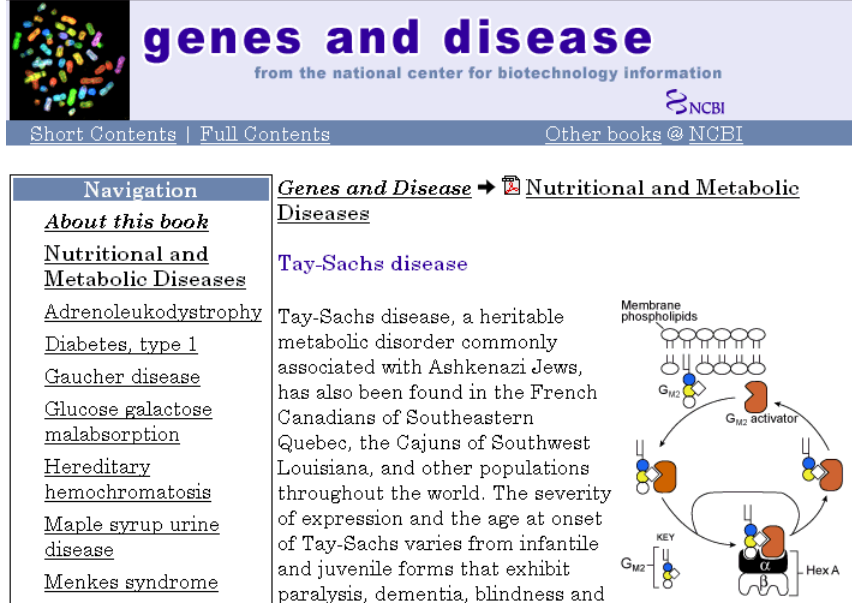

**4** After completing your research, you have concluded the following:

The gene HEXA codes for the alpha subunit of the dimer enzyme hexosaminidase A (Hex A), while the gene HEXB codes for the beta subunit of the enzyme. A third gene, GM2A, codes for the activator protein GM2. However, it is a mutation in the gene HEXA that causes Tay-Sachs.

## **Getting Sequence Information from a Public Database**

Many public databases for nucleotide sequences (for example, GenBank, EMBL-EBI) are accessible from the Web. The MATLAB Command Window with the MATLAB Help browser provide an integrated environment for searching the Web and bringing sequence information into MATLAB.

After you locate a sequence, you need to move the sequence data into the MATLAB workspace.

**1** Open the MATLAB Help browser to the NCBI web site. In the **MATLAB Command Widow**, type

web('http://www.ncbi.nlm.nih.gov/')

The MATLAB Help browser window opens with the NCBI home page.

**2** Search for the gene you are interested in studying. For example, from the **Search** list, select Nucleotide, and in the **for** box enter Tay-Sachs.

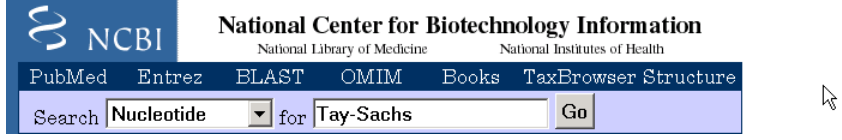

The search returns entries for the genes that code the alpha and beta subunits of the enzyme hexosaminidase A (Hex A), and the gene that codes the activator enzyme. The NCBI reference for the human gene HEXA has accession number NM\_000520.

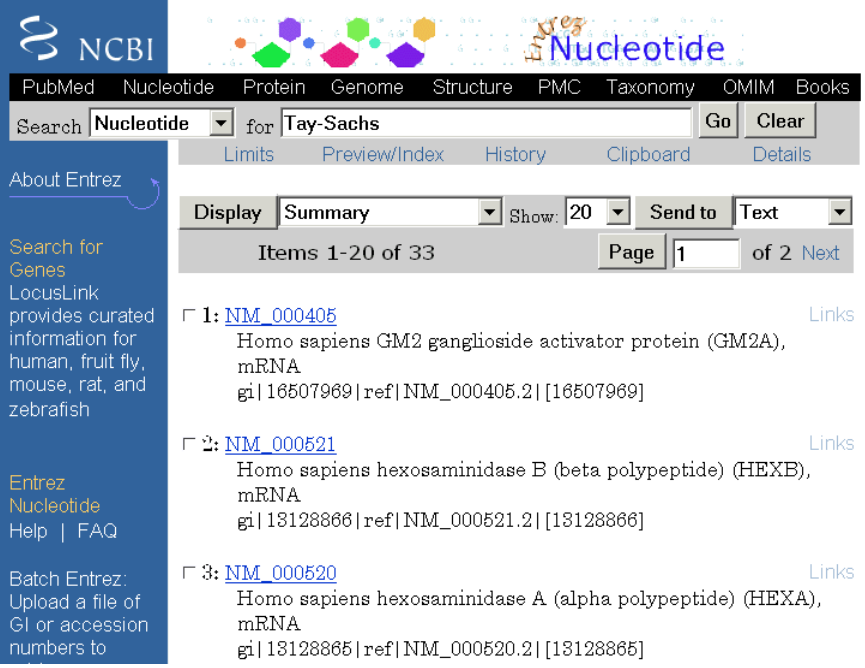

**3** Get sequence data into MATLAB. For example, to get sequence information for the human gene HEXA, type

humanHEXA = getgenbank('NM\_000520')

Note that blank spaces in GenBank accession numbers use the underline character. Entering 'NM 00520' returns the wrong entry.

The human gene is loaded into the MATLAB workspace as a structure.

```
humanHEXA =
```

```
LocusName: 'HEXA'
  LocusSequenceLength: '2255'
 LocusNumberofStrands: ''
        LocusTopology: 'linear'
    LocusMoleculeType: 'mRNA'
 LocusGenBankDivision: 'PRI'
LocusModificationDate: '10-MAY-2002'
           Definition: [1x63 char]
            Accession: 'NM_000520'
              Version: ' NM_000520.2'
                   GI: '13128865'
             Keywords: '.'
              Segment: []
               Source: [1x87 char]
       SourceOrganism: [2x65 char]
            Reference: {1x7 cell}
              Comment: [15x67 char]
             Features: [71x79 char]
            BaseCount: [1x1 struct]
             Sequence: [1x2255 char]
```
## **Searching a Public Database for Related Genes**

The sequence and function of many genes is conserved during the evolution of species through homologous genes. Homologous genes are genes that have a common ancestor and similar sequences. One goal of searching a public database is to find similar genes. If you are able to locate a sequence in a database that is similar to your unknown gene or protein, it is likely that the function and characteristics of the known and unknown genes are the same.

After finding the nucleotide sequence for a human gene, you can do a BLAST search or search in the genome of another organism for the corresponding gene. This procedure uses the mouse genome as an example.

**1** Open the MATLAB Help browser to the NCBI Web site. In the **MATLAB Command** window, type

```
web('http://www.ncbi.nlm.nih.gov')
```
**2** Search the nucleotide database for the gene or protein you are interested in studying. For example, from the **Search** list, select Nucleotide, and in the **for** box enter hexosaminidase A.

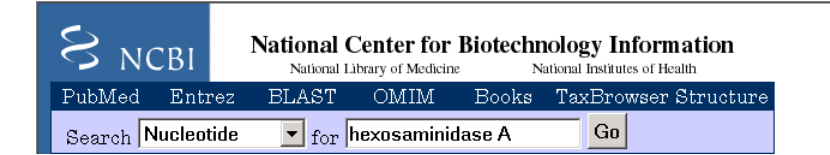

The search returns entries for the mouse and human genomes. The NCBI reference for the mouse gene HEXA has accession number AK080777.

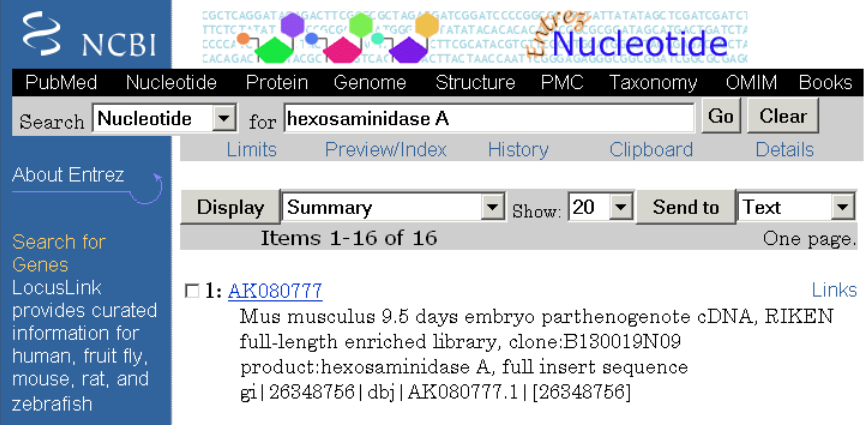

**3** Get sequence information for the mouse gene into MATLAB. Type

mouseHEXA = getgenbank('AK08077')

The mouse gene sequence is loaded into the MATLAB workspace as a structure.

```
mouseHEXA =
                LocusName: 'AK080777'
      LocusSequenceLength: '1839'
     LocusNumberofStrands: ''
            LocusTopology: 'linear'
        LocusMoleculeType: 'mRNA'
     LocusGenBankDivision: 'HTC'
   LocusModificationDate: '05-DEC-2002'
               Definition: [1x67 char]
                Accession: [1x201 char]
                  Version: ' AK080777.1'
                       GI: '26348756'
                 Keywords: 'HTC; CAP trapper.'
                  Segment: []
                   Source: [1x93 char]
           SourceOrganism: [2x66 char]
                Reference: {1x6 cell}
                  Comment: [12x66 char]
                 Features: [31x79 char]
                BaseCount: [1x1 struct]
                 Sequence: [1x1839 char]
```
## **Locating Protein Coding Sequences**

A nucleotide sequence includes regulatory sequences before and after the protein coding section. By analyzing this sequence, you can determine the nucleotides that code for the amino acids in the final protein.

After you have a list of genes you are interested in studying, you can determine the protein coding sequences. This procedure uses the human gene HEXA and mouse gene HEXA as an example.

**1** If you did not retrieve gene data from the Web, you can load example data from a MAT-file included with the Bioinformatics Toolbox. In the **MATLAB Command** window, type

load hexosaminidase

MATLAB loads the structures humanHEXA and mouseHEXA into the MATLAB workspace.

**2** Look for open reading frames in the human gene. For example, for the human gene HEXA, type

```
humanORFs=seqshoworfs(humanHEXA.Sequence)
```
seqshoworfs creates the output structure humanORFs. This structure gives the position of the start and stop codons for all open reading frames (ORFs) on each reading frame.

```
humanORFs =1x3 struct array with fields:
   Start
   Stop
```
The Help browser opens with a listing for the three reading frames with the ORFs colored blue, red, and green. Notice that the longest ORF is on the third reading frame.

```
Frame 3
```
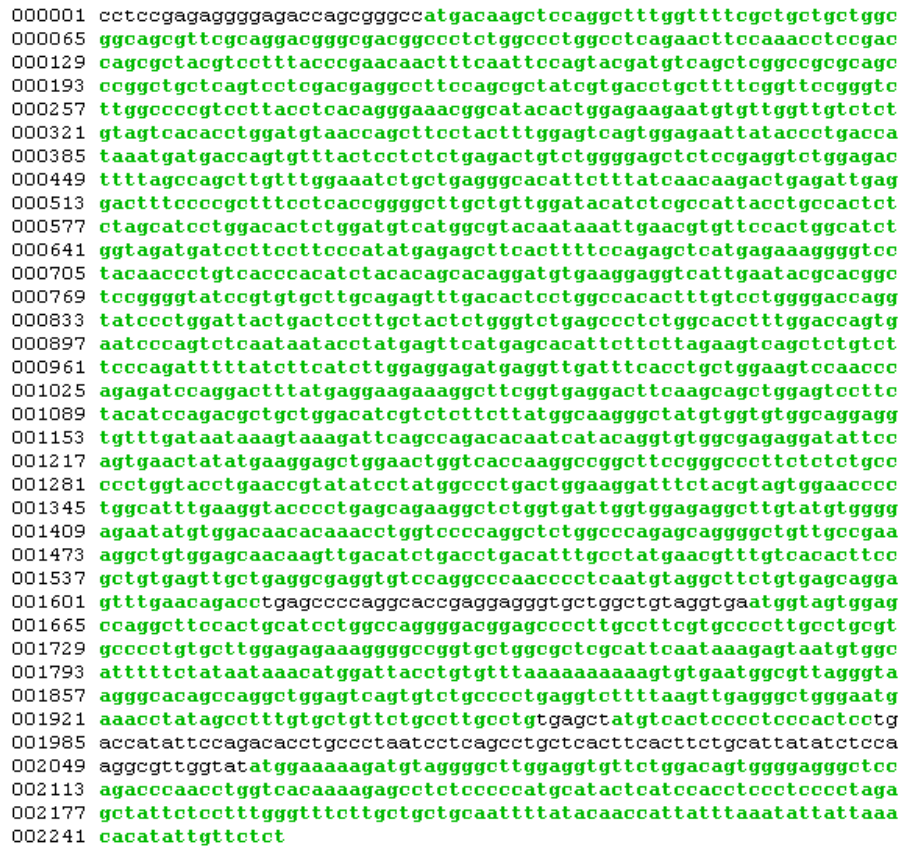

**3** Locate open reading frames (ORFs) on the mouse gene. Type

mouseORFs = seqshoworfs(mouseHEXA.Sequence)

seqshoworfs creates the structure mouseORFS.

mouseORFs = 1x3 struct array with fields: Start Stop

**2–24**

The mouse gene shows the longest ORF on the first reading frame.

Frame 1

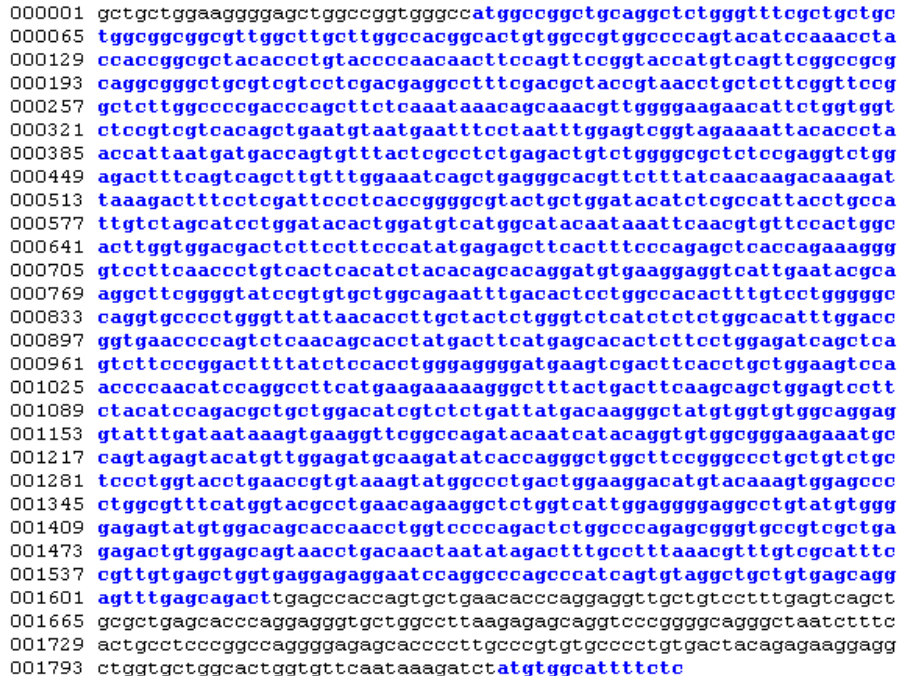

# **Comparing Amino Acid Sequences**

You could use alignment functions to look for similarities between two nucleotide sequences, but alignment functions return more biologically meaningful results when you are using amino acid sequences.

After you have located the open reading frames on your nucleotide sequences, you can convert the protein coding sections of the nucleotide sequences to their corresponding amino acid sequences, and then you can compare them for similarities.

**1** Using the identified open reading frames, convert the DNA sequence to the amino acid sequences. Type

mouseProtein = nt2aa(mouseHEXA.Sequence)

Remember that the human HEXA gene was on the third reading frame, so you need to indicate which frame to use.

humanProtein = nt2aa(humanHEXA.Sequence,'frame',3)

**2** Draw a dot plot comparing the human and mouse amino acid sequences. Type

```
seqdotplot(mouseProtein,humanProtein,4,3)
ylabel('Mouse hexosaminidase A (alpha subunit)')
xlabel('Human hexosaminidase A (alpha subunit)')
```
Dot plots are one of the easiest ways to look for similarity between sequences. The diagonal line shown below indicates that there may be a good alignment between the two sequences.

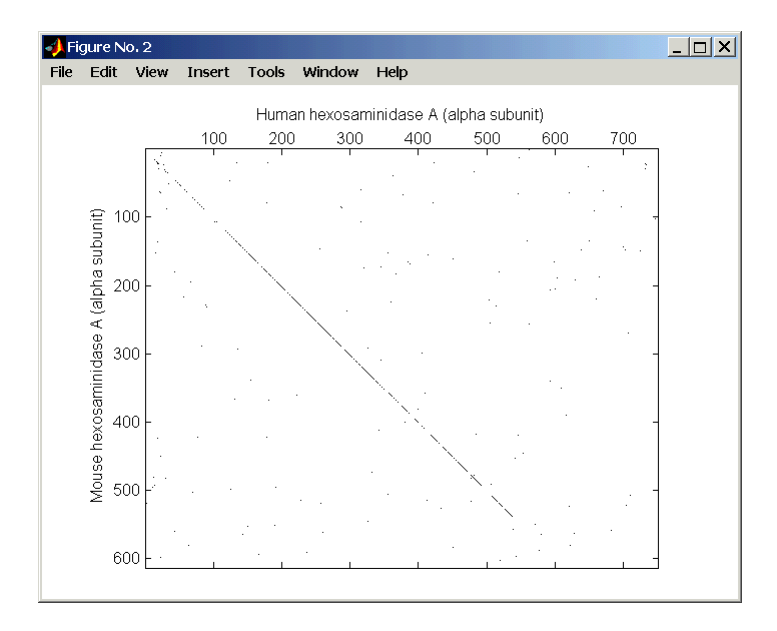

**2–26**

**3** Globally align the two amino acid sequences, using the Needleman-Wunsch algorithm. Type

[GlobalScore, GlobalAlignment = nwalign(humanProtein, mouseProtein) showalignment(GlobalAlignment)

showalignment displays the global alignment of the two sequences in the Help browser. Notice that the calculated identity between the two sequences is 64.5 %.

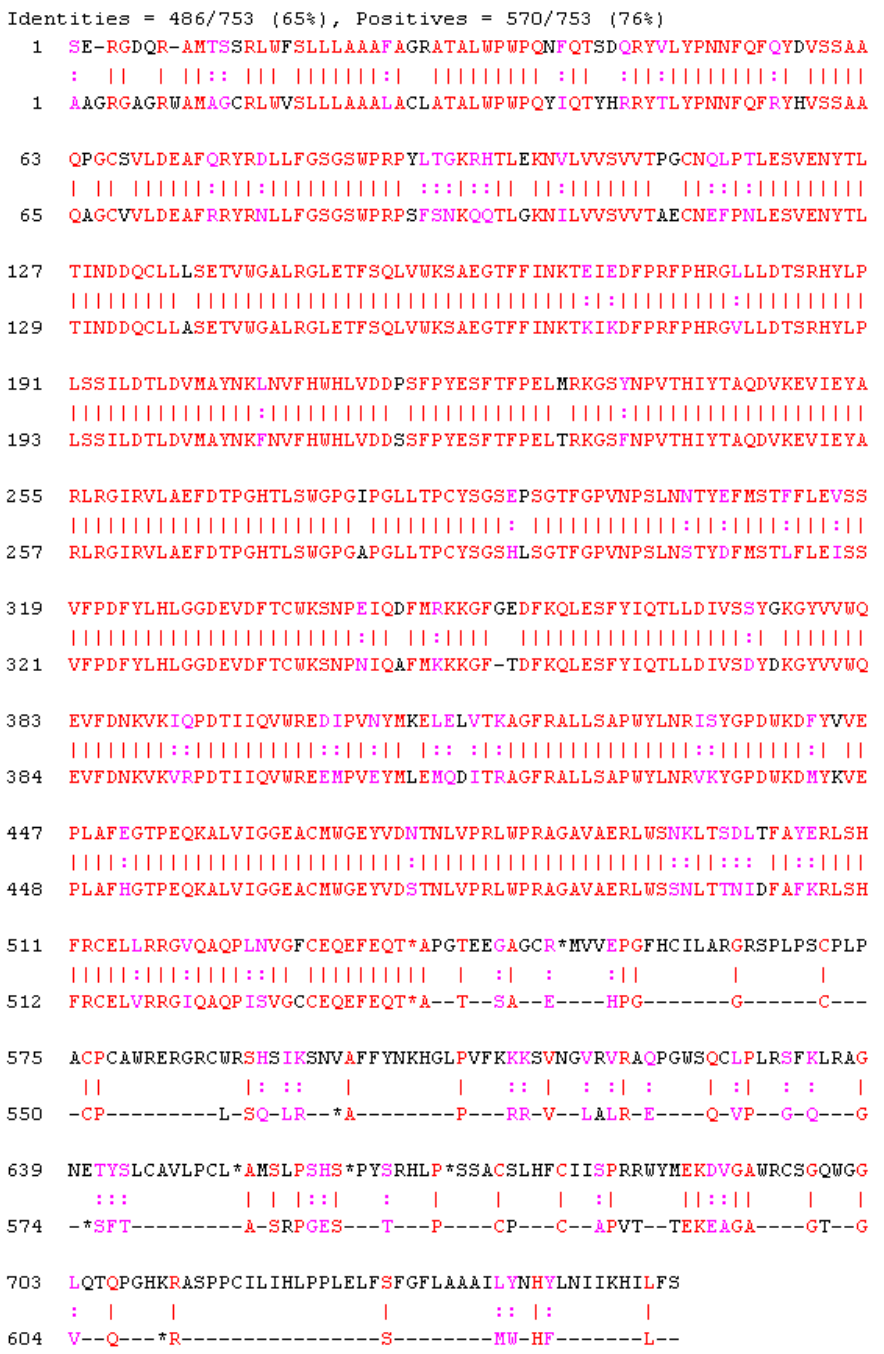

**2–28**

The alignment is very good for the first 550 nucleotides, after which the two sequences appear to be unrelated. Notice that there is a stop (\*) in the sequence at this point. If you shorten the sequence to include only the amino acids that are in the protein (after the first methionine and before the first stop) you might get a better alignment.

**4** Trim the sequence from the first start amino acid (usually M) to the first stop (first \*) and then try alignment again. Find the indices for the stops in the sequences.

```
humanStops = find(humanProtein == '*')humanStops =
  538 550 652 661 669
mouseStops = find(mouseProtein =='*')mouseStops =
  539 557 574 606
```
Looking at the amino acid sequence for humanProtein, the first M is at position 9, while the first M for the mouse protein is at 11.

**5** Truncate the sequence to include only amino acids in the protein and the stop.

humanProteinORF = humanProtein(9:humanStops(1));

```
humanProteinORF =
```

```
MTSSRLWFSLLLAAAFAGRATALWPWPQNFQTSDQRYVLYPNNFQFQYDV
SSAAQPGCSVLDEAFQRYRDLLFGSGSWPRPYLTGKRHTLEKNVLVVSVV
TPGCNQLPTLESVENYTLTINDDQCLLLSETVWGALRGLETFSQLVWKSA
EGTFFINKTEIEDFPRFPHRGLLLDTSRHYLPLSSILDTLDVMAYNKLNV
FHWHLVDDPSFPYESFTFPELMRKGSYNPVTHIYTAQDVKEVIEYARLRG
IRVLAEFDTPGHTLSWGPGIPGLLTPCYSGSEPSGTFGPVNPSLNNTYEF
MSTFFLEVSSVFPDFYLHLGGDEVDFTCWKSNPEIQDFMRKKGFGEDFKQ
LESFYIQTLLDIVSSYGKGYVVWQEVFDNKVKIQPDTIIQVWREDIPVNY
MKELELVTKAGFRALLSAPWYLNRISYGPDWKDFYVVEPLAFEGTPEQKA
LVIGGEACMWGEYVDNTNLVPRLWPRAGAVAERLWSNKLTSDLTFAYERL
SHFRCELLRRGVQAQPLNVGFCEQEFEQT*
```

```
mouseProteinORF = mouseProtein(11:mouseStops(1))
mouseProteinORF =
MAGCRLWVSLLLAAALACLATALWPWPQYIQTYHRRYTLYPNNFQFRYHV
SSAAQAGCVVLDEAFRRYRNLLFGSGSWPRPSFSNKQQTLGKNILVVSVV
TAECNEFPNLESVENYTLTINDDQCLLASETVWGALRGLETFSQLVWKSA
EGTFFINKTKIKDFPRFPHRGVLLDTSRHYLPLSSILDTLDVMAYNKFNV
FHWHLVDDSSFPYESFTFPELTRKGSFNPVTHIYTAQDVKEVIEYARLRG
IRVLAEFDTPGHTLSWGPGAPGLLTPCYSGSHLSGTFGPVNPSLNSTYDF
MSTLFLEISSVFPDFYLHLGGDEVDFTCWKSNPNIQAFMKKKGFTDFKQL
ESFYIQTLLDIVSDYDKGYVVWQEVFDNKVKVRPDTIIQVWREEMPVEYM
LEMQDITRAGFRALLSAPWYLNRVKYGPDWKDMYKVEPLAFHGTPEQKAL
VIGGEACMWGEYVDSTNLVPRLWPRAGAVAERLWSSNLTTNIDFAFKRLS
HFRCELVRRGIQAQPISVGCCEQEFEQT*
```
**6** Globally align the trimmed amino acid sequences. Type

```
[Score, Alignment] = nwalign(humanProteinORF,
   mouseProteinORF);
showalignment(Alignment)
```
showalignment displays the results for the second global alignment. Notice that the percent identity for the untrimmed sequences is 54% and with trimmed sequences 83.3 percent.

**2–30**

```
Identities = 445/529 (84%), Positives = 501/529 (95%)
 1 MTSSRLWFSLLLAAAFAGRATALWPWPQNFQTSDQRYVLYPNNFQFQYDVSSAAQPGCSVLDEA
   MAGCRLUVSLLLAAALACLATALUPUPQYIQTYHRRYTLYPNNFQFRYHVSSAAQAGCVVLDEA
   FORYRDLLFGSGSWPRPYLTGKRHTLEKNVLVVSVVTPGCNOLPTLESVENYTLTINDDQCLLL
65
   65
   FRRYRNLLFGSGSWPRPSFSNKQQTLGKNILVVSVVTAECNEFPNLESVENYTLTINDDQCLLA
   SETVWGALRGLETFSQLVWKSAEGTFFINKTEIEDFPRFPHRGLLLDTSRHYLPLSSILDTLDV
129
   129
   SETVWGALRGLETFSQLVWKSAEGTFFINKTKIKDFPRFPHRGVLLDTSRHYLPLSSILDTLDV
193
   MAYNKLNVFHWHLVDDPSFPYESFTFPELMRKGSYNPVTHIYTAQDVKEVIEYARLRGIRVLAE
   193
   MAYNKFNVFHWHLVDDSSFPYESFTFPELTRKGSFNPVTHIYTAQDVKEVIEYARLRGIRVLAE
257
   FDTPGHTLSWGPGIPGLLTPCYSGSEPSGTFGPVNPSLNNTYEFMSTFFLEVSSVFPDFYLHLG
   257
   FDTPGHTLSWGPGAPGLLTPCYSGSHLSGTFGPVNPSLNSTYDFMSTLFLEISSVFPDFYLHLG
321
   GDEVDFTCWKSNPEIQDFMRKKGFGEDFKQLESFYIQTLLDIVSSYGKGYVVWQEVFDNKVKIQ
   321
   GDEVDFTCWKSNPNIQAFMKKKGF-TDFKQLESFYIQTLLDIVSDYDKGYVVWQEVFDNKVKVR
385
   PDTIIQVWREDIPVNYMKELELVTKAGFRALLSAPWYLNRISYGPDWKDFYVVEPLAFEGTPEQ
   384
   PDTIIQVWREEMPVEYMLEMQDITRAGFRALLSAPWYLNRVKYGPDWKDMYKVEPLAFHGTPEQ
449
   KALVIGGEACMWGEYVDNTNLVPRLWPRAGAVAERLWSNKLTSDLTFAYERLSHFRCELLRRGV
   \verb|KALVIGGEACMWGEYVDSTMLVPRLWPRAGAVAERLWSSNLTTNIDFAFKRLSHFRCELVRRGI\\448
513
   QAQPLNVGFCEQEFEQT
   QAQPISVGCCEQEFEQT
512
```
**7** Another way to truncate an amino acid sequence to only those amino acids in the protein is to first truncate the nucleotide sequence with indices from the function seqshoworfs. Remember that the ORF for the human HEXA gene was on the third reading frame, and the ORF for the mouse HEXA was on the first reading frame.

```
humanORFs = seqshoworfs(humanHEXA.Sequence);
mouseORFs = seqshoworfs(humanHEXA.Sequence);
humanPORF = nt2aa(humanHEXA.Sequence(humanORFs(3).Start(1):
   humanORFs(3)Stop(1)))
mousePORF = nt2aa(mouseHEXA.Sequence(mouseORFs(1).Start(1):
   mouseORFs(1)Stop(1)))
[Scale, Alignment] = nwalign(humanPORF, mousePORF)
```
Show the alignment in the Help browser.

showalignment(Alignment)

The result from first truncating a nucleotide sequence before converting to an amino acid sequence is the same as the result from truncating the amino acid sequence after conversion. See the result in step 6.

An alternative method to working with subsequences is to use a local alignment function with the nontruncated sequences.

**8** Locally align the two amino acid sequences using a Smith-Waterman algorithm. Type

```
[LocalScore, LocalAlignment = swalign(humanProtein,
   mouseProtein)
LocalScore =
        1057
LocalAlignment
RGDQR-AMTSSRLWFSLLLAAAFAGRATALWPWPQNFQTSDQRYV . . .
|| | ||:: ||| |||||||:| ||||||||| :|| :||: . . .
RGAGRWAMAGCRLWVSLLLAAALACLATALWPWPQYIQTYHRRYT . . .
```
swalign displays the local alignment of two sequences in the Help browser.

**9** Show the alignment in color.

showalignment(LocalAlignment)

```
Identities = 454/547 (83%), Positives = 514/547 (94%)
 1 RGDQR-AMTSSRLWFSLLLAAAFAGRATALWPWPQNFQTSDQRYVLYPNNFQFQYDVSSAAQPG
   1 RGAGRWAMAGCRLWVSLLLAAALACLATALWPWPQYIQTYHRRYTLYPNNFQFRYHVSSAAQAG
   CSVLDEAFQRYRDLLFGSGSWPRPYLTGKRHTLEKNVLVVSVVTPGCNQLPTLESVENYTLTIN
64
   1 | 111111 | 1111 | 11111 | 1111 | 1121 | 1221 | 1321 | 1321 | 1321 | 1321 | 1321 | 1321 | 1321 | 1321 | 1
   CVVLDEAFRRYRNLLFGSGSWPRPSFSNKQQTLGKNILVVSVVTAECNEFPNLESVENYTLTIN
65.
   DDQCLLLSETVWGALRGLETFSQLVWKSAEGTFFINKTEIEDFPRFPHRGLLLDTSRHYLPLSS
128
   129
   DDQCLLASETVWGALRGLETFSQLVWKSAEGTFFINKTKIKDFPRFPHRGVLLDTSRHYLPLSS
   ILDTLDVMAYNKLNVFHWHLVDDPSFPYESFTFPELMRKGSYNPVTHIYTAQDVKEVIEYARLR
192
   ILDTLDVMAYNKFNVFHWHLVDDSSFPYESFTFPELTRKGSFNPVTHIYTAQDVKEVIEYARLR
193
   GIRVLAEFDTPGHTLSWGPGIPGLLTPCYSGSEPSGTFGPVNPSLNNTYEFMSTFFLEVSSVFP
256
   GIRVLAEFDTPGHTLSWGPGAPGLLTPCYSGSHLSGTFGPVNPSLNSTYDFMSTLFLEISSVFP
257
320
   DFYLHLGGDEVDFTCWKSNPEIQDFMRKKGFGEDFKQLESFYIQTLLDIVSSYGKGYVVWQEVF
   DFYLHLGGDEVDFTCWKSNPNIQAFMKKKGF-TDFKQLESFYIQTLLDIVSDYDKGYVVWQEVF
321
   DNKVKIQPDTIIQVWREDIPVNYMKELELVTKAGFRALLSAPWYLNRISYGPDWKDFYVVEPLA
384
   {\small \texttt{DNKVKVRPDTI1QVWREEMPVEYMLEMQDITRAGFRALLSAPWYLMRVKYGPDWKDMYKVEPLA}384
   FEGTPEQKALVIGGEACMWGEYVDNTNLVPRLWPRAGAVAERLWSNKLTSDLTFAYERLSHFRC
448
   FHGTPEQKALVIGGEACMWGEYVDSTNLVPRLWPRAGAVAERLWSSNLTTNIDFAFKRLSHFRC
448
512 ELLRRGVQAQPLNVGFCEQEFEQT*APGTEEGAGC
   512 ELVRRGIQAQPISVGCCEQEFEQT*ATSAEHPGGC
```
**2–34**

# Microarray Analysis

[These](#page-55-0) gene expression profiles from microarray data can be used for

- **•** Researching the function of cells and tissue types
- **•** [Com](#page-78-0)paring the differences between healthy and diseased tissue
- **•** Observing ch[anges](#page-78-0) [with](#page-78-0) [the](#page-78-0) [ap](#page-78-0)plication of drugs for drug discovery and monitoring treatments

The examples in this chapter will help you to become more familiar with the functions in the Bioinformatics Toolbox for analyzing and visualizing gene expression patterns.

"Mouse Demo: An Example of Visualizing Microarray Data" on page 3–2

Create figures to visualize microarray data and get the data ready for analysis

"Yeast Demo: An Example of Gene Expression Profile Analysis" on page 3–25

Analyze microarray data for patterns and plot the results

# <span id="page-55-0"></span>**Mouse [Demo: An Example of Visualizin](#page-69-0)g Microarray Data**

This example looks at various ways to visualize microarray data. The microarray data for this example is from Brown, V.M., Ossadtchi, A., Khan, A.H., Yee, S., Lacan, G., Melega, W.P., Cherry, S.R., Leahy, R.M., and Smith, D.J.; "Multiplex three dimensional brain gene expression mapping in a mouse model of Parkinson's disease"; Genome Research 12(6): 868-884 (2002).

- **•** "Exploring the Microarray Data Set" on page 3–3
- **•** "Spatial Images of Microarray Data" on page 3–5
- **•** "Statistics of the Microarrays" on page 3–15
- **•** "Scatter Plots of Microarray Data" on page 3–16

## **Defining the Example**

The microarray data used in this example is available in a web supplement to the paper by Brown et al. from

http://www.pharmacology.ucla.edu/smithlab/genome\_multiplex/

The microarray data is also available on the Gene Expression Omnibus Web site at

http://www.ncbi.nlm.nih.gov/geo/query/acc.cgi?acc=GSE30

The GenePix GPR formatted file mouse\_a1pd.gpr contains the data for one of the microarrays used in the study. This is data from voxel A1 of the brain of a mouse in which a pharmacological model of Parkinson's disease (PD) was induced using methamphetamine. The voxel sample was labeled with Cy3 (green) and the control, RNA from a total (not voxelated) normal mouse brain, was labeled with Cy5 (red). GPR formatted files provide a large amount of information about the array, including the mean, median, and standard deviation of the foreground and background intensities of each spot at the 635 nm wavelength (the red, Cy5 channel) and the 532 nm wavelength (the green, Cy3 channel).

#### <span id="page-56-0"></span>**Exploring the Microarray Data Set**

This procedure uses data from a study about gene expression in mouse brains as an example. See "Defining the Example" on page 3–2.

**1** Read data from a file into a MATLAB structure. For example, in the **MATLAB Command Window**, type

```
pd = gprread('mouse_a1pd.gpr')
```
MATLAB displays information about the structure:

```
pd =Header: [1x1 struct]
           Data: [9504x38 double]
         Blocks: [9504x1 double]
        Columns: [9504x1 double]
           Rows: [9504x1 double]
          Names: {9504x1 cell}
            IDs: {9504x1 cell}
   ColumnNames: {38x1 cell}
        Indices: [132x72 double]
          Shape: [1x1 struct]
```
2 Access the fields of a structure using StructureName. FieldName. For example, you can access the field ColumnNames of structure pd by typing

pd.ColumnNames

The column names are shown below.

```
ans =
    'X'
    'Y'
    'Dia.'
    'F635 Median'
    'F635 Mean'
    'F635 SD'
    'B635 Median'
    'B635 Mean'
    'B635 SD'
```

```
'% > B635+1SD'
'% > B635+2SD'
'F635 % Sat.'
'F532 Median'
'F532 Mean'
'F532 SD'
'B532 Median'
'B532 Mean'
'B532 SD'
'% > B532+1SD'
'% > B532+2SD'
'F532 % Sat.'
'Ratio of Medians'
'Ratio of Means'
'Median of Ratios'
'Mean of Ratios'
'Ratios SD'
'Rgn Ratio'
'Rgn R†'
'F Pixels'
'B Pixels'
'Sum of Medians'
'Sum of Means'
'Log Ratio'
'F635 Median - B635'
'F532 Median - B532'
'F635 Mean - B635'
'F532 Mean - B532'
'Flags'
```
**3** Access the names of the genes. For example, to list the first 20 gene names, type

pd.Names(1:20)

A list of the first 20 gene names is displayed:

```
ans ='AA467053'
     'AA388323'
     'AA387625'
     'AA474342'
     'Myo1b'
     'AA473123'
     'AA387579'
     'AA387314'
     'AA467571'
               \Gamma - \Gamma'Spop'
     'AA547022'
     'AI508784'
     'AA413555'
     'AA414733'
               \Gamma - \Gamma'Snta1'
     'AI414419'
     'W14393'
     'W10596'
```
## **Spatial Images of Microarray Data**

The function maimage can take a microarray data structure and create a pseudocolor image of the data arranged in the same order as the spots on the array. In other words, maimage plots a spatial plot of the microarray.

This procedure uses data from a study of gene expression in mouse brains. For a list of field names in the MATLAB structure pd, see "Exploring the Microarray Data Set" on page 3–3.

**1** Plot the median values for the red channel. For example, to plot data from the field F635 Median, type

```
figure
maimage(pd,'F635 Median')
```
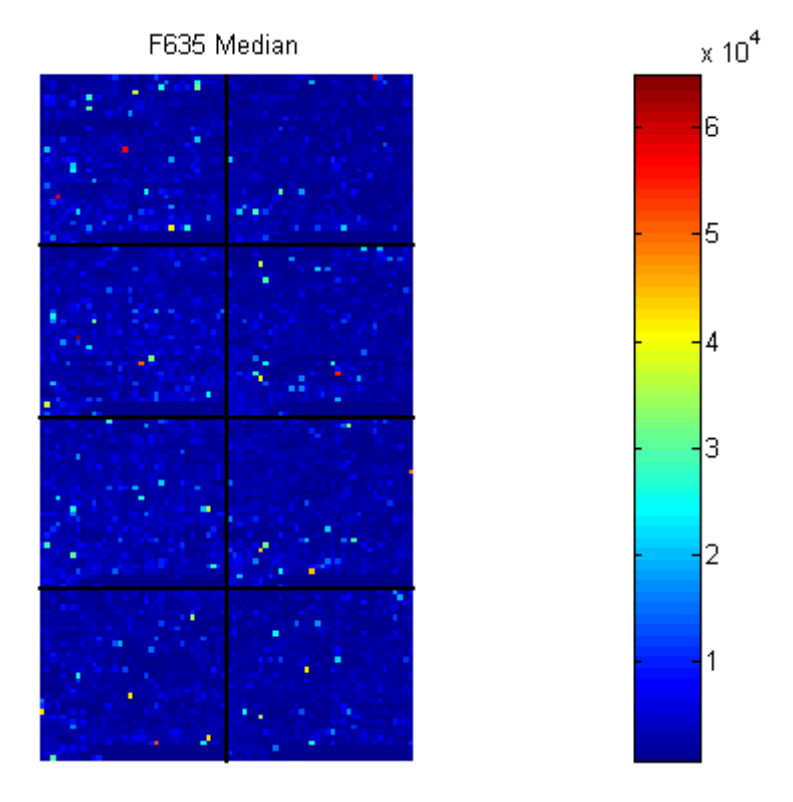

MATLAB plots an image showing the median pixel values for the foreground of the red (Cy5) channel.

**2** Plot the median values for the green channel. For example, to plot data from the field F532 Median, type

figure maimage(pd,'F532 Median')

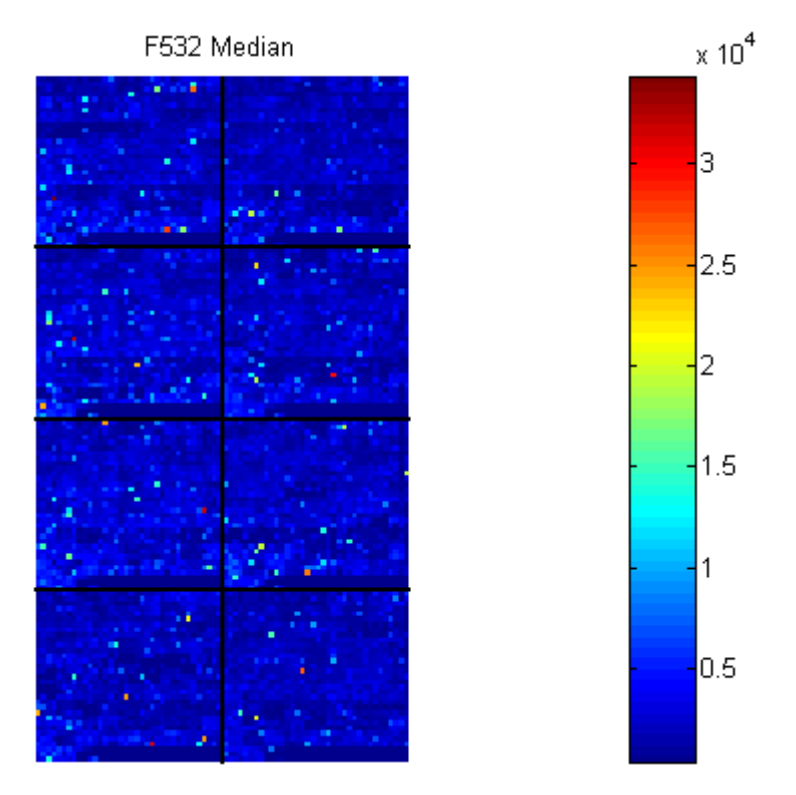

MATLAB plots an image showing the median pixel values of the foreground of the green (Cy3) channel.

**3** Plot the median values for the red background. The field B635 Median shows the median values for the background of the red channel.

```
figure
maimage(pd,'B635 Median')
```
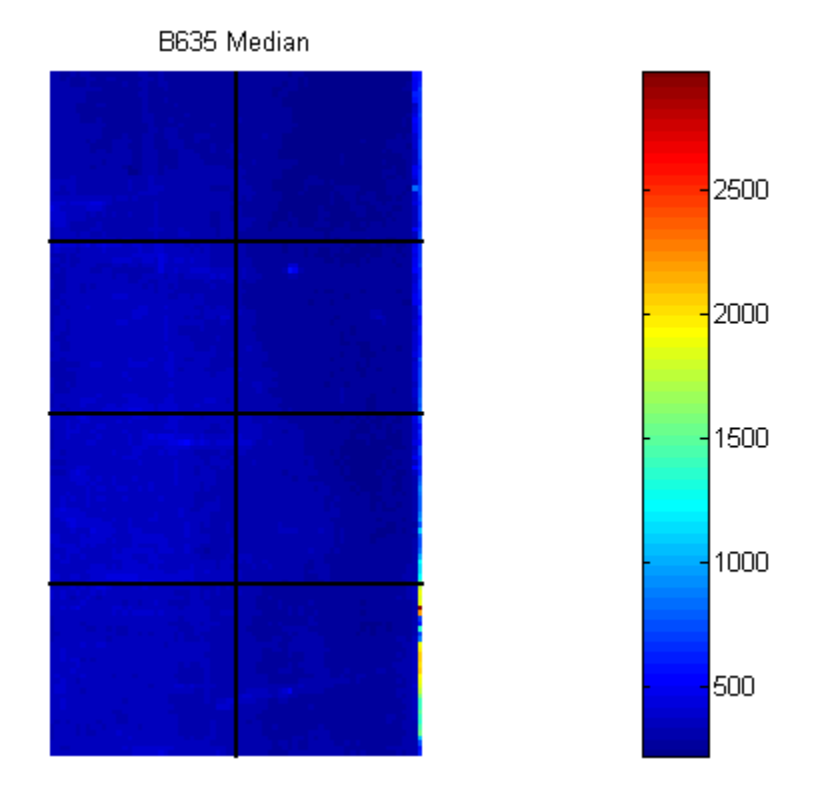

MATLAB plots an image for the background of the red channel. Notice the very high background levels down the right side of the array.

**4** Plot the medial values for the green background. The field B532 Median shows the median values for the background of the green channel.

```
figure
maimage(pd,'B532 Median')
```
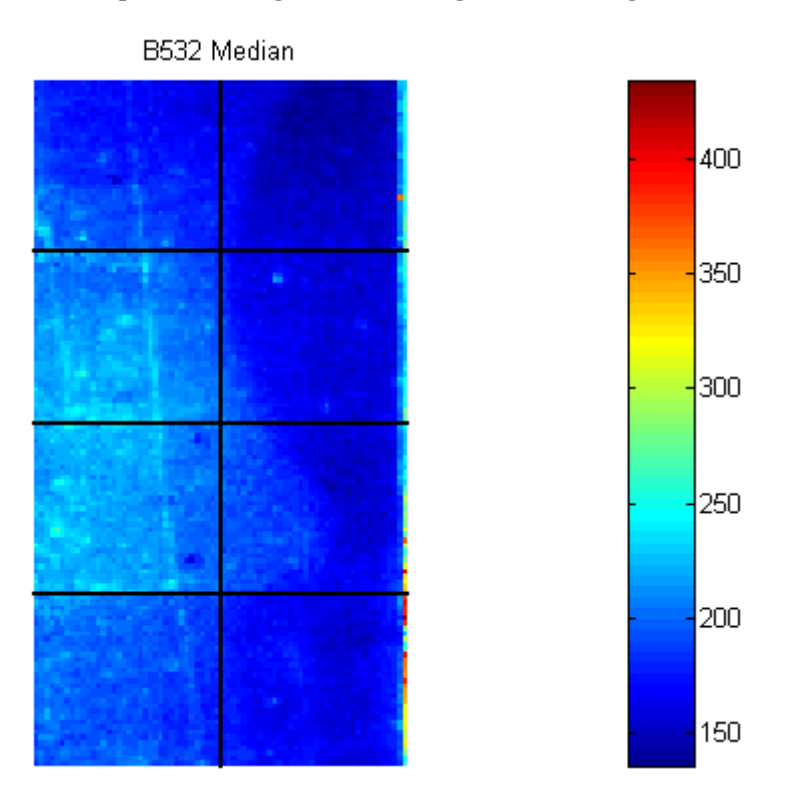

#### MATLAB plots an image for the background of the green channel.

**5** The first array was for the Parkinson's disease model mouse. Now read in the data for the same brain voxel but for the untreated control mouse. In this case, the voxel sample was labeled with Cy3 and the control, total brain (not voxelated), was labeled with Cy5.

wt = gprread('mouse a1wt.gpr')

MATLAB creates a structure and displays information about the structure.

```
wt =Header: [1x1 struct]
           Data: [9504x38 double]
         Blocks: [9504x1 double]
        Columns: [9504x1 double]
           Rows: [9504x1 double]
          Names: {9504x1 cell}
            IDs: {9504x1 cell}
    ColumnNames: {38x1 cell}
        Indices: [132x72 double]
          Shape: [1x1 struct]
```
**6** Use the function maimage to show pseudocolor images of the foreground and background. You can use the function subplot to put all the plots onto one figure.

```
figure
subplot(2,2,1);
maimage(wt,'F635 Median')
subplot(2,2,2);
maimage(wt,'F532 Median')
subplot(2,2,3);
maimage(wt,'B635 Median')
subplot(2,2,4);
maimage(wt,'B532 Median')
```
**3–10**

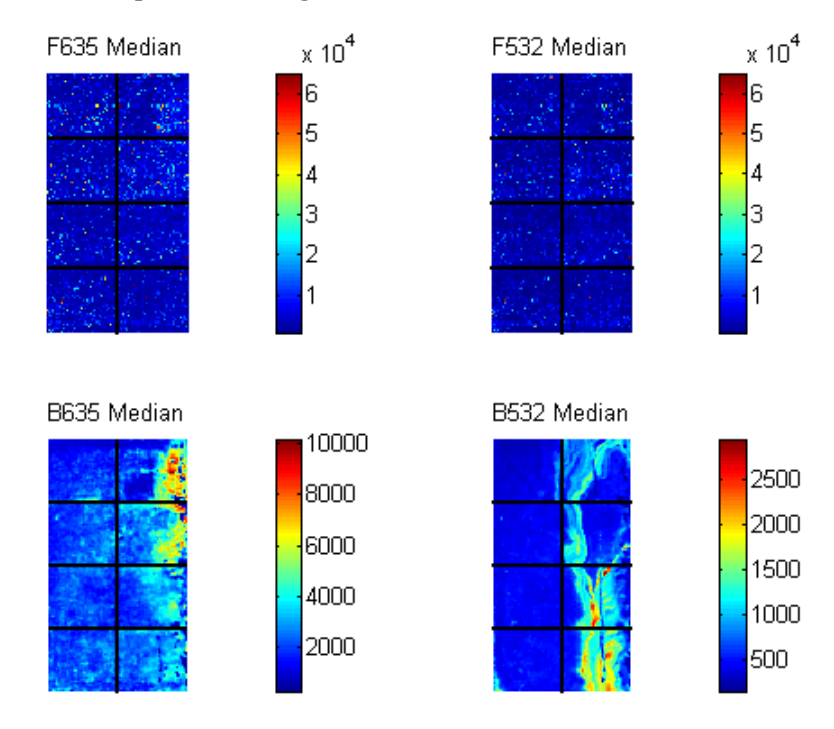

#### MATLAB plots the images.

**7** If you look at the scale for the background images, you will notice that the background levels are much higher than those for the PD mouse and there appears to be something nonrandom affecting the background of the Cy3 channel of this slide. Changing the colormap can sometimes provide more insight into what is going on in pseudocolor plots. For more control over the color, try the colormapeditor function.

colormap hot

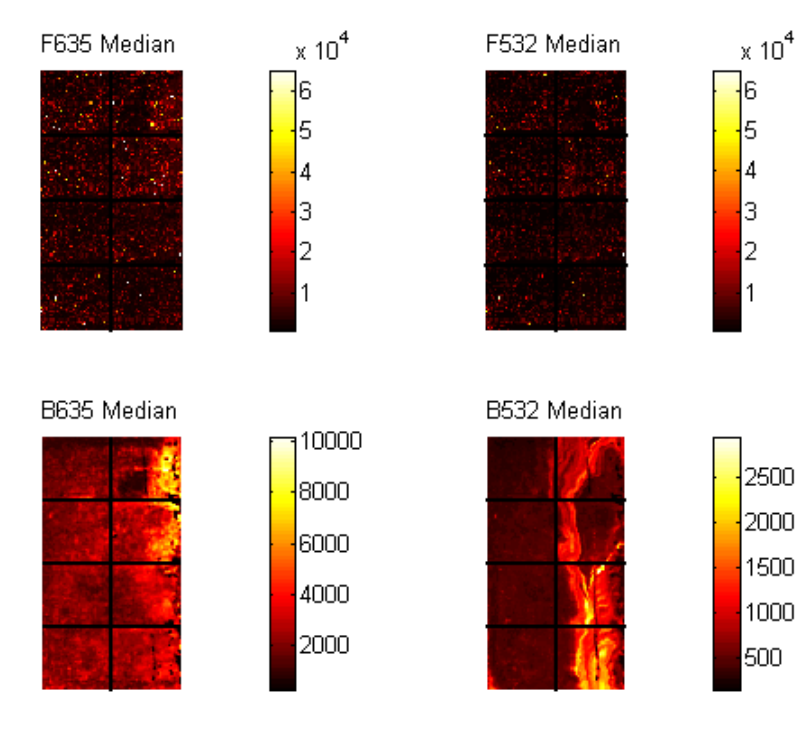

#### MATLAB plots the images.

**8** The function maimage is a simple way to quickly create pseudocolor images of microarray data. However if you want more control over plotting, it is easy to create your own plots using the function imagesc.

First find the column number for the field of interest.

b532MedCol = find(strcmp(wt.ColumnNames,'B532 Median'))

MATLAB displays

 $b532$ MedCol = 16

**9** Extract that column from the field Data.

b532Data = wt.Data(:,b532MedCol);

**10** Use the field Indices to index into the Data.

```
figure
subplot(1,2,1);
imagesc(b532Data(wt.Indices))
axis image
colorbar
title('B532 Median')
```
MATLAB plots the image.

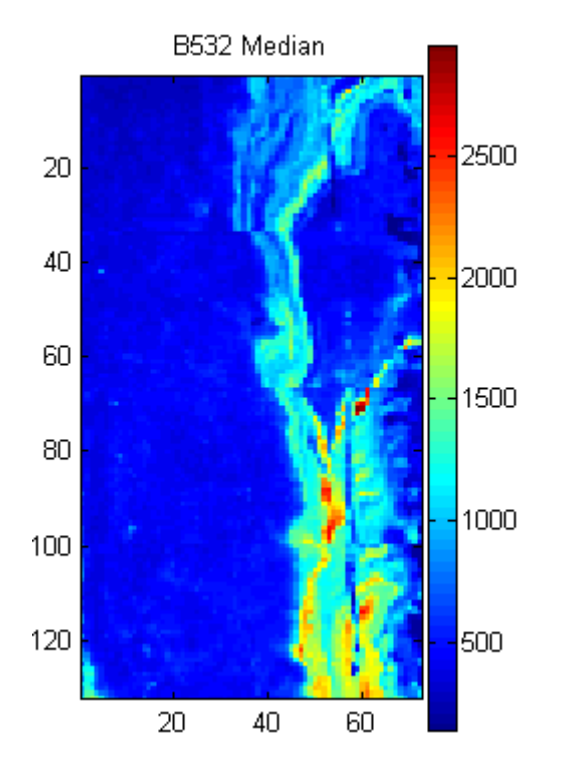

 Bound the intensities of the background plot to give more contrast in the image.

```
maskedData = b532Data;
maskedData(b532Data<500) = 500;
maskedData(b532Data>2000) = 2000;
subplot(1,2,2);
imagesc(maskedData(wt.Indices))
axis image
colorbar
title('Enhanced B532 Median')
```
B532 Median Enhanced B532 Median 2500 <sub>20</sub>  $80<sup>°</sup>$ 500 120  $20\,$ 

MATLAB plots the images.

#### <span id="page-68-0"></span>**Statistics of the Microarrays**

You can use the function maboxplot to look at the distribution of data in each of the blocks.

#### **1** In the **MATLAB Command Window**, type

```
figure
subplot(2,1,1)
maboxplot(pd,'F532 Median','title','Parkinson''s Disease Model Mouse')
subplot(2,1,2)
maboxplot(pd,'B532 Median','title','Parkinson''s Disease Model Mouse')
figure
subplot(2,1,1)maboxplot(wt,'F532 Median','title','Untreated Mouse')
subplot(2,1,2)
maboxplot(wt,'B532 Median','title','Untreated Mouse')
```
MATLAB plots the images.

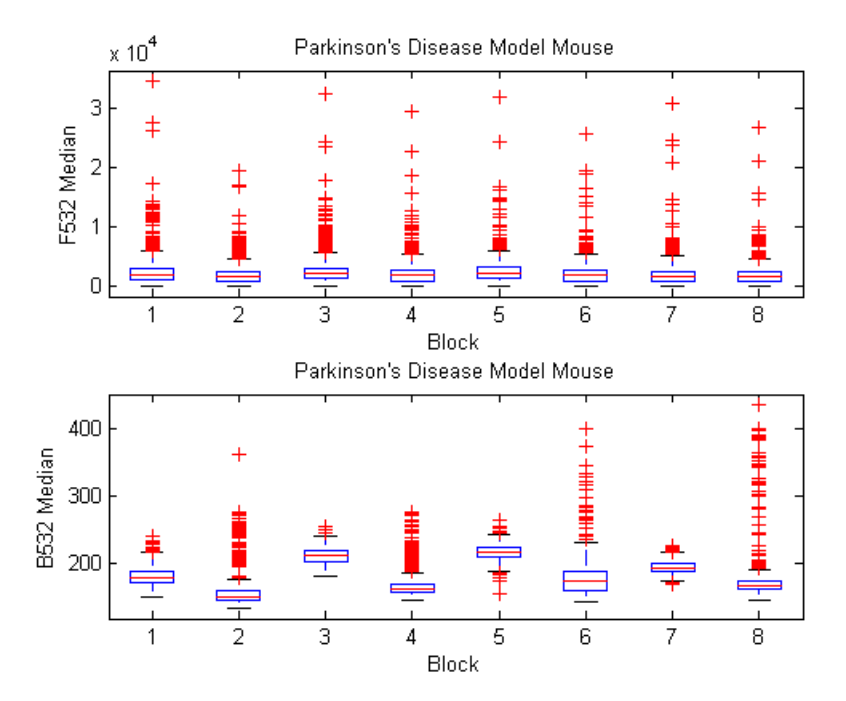

**3–15**

<span id="page-69-0"></span>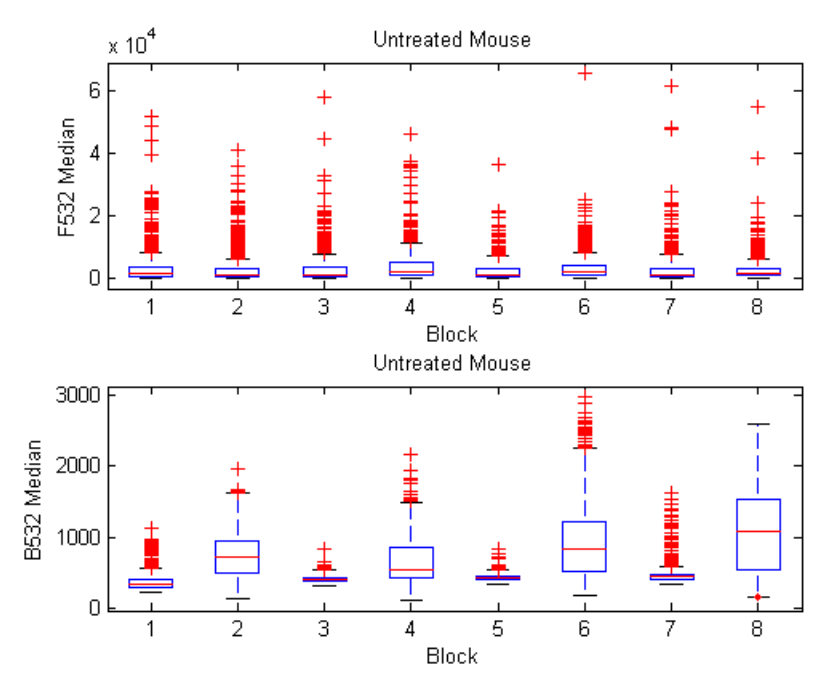

**2** Compare the plots.

From the box plots you can clearly see the spatial effects in the background intensities. Blocks numbers 1, 3, 5, and 7 are on the left side of the arrays, and numbers 2, 4, 6, and 8 are on the right side. The data must be normalized to remove this spatial bias.

## **Scatter Plots of Microarray Data**

There are two columns in the microarray data structure labeled 'F635 Median - B635' and 'F532 Median - B532'. These columns are the differences between the median foreground and the median background for the 635 nm channel and 532 nm channel respectively. These give a measure of the actual expression levels, although since the data must first be normalized to remove spatial bias in the background, you should be careful about using these values without further normalization. However, in this example no normalization is performed.

**1** Rather than work with the data in the larger structure, it is often easier to extract the column numbers and then the data into separate variables.

```
cy5DataCol = find(strcmp(wt.ColumnNames,'F635 Median - B635'))
  cy3DataCol = find(strcmp(wt.ColumnNames,'F532 Median - B532'))
  cy5Data = pd.Data(:,cy5DataCol);
  cy3Data = pd.Data(:,cy3DataCol);
MATLAB displays
  cy5DataCol =34
  cy3DataCol =35
```
**2** A simple way to compare the two channels is with a loglog plot. The function maloglog is used to do this. Points that are above the diagonal in this plot correspond to genes that have higher expression levels in the A1 voxel than in the brain as a whole.

```
figure
maloglog(cy5Data,cy3Data)
xlabel('F635 Median - B635 (Control)');
ylabel('F532 Median - B532 (Voxel A1)');
```
MATLAB displays the following messages and plots the images.

```
Warning: Zero values are ignored
(Type "warning off Bioinfo:MaloglogZeroValues" to suppress
this warning.)
Warning: Negative values are ignored.
(Type "warning off Bioinfo:MaloglogNegativeValues" to suppress
this warning.)
```
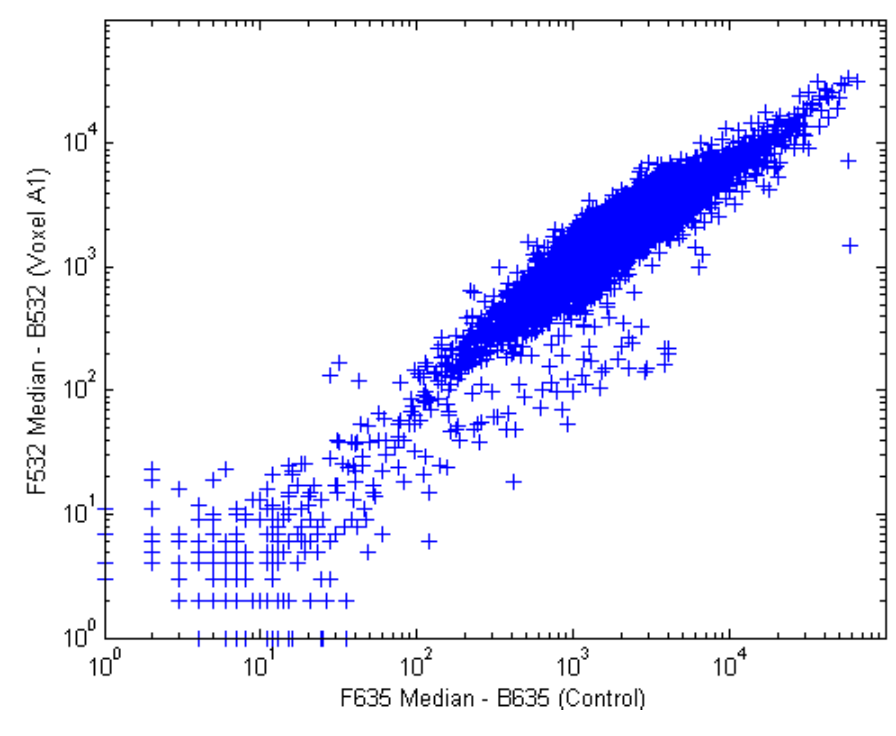

Notice that this function gives some warnings about negative and zero elements. This is because some of the values in the 'F635 Median - B635' and 'F532 Median - B532' columns are zero or even less than zero. Spots where this happened might be bad spots or spots that failed to hybridize. Points with positive, but very small, differences between foreground and background should also be considered to be bad spots.

**3** These warnings can be disabled using the warning command, although it is good practice to investigate why warnings occur, rather than simply to ignore them, as there might be some systematic reason why they are bad.

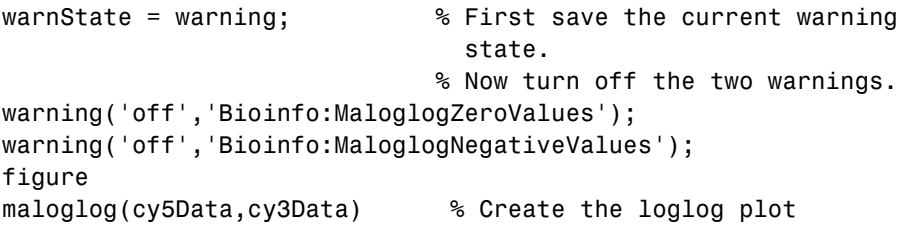
```
warning(warnState); % Reset the warning state.
xlabel('F635 Median - B635 (Control)');
ylabel('F532 Median - B532 (Voxel A1)');
```
MATLAB plots the image.

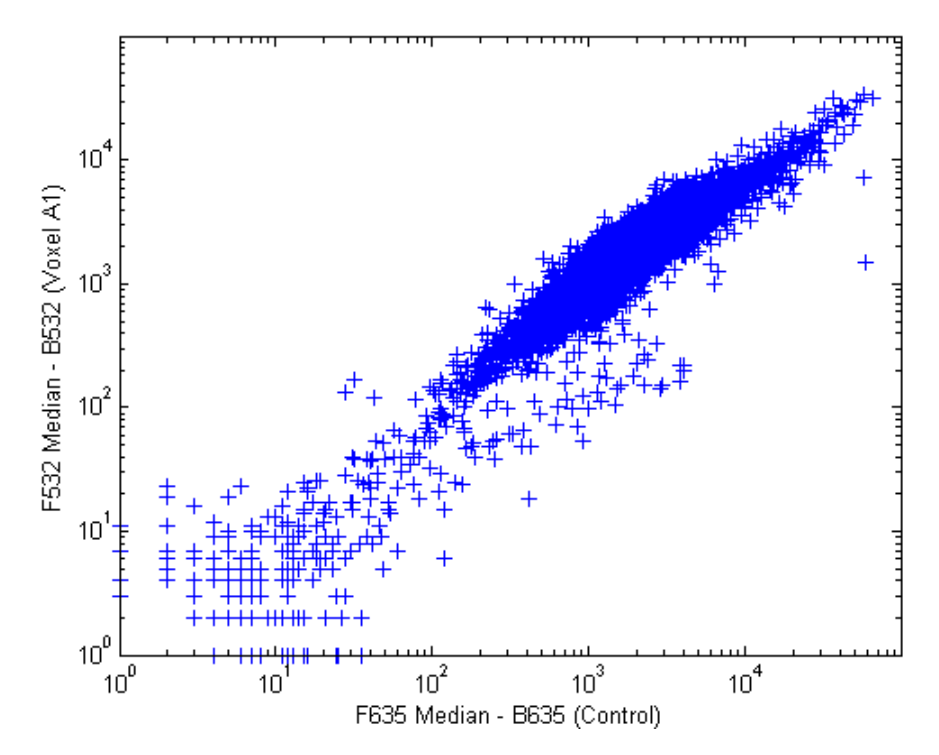

**4** An alternative to simply ignoring or disabling the warnings is to remove the bad spots from the data set. You can do this by finding points where either the red or green channel has values less than or equal to a threshold value. For example, use a threshold value of 10.

```
threshold = 10;badPoints = (cy5Data <= threshold) | (cy3Data <= threshold);
```
MATLAB plots the image.

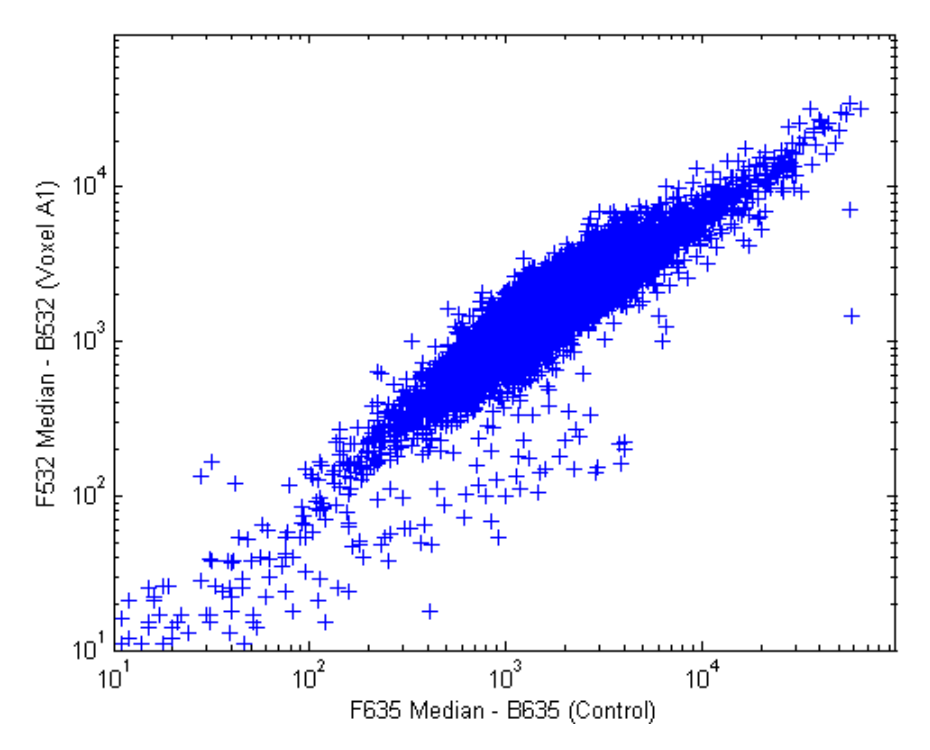

**5** You can then remove these points and redraw the loglog plot.

```
cy5Data(badPoints) = []; cy3Data(badPoints) = [];
figure
maloglog(cy5Data,cy3Data)
xlabel('F635 Median - B635 (Control)');
ylabel('F532 Median - B532 (Voxel A1)');
```
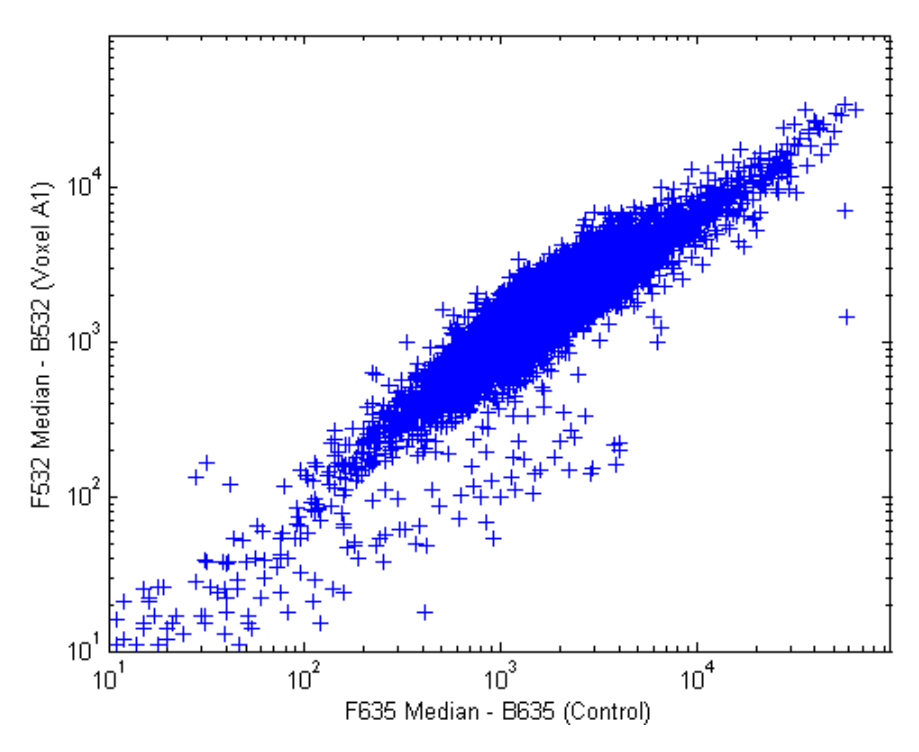

MATLAB plots the image.

This plot shows the distribution of points but does not give any indication about which genes correspond to which points.

**6** Add gene labels to the plot. Because some of the data points have been removed, the corresponding gene IDs must also be removed from the data set before you can use them. The simplest way to do that is wt.IDs(~badPoints).

```
maloglog(cy5Data,cy3Data,'labels',wt.IDs(~badPoints),
         'factorlines',2)
xlabel('F635 Median - B635 (Control)');
ylabel('F532 Median - B532 (Voxel A1)');
```
MATLAB plots the image.

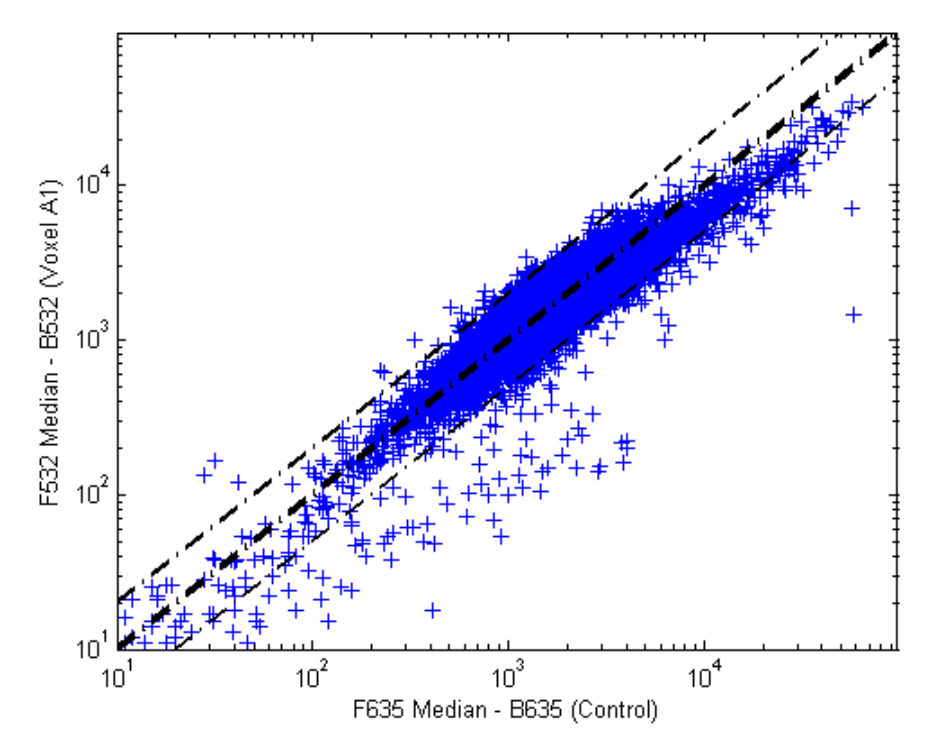

**7** Try using the mouse to click some of the outlier points.

You will see the gene ID associated with the point. Most of the outliers are below the  $y = x$  line. In fact, most of the points are below this line. Ideally the points should be evenly distributed on either side of this line.

**8** Normalize the points to evenly distribute them on either side of the line. Use the function mameannorm to perform global mean normalization.

```
normcy5 = mameannorm(cy5Data);
normcy3 = mameannorm(cy3Data);
```
If you plot the normalized data you will see that the points are more evenly distributed about the  $y = x$  line.

```
figure
maloglog(normcy5,normcy3,'labels',wt.IDs(~badPoints),
         'factorlines',2)
xlabel('F635 Median - B635 (Control)');
ylabel('F532 Median - B532 (Voxel A1)');
```
MATLAB plots the image.

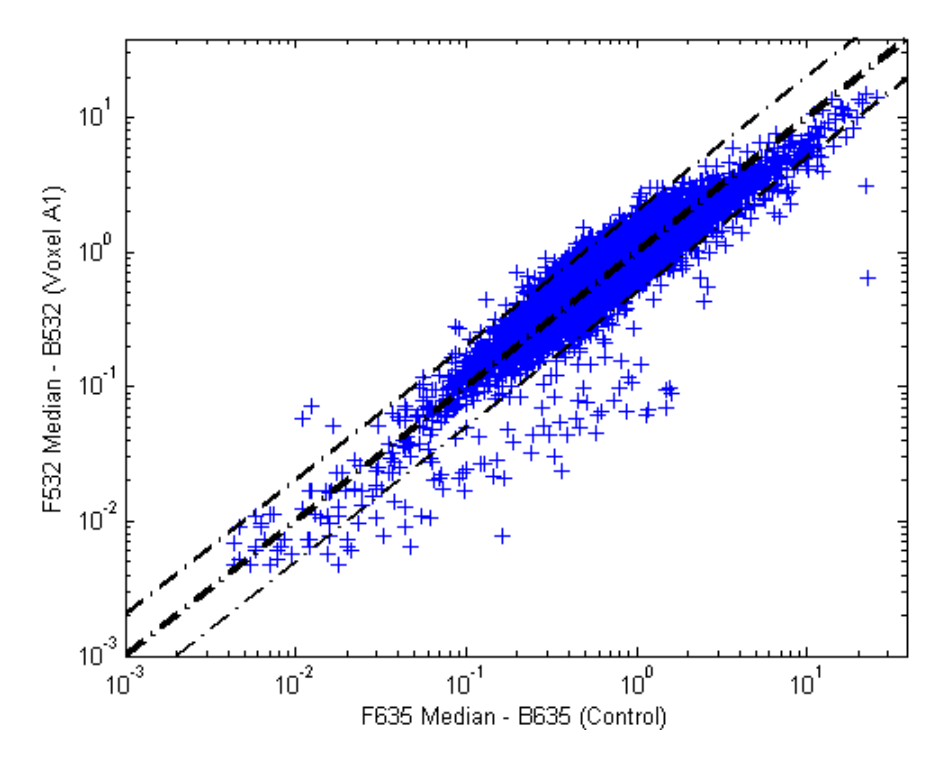

**9** The function mairplot is used to create an Intensity vs. Ratio plot for the normalized data. This function works in the same way as the function maloglog.

```
figure
mairplot(normcy5,normcy3,'labels',wt.IDs(~badPoints),
         'factorlines',2)
```
MATLAB plots the image.

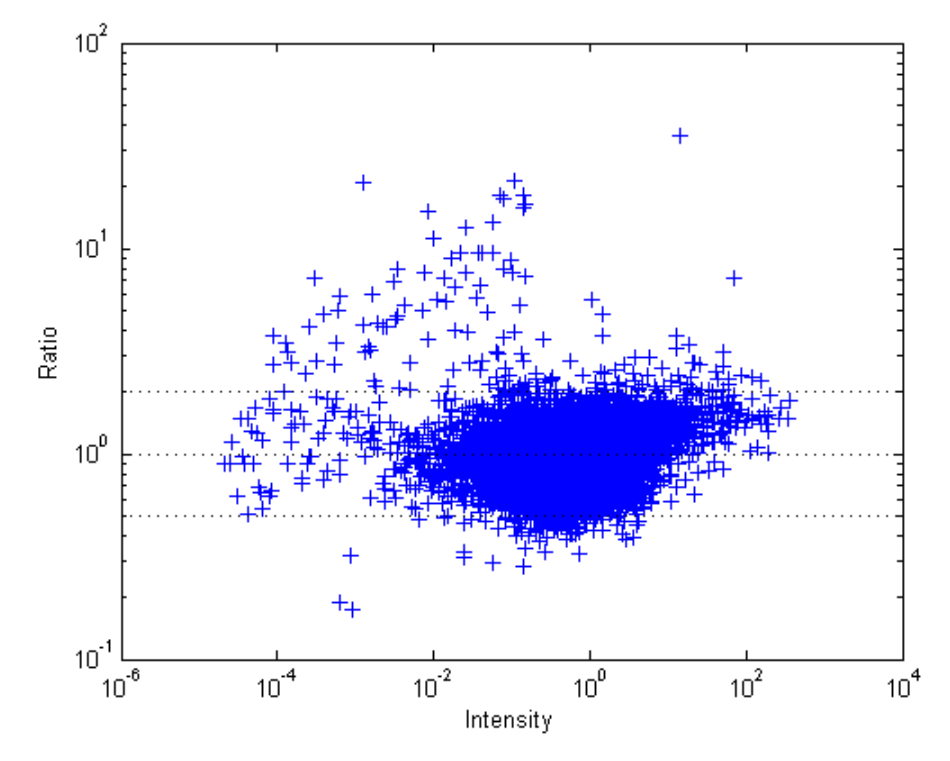

**10** You can click the points in this plot to see the name of the gene associated with the plot.

### **Yeast D[emo: An Example of Gene Exp](#page-89-0)ression Profile Analysis**

This example demonstrates a number of ways to look for patterns in gene expression profiles. The microarray data for this example is from DeRisi, JL, Iyer, VR, and Brown, PO.; "Exploring the metabolic and genetic control of gene expression on a genomic scale"; Science, 1997, Oct 24;278(5338):680-6, PMID: 9381177.

- **•** "Exploring the Data Set" on page 3–25
- **•** "Filtering Genes" on page 3–29
- **•** "Clustering Genes" on page 3–32
- **•** "Principal Component Analysis" on page 3–36

#### **Exploring the Data Set**

The authors used DNA microarrays to study temporal gene expression of almost all genes in Saccharomyces cerevisiae during the metabolic shift from fermentation to respiration. Expression levels were measured at seven time points during the diauxic shift. The full data set can be downloaded from the Gene Expression Omnibus Web site at

http://www.ncbi.nlm.nih.gov/geo/query/acc.cgi?acc=GSE28

The data is also available in the MAT-file yeastdata.mat. This file contains the VALUE data or LOG\_RAT2N\_MEAN, or log2 of ratio of CH2DN\_MEAN and CH1DN MEAN from the seven time steps in the experiment, the names of the genes, and an array of the times at which the expression levels were measured.

**1** Load data into MATLAB.

load yeastdata.mat

**2** Get the size of the data by typing

numel(genes)

MATLAB displays the number of genes in the data set. The MATLAB variable genes is a cell array of the gene names.

ans  $=$ 6400

**3** Access the entries using MATLAB cell array indexing.

genes{15}

MATLAB displays the 15th row of the variable yeastvalues, which contains expression levels for the open reading frame (ORF) YAL054C.

ans  $=$ YAL054C

**4** Use the function web to access information about this ORF in the Saccharomyces Genome Database (SGD).

```
url = sprintf(...'http://genome-www4.stanford.edu/cgi-bin/SGD/
         locus.pl?locus=%s',...
        genes{15});
web(url);
```
**5** A simple plot can be used to show the expression profile for this ORF.

```
plot(times, yeastvalues(15,:))
xlabel('Time (Hours)');
ylabel('Log2 Relative Expression Level');
```
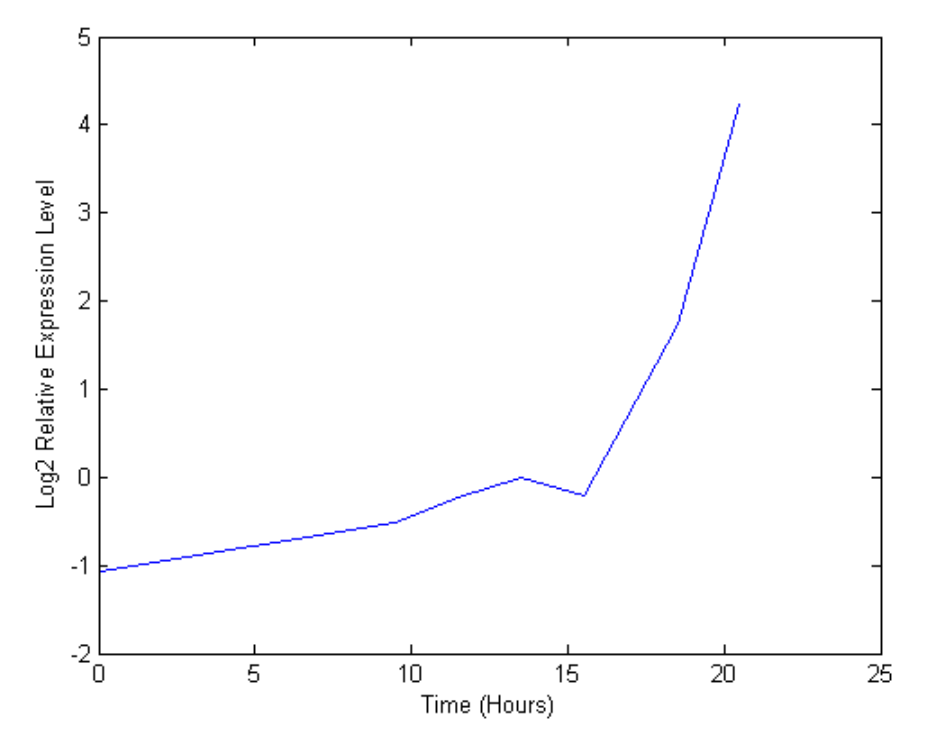

MATLAB plots the figure. The values are log2 ratios.

**6** Plot the actual values.

plot(times, 2.^yeastvalues(15,:)) xlabel('Time (Hours)'); ylabel('Relative Expression Level');

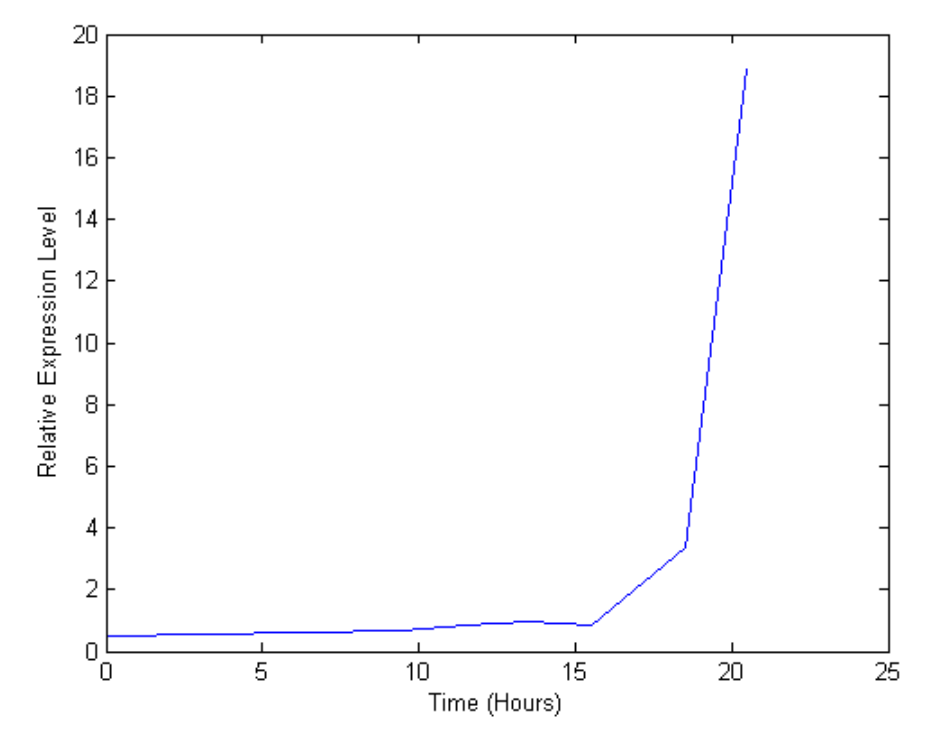

MATLAB plots the figure. The gene associated with this ORF, ACS1, appears to be strongly up-regulated during the diauxic shift.

**7** Compare other genes by plotting multiple lines on the same figure.

```
hold on
plot(times, 2.^yeastvalues(16:26,:)')
xlabel('Time (Hours)');
ylabel('Relative Expression Level');
title('Profile Expression Levels');
```
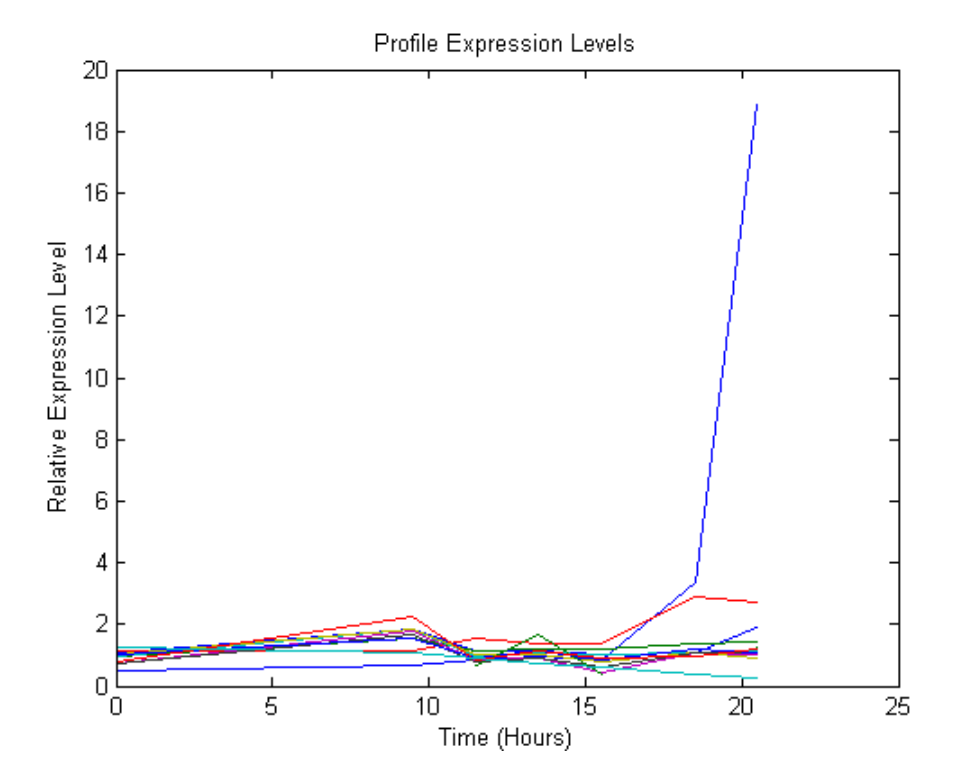

MATLAB plots the image.

#### **Filtering Genes**

The data set is quite large and a lot of the information corresponds to genes that do not show any interesting changes during the experiment. To make it easier to find the interesting genes, reduce the size of the data set by removing genes with expression profiles that do not show anything of interest. There are 6400 expression profiles. You can use a number of techniques to reduce the number of expression profiles to some subset that contains the most significant genes.

**1** If you look through the gene list you will see several spots marked as 'EMPTY'. These are empty spots on the array, and while they might have data associated with them, for the purposes of this example, you can consider these points to be noise. You can find these points using the

function strmatch and remove the points from the data set with indexing functions.

```
emptySpots = strmatch('EMPTY',genes,'exact');
yeastvalues(emptySpots,:) = [];
genes(emptySpots) = [];
numel(genes)
```
MATLAB displays

```
ans =6314
```
In the yeastvalues data you will also see several places where the expression level is marked as NaN. This indicates that no data was collected for this spot at the particular time step. One approach to dealing with these missing values would be to impute them using the mean or median of data for the particular gene over time. This example uses a less rigorous approach of simply throwing away the data for any genes where one or more expression levels were not measured.

**2** Use function isnan to identify the genes with missing data and then use indexing commands to remove the genes.

```
nanIndices = any(isnan(yeastvalues),2);
yeastvalues(nanIndices,:) = [];
genes(nanIndices) = [];
numel(genes)
```
MATLAB displays

```
ans =6276
```
If you were to plot the expression profiles of all the remaining profiles, you would see that most profiles are flat and not significantly different from the others. This flat data is obviously of use as it indicates that the genes associated with these profiles are not significantly affected by the diauxic shift. However, in this example, you are interested in the genes with large changes in expression accompanying the diauxic shift. You can use filtering functions in the Bioinformatics Toolbox to remove genes with various types of profiles that do not provide useful information about genes affected by the metabolic change.

**3** Use the function genevarfilter to filter out genes with small variance over time. The function returns a logical array of the same size as the variable genes with ones corresponding to rows of yeastvalues with variance greater than the 10th percentile and zeros corresponding to those below the threshold.

```
mask = genevarfilter(yeastvalues);
% Use the mask as an index into the values to remove the
% filtered genes.
yeastvalues = yeastvalues(mask,:);
genes = genes(mask);
numel(genes)
```
MATLAB displays

```
ans =5648
```
**4** The function genelowvalfilter removes genes that have very low absolute expression values. Note that the gene filter functions can also automatically calculate the filtered data and names.

```
[mask, yeastvalues, genes] = genelowvalfilter(yeastvalues,genes,
                                               'absval',log2(4));
numel(genes)
```
MATLAB displays

ans = 423

**5** Use the function geneentropyfilter to remove genes whose profiles have low entropy:

```
[mask, yeastvalues, genes] = geneentropyfilter(yeastvalues,genes,...
                                                'prctile',15);
numel(genes)
```
<span id="page-85-0"></span>MATLAB displays

ans  $=$ 310

#### **Clustering Genes**

Now that you have a manageable list of genes, you can look for relationships between the profiles using some different clustering techniques from the Statistics Toolbox.

**1** For hierarchical clustering, the function pdist calculates the pairwise distances between profiles, and the function linkage creates the hierarchical cluster tree.

```
corrDist = pdist(yeastvalues, 'corr');
clusterTree = linkage(corrDist, 'average');
```
**2** The function cluster calculates the clusters based on either a cutoff distance or a maximum number of clusters. In this case, the 'maxclust' option is used to identify 16 distinct clusters.

```
clusters = cluster(clusterTree, 'maxclust', 16);
```
**3** The profiles of the genes in these clusters can be plotted together using a simple loop and the function subplot.

```
figure
for c = 1:16subplot(4,4,c);plot(times,yeastvalues((clusters == c),:)');
    axis tight
end
suptitle('Hierarchical Clustering of Profiles');
```
MATLAB plots the images.

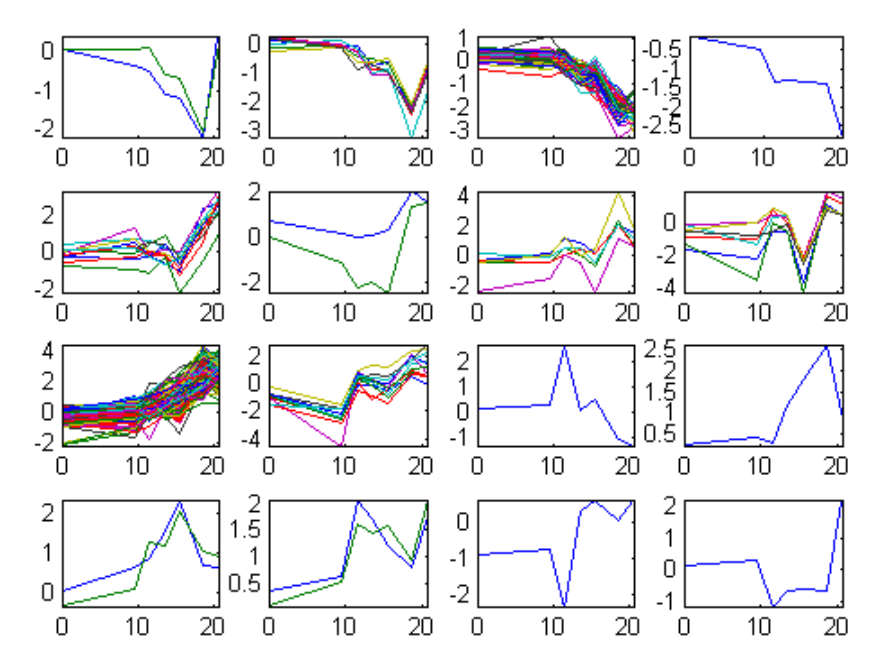

#### **Hierarchical Clustering of Profiles**

**4** The Statistics Toolbox also has a K-means clustering function. Again, sixteen clusters are found, but because the algorithm is different these are not necessarily the same clusters as those found by hierarchical clustering.

```
[cidx, ctrs] = kmeans(yeastvalues, 16,
                      'dist','corr',
                       'rep',5,
                      'disp','final');
figure
for c = 1:16subplot(4,4,c);
    plot(times,yeastvalues((cidx == c),:)');
    axis tight
end
suptitle('K-Means Clustering of Profiles');
```
MATLAB displays

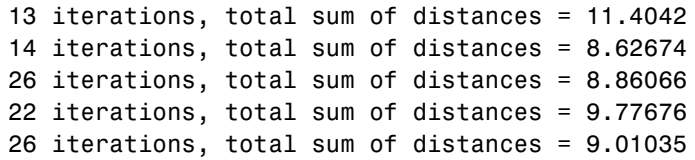

#### **K-Means Clustering of Profiles**

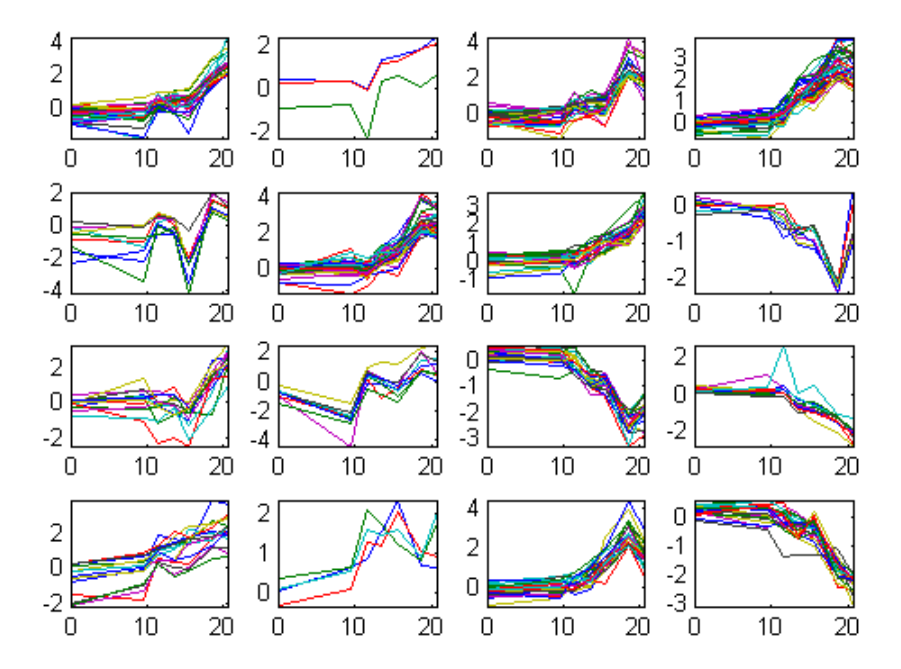

**5** Instead of plotting all the profiles, you can plot just the centroids.

```
figure
for c = 1:16subplot(4,4,c);
    plot(times,ctrs(c,:)');
    axis tight
    axis off % turn off the axis
end
suptitle('K-Means Clustering of Profiles');
```
MATLAB plots the figure.

K-Means Clustering of Profiles

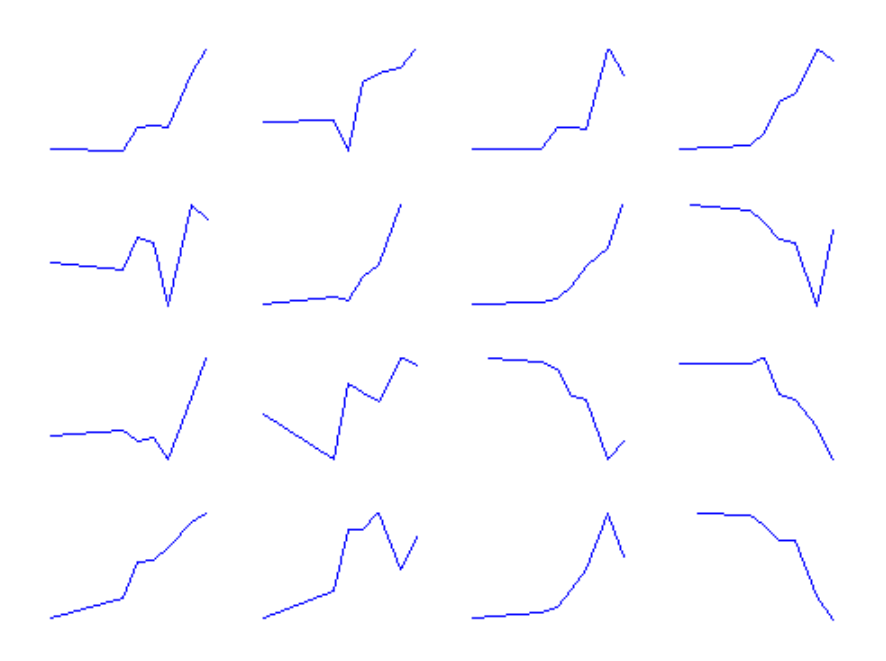

**6** You can use the function clustergram to create a heat map and dendrogram from the output of the hierarchical clustering.

```
figure
clustergram(yeastvalues(:,2:end),'RowLabels',genes,...
                                 'ColumnLabels',times(2:end))
```
<span id="page-89-0"></span>MATLAB plots the figure.

### **Principal Component Analysis**

Principal-component analysis(PCA) is a useful technique you can use to reduce the dimensionality of large data sets, such as those from microarray analysis. PCA can also be used to find signals in noisy data.

**1** You can use the The function princomp in the Statistics Toolbox to calculate the principal components of a data set.

[pc, zscores, pcvars] = princomp(yeastvalues)

MATLAB displays

 $pc =$ 

Columns 1 through 4

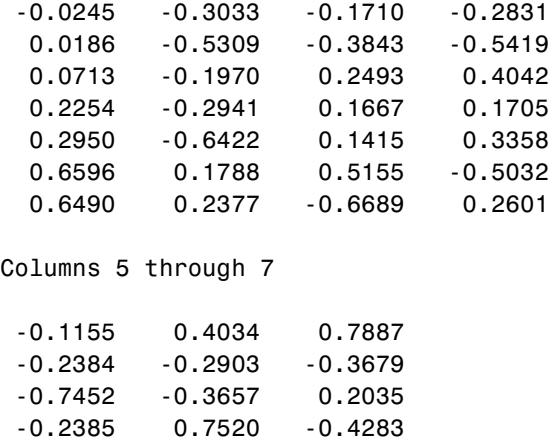

0.5592 -0.2110 0.1032 -0.0194 -0.0961 0.0667 -0.0673 -0.0039 0.0521

**2** You can use the function cumsum to see the cumulative sum of the variances.

cumsum(pcvars./sum(pcvars) \* 100)

MATLAB displays

```
ans =78.3719
   89.2140
   93.4357
   96.0831
   98.3283
   99.3203
  100.0000
```
This shows that almost 90% of the variance is accounted for by the first two principal components.

**3** A scatter plot of the scores of the first two principal components shows that there are two distinct regions. This is not unexpected, because the filtering process removed many of the genes with low variance or low information. These genes would have appeared in the middle of the scatter plot.

```
figure
scatter(zscores(:,1),zscores(:,2));
xlabel('First Principal Component');
ylabel('Second Principal Component');
title('Principal Component Scatter Plot');
```
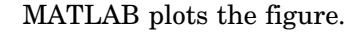

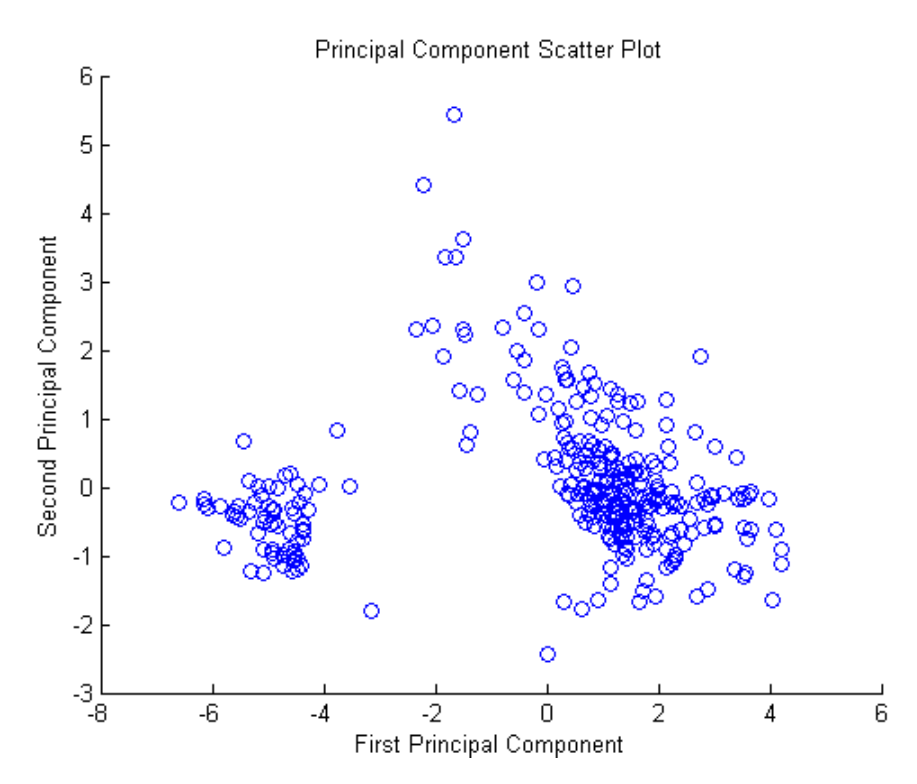

**4** The function gname from the Statistics Toolbox can be used to identify genes on a scatter plot. You can select as many points as you like on the scatter plot.

gname(genes);

When you have finished selecting points, press **Enter**.

**5** An alternative way to create a scatter plot is with the function gscatter from the Statistics Toolbox. gscatter creates a grouped scatter plot where points from each group have a different color or marker. You can use clusterdata, or any other clustering function, to group the points.

```
figure
pcclusters = clusterdata(zscores(:,1:2), 6);gscatter(zscores(:,1),zscores(:,2),pcclusters)
xlabel('First Principal Component');
ylabel('Second Principal Component');
title('Principal Component Scatter Plot with Colored Clusters');
gname(genes) % Press enter when you finish selecting genes.
```
MATLAB plots the figure.

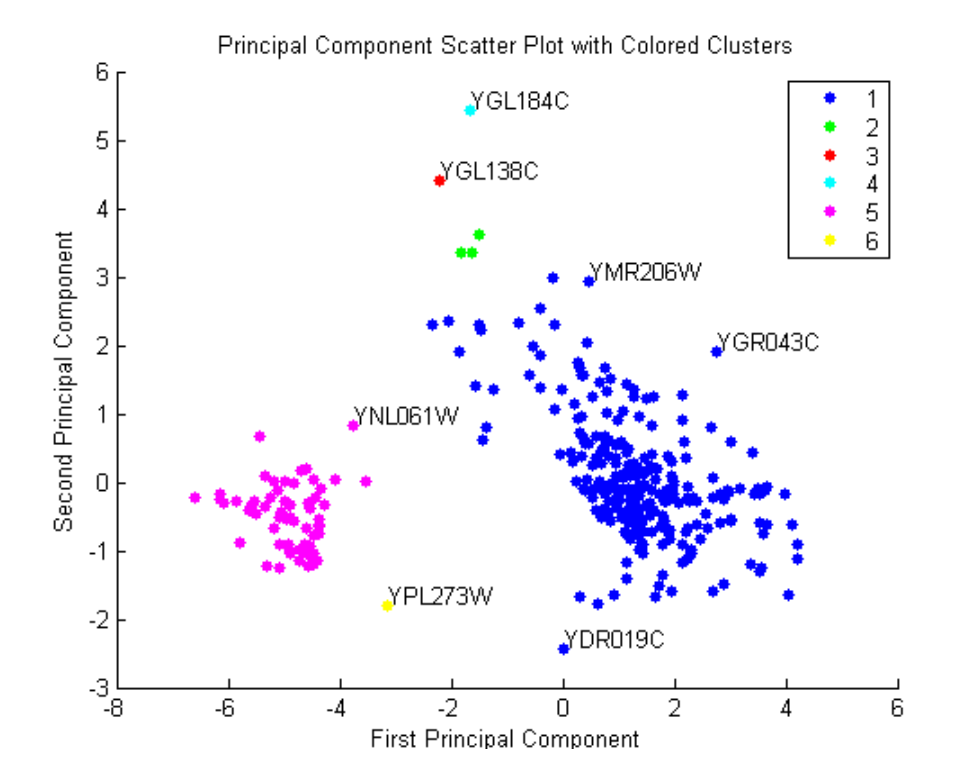

**3–39**

[This chapter is a reference for the fu](#page-100-0)nctions in the Bioinformatics Toolbox. Functions are grouped into the following categories.

**4**

["Data](#page-101-0) Formats and Databases" on page [4–2](#page-101-0)

["Sequence Conversion" on p](#page-102-0)age 4–3

["Sequence Statistics" on page](#page-103-0) 4–4

["Sequence Utilities" on page 4–5](#page-104-0)

["P](#page-104-0)airwise Sequence Alignment" on page [4–6](#page-105-0)

["Multiple Seque](#page-106-0)nce Alignment" on page [4–7](#page-107-0)

"Scoring Matrices for Sequence Alignment" on page 4–8

"Microarray File Formats" on page 4–9

"Microarray Visualization" on page 4–10

"Microarray Normalization and Filtering" on page 4–11

"Protein Analysis" on page 4–12

"Trace Tools" on page 4–13

"Tutorials, Demos, and Examples" on page 4–14

### **Data F[ormats a](#page-166-0)nd Databases**

Use these functions to get data from Internet data bases into MATLAB, and read and write to files within MATLAB using specific data formats.

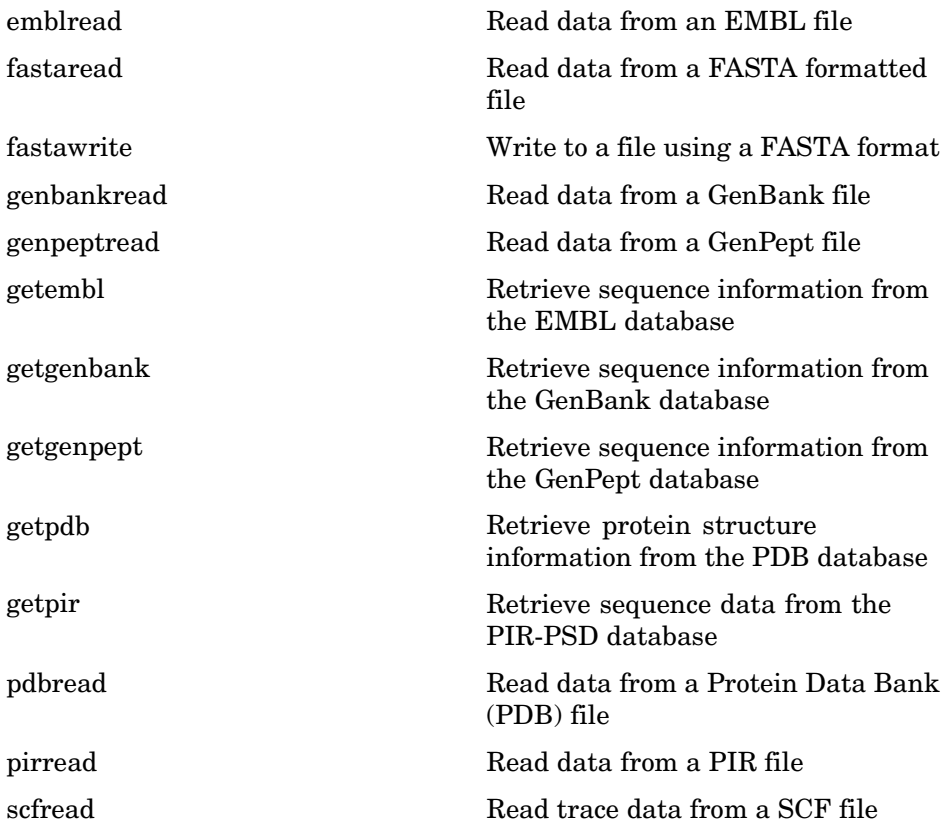

# <span id="page-96-0"></span>**Seque[nce](#page-203-0) [C](#page-203-0)onversion**

Convert nucleotide and amino acid sequences.

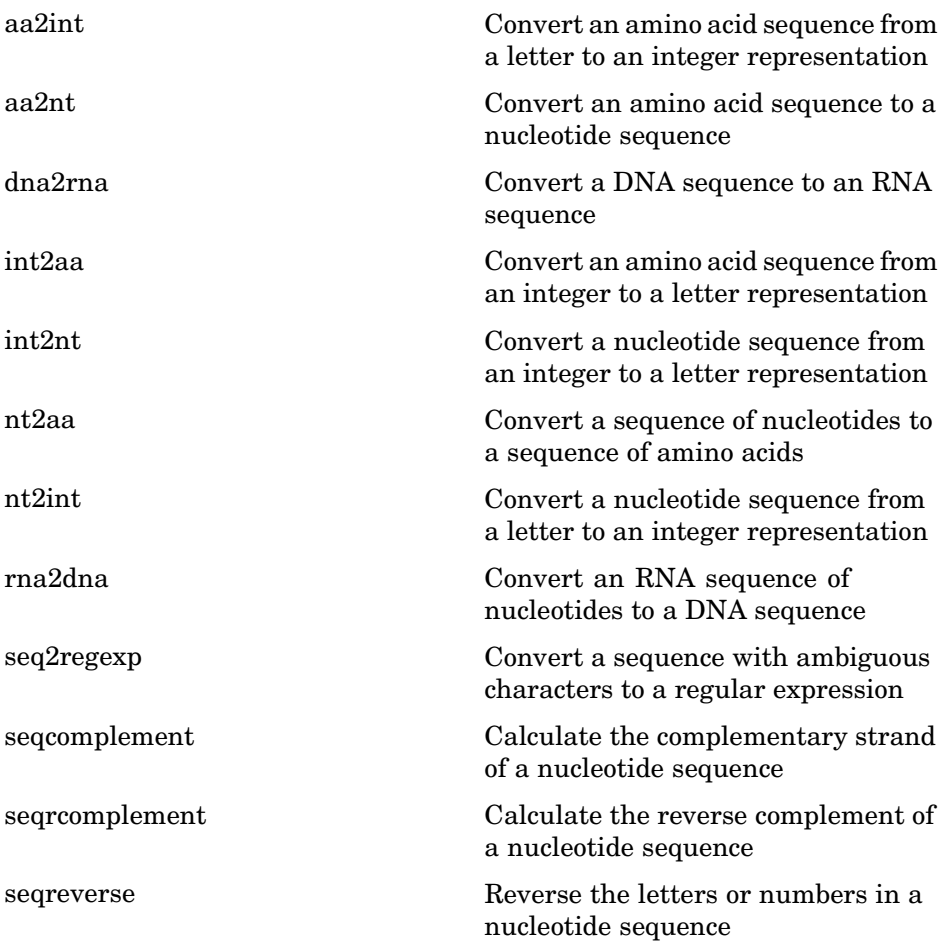

# **Sequence Statistics**

List of sequence statistics functions

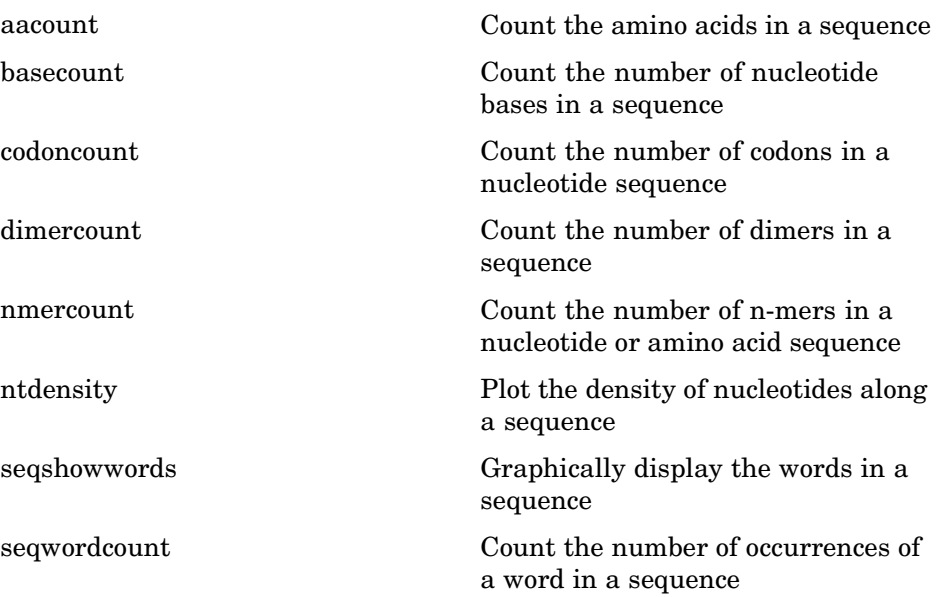

# **Seque[nce U](#page-253-0)tilities**

[List](#page-256-0) of sequence utilities functions

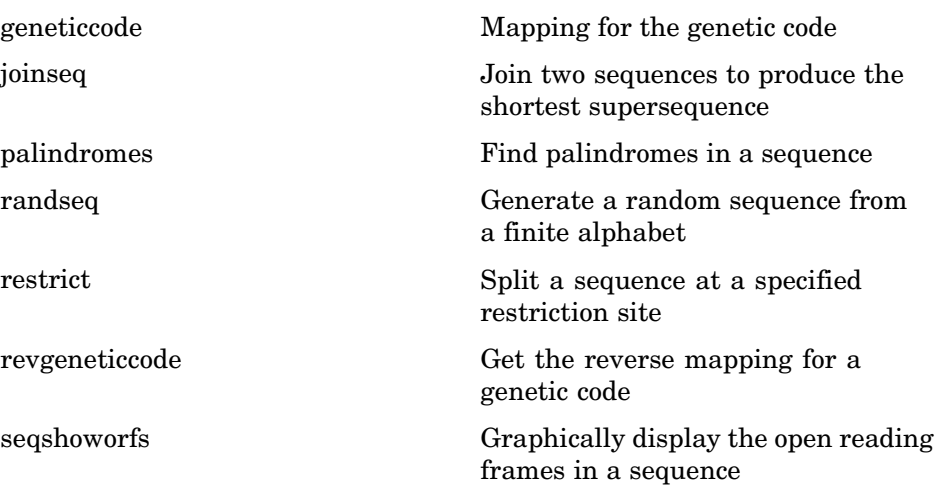

## **Pairwise Sequence Alignment**

List of pairwise sequence alignment functions

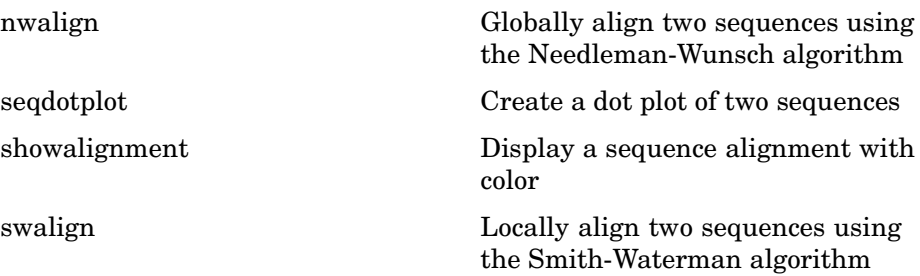

## <span id="page-100-0"></span>**Multip[le Sequence](#page-192-0) Alignment**

List of multiple sequence alignment functions

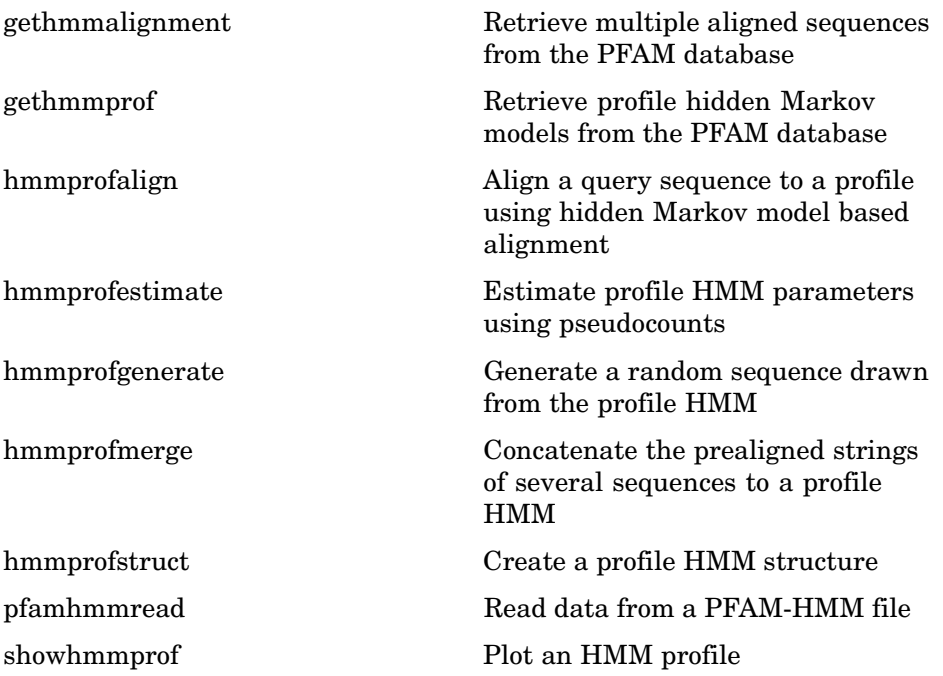

## <span id="page-101-0"></span>**Scorin[g](#page-235-0) [M](#page-235-0)atrices for Sequence Alignment**

List of scoring matrices

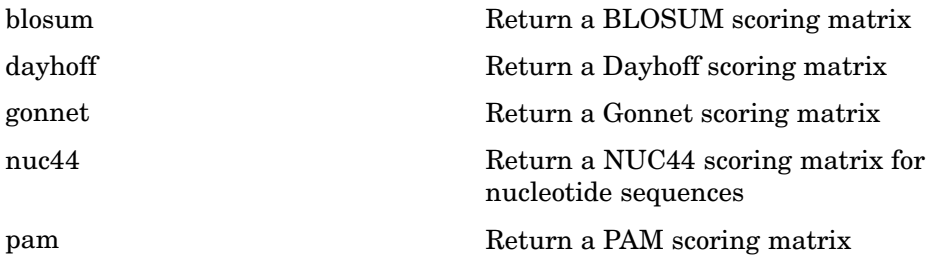

## <span id="page-102-0"></span>**Micro[array](#page-176-0) [Fil](#page-176-0)e Formats**

List of microarray file format functions

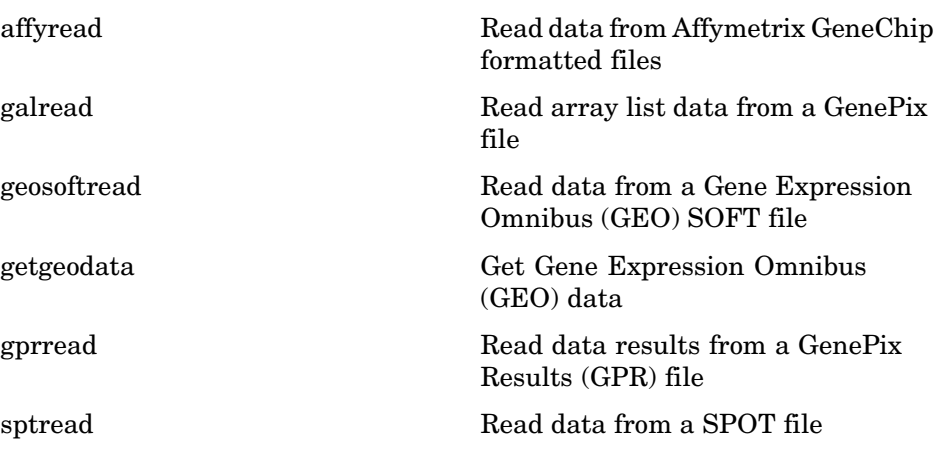

# <span id="page-103-0"></span>**Micro[array](#page-213-0) [V](#page-213-0)isualization**

List of microarray visualization functions

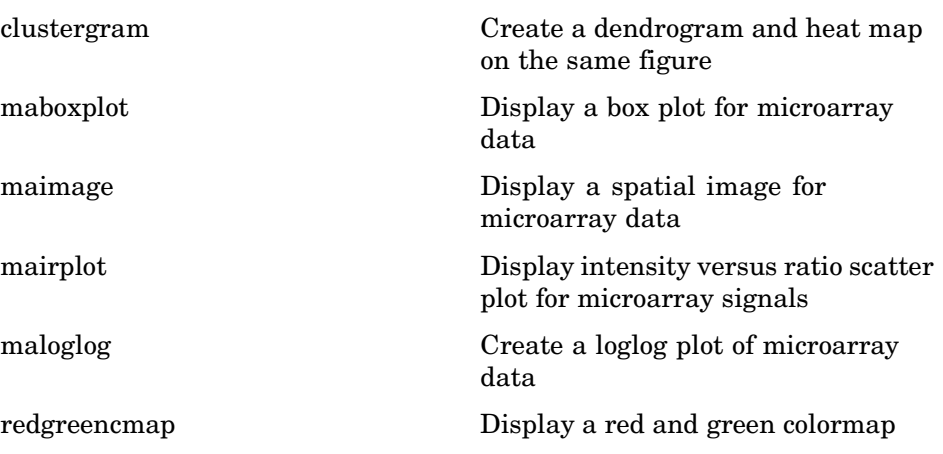

## <span id="page-104-0"></span>**Micro[array](#page-158-0) [Norma](#page-158-0)lization and Filtering**

[List o](#page-160-0)f microarray normalization and filtering functions

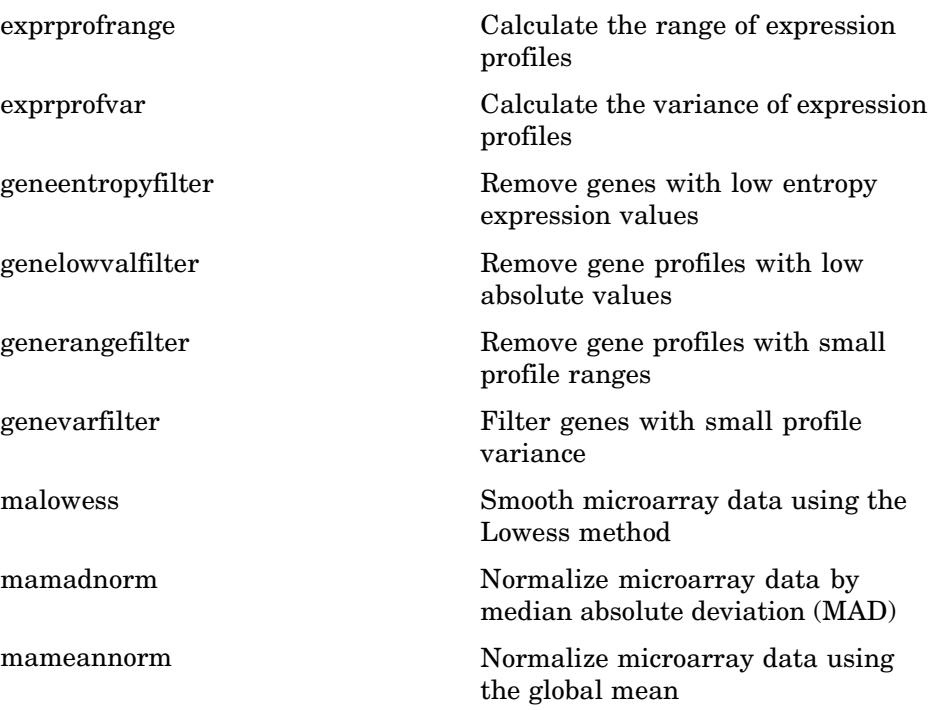

# <span id="page-105-0"></span>**Protei[n Analy](#page-220-0)sis**

[L](#page-237-0)ist of protein analysis functions

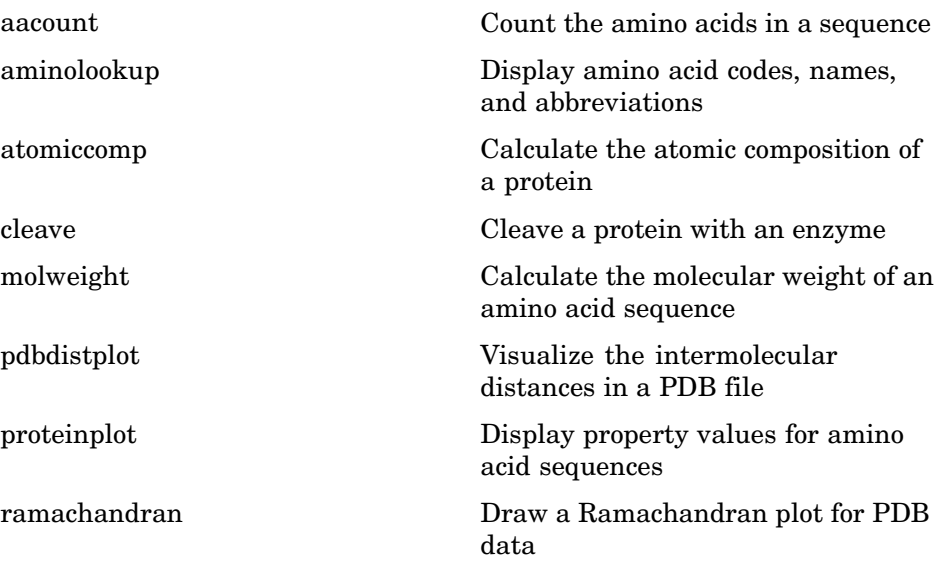

### <span id="page-106-0"></span>**Trace Tools**

List of functions for analysis of nucleotide traces

scfread Read trace data from a SCF file traceplot Draw nucleotide trace plots

## <span id="page-107-0"></span>**Tutorials, Demos, and Examples**

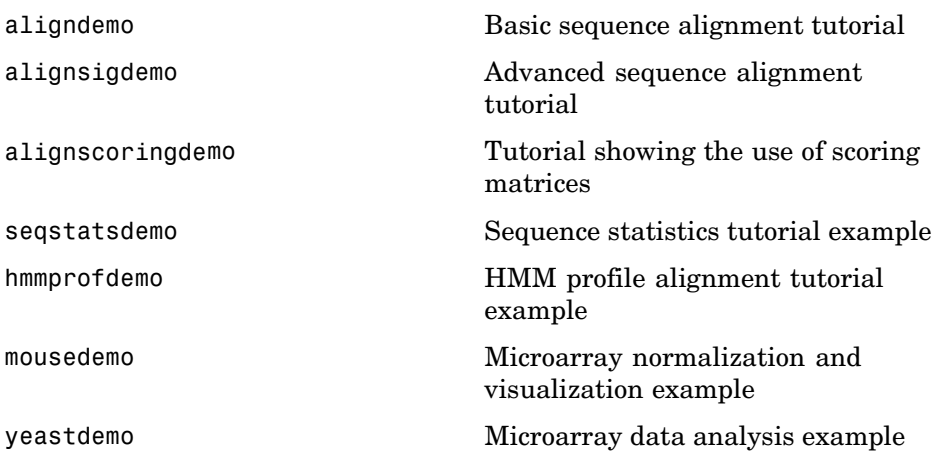
# Functions — Alphabetical List

aa2int  $aa2nt$ aacount affyread aminolookup atomiccomp basecount blosum cleave clustergram  $\operatorname{codoncount}$ dayhoff dimercount dna2rna emblread exprprofrange exprprofvar fastaread fastawrite galread genbankread geneentropyfilter genelowvalfilter generangefilter geneticcode genevarfilter

genpeptread geosoftread getembl getgenbank getgenpept getgeodata gethmmalignment gethmmprof getpdb getpir gonnet gprread hmmprofalign hmmprofestimate  $hmmprofile$ hmmprofmerge hmmprofstruct int2aa  $int2nt$ joinseq maboxplot maimage mairplot maloglog malowess mamadnorm mameannorm molweight  $nmercount$ nt<sub>2aa</sub>  $nt2int$ ntdensity  $nuc44$ nwalign palindromes pam pdbdistplot

 $pdbread$  $\operatorname{pfamhmmread}$ pirread  $protein plot$ ramachandran randseq  $redegreencmap$  $\operatorname{restrict}$ revgeneticcode rna2dna scfread  $seq2regexp$  $seqcomplement$ seqdotplot  ${\tt seqroomplement}$ seqreverse seqshoworfs seqshowwords seqwordcount showalignment showhmmprof  $sptread$ swalign traceplot

<span id="page-111-0"></span>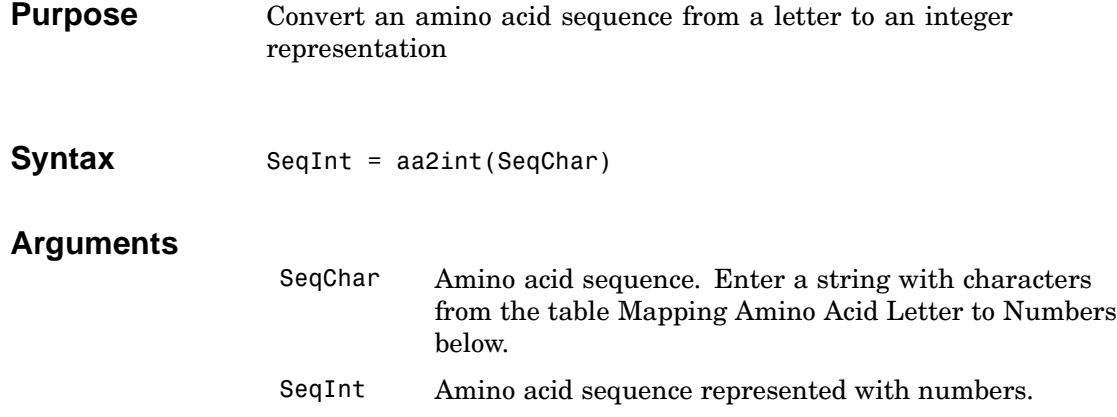

### **Mapping Amino Acid Letters to Numbers**

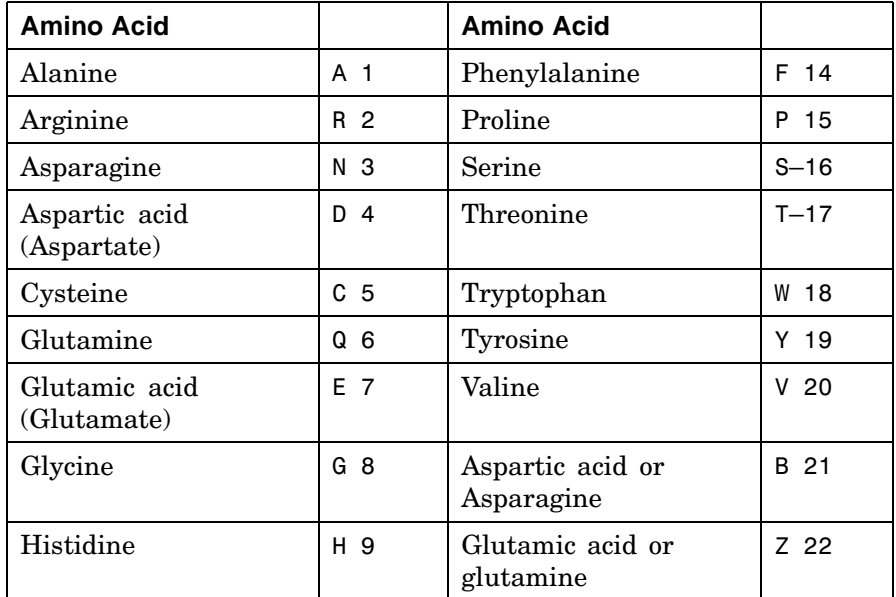

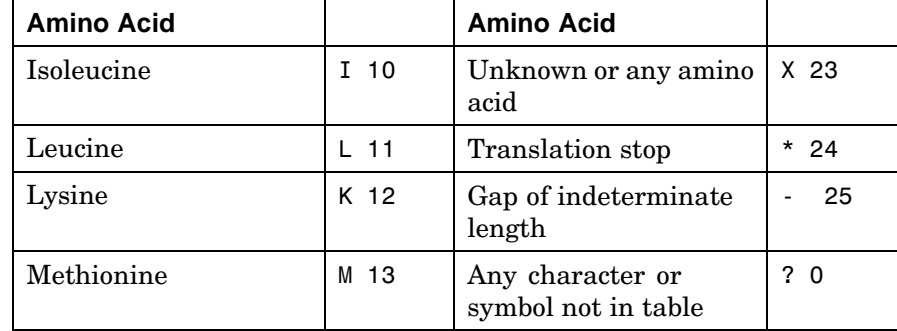

**Description** SeqInt = aa2int(SeqChar) converts a character string SeqChar of amino acid letters to a 1-by-N array of integers SeqInt using the mapping table Mapping Amino Acid Letter to Numbers.

**Examples** Convert a character string to a vector of integers.

SeqInt = aa2int('MATLAB')

SeqInt  $=$ 13 1 17 11 1 21

Convert a random amino acid sequence of letters to integers.

SeqChar = randseq(20, 'alphabet', 'amino') SeqChar = dwcztecakfuecvifchds SeqInt = aa2int(SeqChar) SeqInt = Columns 1 through 13 4 18 5 22 17 7 5 1 12 14 0 7 5 Columns 14 through 20 20 10 14 5 9 4 16

See Also Bioinformatics Toolbox functions aminolookup, int2aa, int2nt, nt2int

<span id="page-114-0"></span>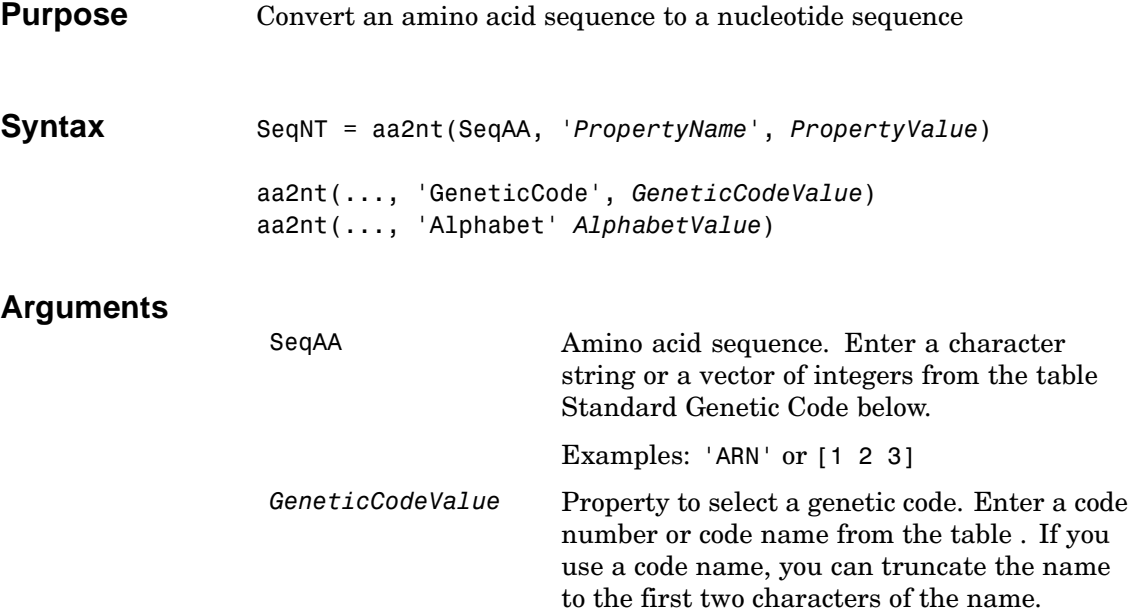

AlphabetValue Property to select a nucleotide alphabet. Enter either 'DNA' or 'RNA'. The default value is 'DNA', which uses the symbols A, C, T, G. The value 'RNA' uses the symbols A, C, U, G.

#### **Standard Genetic Code**

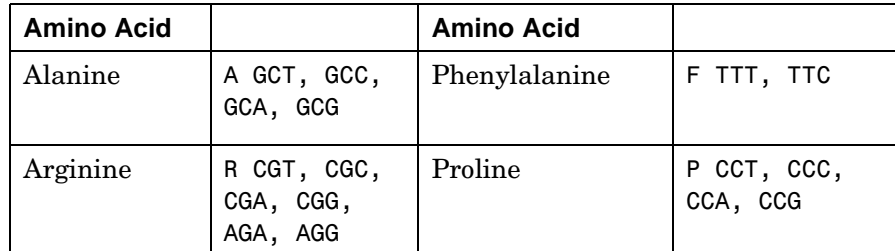

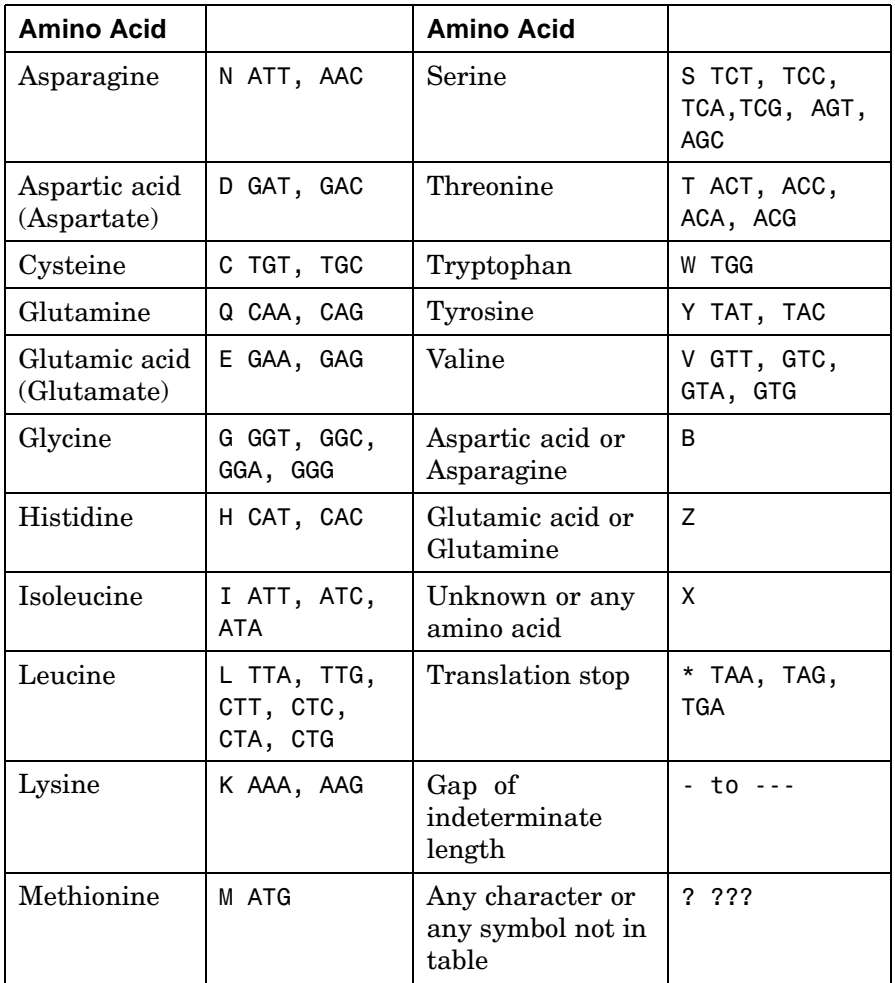

#### **Genetic Code**

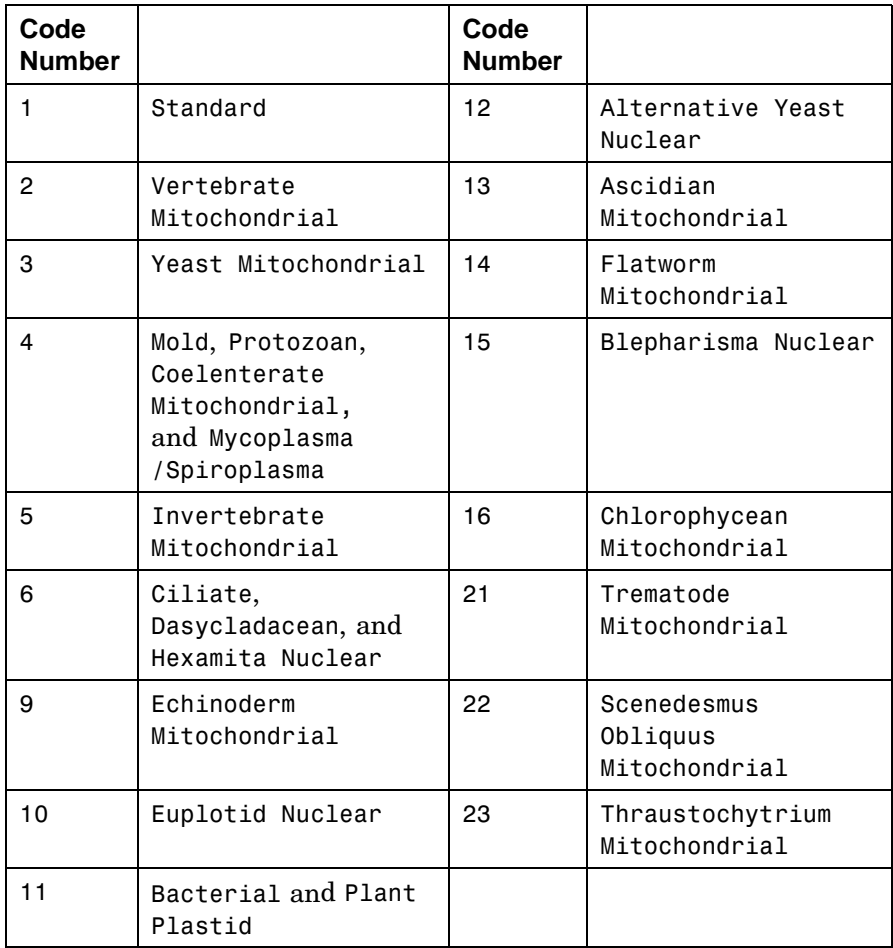

**Description** SeqNT = aa2nt(SeqAA, '*PropertyName*', *PropertyValue*) converts an amino acid sequence to a nucleotide sequence using the standard genetic code. In general, the mapping from amino acid to nucleotide

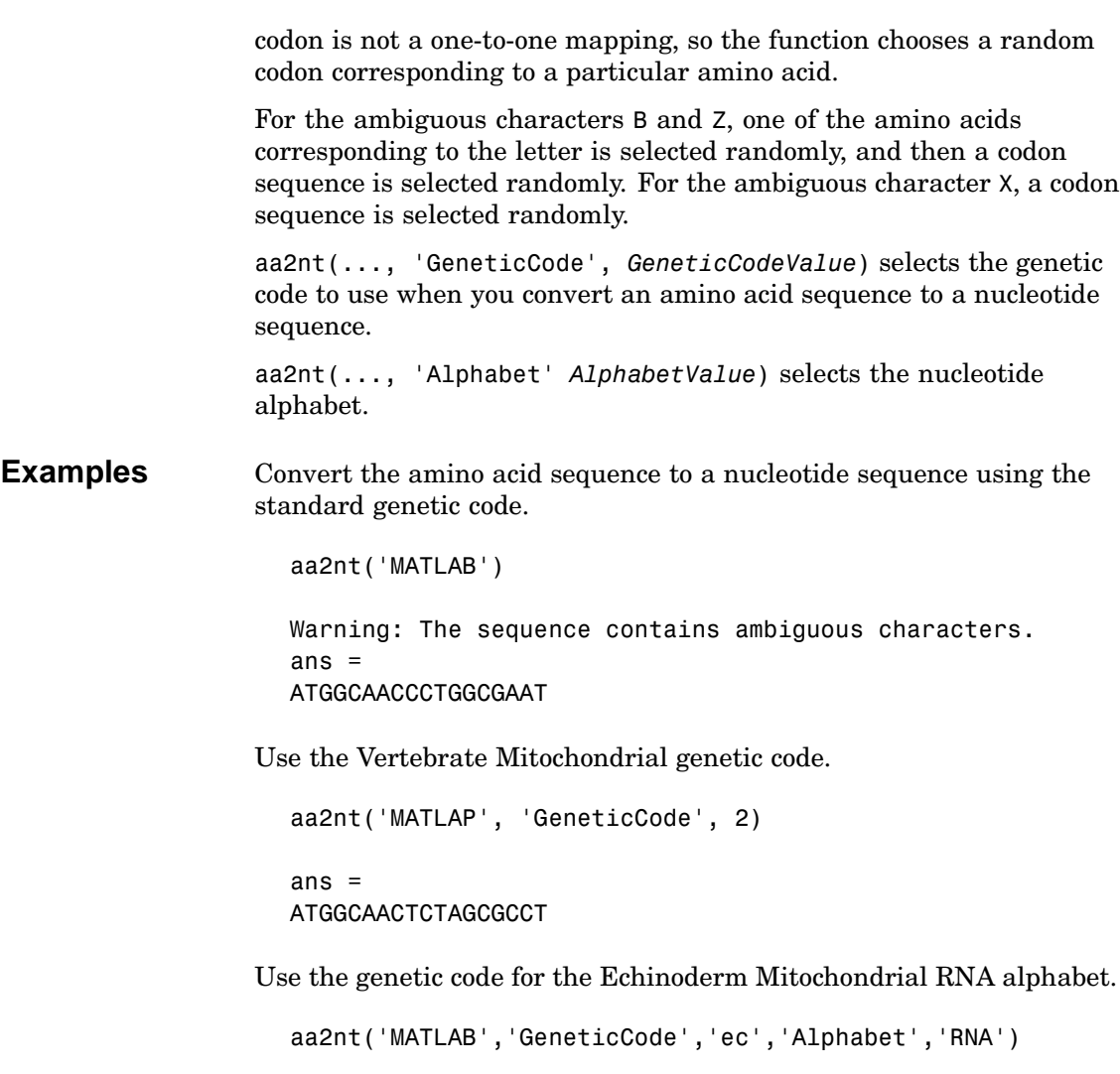

Warning: The sequence contains ambiguous characters. ans = AUGGCUACAUUGGCUGAU

Convert a sequence with one of the ambiguous amino acid characters B, Z, or X. aa2nt('abcd') Warning: The sequence contains ambiguous characters. ans = GCCACATGCGAC See Also Bioinformatics Toolbox functions aminolookup, geneticcode, nt2aa, revgeneticcode

### <span id="page-119-0"></span>**aacount**

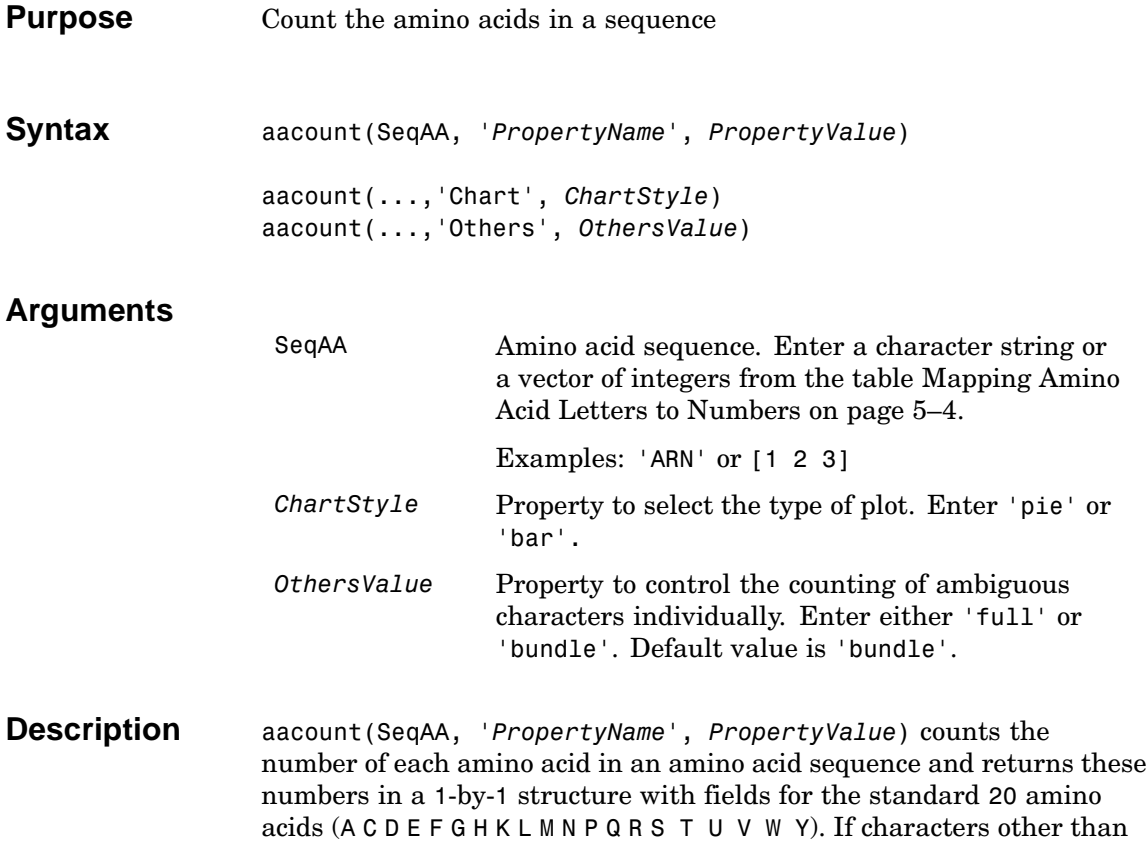

given and the field Others is added to the structure.

**•** If the sequence contains amino acids with ambiguous characters (B,  $Z$ ,  $X$ ), the stop character (\*), or gaps indicated with a hyphen (-), a field Others is created and a warning message is displayed.

the 20 standard amino acids are present in the sequence, a warning is

Warning: Symbols other than the standard 20 amino acids appear in the sequence

**•** If the sequence contains any characters other than the 20 standard amino acids, stop, and gap characters, the characters are ignored and a warning message is displayed.

Warning: Sequence contains unknown characters. These will be ignored.

**•** If Others equals 'full', ambiguous characters are listed separately, asterisks are counted in a new field, Stop, and hyphens are counted in a new field, Gap.

aacount(...,'Chart', *ChartStyle*) creates a chart showing the relative proportions of the amino acids. Valid chart styles are 'Pie' and 'Bar'.

aacount(...,'Others', *OthersValue*) If Others equals 'full', counts all the standard ambiguous amino acid symbols individually instead of bundling them all together into the Others field of the output structure.

**Examples** Count the amino acids in the string 'MATLAB'.

aacount('MATLAB')

Warning: Symbols other than the standard 20 amino acids appear in the sequence.

ans  $=$ A: 2 R: 0 N: 0 D: 0 C: 0 Q: 0 E: 0 G: 0 H: 0 I: 0 L: 1 K: 0

 $M: 1$  $F: 0$  $P: 0$  $S: 0$  $T: 1$  $W: 0$  $Y: 0$  $V: 0$ Others: 1

See Also Bioinformatics Toolbox functions basecount, codoncount, dimercount

 $5 - 14$ 

<span id="page-122-0"></span>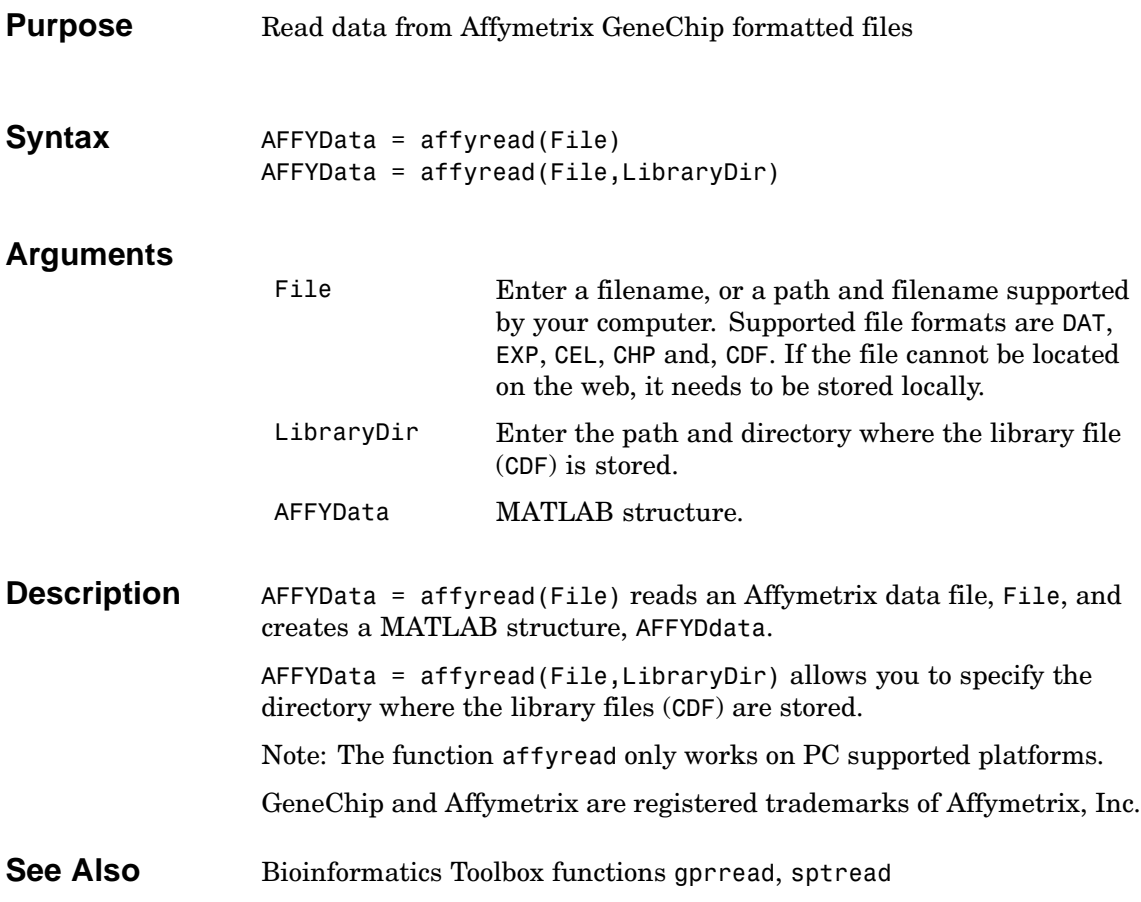

# <span id="page-123-0"></span>**aminolookup**

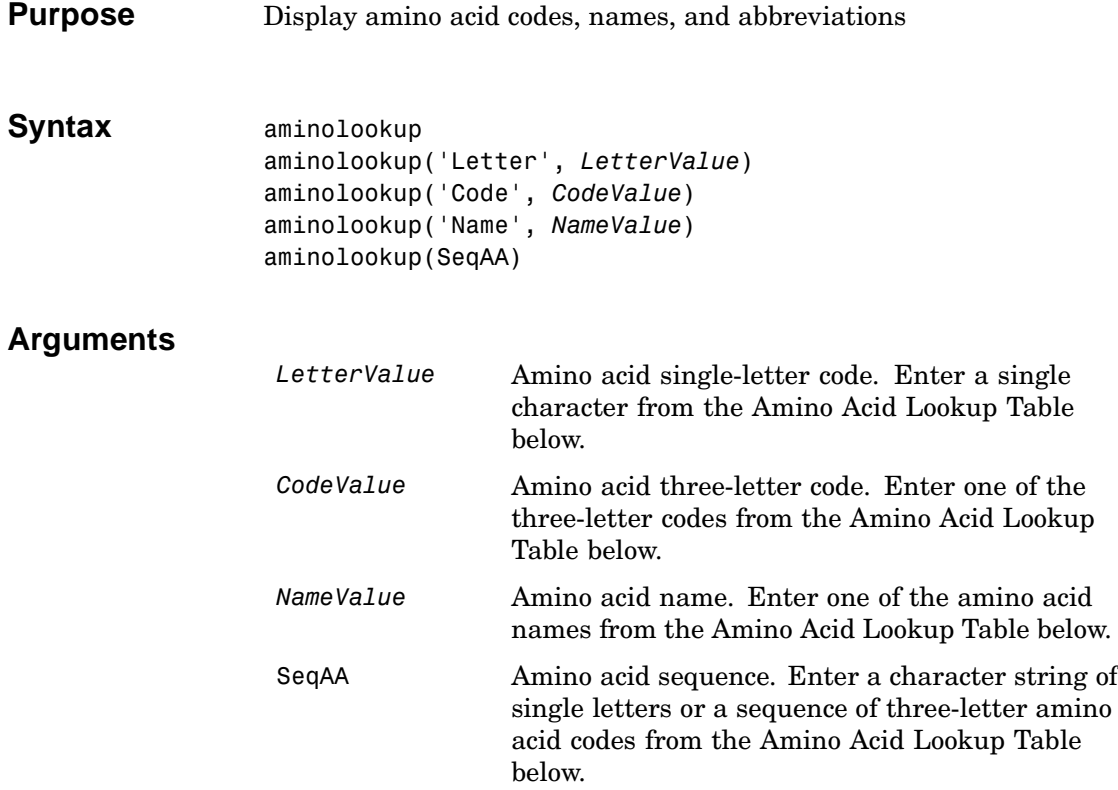

### **Amino Acid Lookup Table**

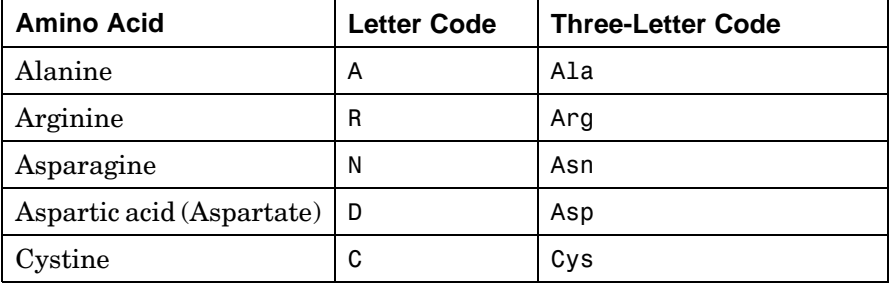

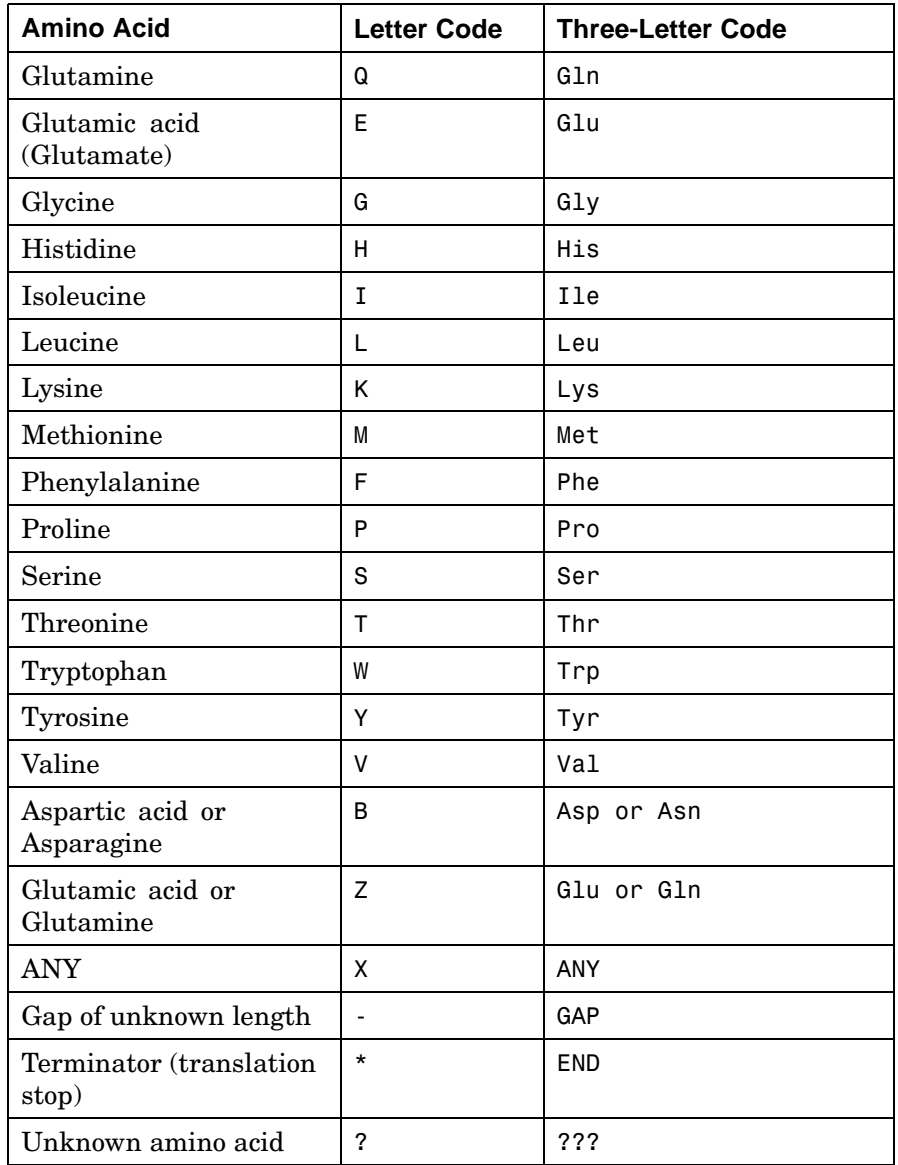

**Description** aminolookup('Letter', *LetterValue*) displays the corresponding amino acid three-letter code and name. If you enter one of the ambiguous characters B, Z, X, this function displays the possible amino acids in square brackets. aminolookup('abc') ans  $=$ Ala[Asp or Asn]Cys aminolookup('Code', *CodeValue*) displays the corresponding amino acid letter code and name. aminolookup('Name', *NameValue*) displays the corresponding amino acid letter and three-letter code. aminolookup(SeqAA) converts between three-letter and one-letter amino acid codes. If the input is a string of three-letter codes, then the output is an array of the corresponding one-letter codes. If the input is an array of single-letter codes, then the output is an array of three-letter codes. The function aminolookup displays amino acid codes, names, and abbreviations from the Amino Acid Lookup Table above. Any character not in the table gives an error. **Examples** Display the letter and three-letter code for proline. aminolookup('Name','proline') ans  $=$ P Pro Convert a single-letter amino acid sequence to a three-letter sequence. aminolookup('MWKQAEDIRDIYDF') ans  $=$ MetTrpLysGlnAlaGluAspIleArgAspIleTyrAspPhe

Convert a three-letter amino acid sequence to a single-letter sequence. aminolookup('MetTrpLysGlnAlaGluAspIleArgAspIleTyrAspPhe') ans = MWKQAEDIRDIYDF

**See Also** Bioinformatics Toolbox function geneticcode

# <span id="page-127-0"></span>**atomiccomp**

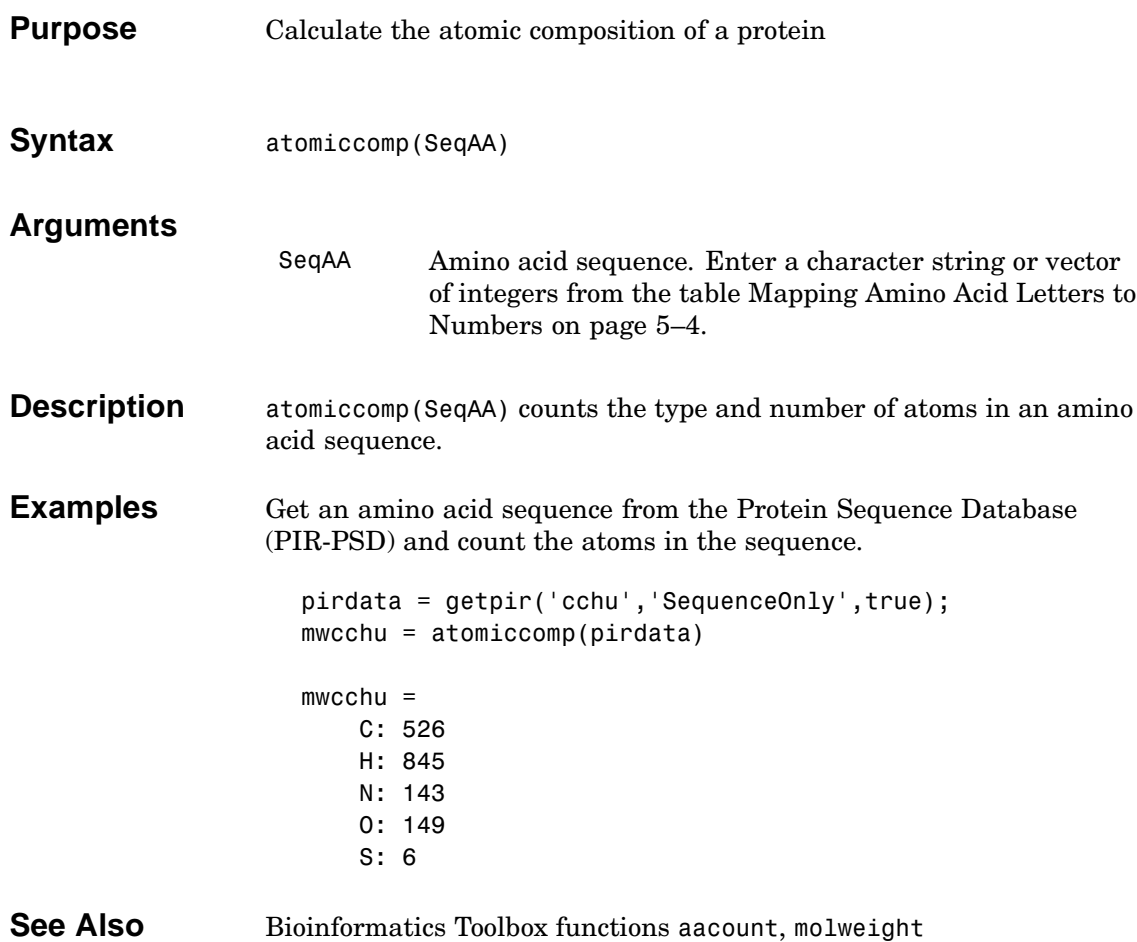

<span id="page-128-0"></span>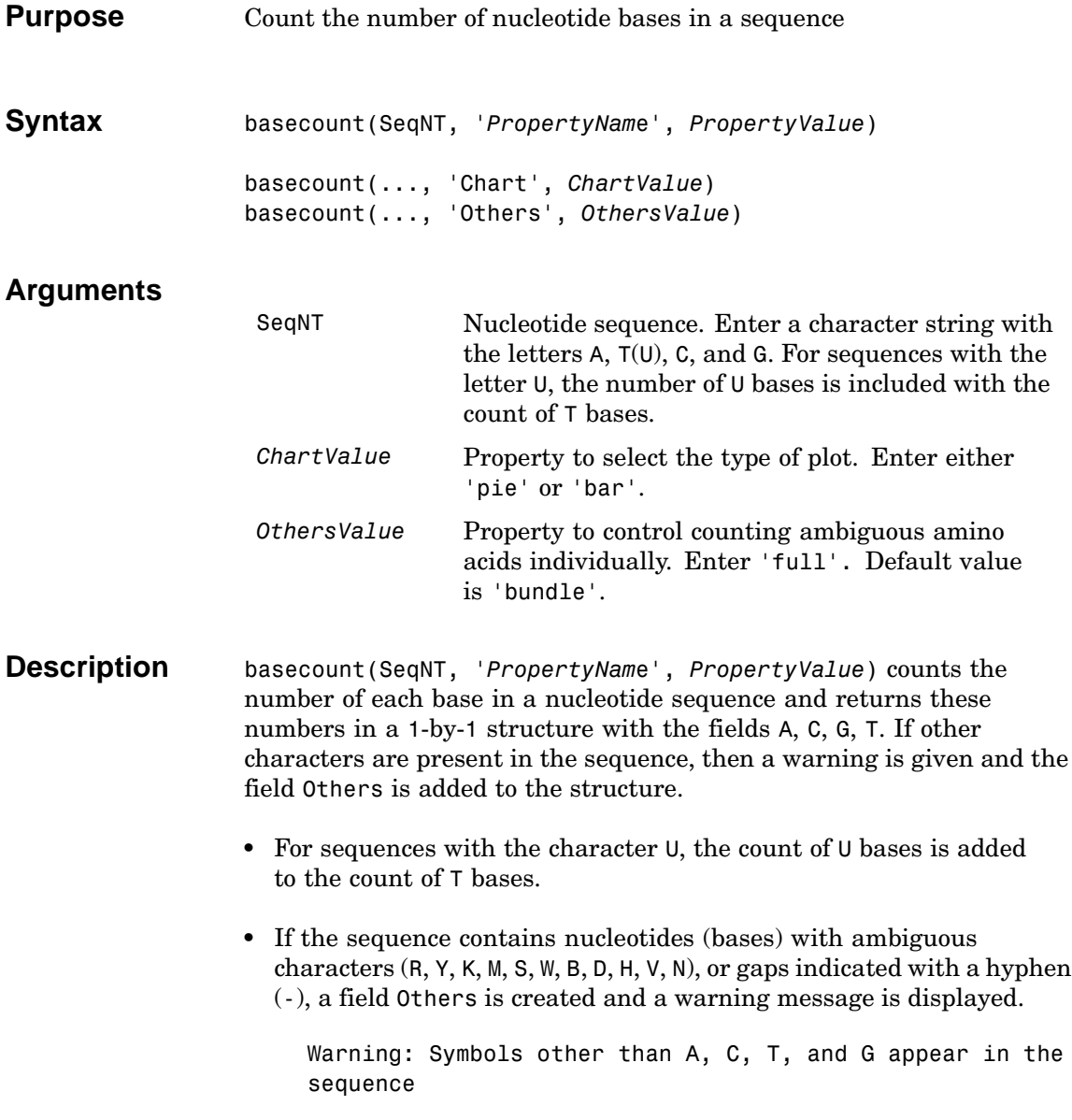

```
• If the sequence contains any characters other than A, C, G, T, U,
                      R, Y, K, M, S, W, B, D, H, V, N, and -, the characters are ignored and a
                      warning message is displayed.
                        Warning: Sequence contains unknown characters. These will
                        be ignored.
                   • If OthersValue is 'full', ambiguous characters are listed separately
                      and hyphens are counted in a new field, Gaps.
                   basecount(..., 'Chart', ChartValue) creates a chart showing the
                   relative proportions of the nucleotides. Valid chart styles are 'Pie'
                   and 'Bar'.
                   basecount(..., 'Others', OthersValue) counts all the ambiguous
                   nucleotide symbols individually instead of bundling them together into
                   the Others field of the output structure.
Examples Count the number of bases in a DNA sequence.
                      Bases = basecount('TAGCTGGCCAAGCGAGCTTG')
                      Bases =
                          A: 4
                          C: 5
                          G: 7
                          T: 4
                      Bases.A
                      ans =4
                   Count the bases in a DNA sequence with ambiguous characters.
```
basecount('ABCDGGCCAAGCGAGCTTG','Others','full')

ans  $=$  $A: 4$  $C: 5$  $G: 6$  $T: 2$  $R: 0$  $Y: 0$  $K: 0$  $M: 0$  $S: 0$  $W: 0$ B: 1  $D: 1$  $H: 0$  $V: 0$  $N: 0$ Gaps: 0

**See Also** 

Bioinformatics Toolbox functions aacount, codoncount, dimercount

 $5 - 23$ 

### **blosum**

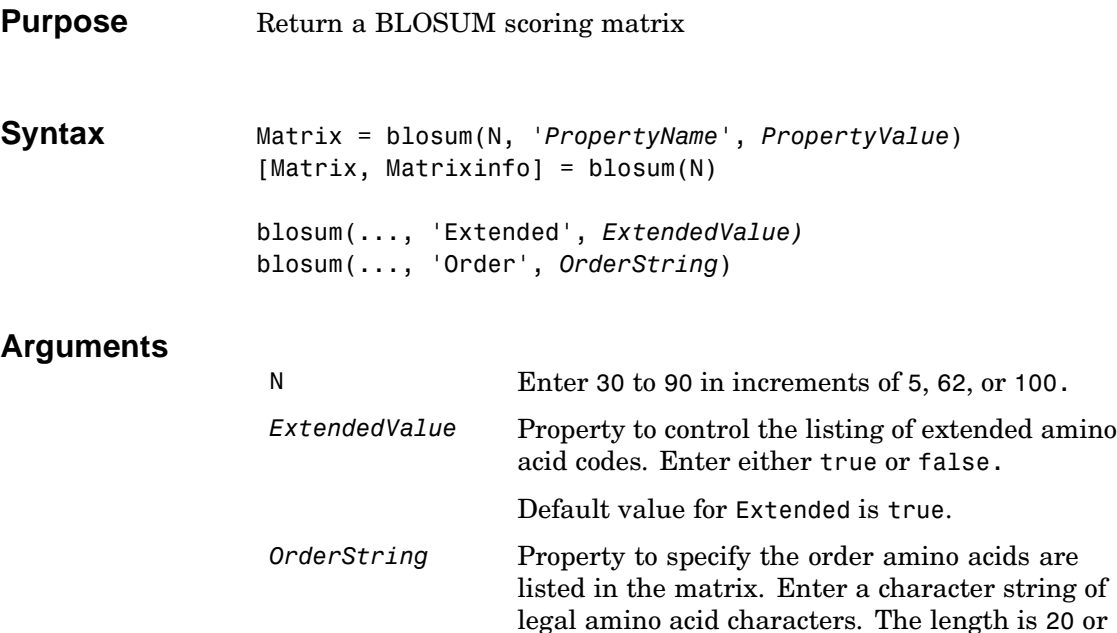

**Description** Matrix = blosum(N, '*PropertyName*', *PropertyValue*) returns a BLOSUM matrix. Default ordering of the output includes the extended characters B, Z, X, and \*.

24 characters.

ARNDCQEGHILKMFPSTWYVBZX\*

blosum(..., 'Extended', *ExtendedValue*) when Extended is false, this function returns the scoring matrix for the standard 20 amino acids. Ordering of the output when Extended is false is

ARNDCQEGHILKMFPSTWYV

blosum(..., 'Order', *OrderString*) returns the BLOSUM matrix ordered by the amino acid sequence *OrderString*.

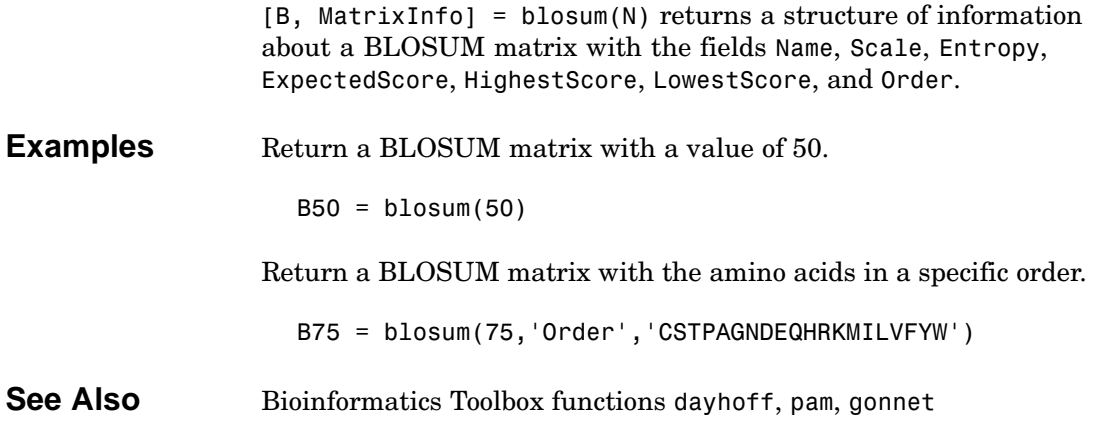

## **cleave**

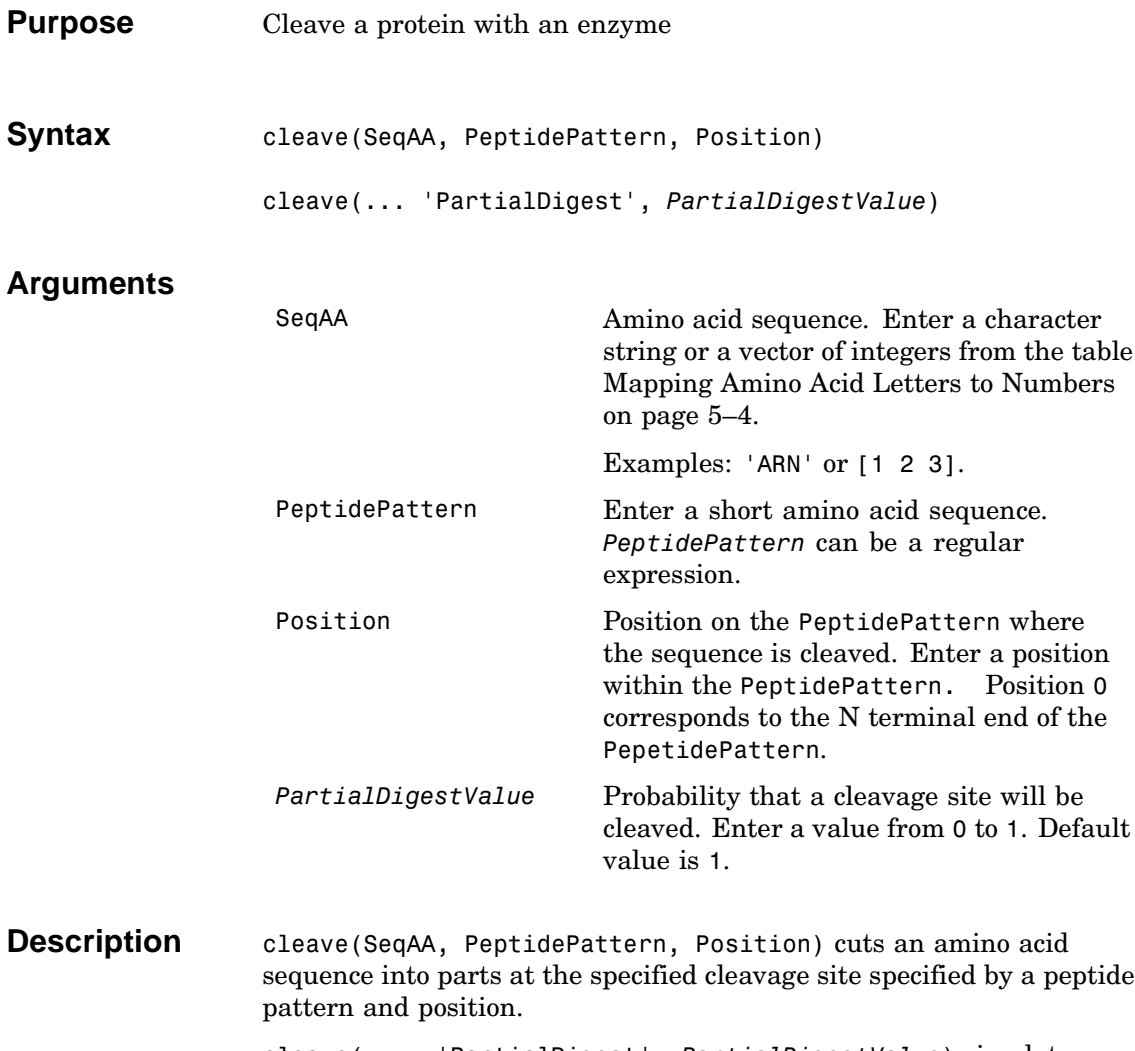

cleave(... 'PartialDigest', *PartialDigestValue*) simulates a partial digestion where PartialDigest is the probability of a cleavage site being cut.

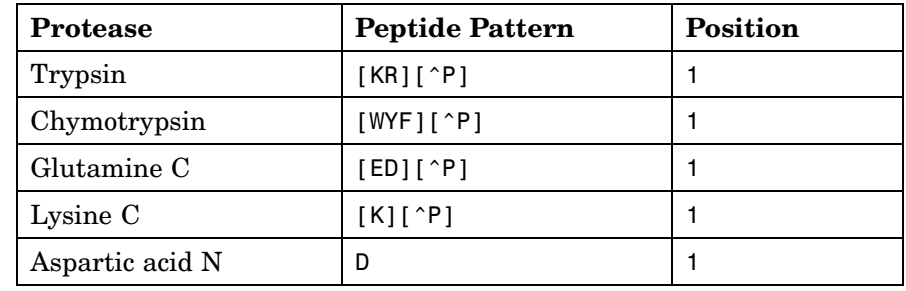

The following table lists some common proteases and their cleavage sites.

# **Examples** S = getgenpept('AAA59174') % Trypsin cleaves after K or R when next residue is not P parts = cleave(S.Sequence,'[KR][^P]',1);

See Also Bioinformatics Toolbox functions, restrict, seqshowwords

# **clustergram**

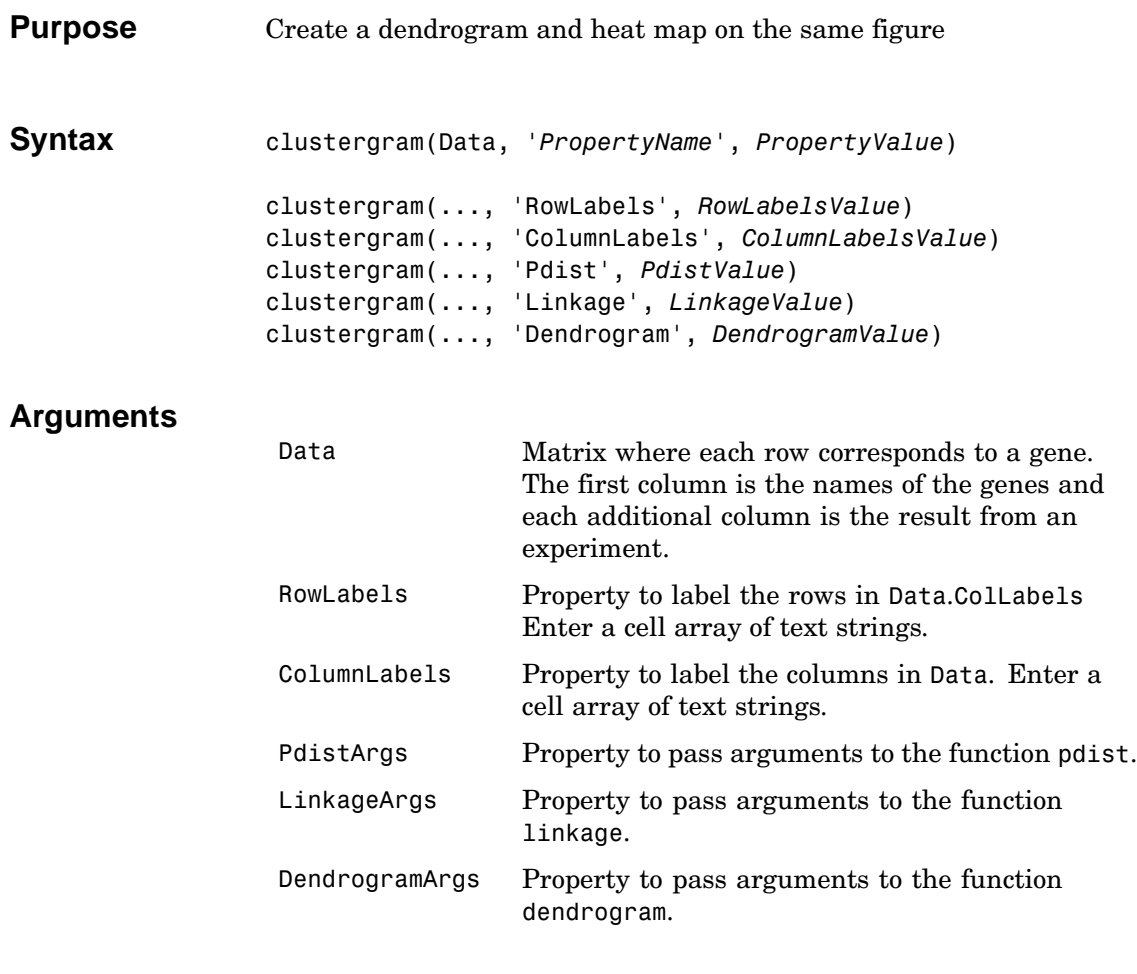

**Description** clustergram(Data, '*PropertyName*', *PropertyValue*) creates a dendrogram and heat map from Data using hierarchical clustering with correlation as the distance metric and average linkage used to generate the hierarchical tree.

> clustergram(...,'RowLabels', *RowLabelsValue*) uses the contents of the cell array RowLabels as labels for the rows in Data.

clustergram(...,'ColumnLabels', *ColumnLabelsValue*) uses the contents of cell array ColumnLabels as labels for the columns in Data.

clustergram(...,'Pdist', *PdistValue*) allows you to set the distance metric used by the function pdist. This function calculates the pairwise distances between observations. If the distance metric requires extra arguments then these should be passed as a cell array. For example, to use the Minkowski distance with exponent P you would use {'minkowski', P}. See the help for pdist for more details of the available options. The default distance metric for clustergram is 'correlation'.

clustergram(..., 'Linkage', *LinkageValue*) allows you to select the linkage method used by the function linkage. This function creates the hierarchical cluster tree. For more details of the available options, see the help for linkage. The default linkage method used by clustergram is 'average'.

clustergram(..., 'Dendrogram', *DendrogramValue*) allows you to pass arguments to the function dendrogram. This function creates the dendrogram. Dendrogram should be a cell arrays of parameter/value pairs that can be passed to dendrogram. For more details of the available options, see the help for dendrogram .

Hold the mouse button down over the image to see the exact values at a particular point.

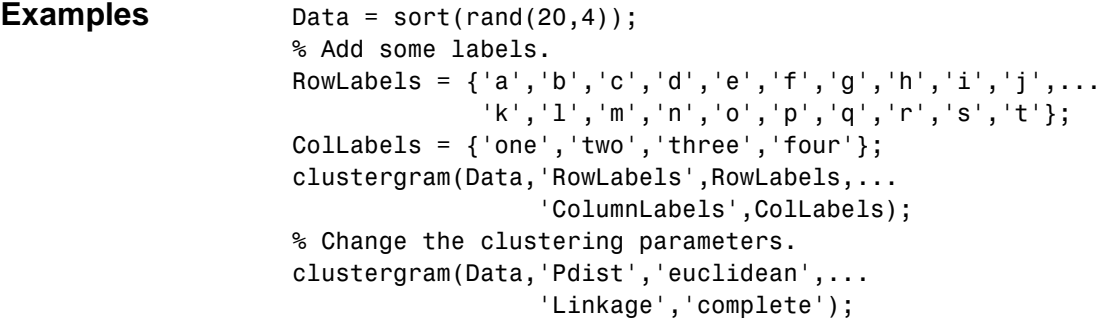

```
% Change the dendrogram color parameter.
clustergram(Data,'RowLabels',RowLabels,...
                  'Dendrogram',{'color',5});
```
**See Also**

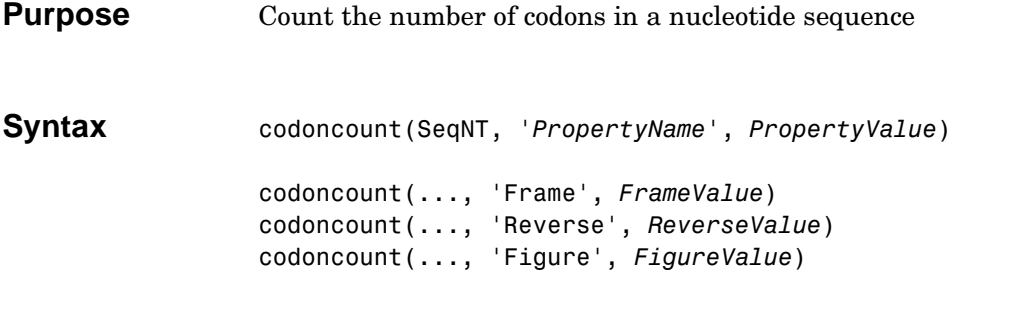

**Arguments**

### SeqNT Nucleotide sequence. Enter a character string or vector of integers. *FrameValue* Property to select a reading frame. Enter 1, 2, or 3. Default value is 1. *ReverseValue* Property to control returning the complement sequence. Enter true or false. The default value is false. *FigureValue* Property to control plotting a heat map. Enter either true or false. Default value is false. **Description** codoncount counts the number of each codon in the sequence and

displays a formatted table of the result. codoncount(SeqNT, '*PropertyName*',*PropertyValue*) returns the codon counts in a structure with the fields AAA, AAC, AAG, ..., TTG, TTT. If

characters other than A, C, G, and T are in the sequence, then a warning is given and the field Others is added to the structure, containing the number of undetermined codons found in the sequence. Undetermined codons include ambiguous characters and undefined characters using the IUB/IUPAC code.

Warning: Symbols other than A, C, G and T appear in the sequence

[Codons, CodonArray] = codoncount(SeqNT) returns a 4x4x4 array of the raw count data for each codon. The three dimensions correspond to the three positions in the codon. For example, the element (2,3,4) of the array gives the number of CGT codons where  $A \leq 1$ ,  $C \leq 1$ 2,  $G \leq 3$ , and  $T \leq 4$ . codoncount(...,'Frame', *FrameValue*) counts the codons in a specific reading frame. codoncount(..., 'Reverse', *ReverseValue*) counts the codons for the reverse complement of the sequence if Reverse is true codoncount(..., 'Figure', *FigureValue*) display a figure showing a heat map of the codon counts if Figure is true. **Examples** Count the number of standard codons from the following sequence: codons = codoncount('AAACGTTA')

codons =

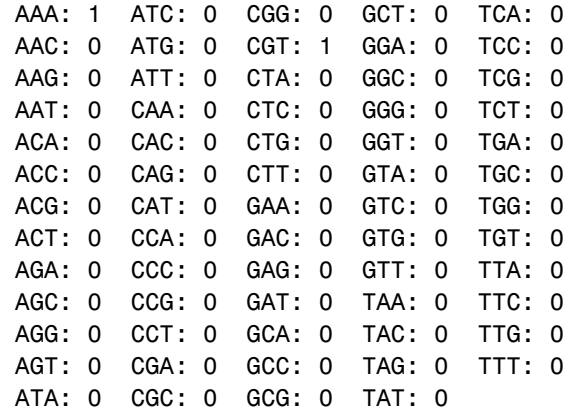

Count the codons in the second frame for the reverse complement of a sequence.

r2codons = codoncount('AAACGTTA', 'Frame',2,... 'Reverse',true); Create a heat map for the codons in a nucleotide sequence.

```
a = \text{randseq}(1000);
codoncount(a,'Figure', true);
```
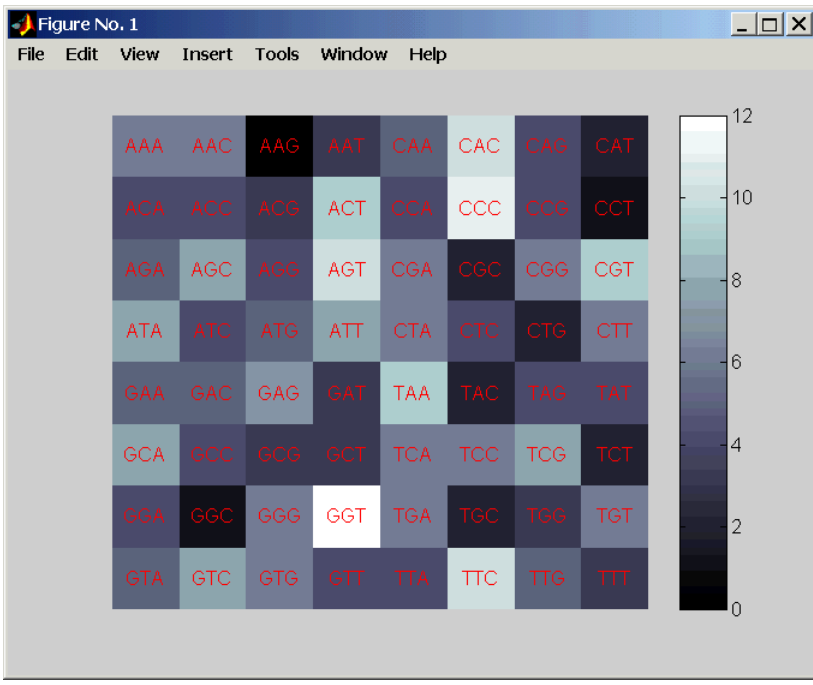

See Also Bioinformatics Toolbox functions basecount, dimercount, nmercount, seqrcomplement

# <span id="page-141-0"></span>**dayhoff**

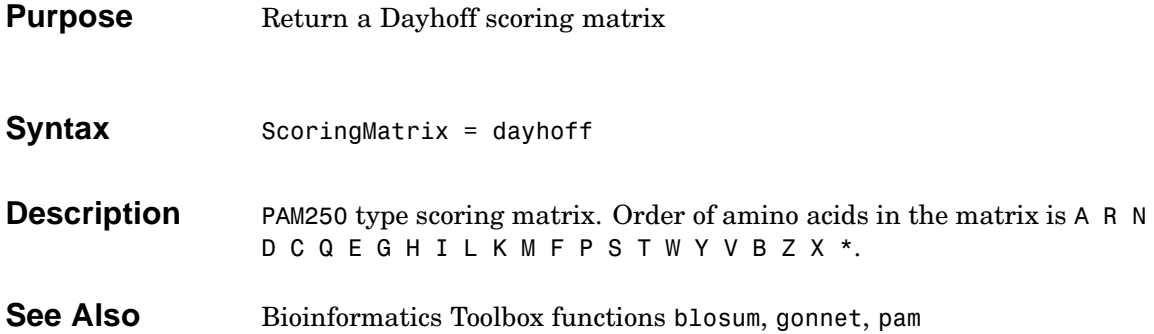

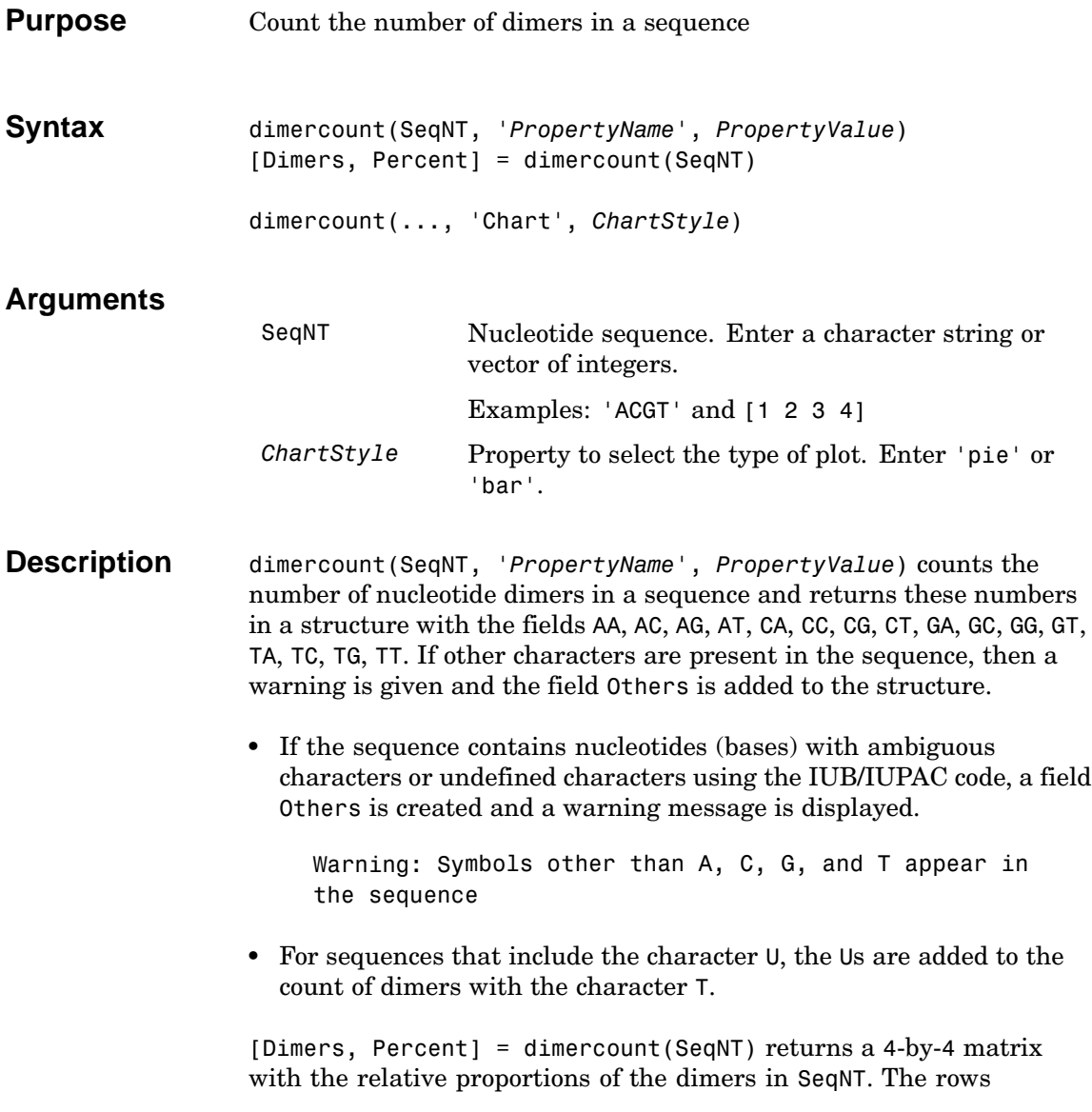

correspond to A, C, G, and T in the first element of the dimer, and the columns correspond to A, C, G, and T in the second element.

dimercount(..., 'Chart', *ChartStyle*) creates a chart showing the relative proportions of the dimers. Valid styles are 'Pie' and 'Bar'.

**Examples** Count the number of dimers in a nucleotide sequence.

dimercount('TAGCTGGCCAAGCGAGCTTG')

ans  $=$ AA: 1 AC: 0 AG: 3 AT: 0 CA: 1 CC: 1 CG: 1 CT: 2 GA: 1 GC: 4 GG: 1 GT: 0 TA: 1 TC: 0 TG: 2 TT: 1

**See Also** Bioinformatics Toolbox functions basecount, codoncount
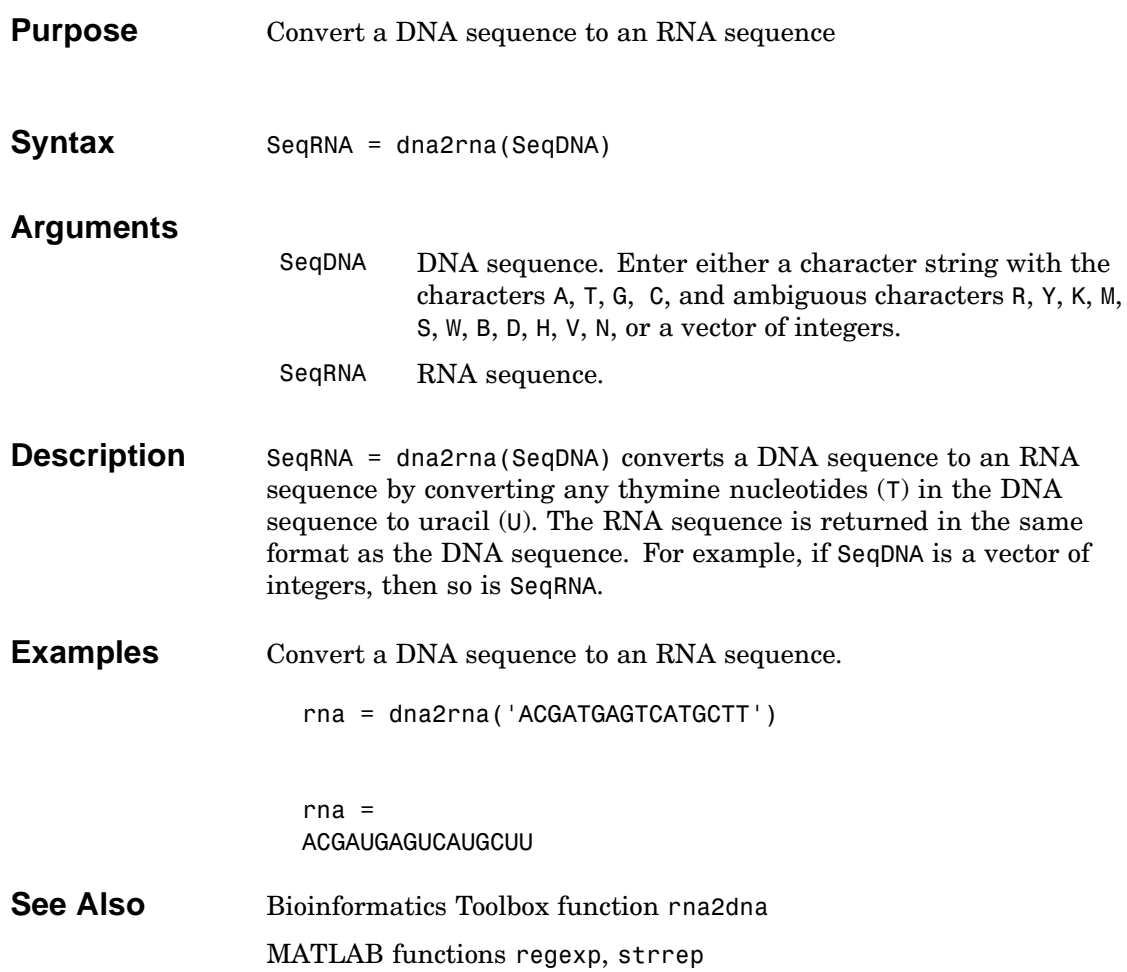

### **emblread**

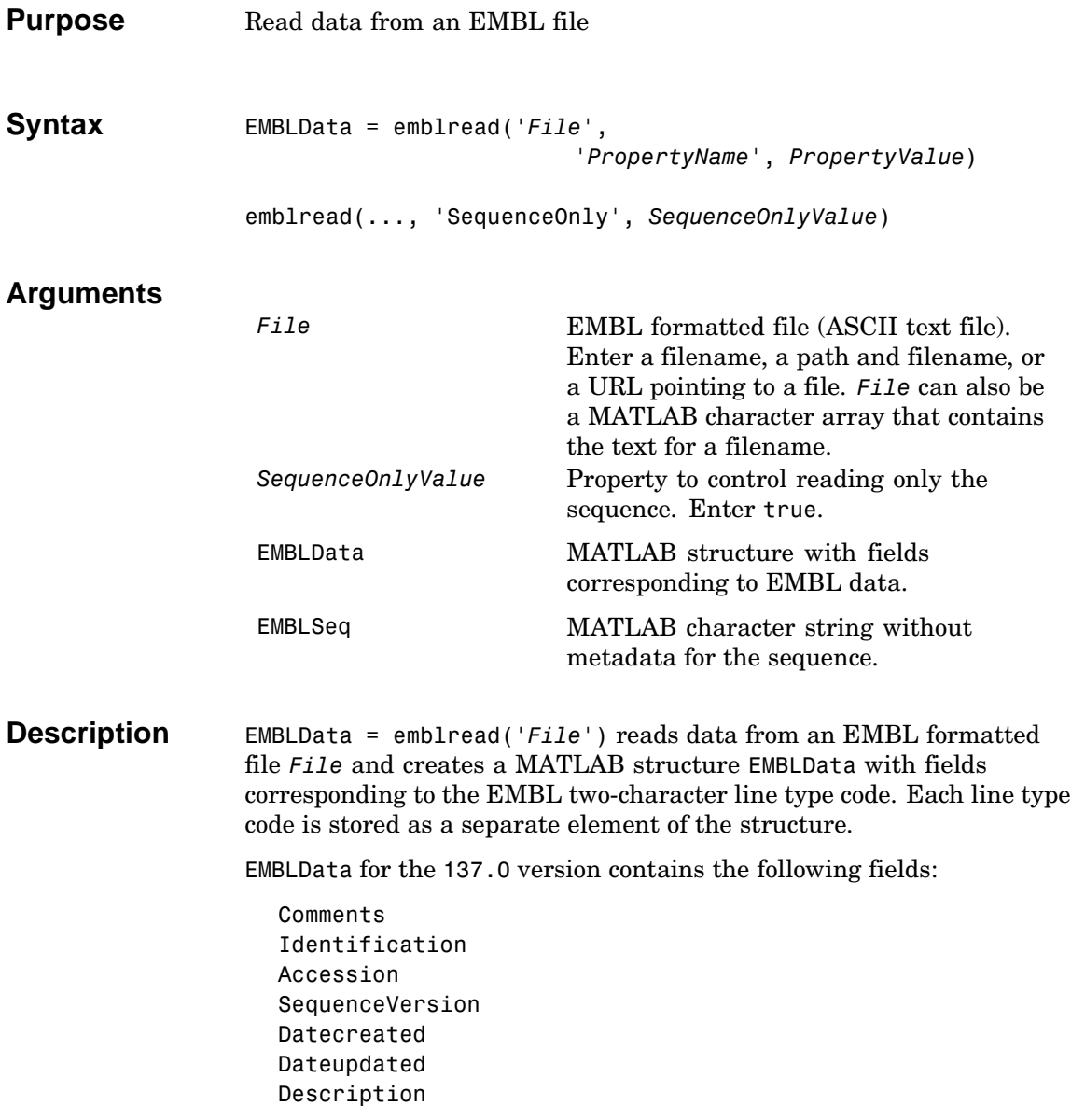

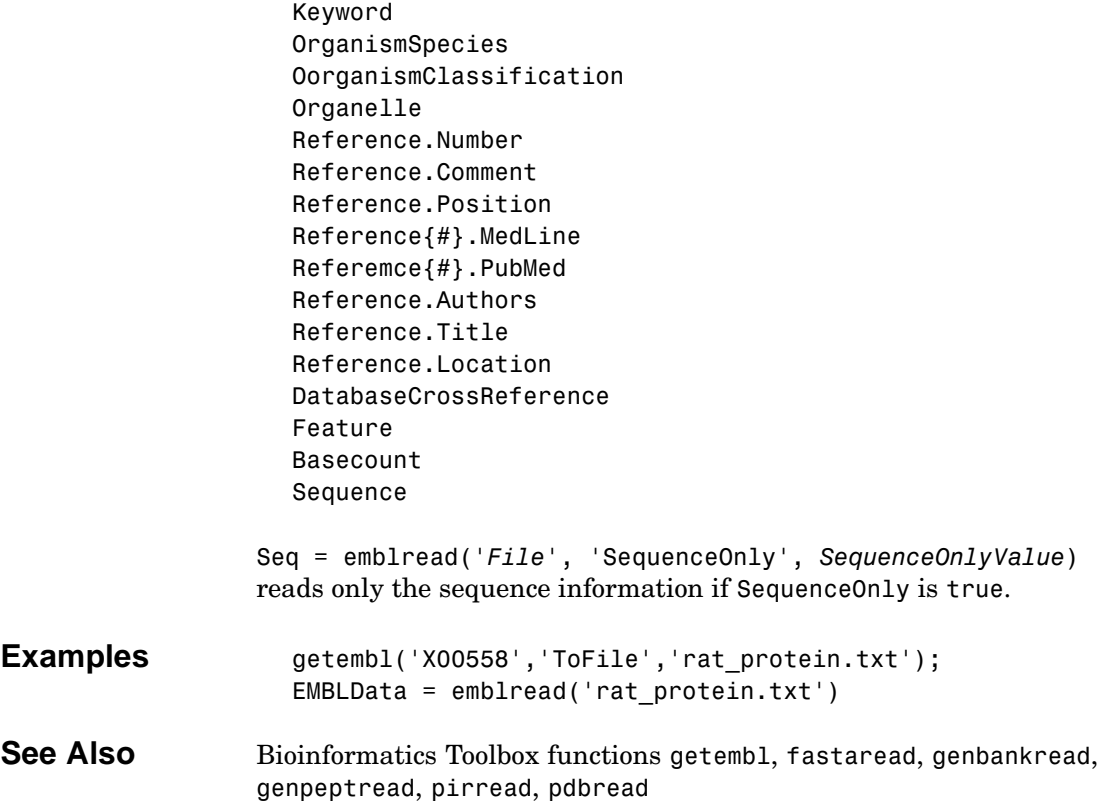

## <span id="page-147-0"></span>**exprprofrange**

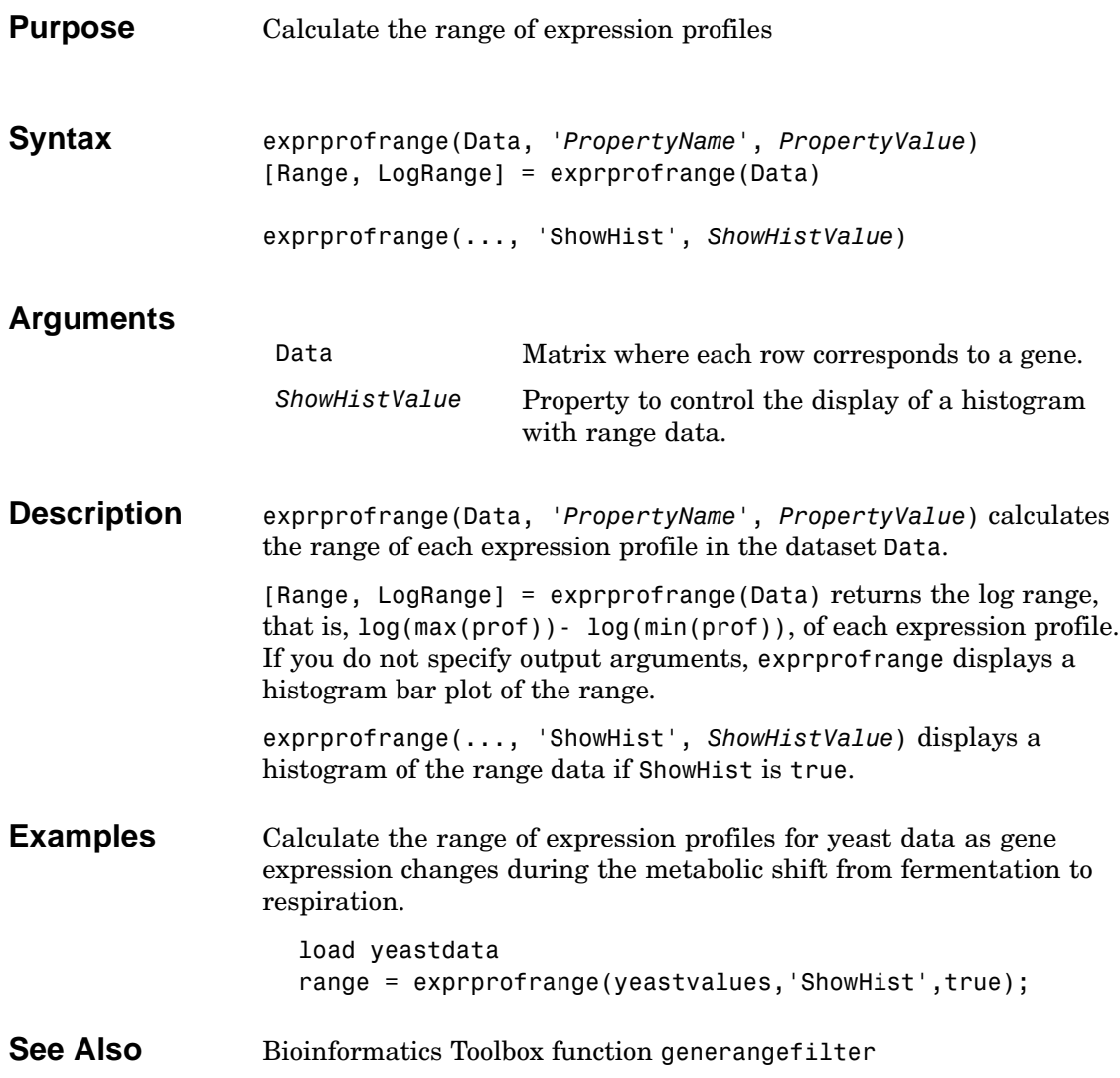

<span id="page-148-0"></span>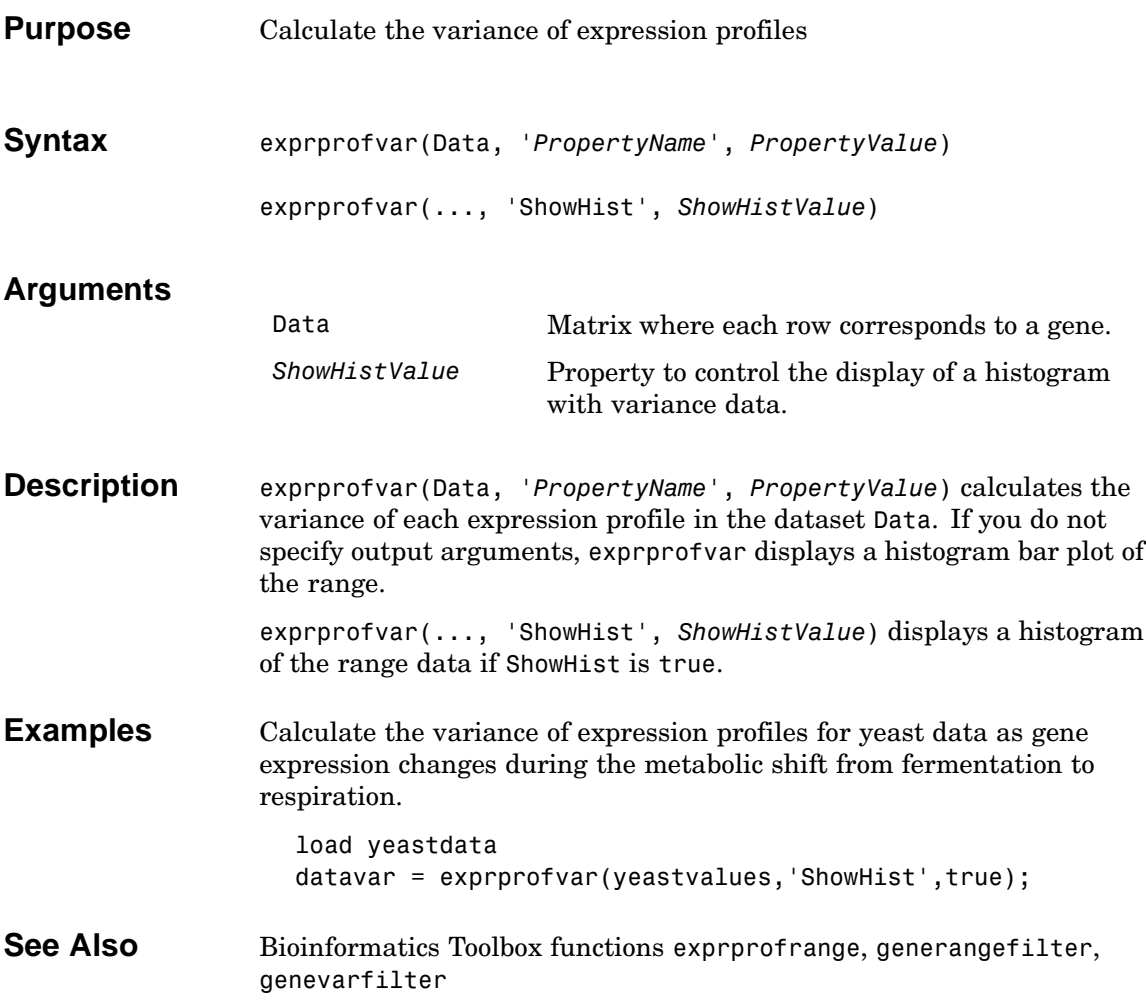

### **fastaread**

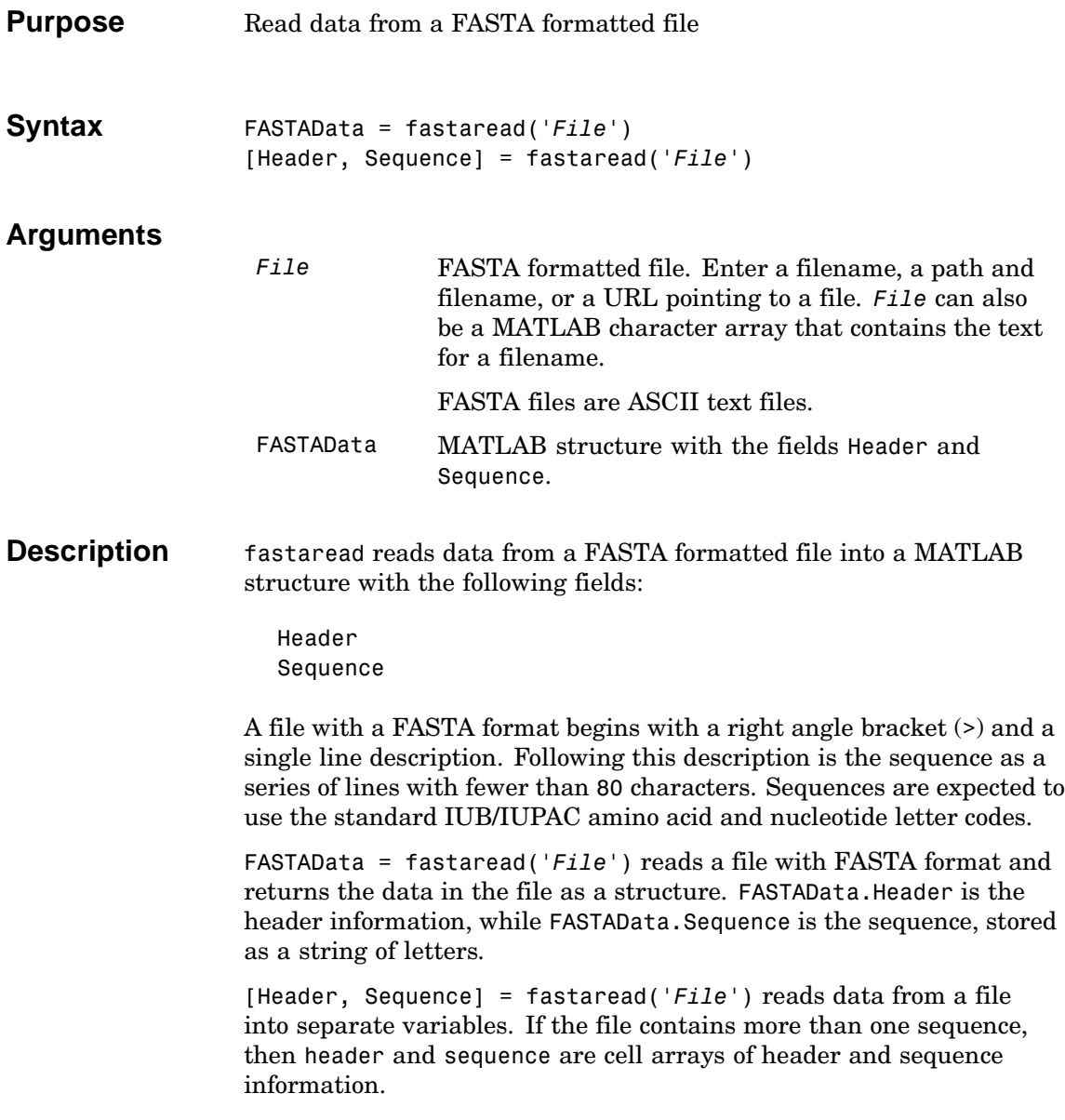

**Examples** Get a FASTA formatted sequence from GenBank, save it, and then read the FASTA file into the MATLAB workspace as a structure. s= fastaread('p53nt.txt')

```
s =Header: [1x94 char]
Sequence: [1x2629 char]
```
**See Also** Bioinformatics Toolbox function fastawrite

### **fastawrite**

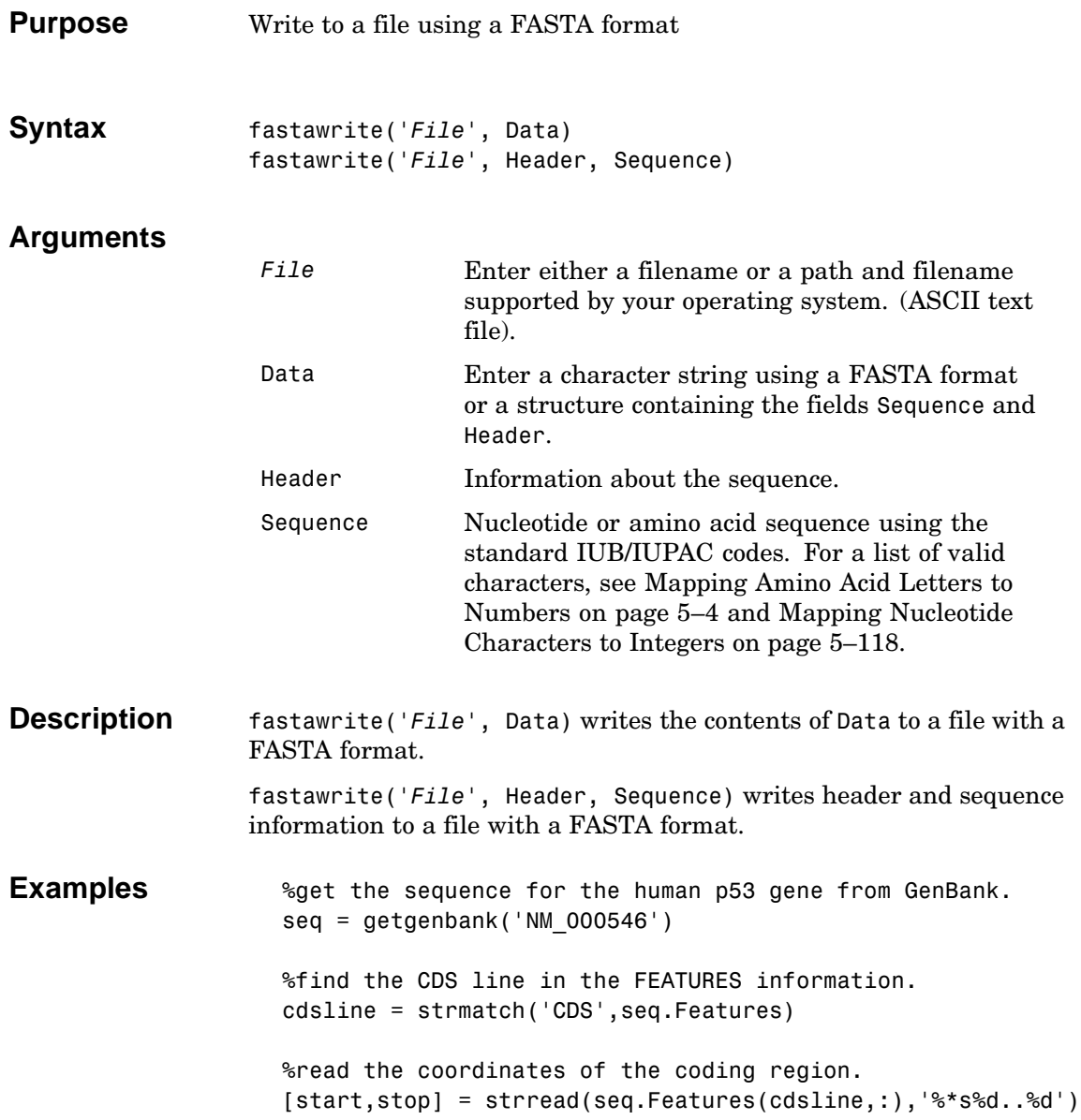

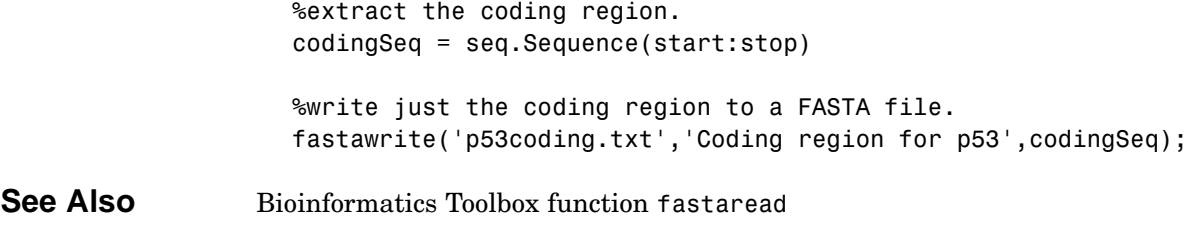

## **galread**

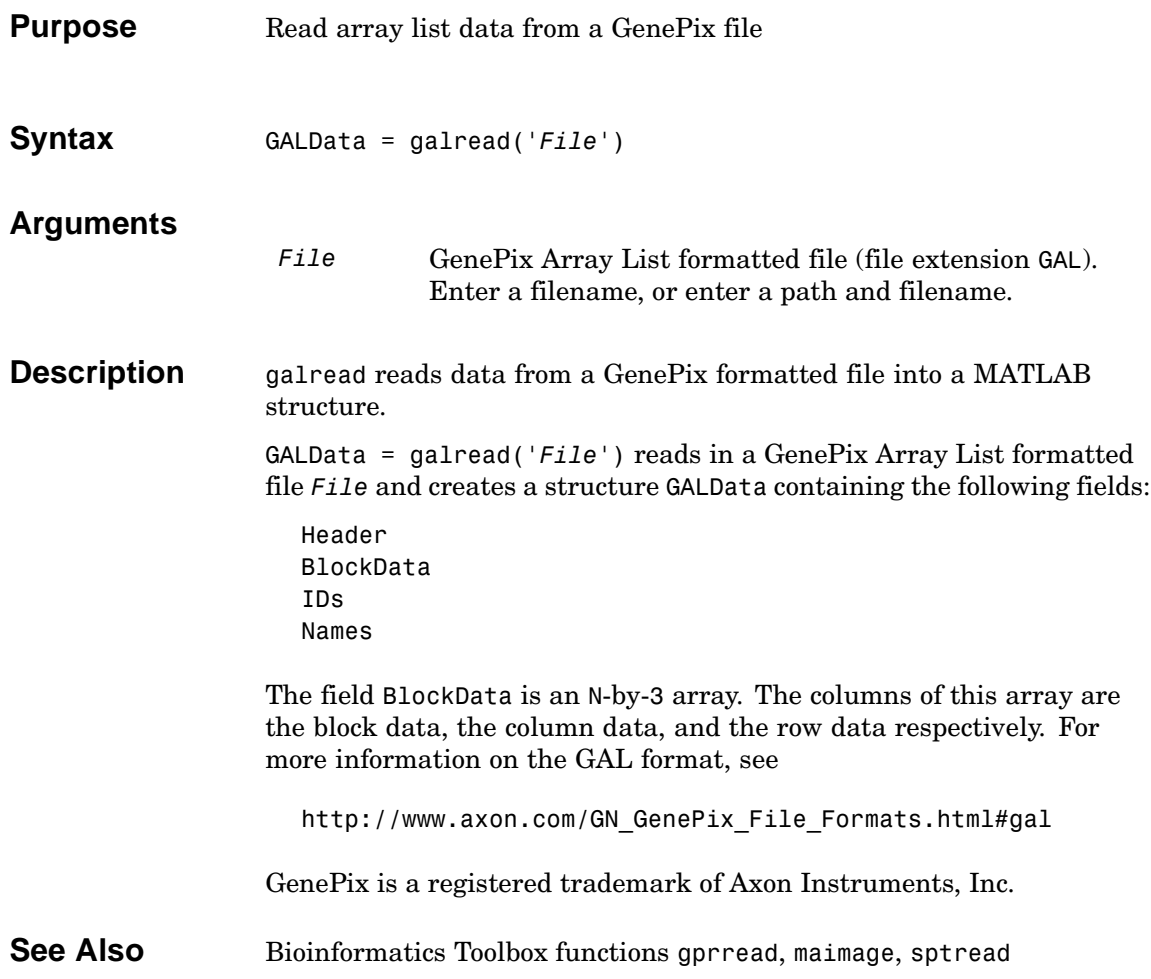

<span id="page-154-0"></span>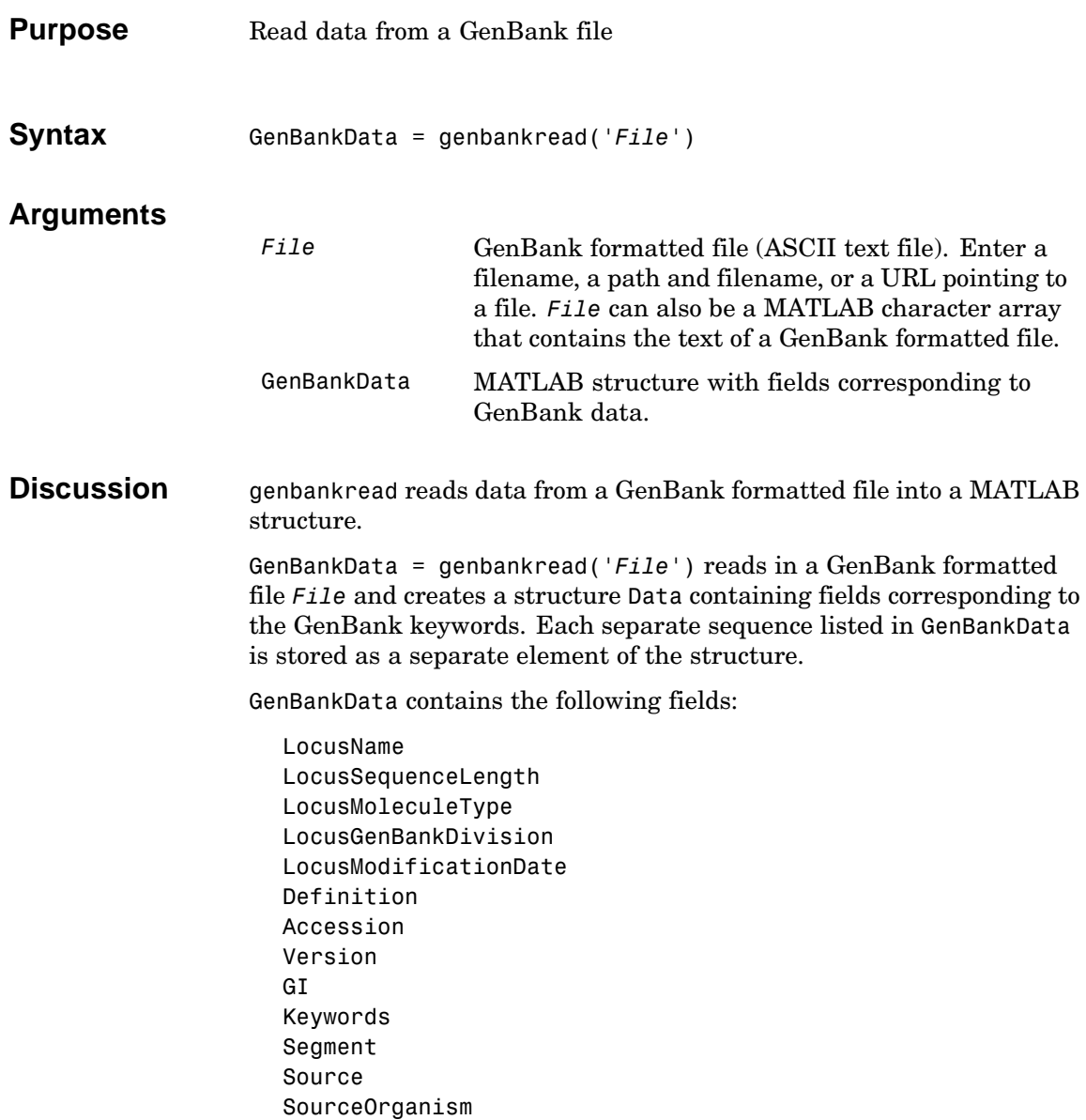

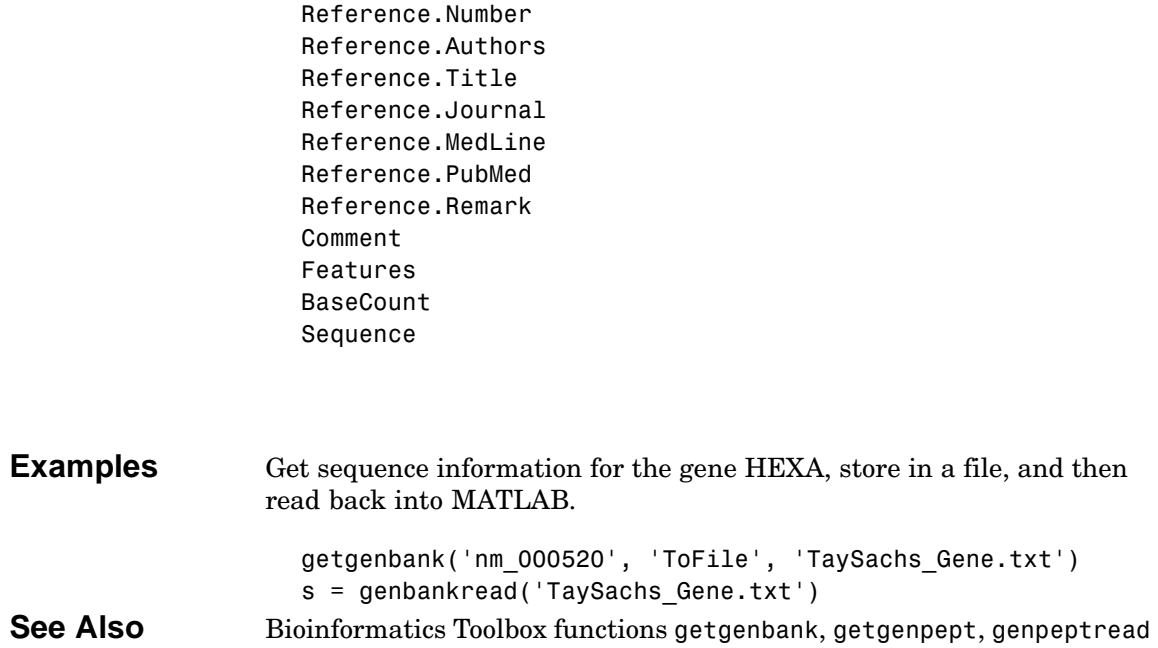

<span id="page-156-0"></span>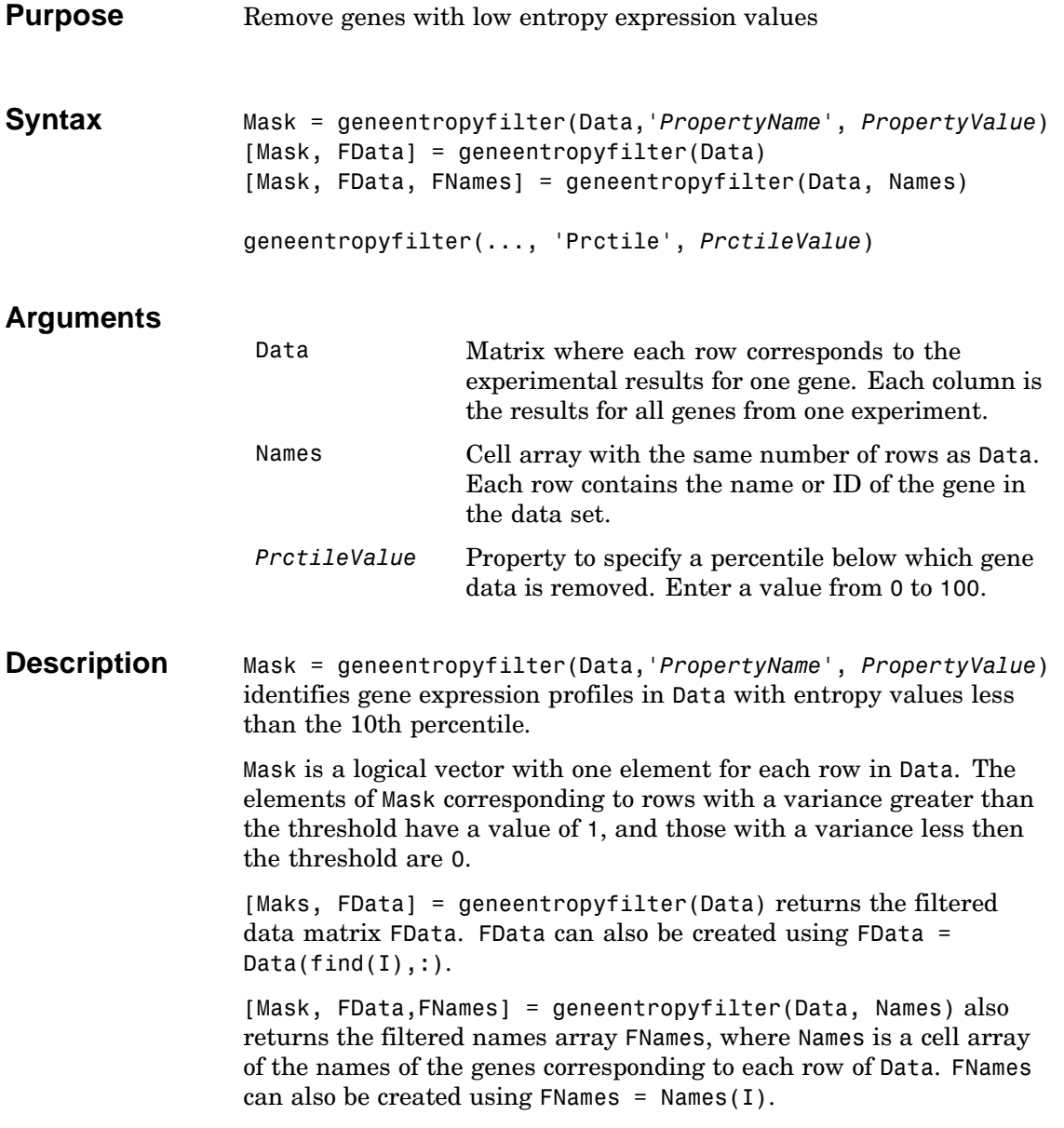

# **geneentropyfilter**

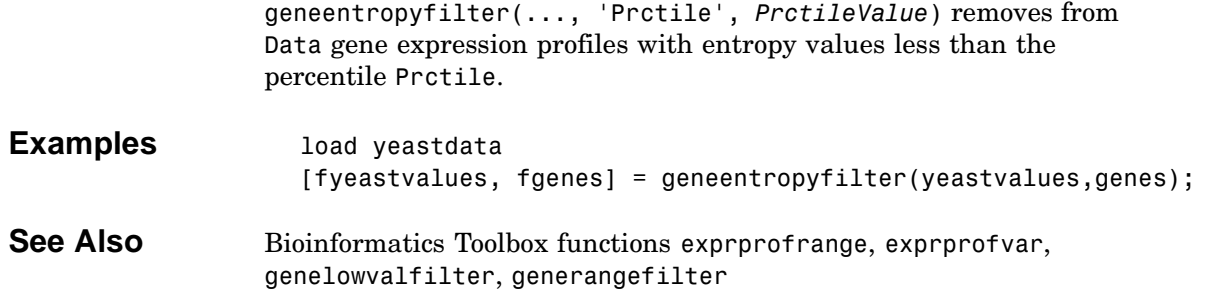

<span id="page-158-0"></span>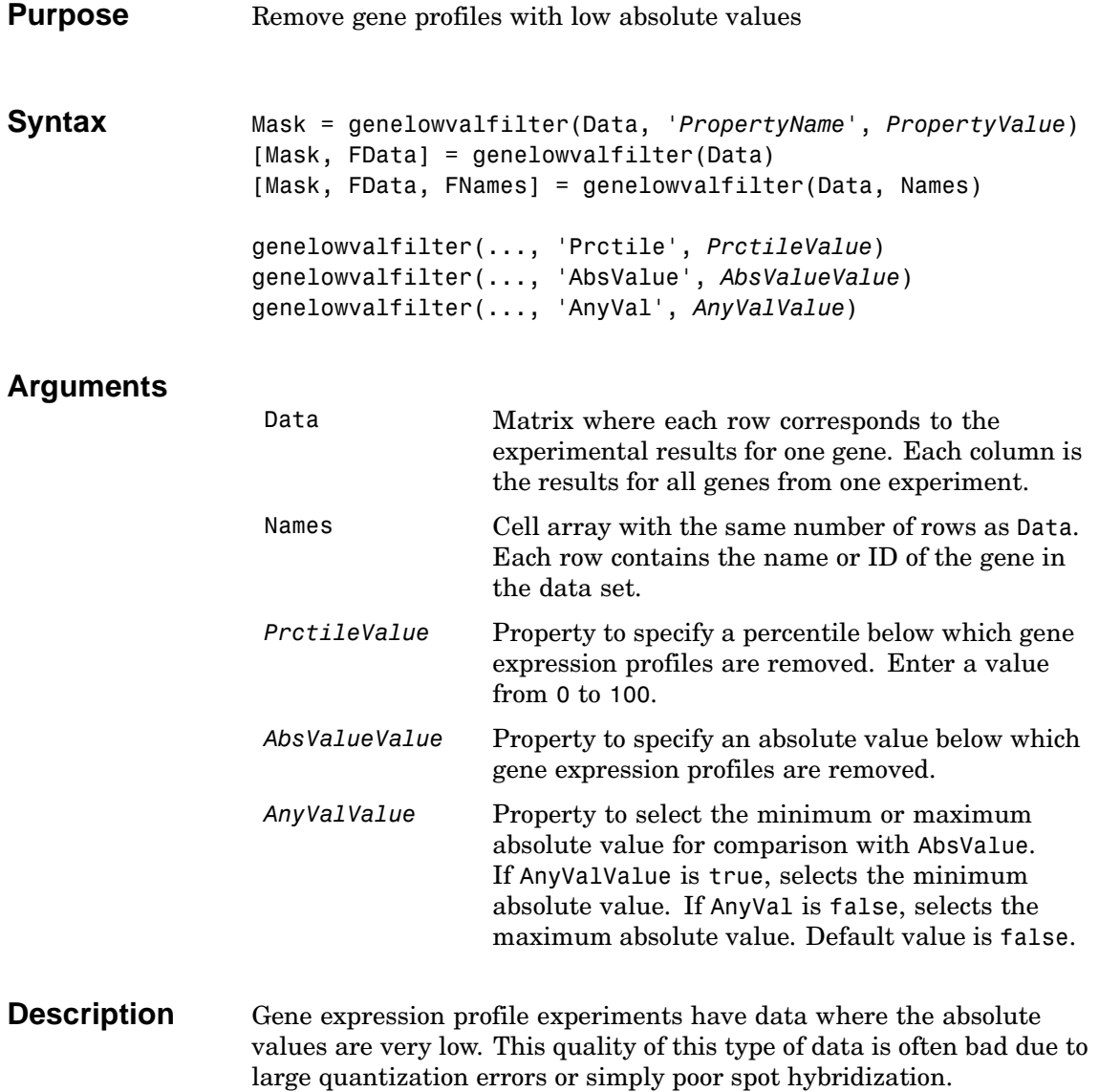

Mask = genelowvalfilter(Data, '*PropertyName*', *PropertyValue*) identifies gene expression profiles in Data with all absolute values less than the 10th percentile. Mask is a logical vector with one element for each row in Data. The elements of Mask corresponding to rows with absolute expression levels greater than the threshold have a value of 1, and those with absolute expression levels less then the threshold are 0. [Mask, FData] = genelowvalfilter(Data) returns the filtered data matrix FData. FData can also be created using FData =  $Data(find(I),:$ ). [Mask, FData,FNames] = genelowvalfilter(Data, Names) also returns the filtered names array FNames, where Names is a cell array of the names of the genes corresponding to each row of Data. FNames can also be created using FNames =  $Names(I)$ . genelowvalfilter(..., 'Prctile', *PrctileValue*) removes from Data gene expression profiles with all absolute values less than the percentile Prctile. [genelowv](#page-156-0)[alfilter\(..., 'A](#page-160-0)bsValue', *AbsValueValue*) calculates the maximum absolute value for each gene expression profile and removes the profiles with maximum absolute values less than AbsVal. genelowvalfilter(..., 'AnyVal', *AnyValValue*) when AnyVal is set to true, calculates the minimum absolute value for each gene expression profile and removes the profiles with minimum absolute values less than AnyVal. **Examples** [data, labels, I, FI] = genelowvalfilter(data, labels, 'AbsValue', 5); **See Also** Bioinformatics Toolbox functions exprprofrange, exprprofvar,

geneentropyfilter, generangefilter

<span id="page-160-0"></span>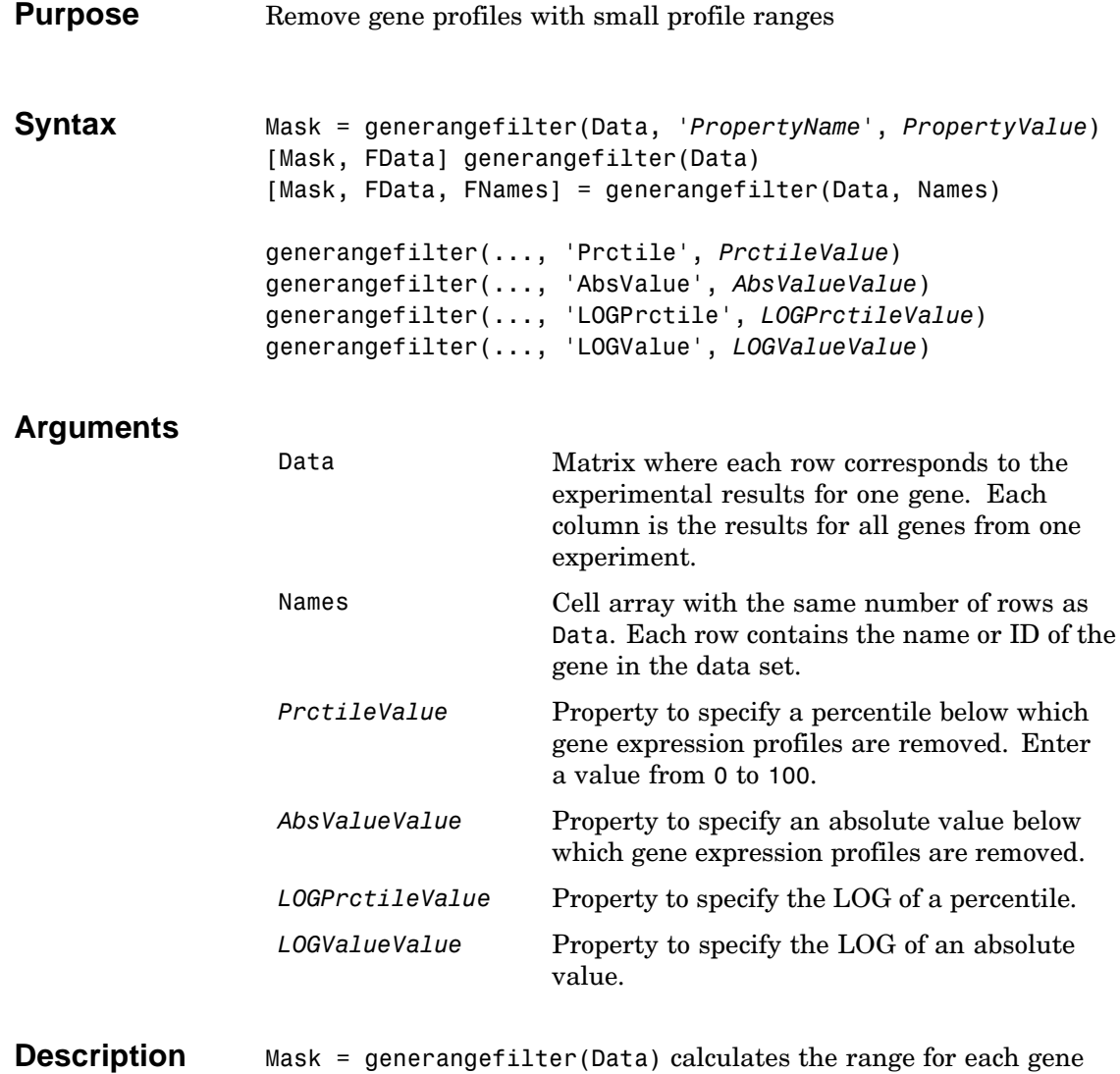

expression profile in Data, and then identifies the expression profiles with ranges less than the 10th percentile.

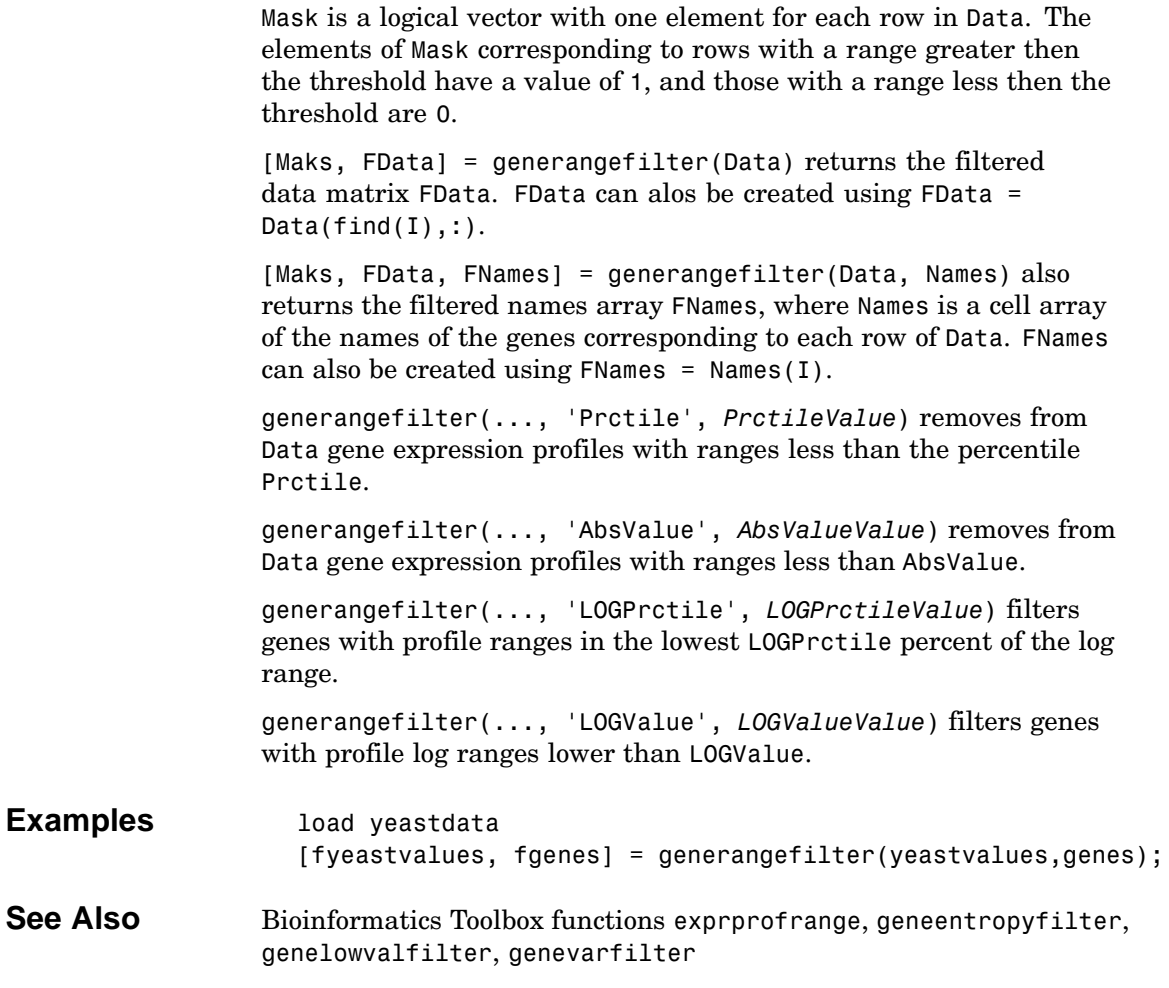

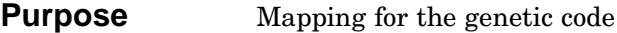

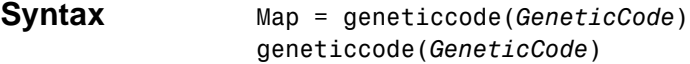

### **Arguments**

*GeneticCode* Enter a code number or code name from the table Genetic Code below. If you use a code name, you can truncate the name to the first two characters of the name.

#### **Genetic Code**

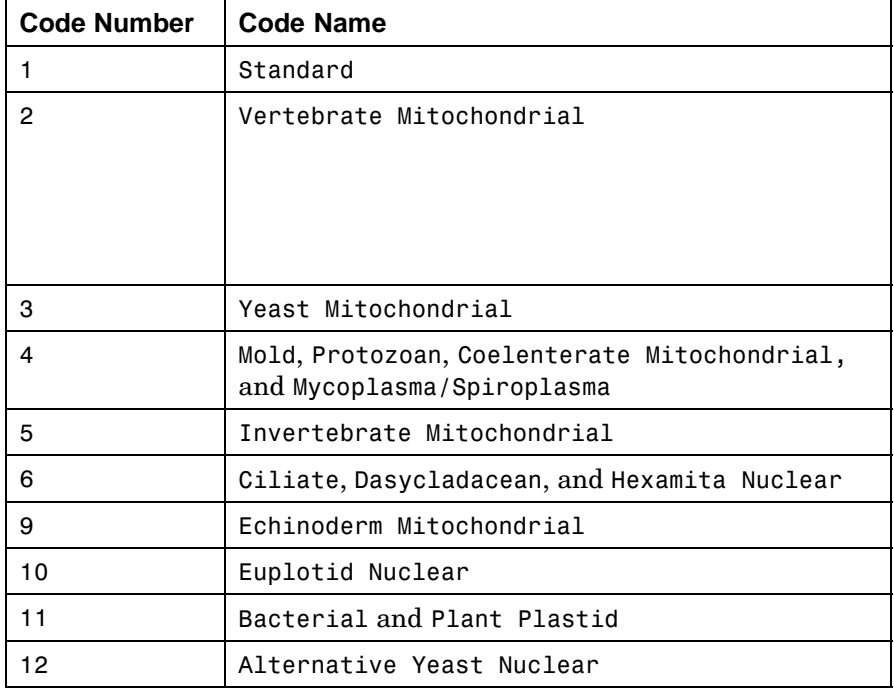

## **geneticcode**

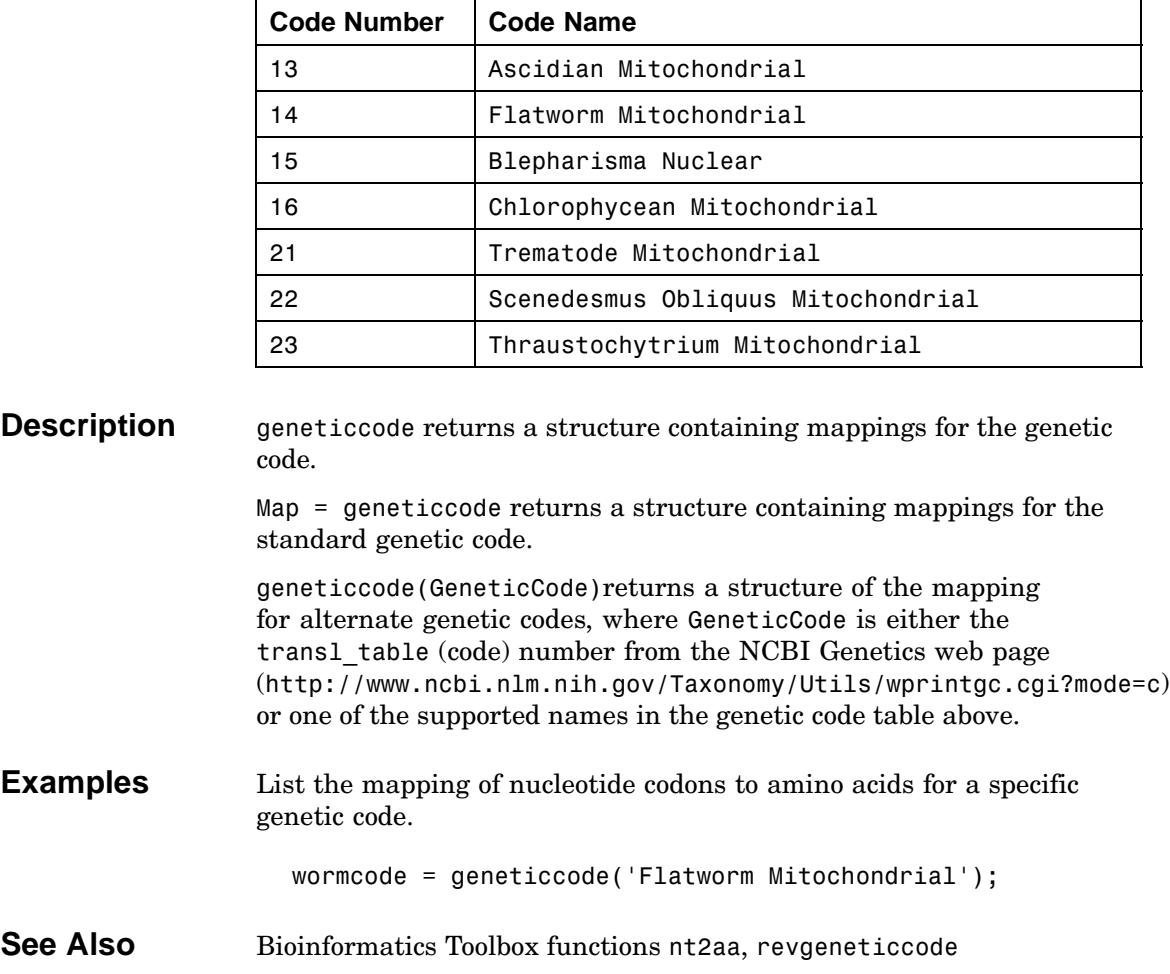

<span id="page-164-0"></span>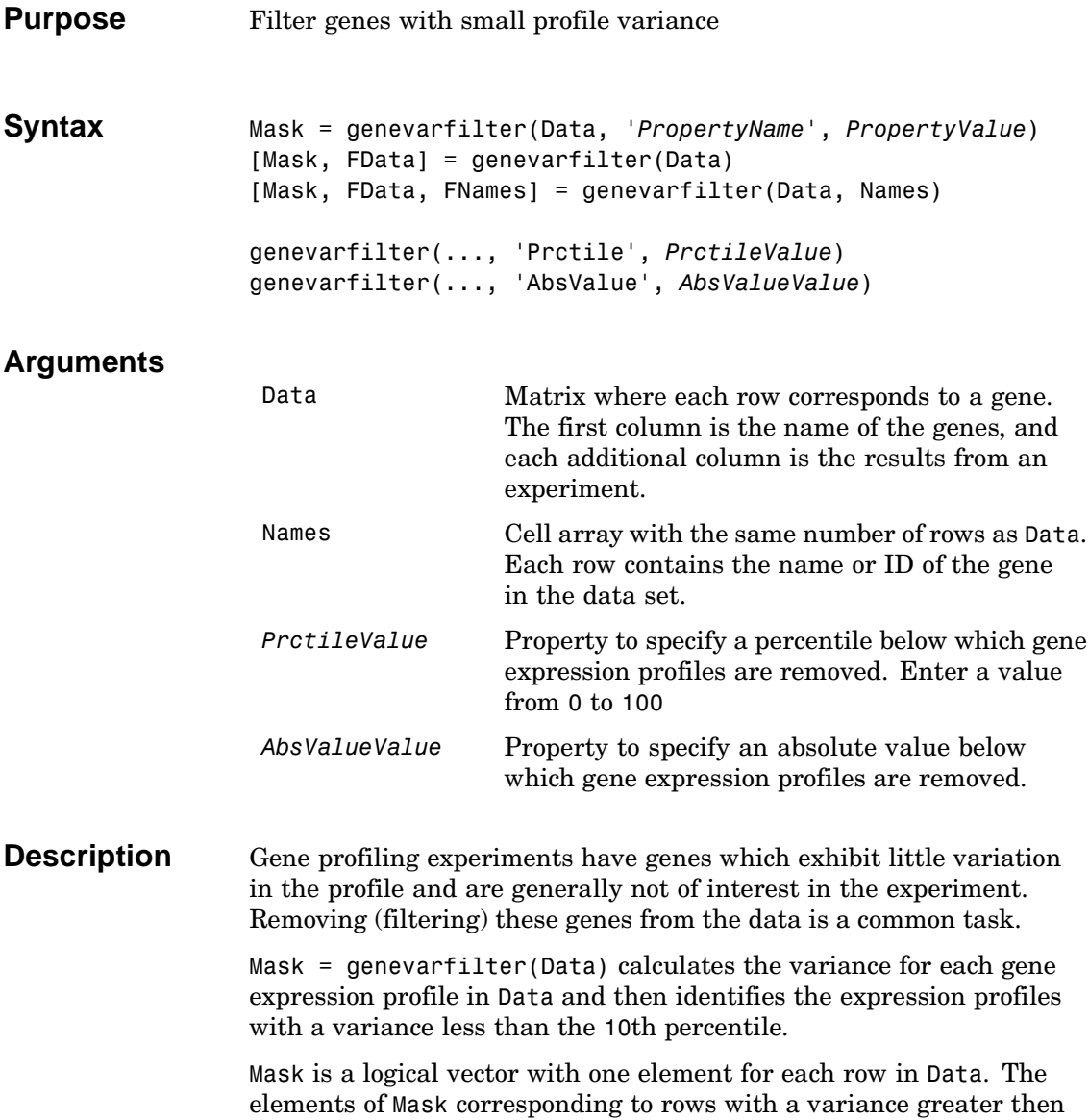

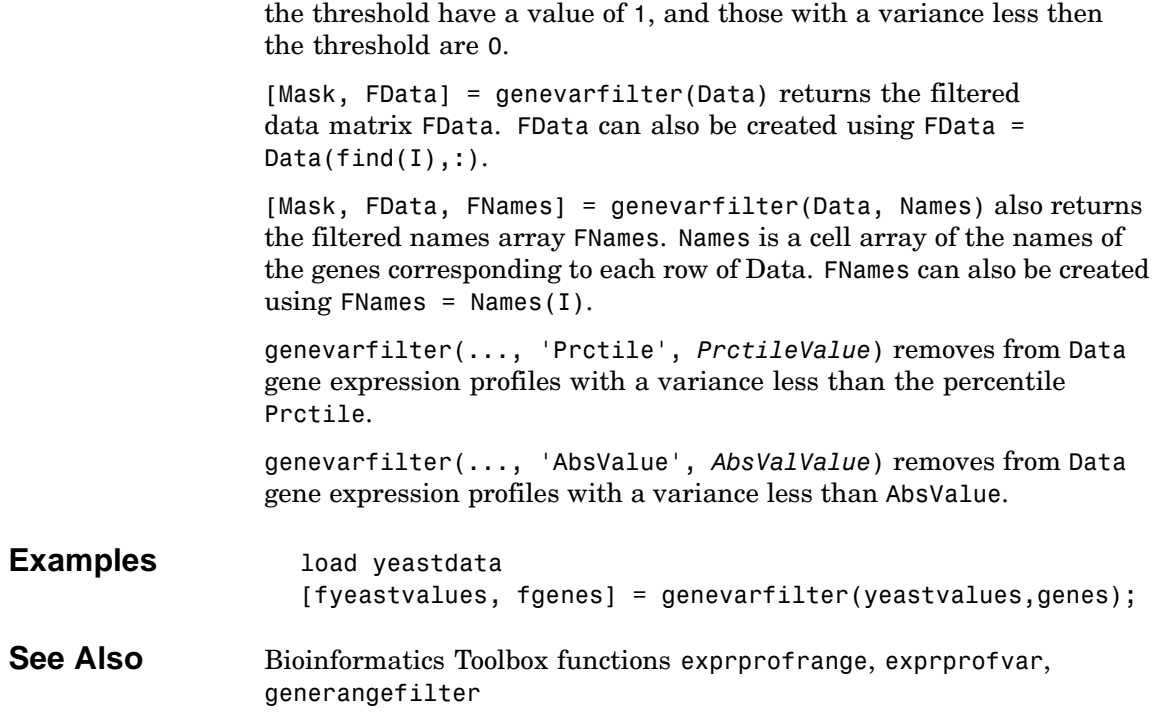

<span id="page-166-0"></span>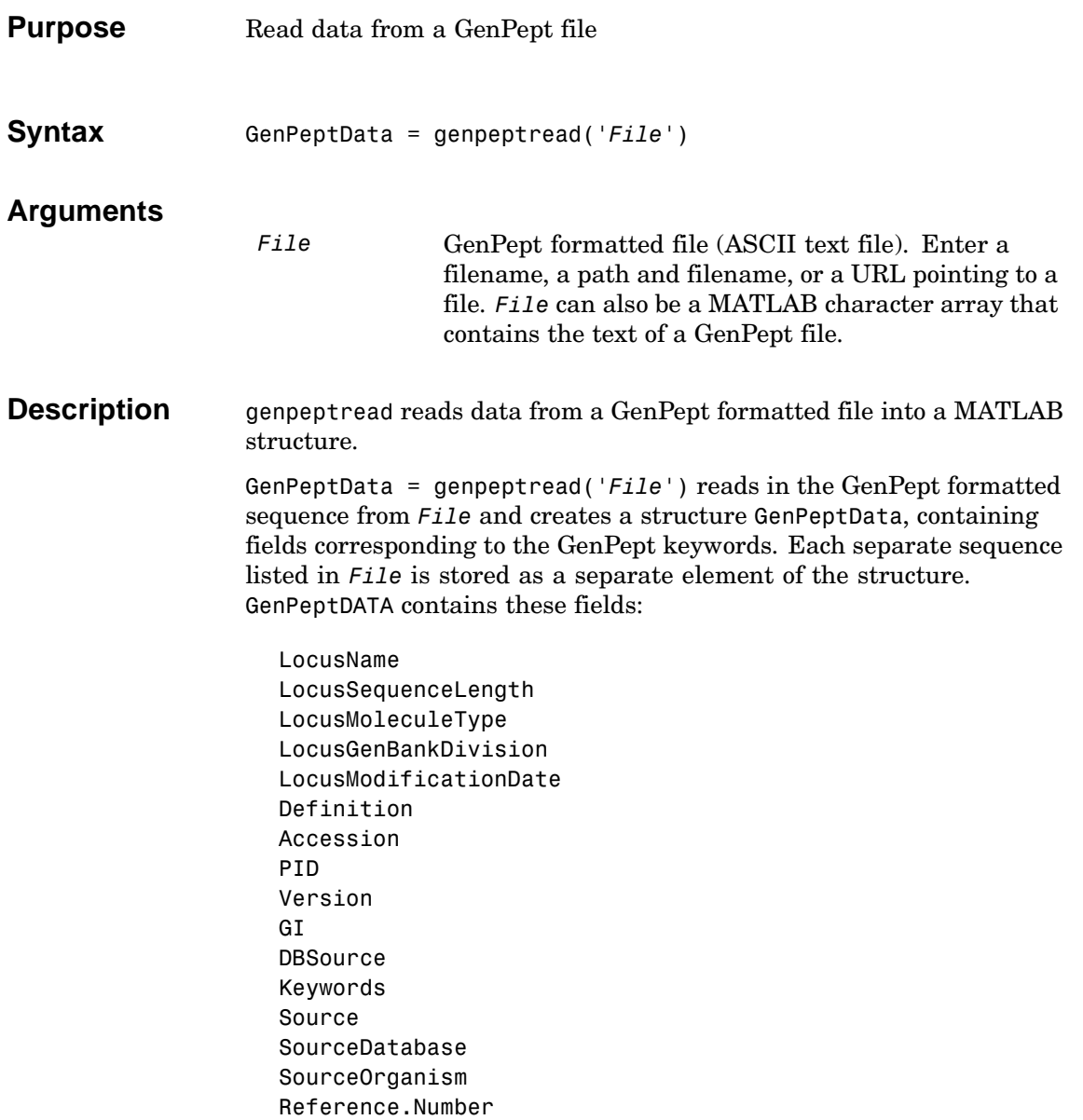

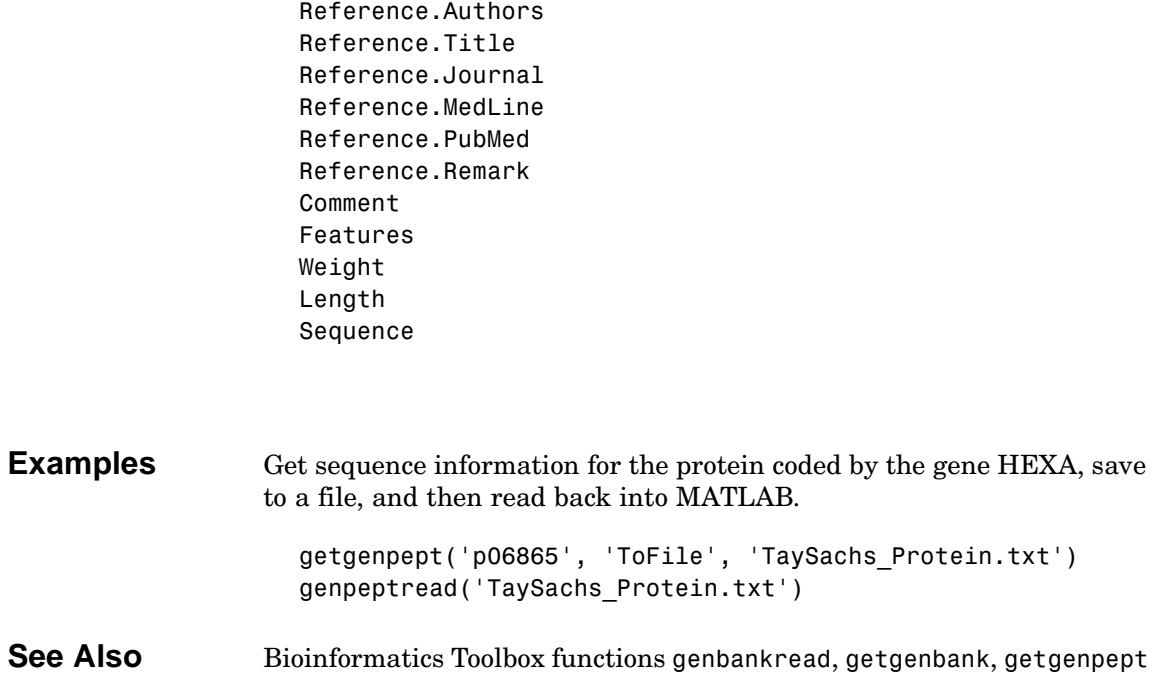

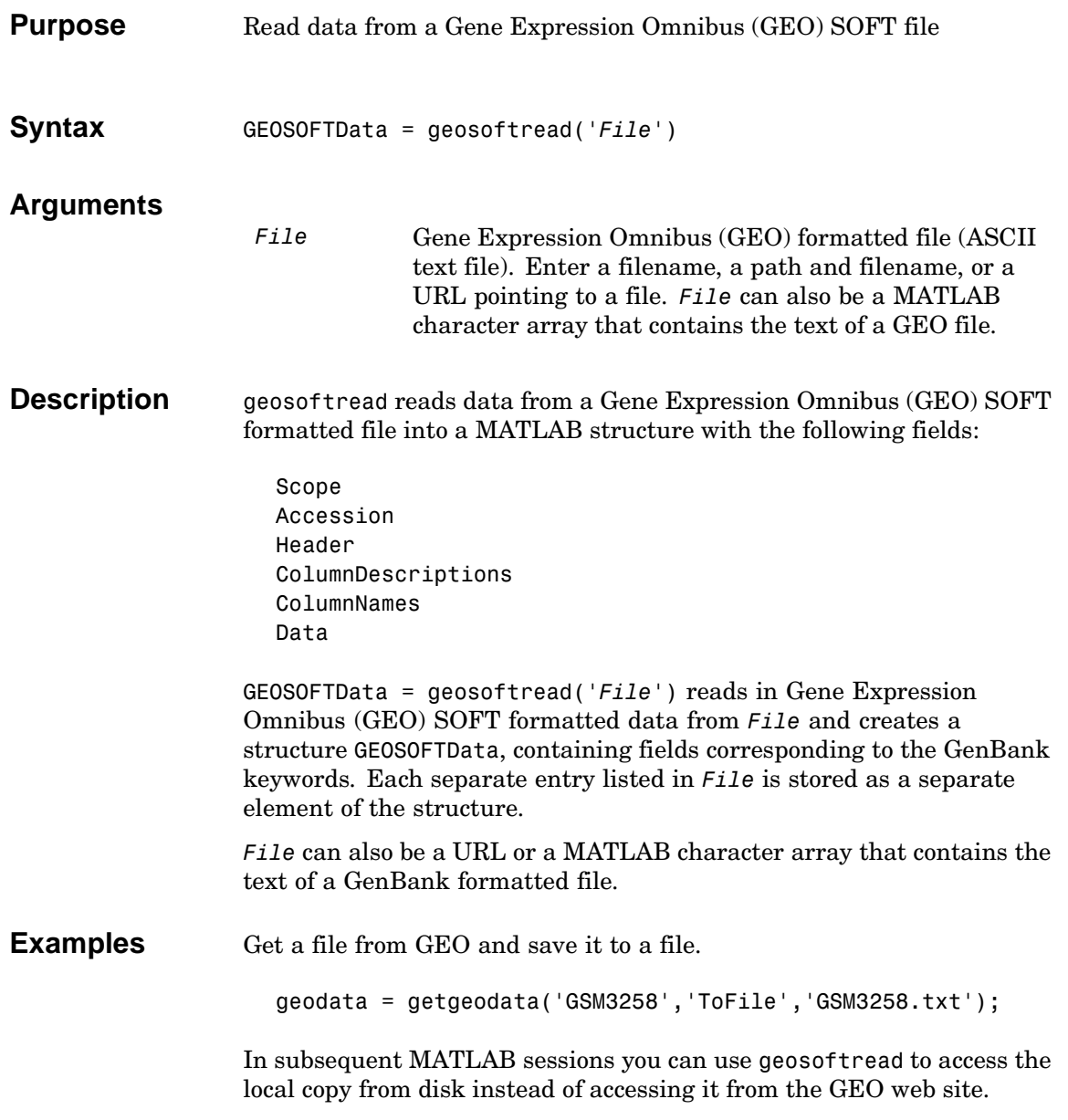

geodata = geosoftread('GSM3258.txt')

See Also Bioinformatics Toolbox functions galread, getgeodata, gprread, sptread

<span id="page-170-0"></span>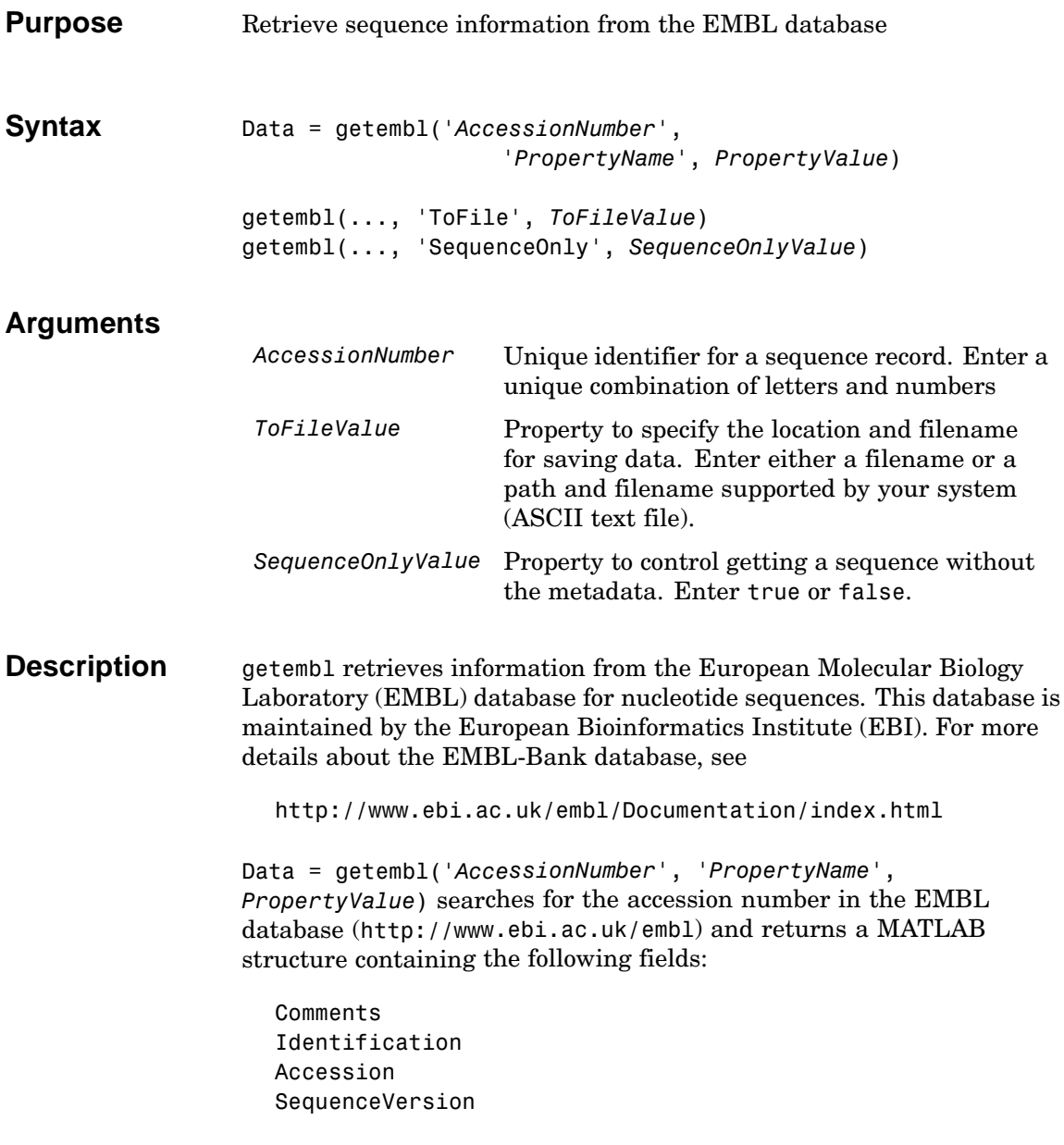

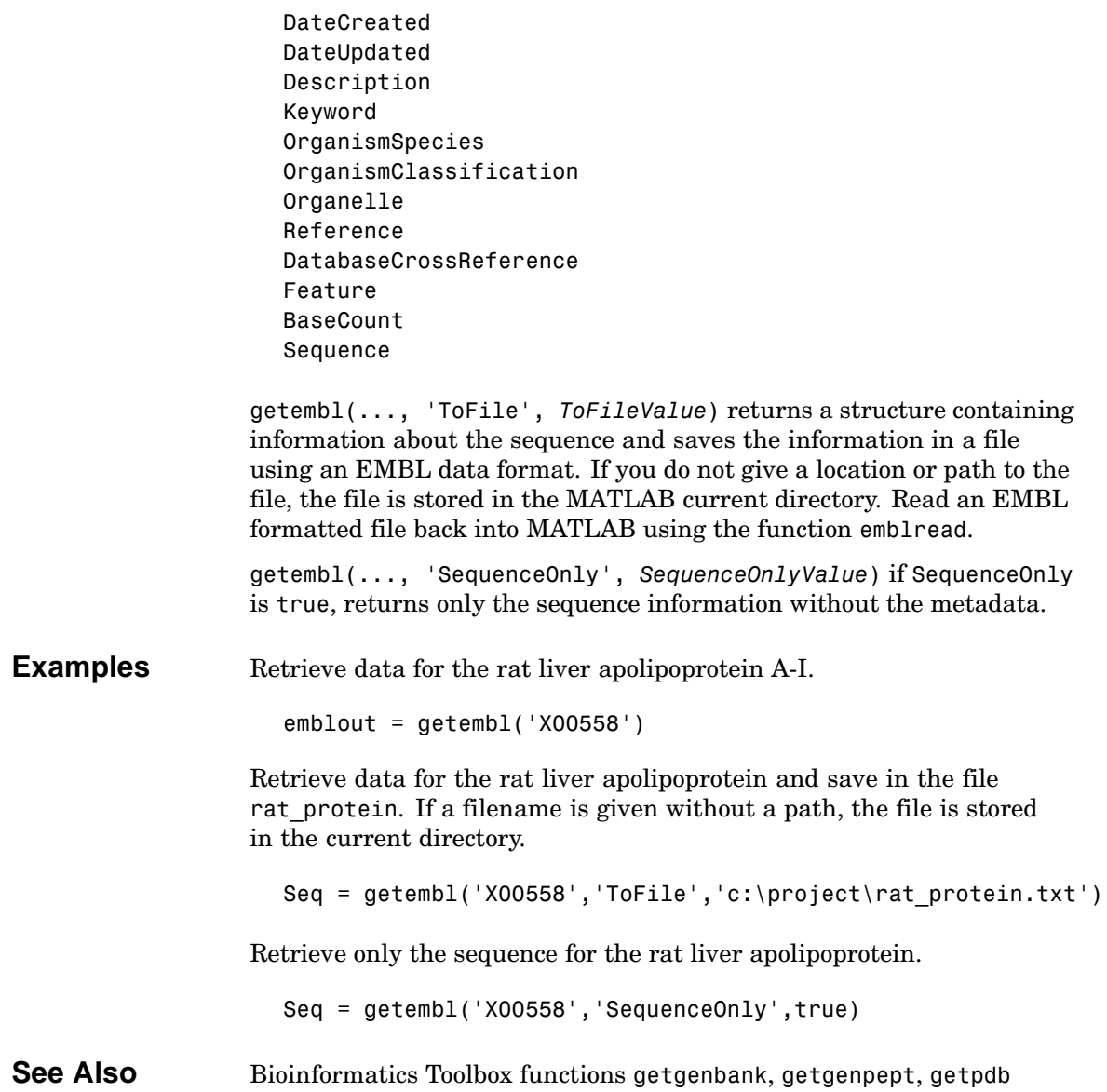

<span id="page-172-0"></span>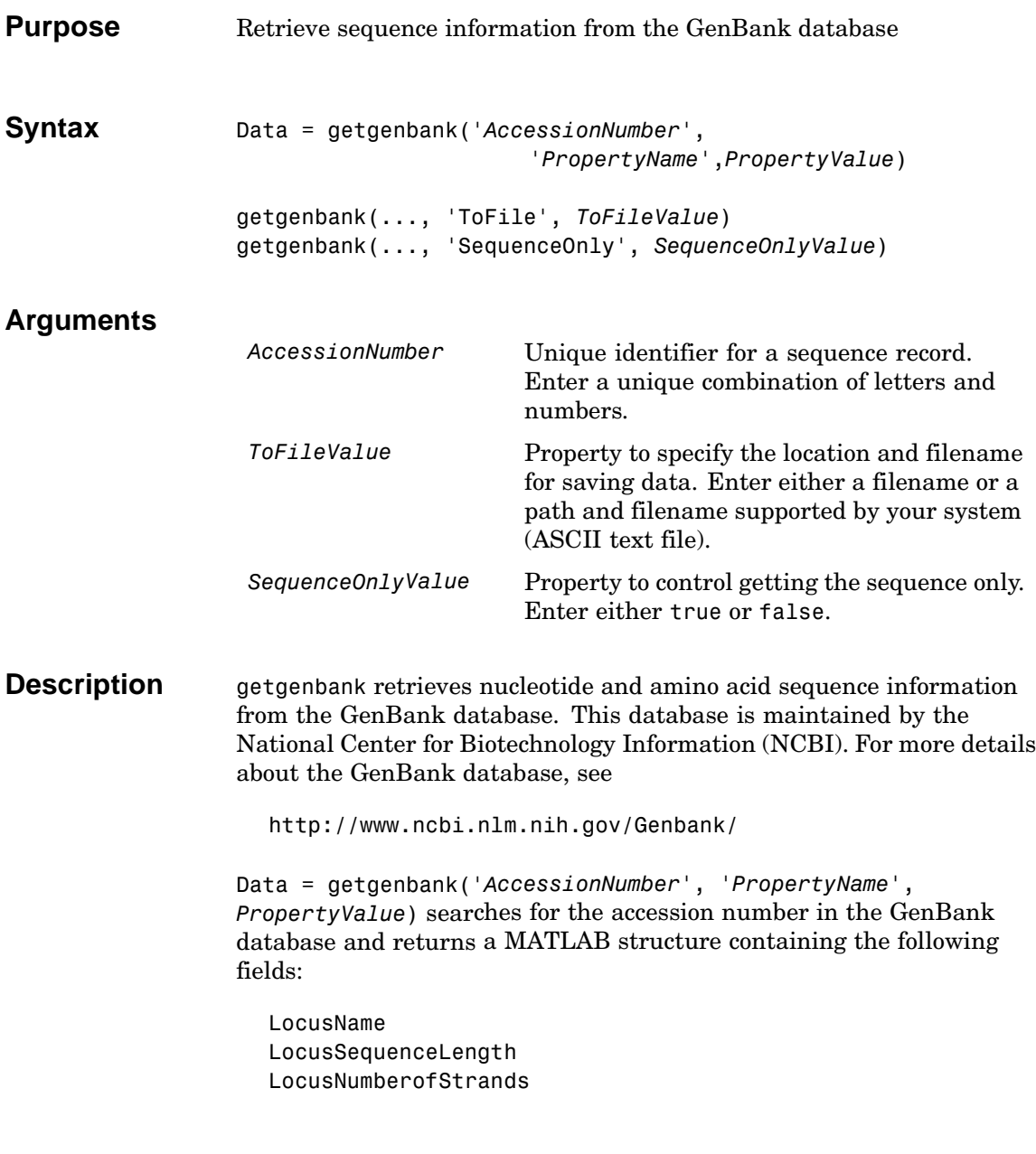

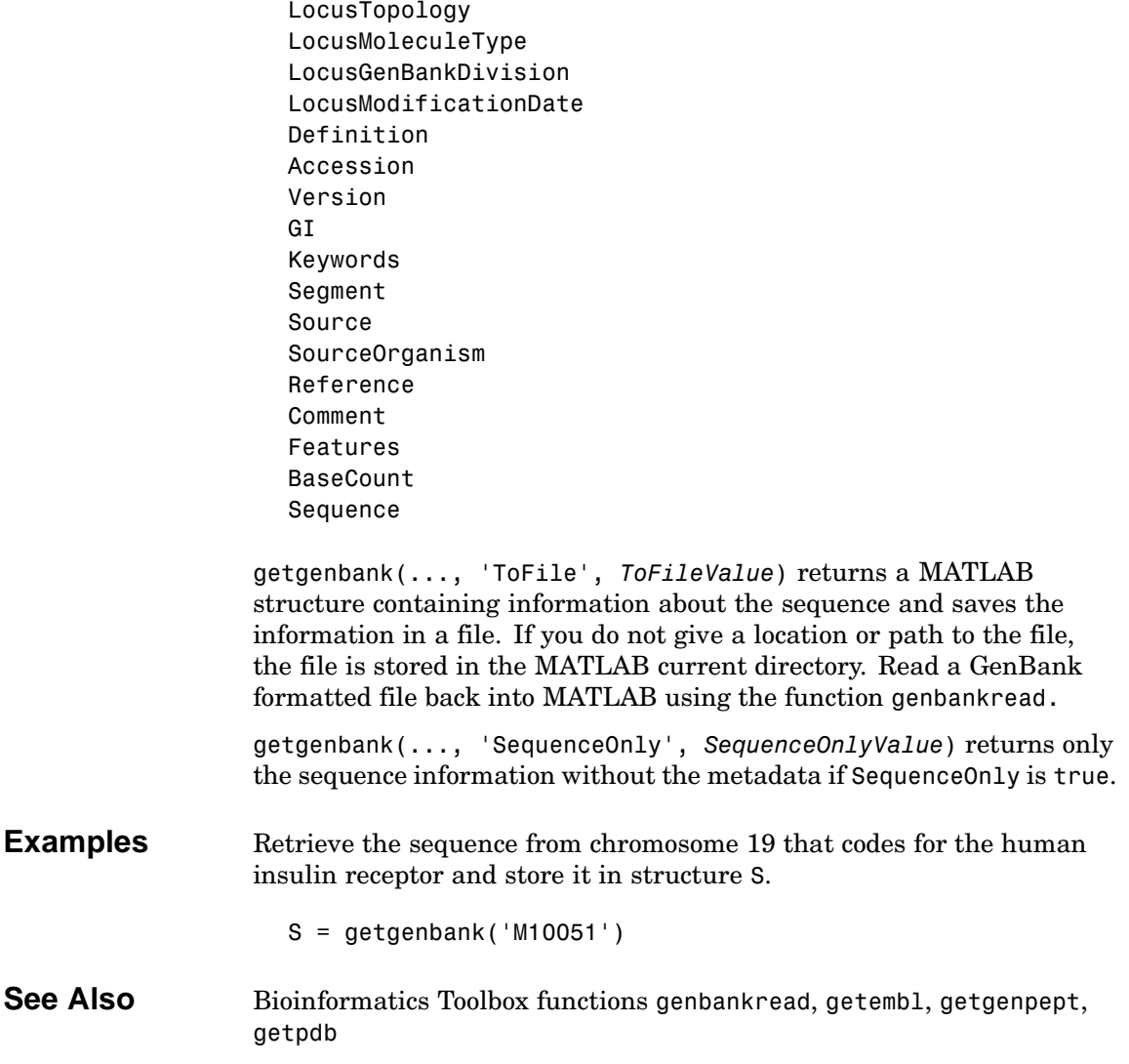

<span id="page-174-0"></span>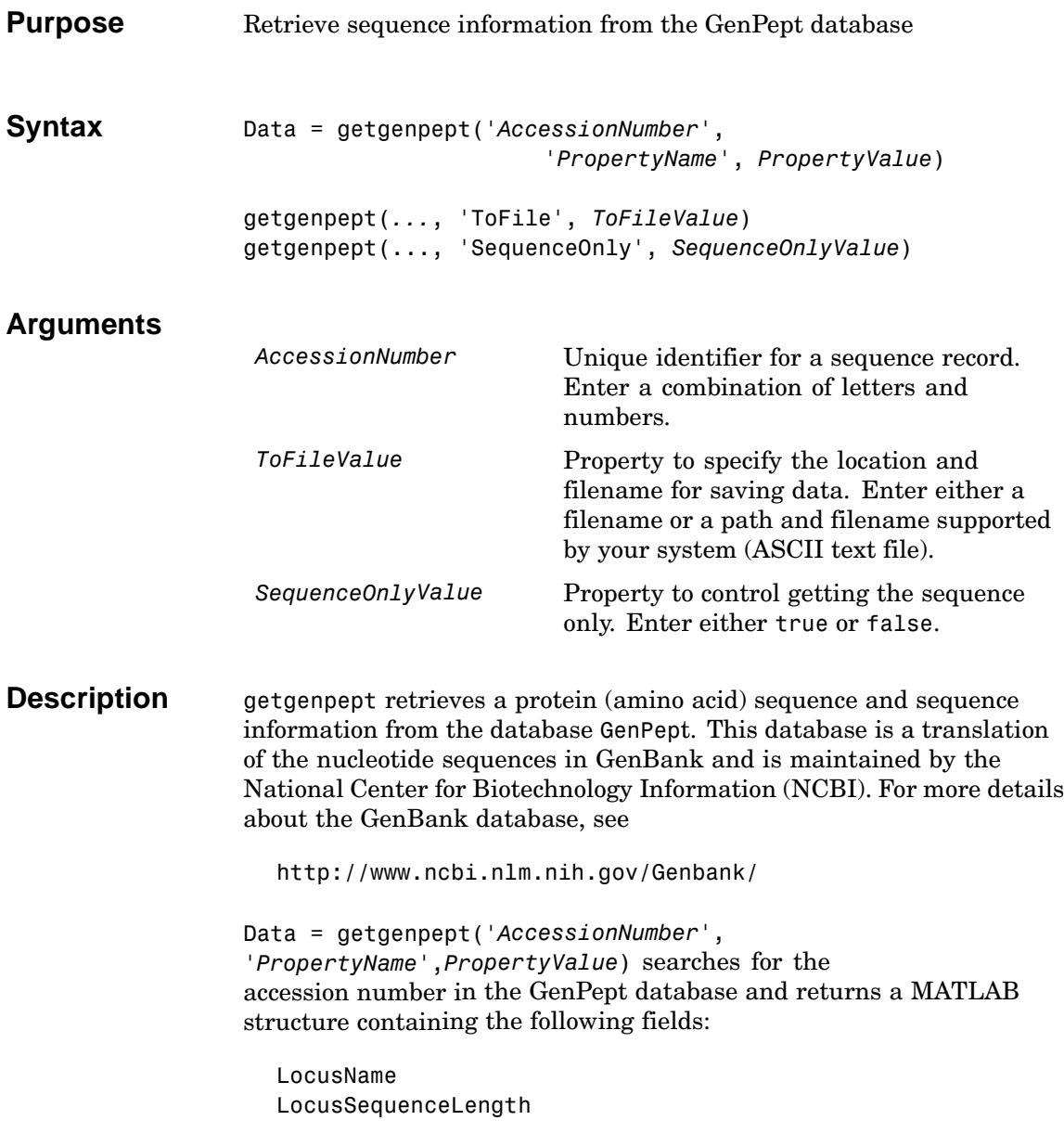

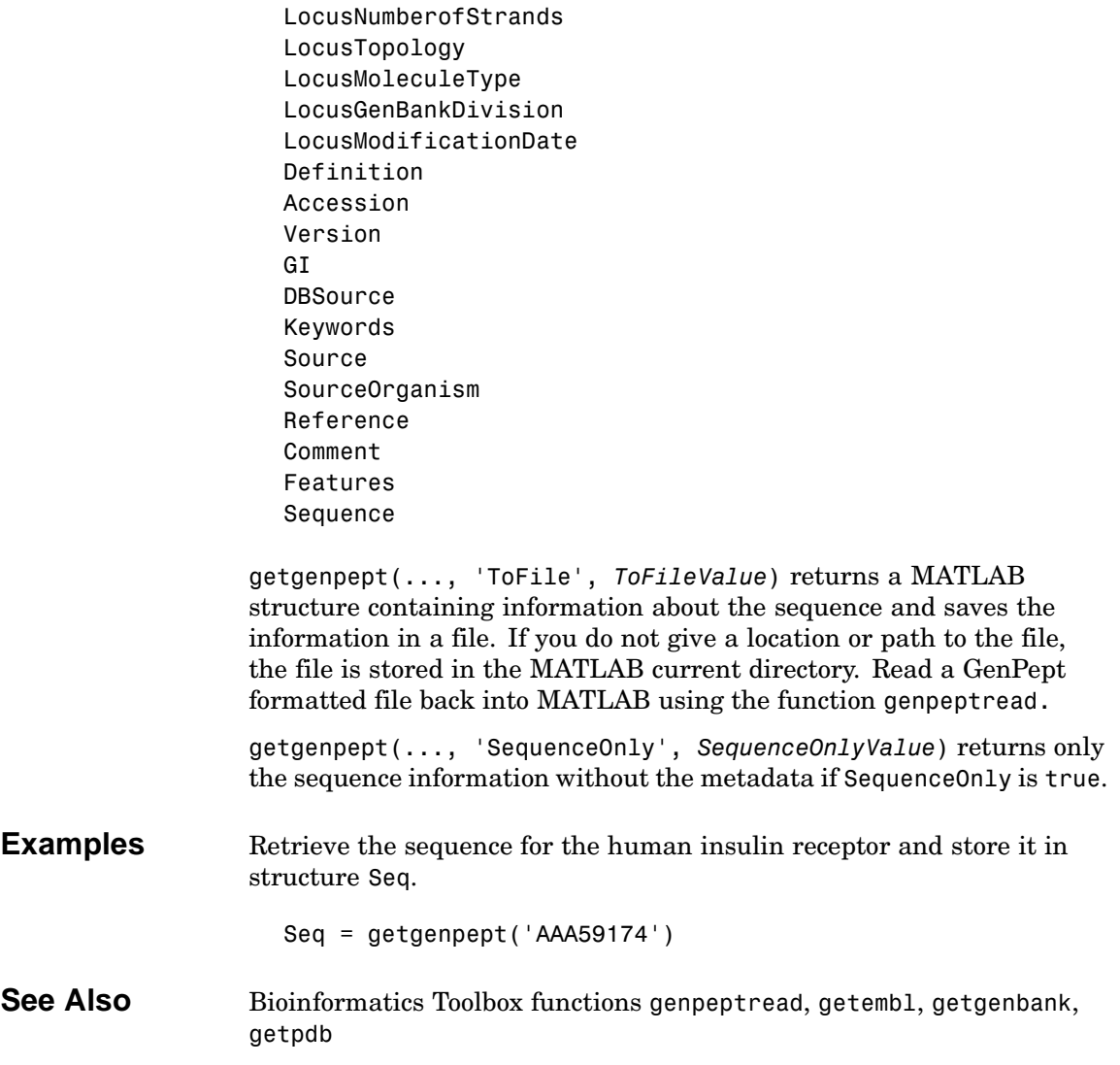

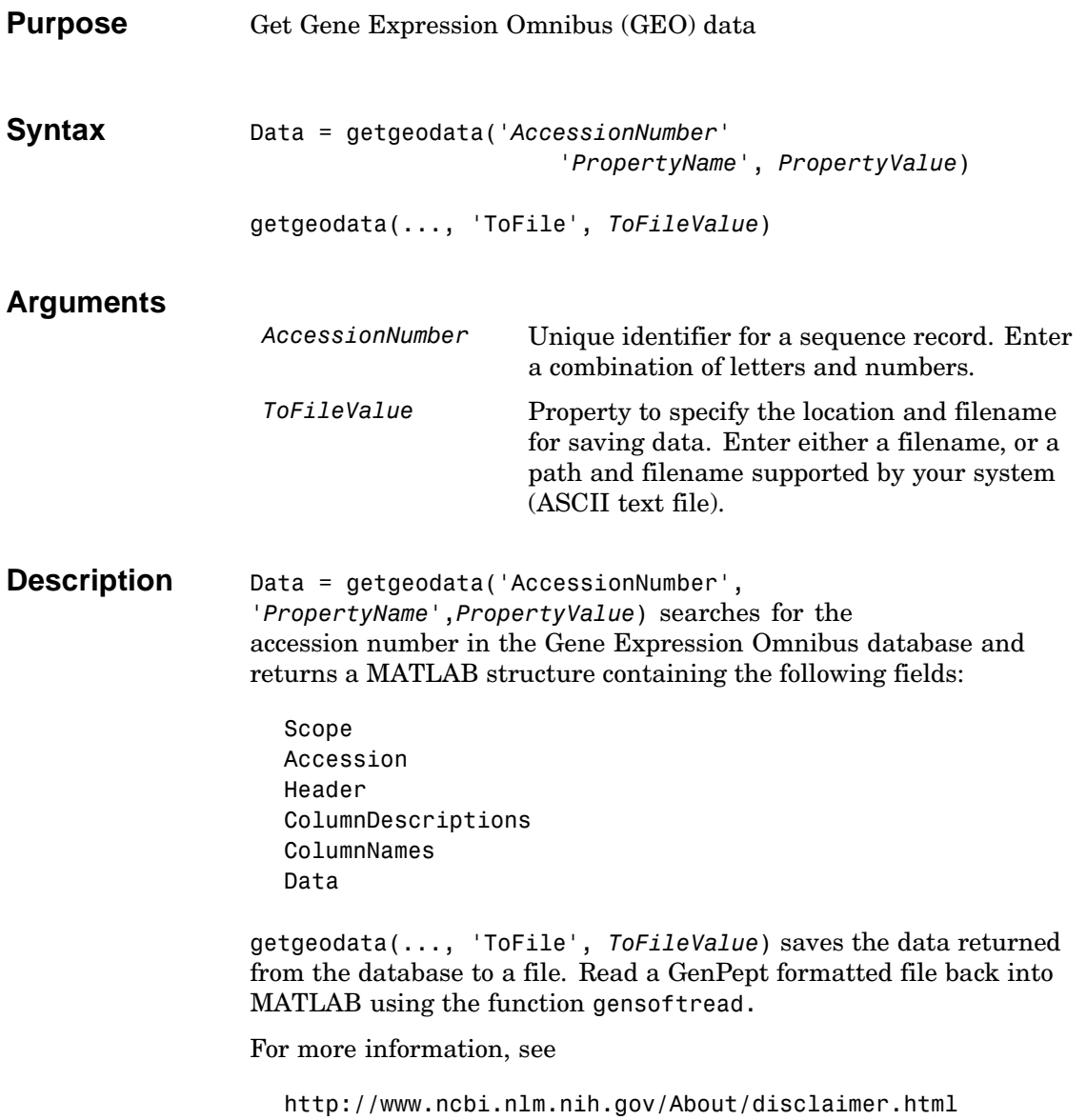

### **getgeodata**

Examples geoStruct = getgeodata('GSM1768')

**See Also** Bioinformatics Toolbox functions geosoftread, getgenbank, getgenpept

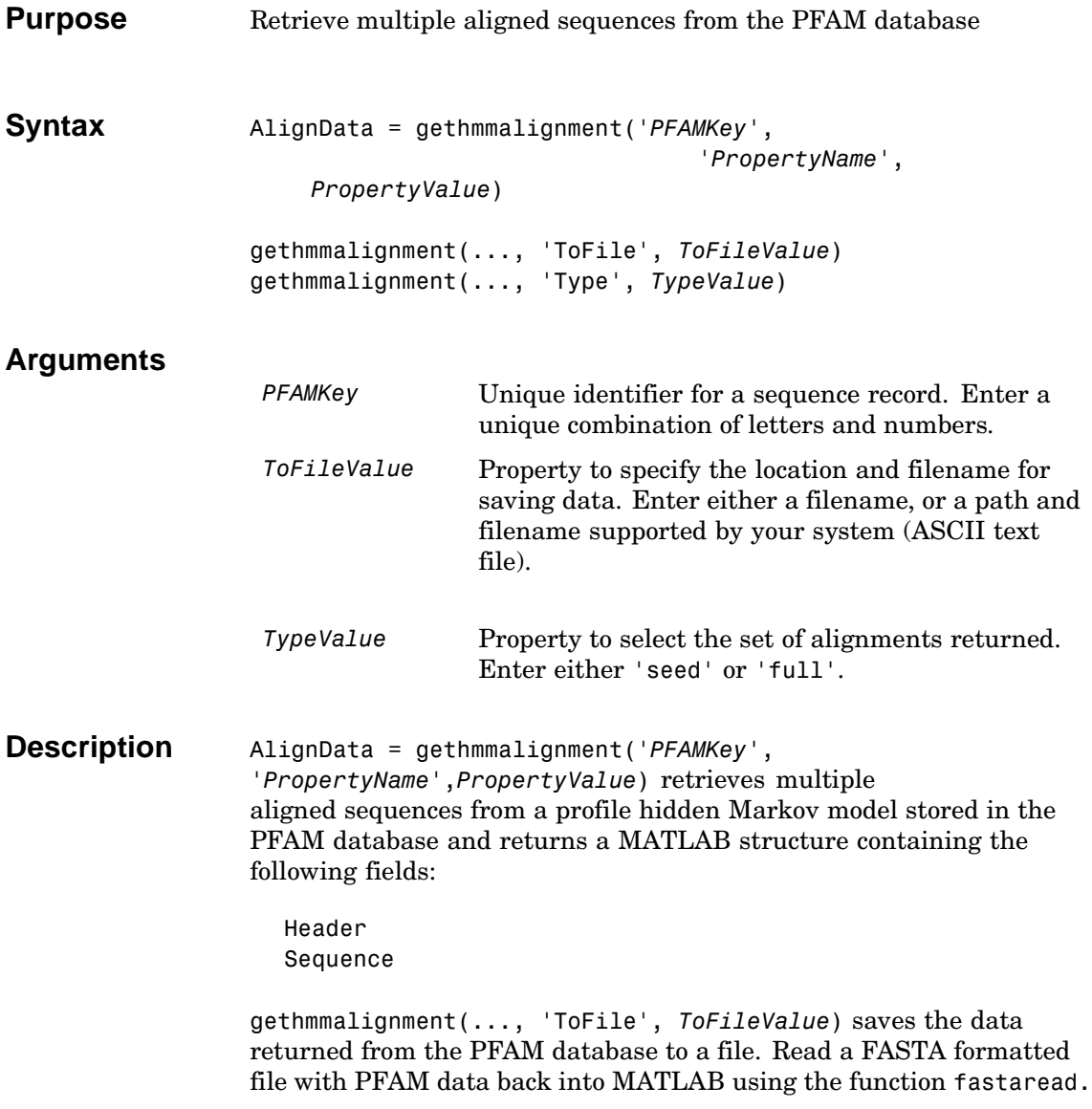

# **gethmmalignment**

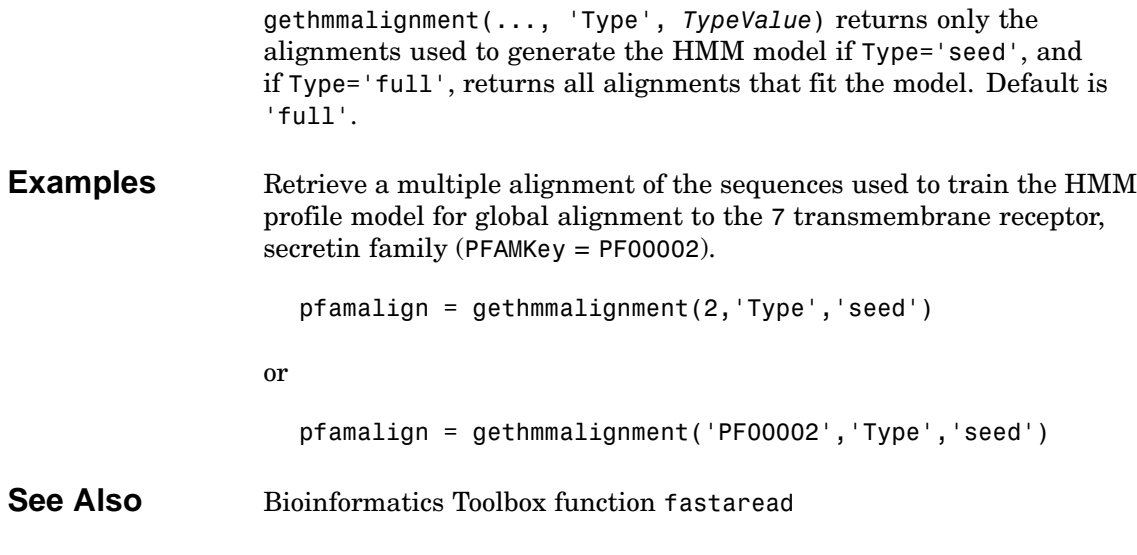
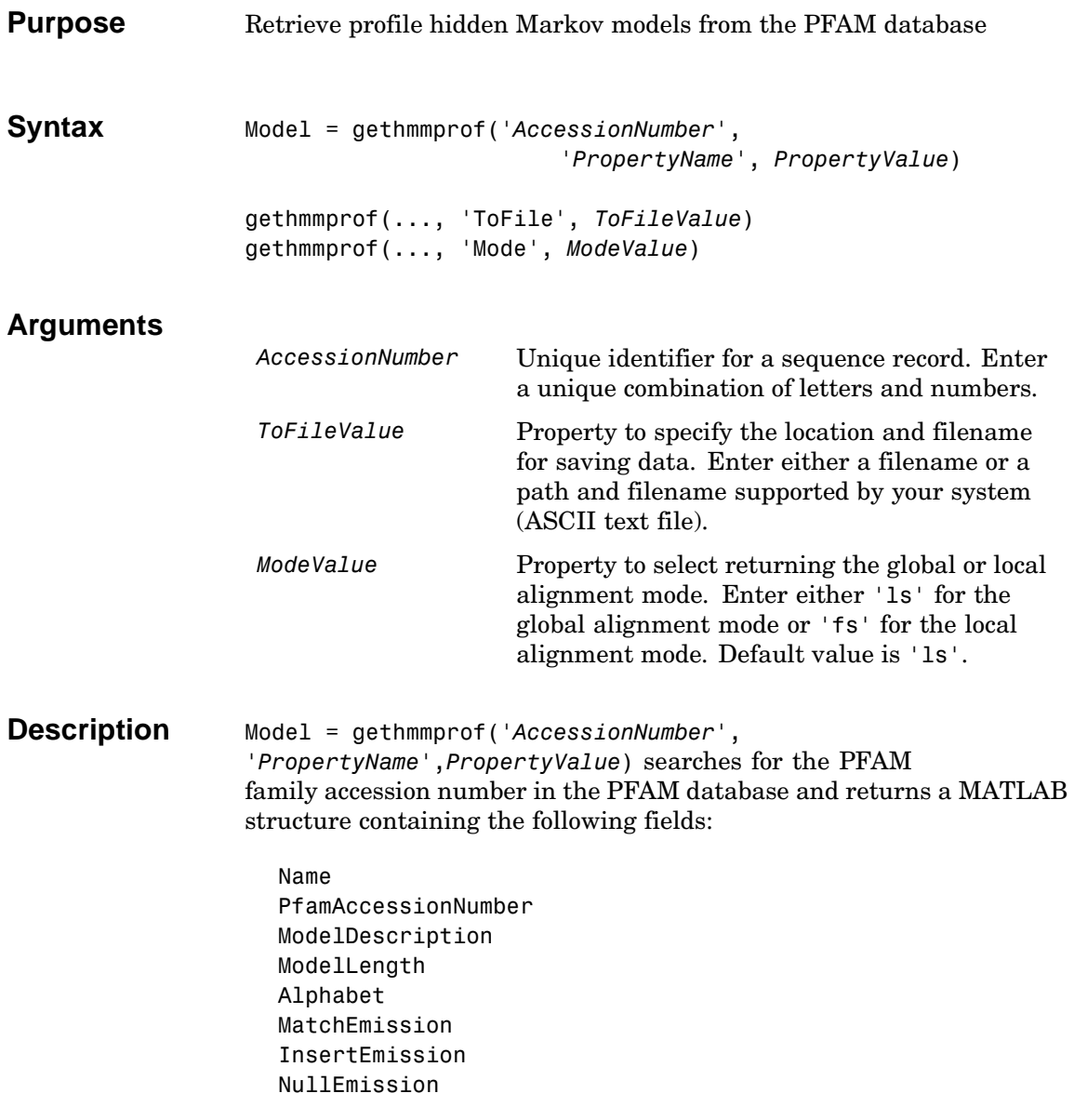

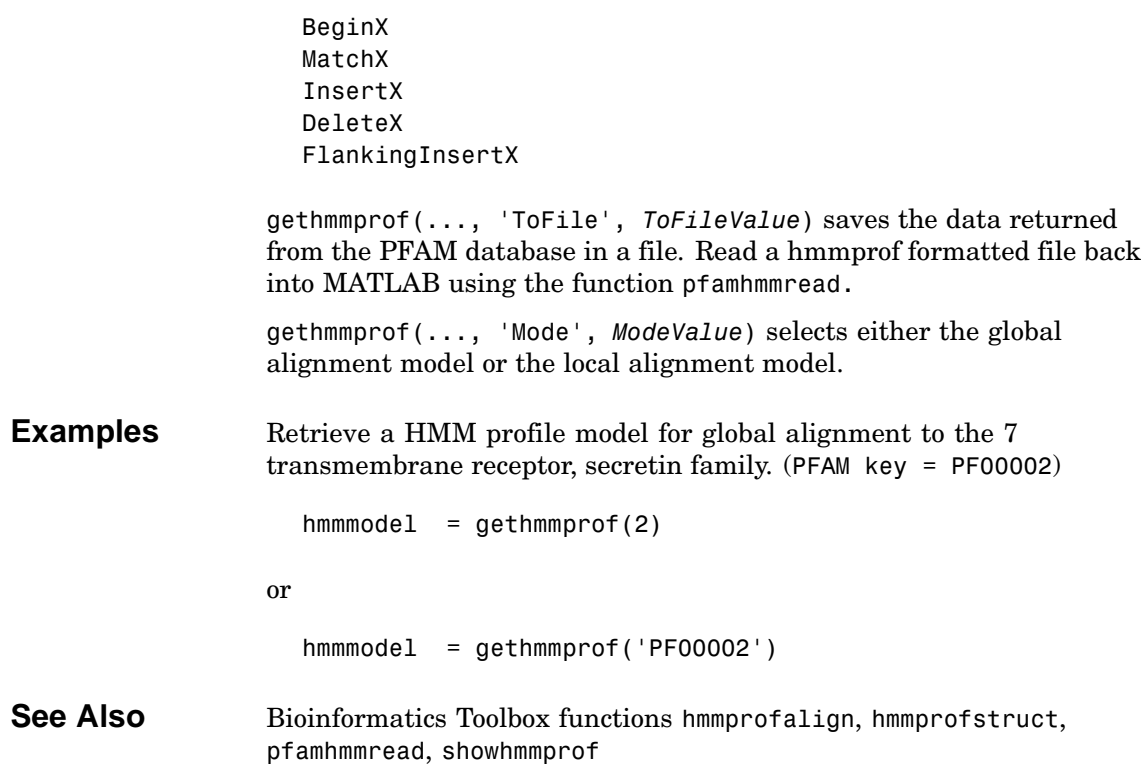

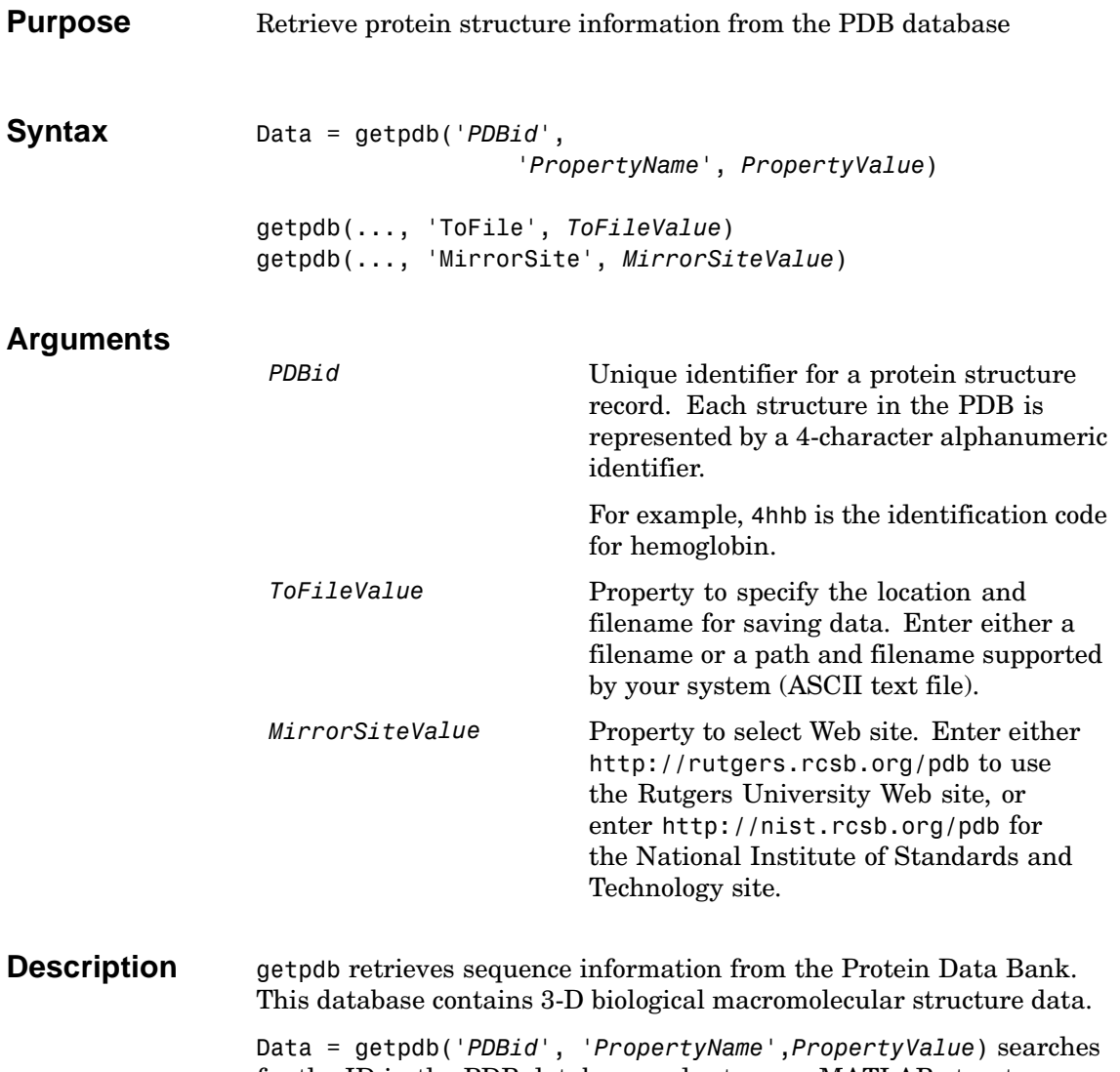

for the ID in the PDB database and returns a MATLAB structure containing the following fields:

Header Title Compound Source Keywords ExperimentData Authors Journal Remark1 Remark2 Remark3 Sequence HeterogenName HeterogenSynonym Formula Site Atom RevisionDate Superseded Remark4 Remark5 Heterogen Helix Turn Cryst1 OriginX Scale Terminal HeterogenAtom Connectivity

getpdb(..., 'ToFile', *ToFileValue*) saves the data returned from the database to a file. Read a PDB formatted file back into MATLAB using the function pdbread.

getpdb(...,'MirrorSite', *MirrorSiteValue*) allows you to choose a mirror site for the PDB database. The default site is the

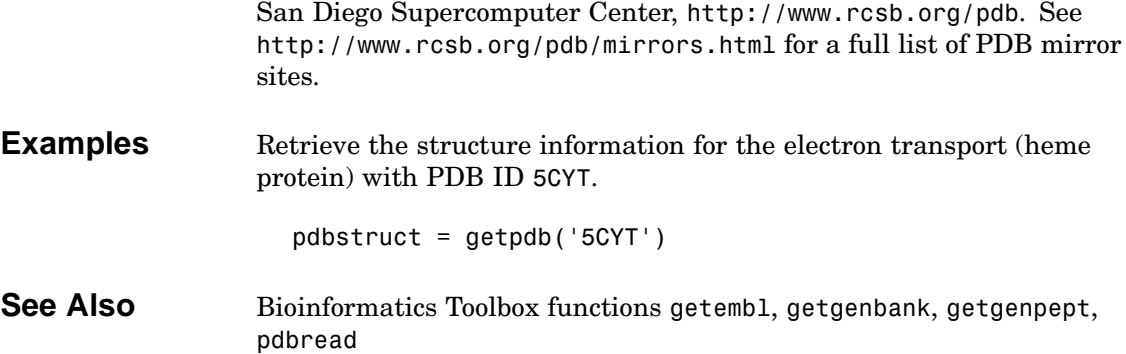

# **getpir**

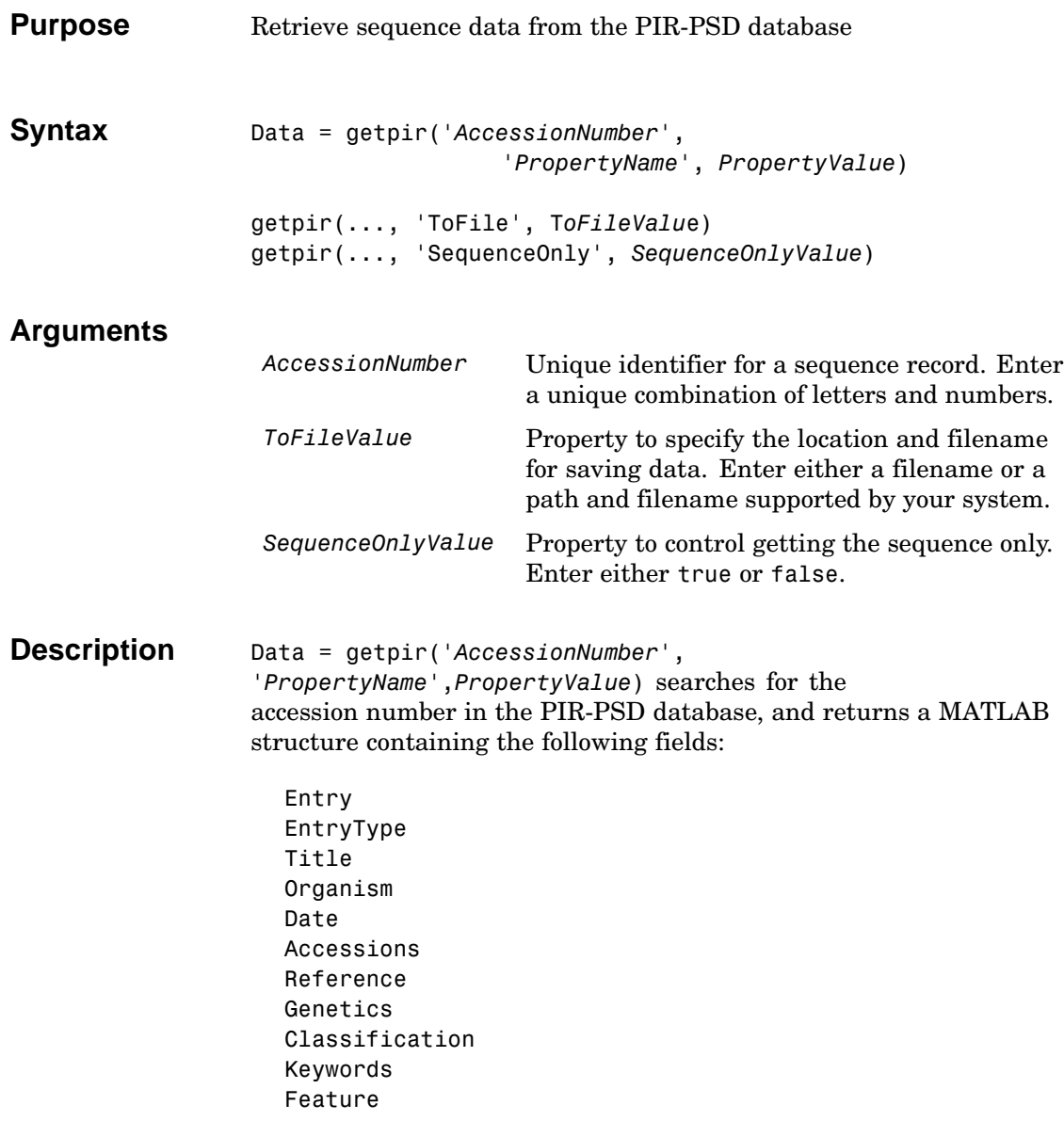

Summary Sequence

getpir(..., 'ToFile', *ToFileValu*e) saves the data retrieved from the PIR-PSD database in a file. Read a PIR-PSD formatted file back into MATLAB using the function pirread.

getpir(..., 'SequenceOnly', *SequenceOnlyValue*) returns only the sequence information for the protein as a string if SequenceOnly is true.

The Protein Sequence Database (PIR-PSD) is maintained by the Protein Information Resource (PIR) division of the National Biomedical Research Foundation (NBRF), which is affiliated with Georgetown University Medical Center.

**Examples** Return a structure, pirdata, that holds the result of a query into the PIR-PSD database using 'cchu' as the search string.

> pirdata = getpir('cchu') pirdata = Entry: 'CCHU' EntryType: 'complete' Title: 'cytochrome c [validated] - human' Organism: [1x1 struct] Date: [1x1 struct] Accessions: 'A31764; A05676; I55192; A00001' Reference: {[1x1 struct] [1x1 struct] [1x1 struct] [1x1 struct]} Genetics: {[1x1 struct]} Classification: [1x1 struct] Keywords: [1x157 char] Feature: {1x5 cell} Summary: [1x1 struct] Sequence: [1x105 char]

Return a string, pirdata, that holds the sequence information for the query 'cchu' in the PIR-PSD database.

```
pirseq = getpir('cchu','SequenceOnly',true)
                   Return a structure, pirdata, that holds the result of a query into the
                   PIR database using 'cchu' as the search string. It also creates a text
                   file, cchu.pir, in the current folder that holds the data retrieved from
                   the PIR database. Note that the entire data retrieved from the database
                   is stored in ToFileValue even if SequenceOnly is true.
                      pirdata = getpir('cchu', 'ToFile','cchu.pir')
See Also Bioinformatics Toolbox functions genpeptread, getgenpept, getpdb,
                   pdbread, pirread
```
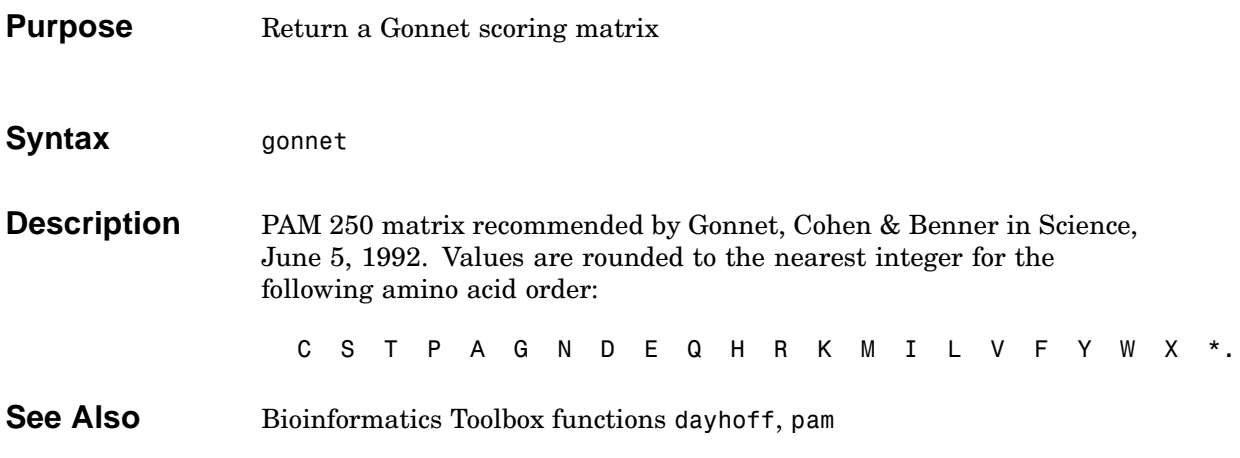

# **gprread**

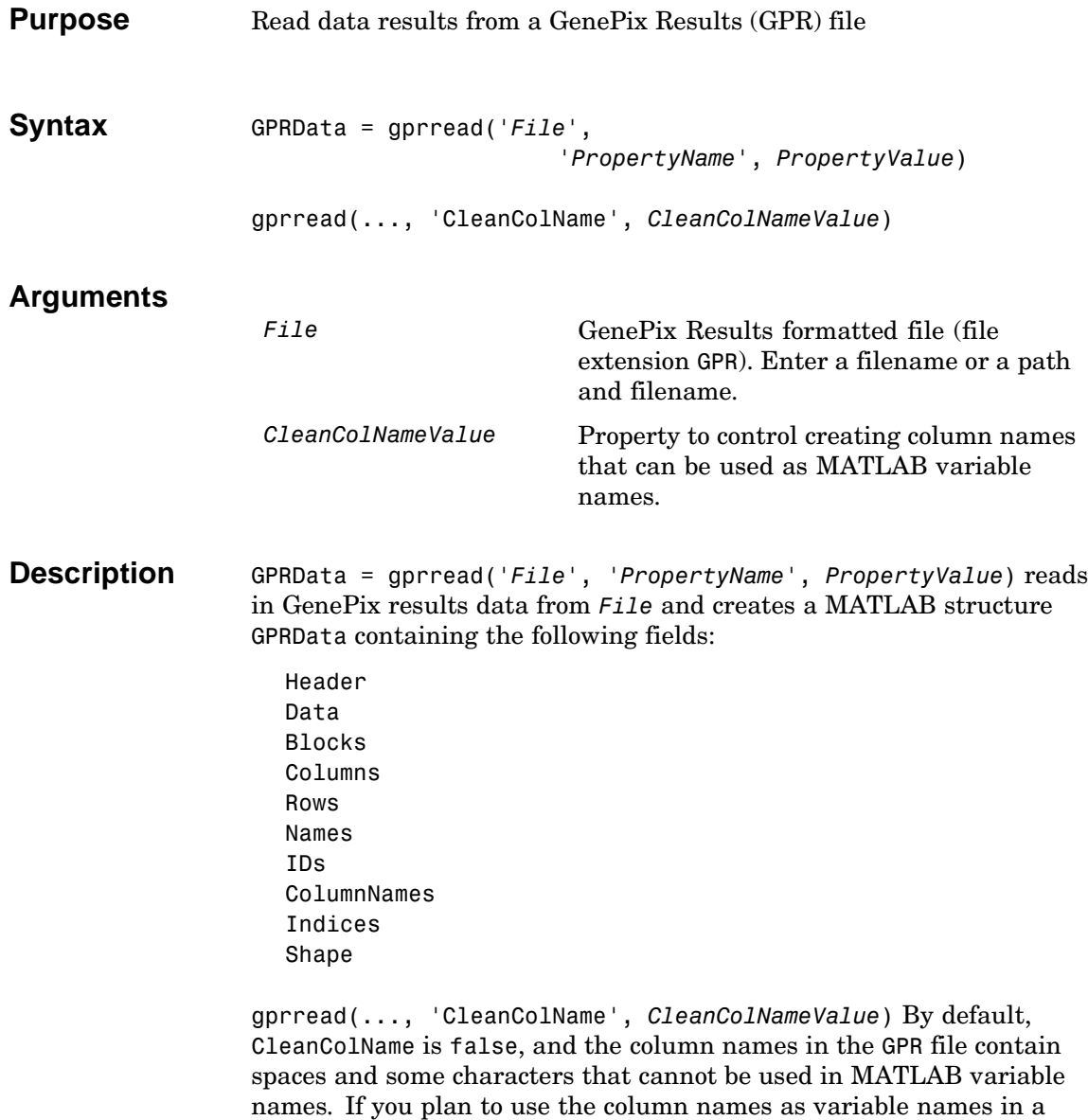

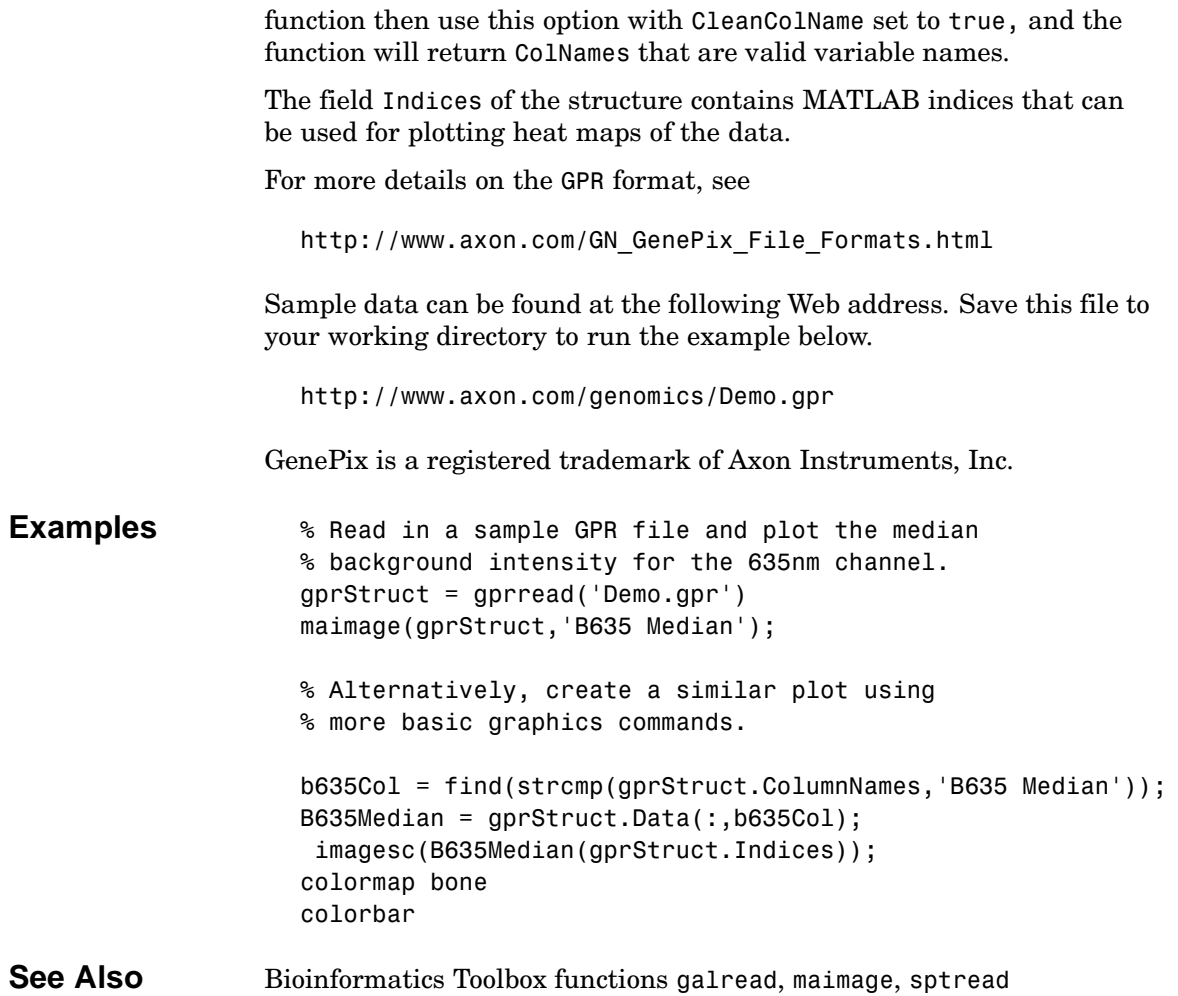

### <span id="page-191-0"></span>**hmmprofalign**

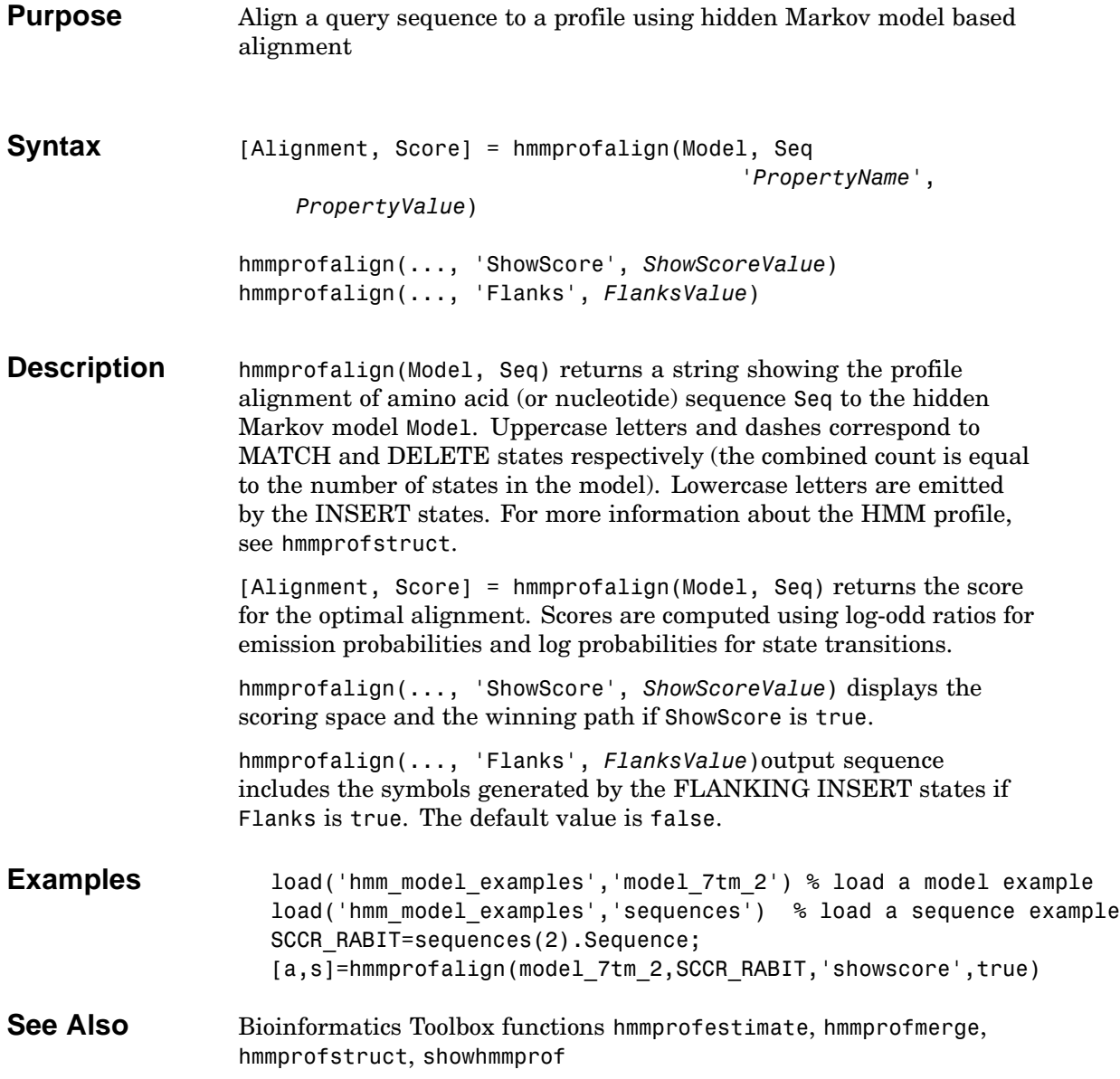

<span id="page-192-0"></span>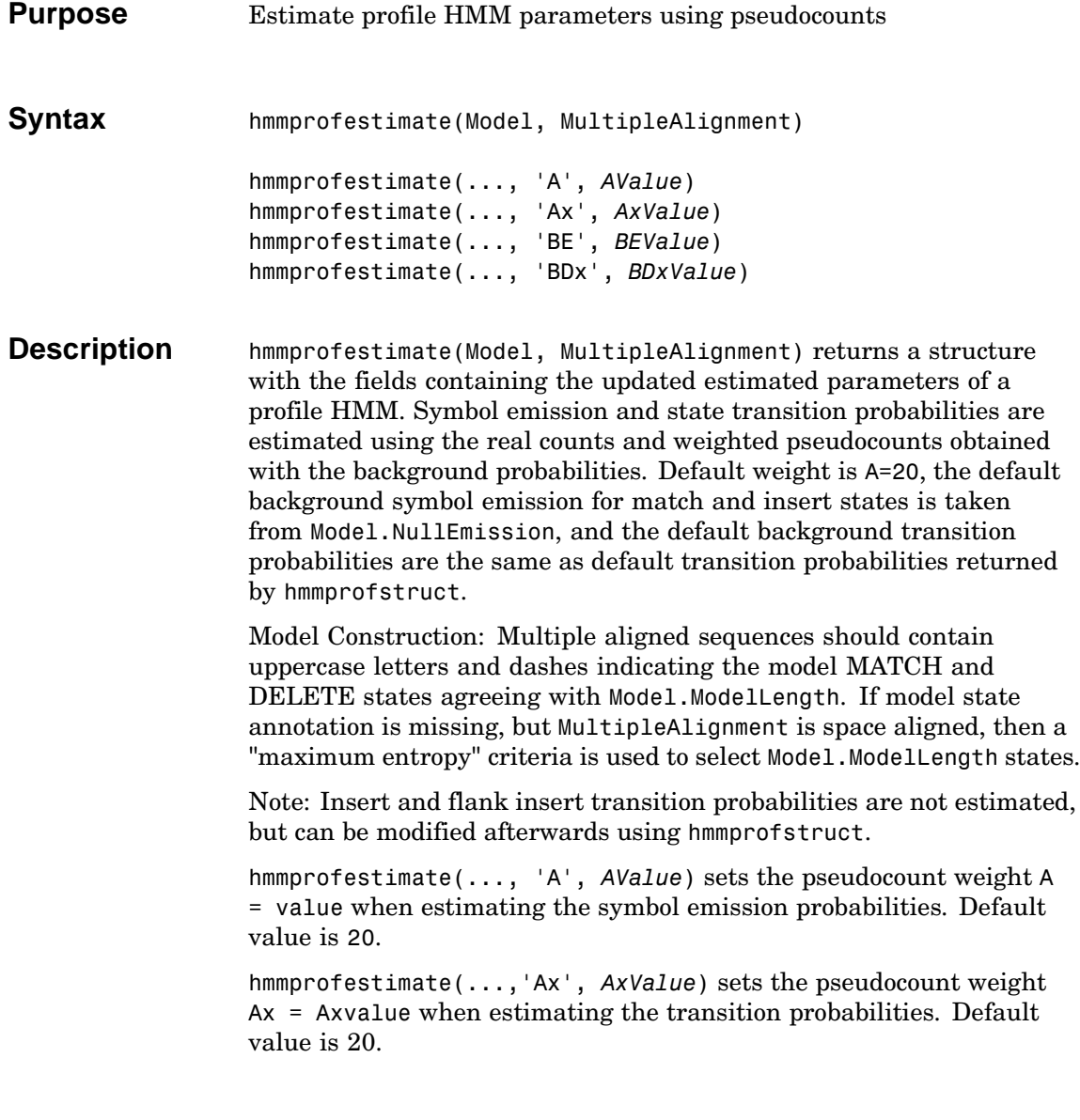

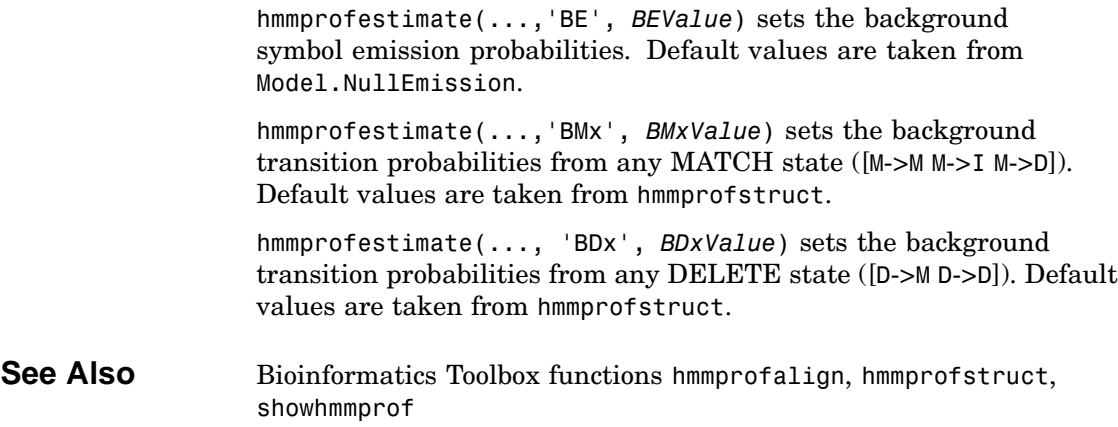

```
Purpose Generate a random sequence drawn from the profile HMM
Syntax Sequence = hmmprofgenerate(Model)
                   [Sequence, Profptr] = hmmprofgenerage(Model)
                   hmmprofgenerate(..., 'Align', AlignValue)
                   hmmprofgenerate(..., 'Flanks', FlanksValue)
                   hmmprofgenerate(..., 'Signature', SignatureValue)
Description Sequence = hmmprofgenerate(Model) returns a string showing
                   a sequence of amino acids (or nucleotides) drawn from the profile
                   MODEL. The length, alphabet, and probabilities of the Model are stored
                   in a structure (see hmmprofstruct).
                   [Sequence, Profptr] = hmmprofgenerage(Model) returns a vector of
                   the same length as the profile model pointing to the respective states
                   in the output sequence. Null pointers (0) mean that such states do not
                   exist in the output sequence, either because they are never touched (i.e.
                   jumps from the BEGIN state to MATCH states or from MATCH states
                   to the END state), or because DELETE states are not in the output
                   sequence (not aligned output; see below).
                   hmmprofgenerate(..., 'Align', AlignValue) if Align is true, the
                   output sequence is aligned to the model as follows: uppercase letters
                   and dashes correspond to MATCH and DELETE states respectively
                   (the combined count is equal to the number of states in the model).
                   Lowercase letters are emitted by the INSERT or FLANKING INSERT
                   states. If Align is false, the output is a plain sequence of uppercase
                   symbols. The default value is true.
                   hmmprofgenerate(..., 'Flanks', FlanksValue) if Flanks is true the
                   output sequence includes the symbols generated by the FLANKING
                   INSERT states. The default value is false.
                   hmmprofgenerate(..., 'Signature', SignatureValue) if Signature
                   is true, returns the most likely path and symbols. The default value is
                   false.
```
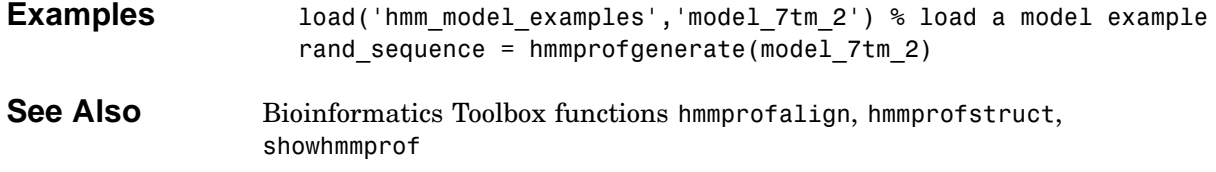

<span id="page-196-0"></span>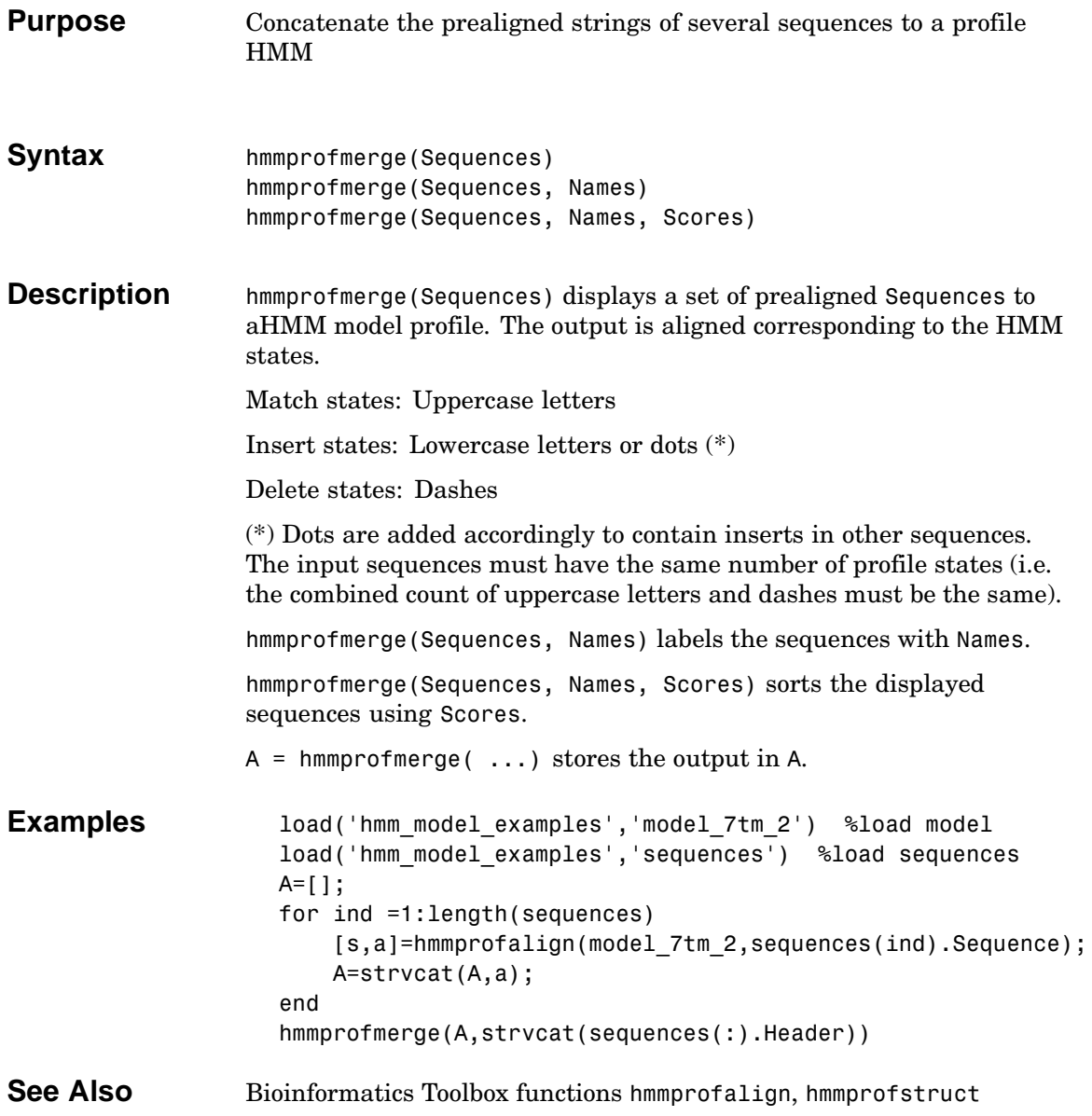

# <span id="page-197-0"></span>**hmmprofstruct**

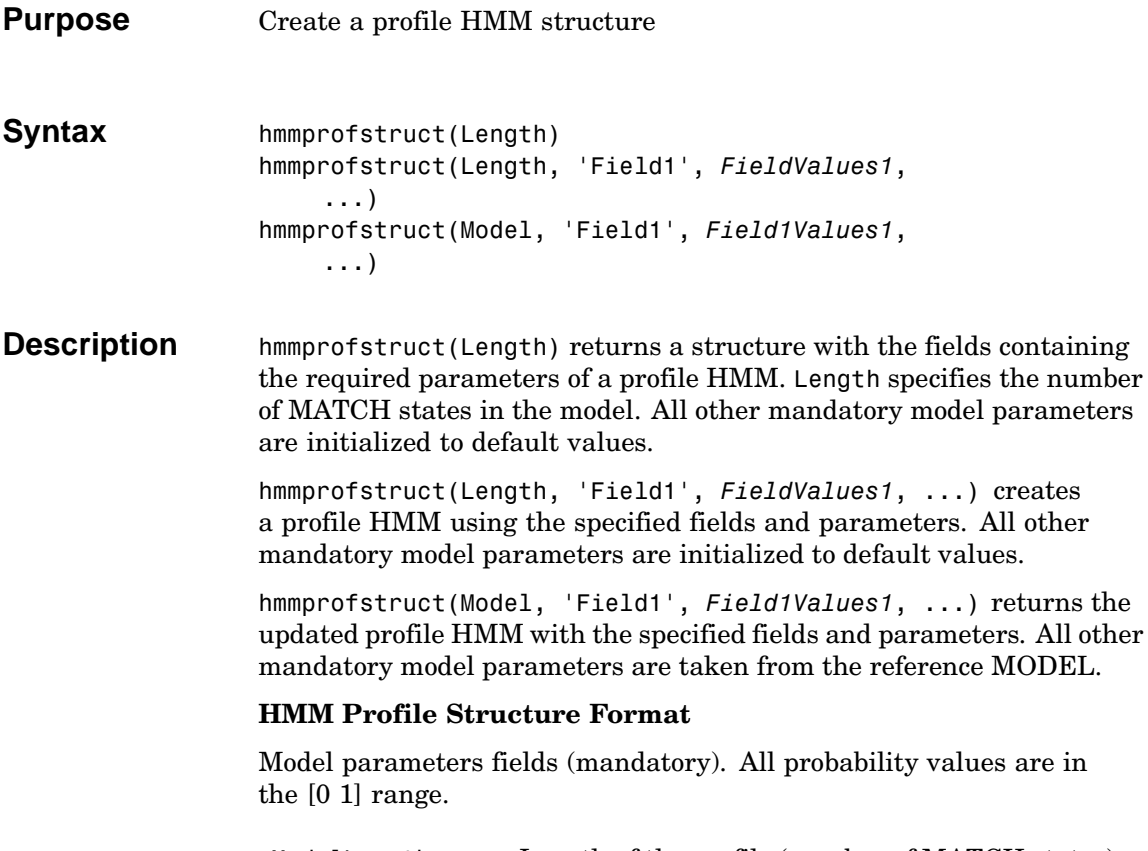

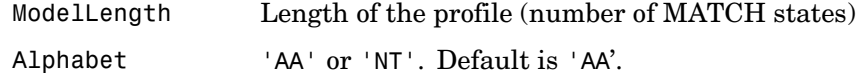

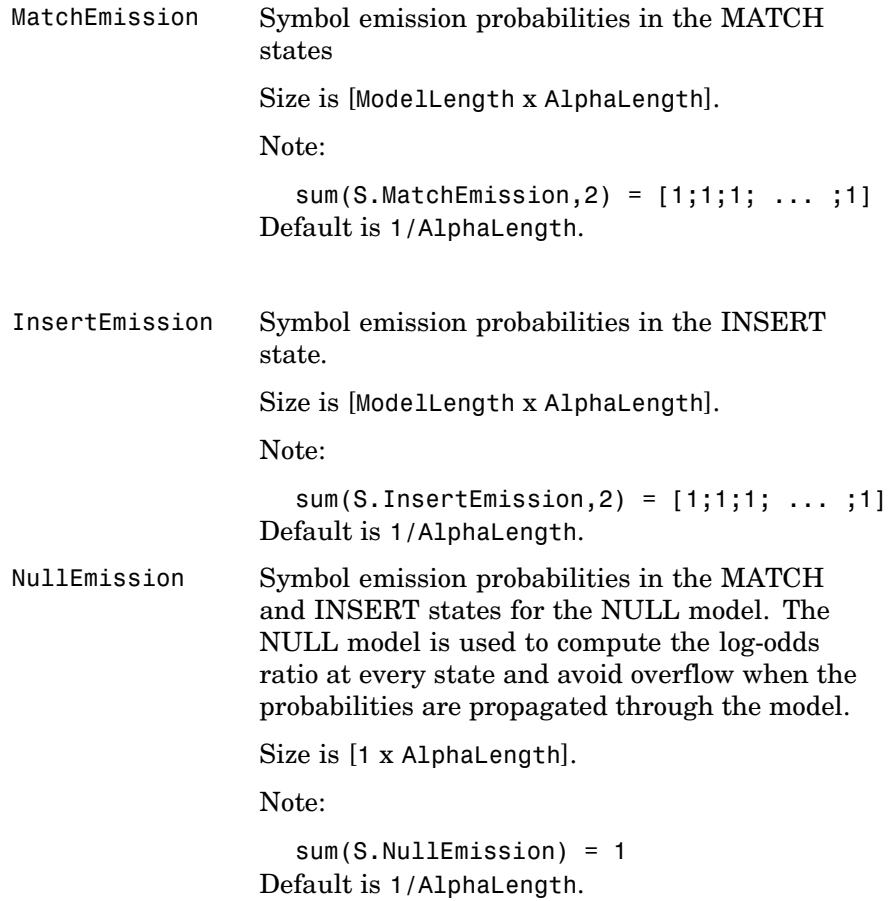

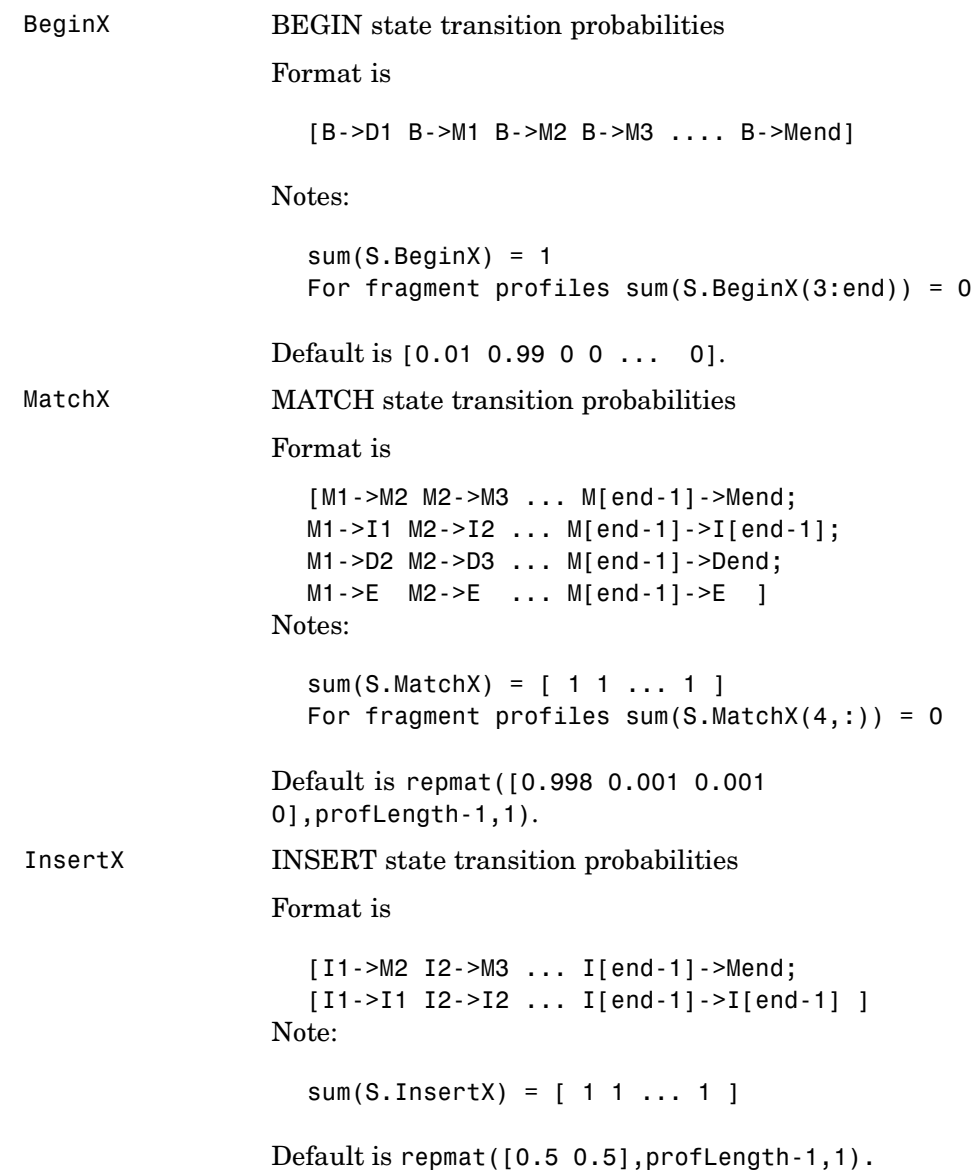

```
DeleteX DELETE state transition probabilities
                  Format is
                    [D1->M2 D2->M3 ... D[end-1]->Mend ;
                    [D1->D2 D2->D3 ... D[end-1]->Dend ]
                  Note:
                    sum(S.DeleteX) = [ 1 1 ... 1 ]
                  Default is repmat([0.5 0.5],profLength-1,1).
FlankingInsertX Flanking insert states (N and C) used for LOCAL
                  profile alignment.
                  Format is
                    [N->B C->T ;
                    [N->N C->C ]
                  Notes:
                    sum(S.FlankingInsertsX) = [1 1]
                  To force global alignment use
                    S.FlankingInsertsX = [1 1; 0 0]
                  Default is [0.01 0.01; 0.99 0.99].
```
### **Annotation fields (optional)**

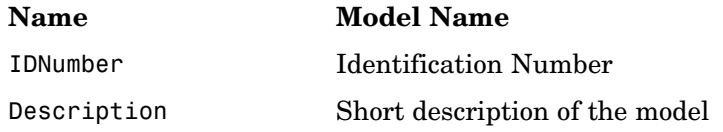

A profile Markov model is a common statistical tool for modeling structured sequences composed of symbols . These symbols include

randomness in both the output (emission of symbols) and the state transitions of the process. Markov models are generally represented by state diagrams.

The figure shown below is a state diagram for a HMM profile of length 4. Insert, match, and delete states are in the regular part (middle section).

- **•** Match state means that the target sequence is aligned to the profile at the specific location,
- **•** Delete state represents a gap or symbol absence in the target sequence (also know as a silent state because it does not emit any symbol),
- **•** Insert state represents the excess of one or more symbols in the target sequence that are not included in the profile.

Flanking states (S, N, B, E, C, T) are used for proper modeling of the ends of the sequence, either for global, local or fragment alignment of the profile. S, N, E, and T are silent while N and C are used to insert symbols at the flanks.

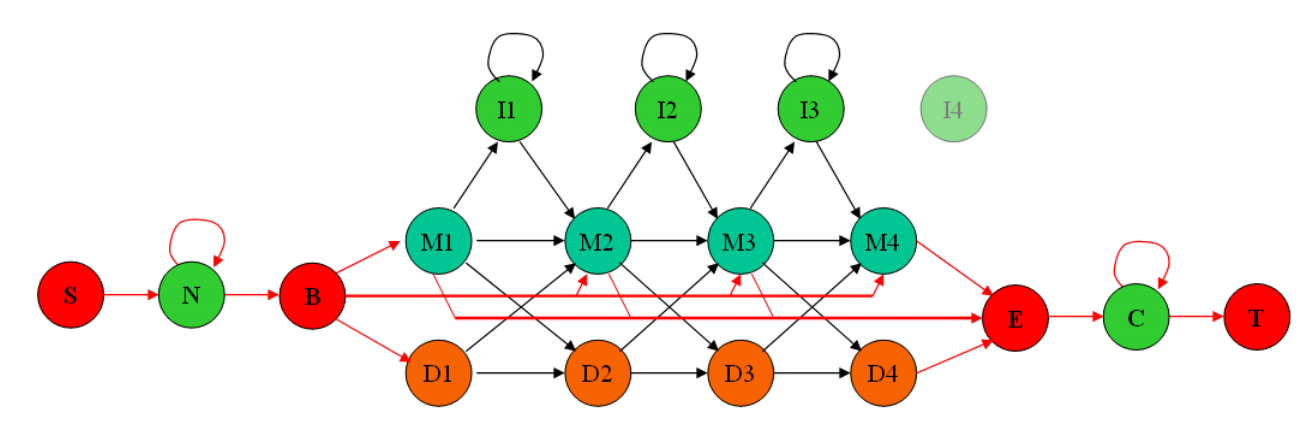

**Examples** hmmprofstruct(100,'Alphabet','AA')

See Also Bioinformatics Toolbox functions hmmprofalign, hmmprofestimate, showhmmprof

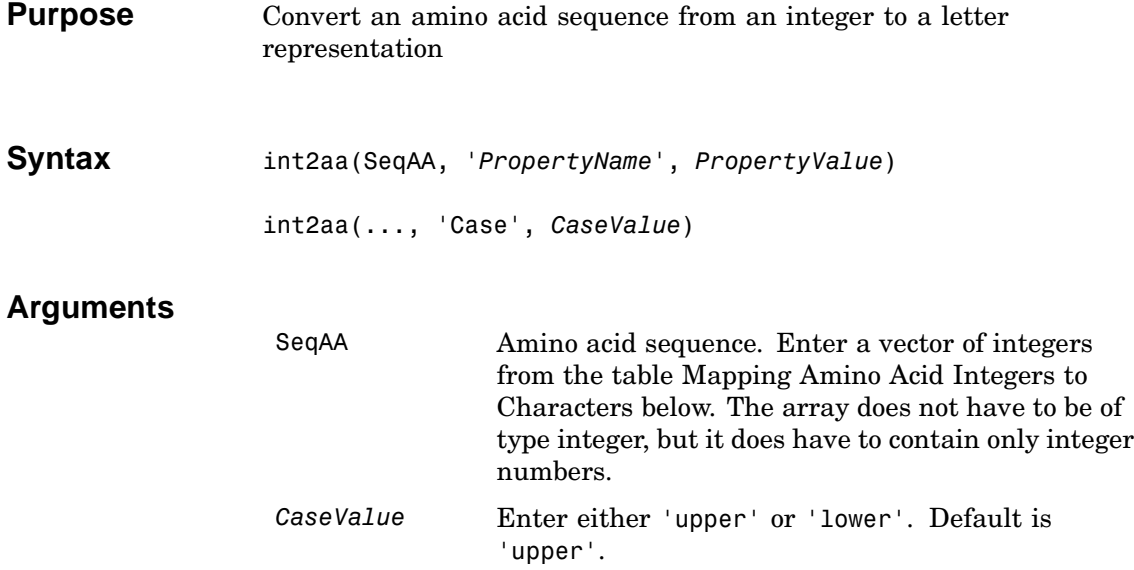

### **Mapping Amino Acid Integers to Characters**

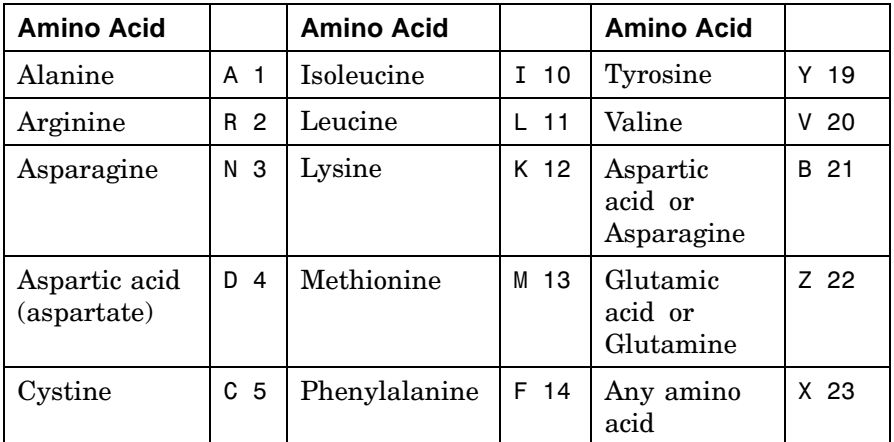

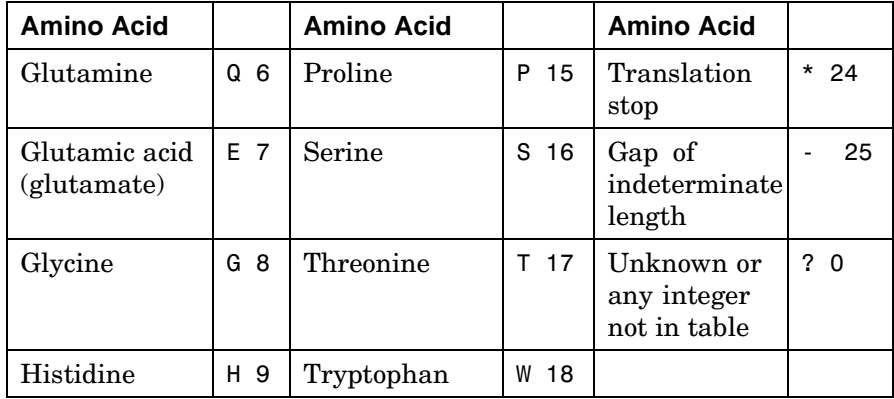

**Description** int2aa converts a 1-by-N numeric array of integers representing amino acids to a 1-by-N arra[y of type](#page-123-0) char [using th](#page-111-0)[e table](#page-205-0) [above.](#page-225-0) int2aa(SeqAA) converts the amino acid sequence from integers into a

sequence of characters representing the amino acids.

int2aa(SeqAA, 'Case', *CaseValue*) sets the output case of the nucleotide string. Default is uppercase.

**Examples** s = int2aa([13 1 17 11 1 21])  $s =$ MATLAB

See Also Bioinformatics Toolbox functions aminolookup, aa2int, int2nt, nt2int

### <span id="page-205-0"></span>**int2nt**

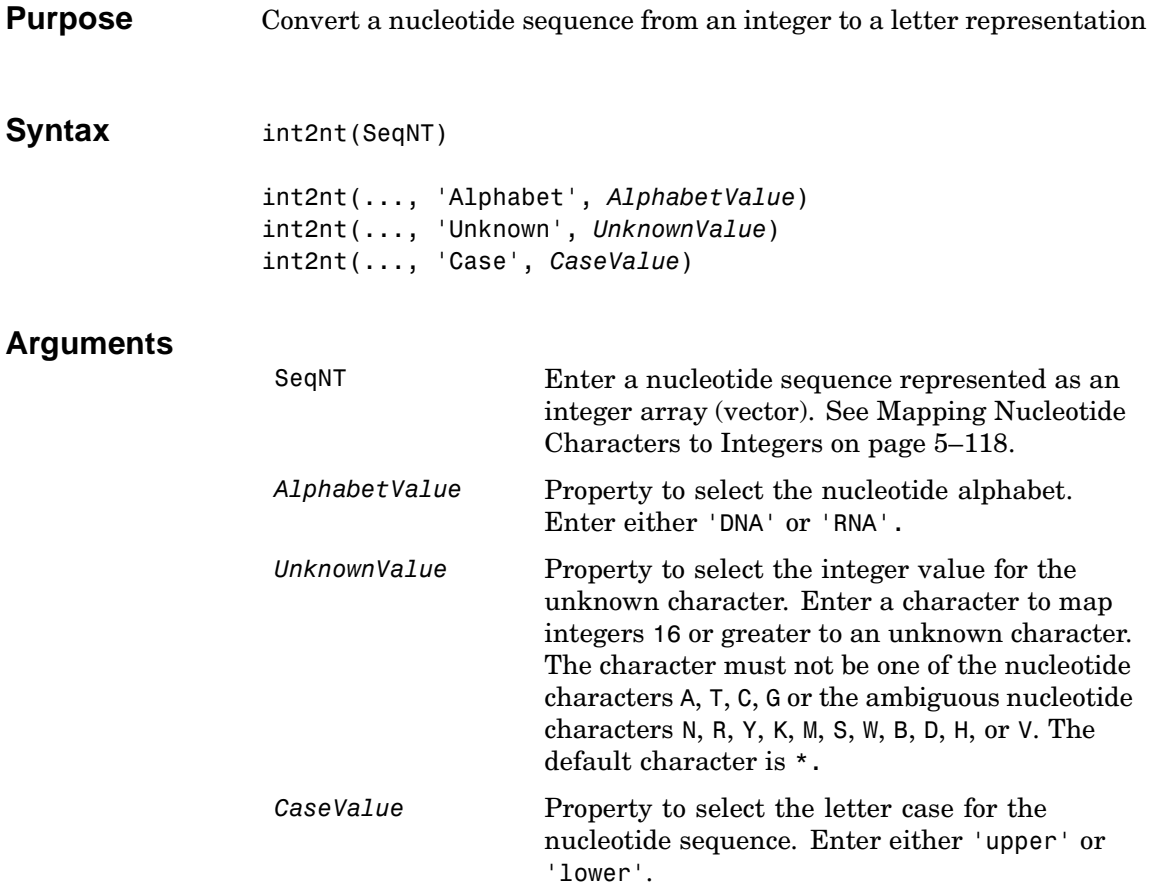

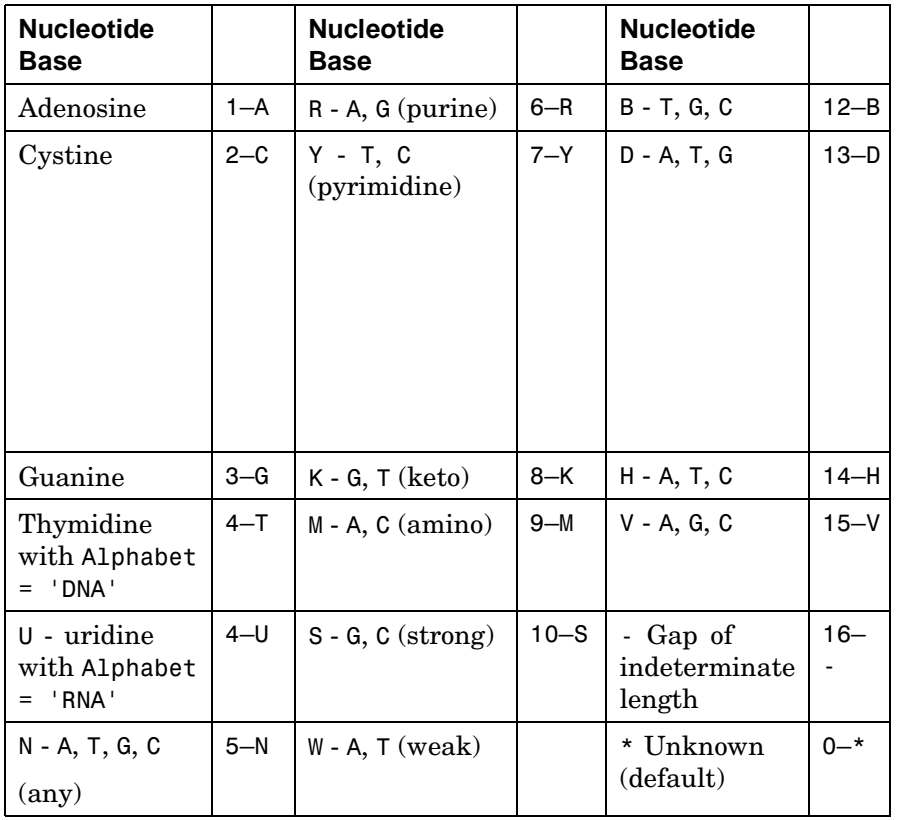

#### **Mapping Nucleotide Integers to Characters**

**Description** int2nt converts a 1-by-N numeric array of integers representing nucleotide bases to a 1-by-N character array.

> int2nt(SeqNT) maps integers 16 and greater to the unknown character \*. Standard nucleotide bases are mapped and ambiguous nucleotide bases are mapped.

int2nt(..., 'Alphabet', *AlphabetValue*) defines the nucleotide alphabet to use. The default value is 'DNA', which uses the symbols A,

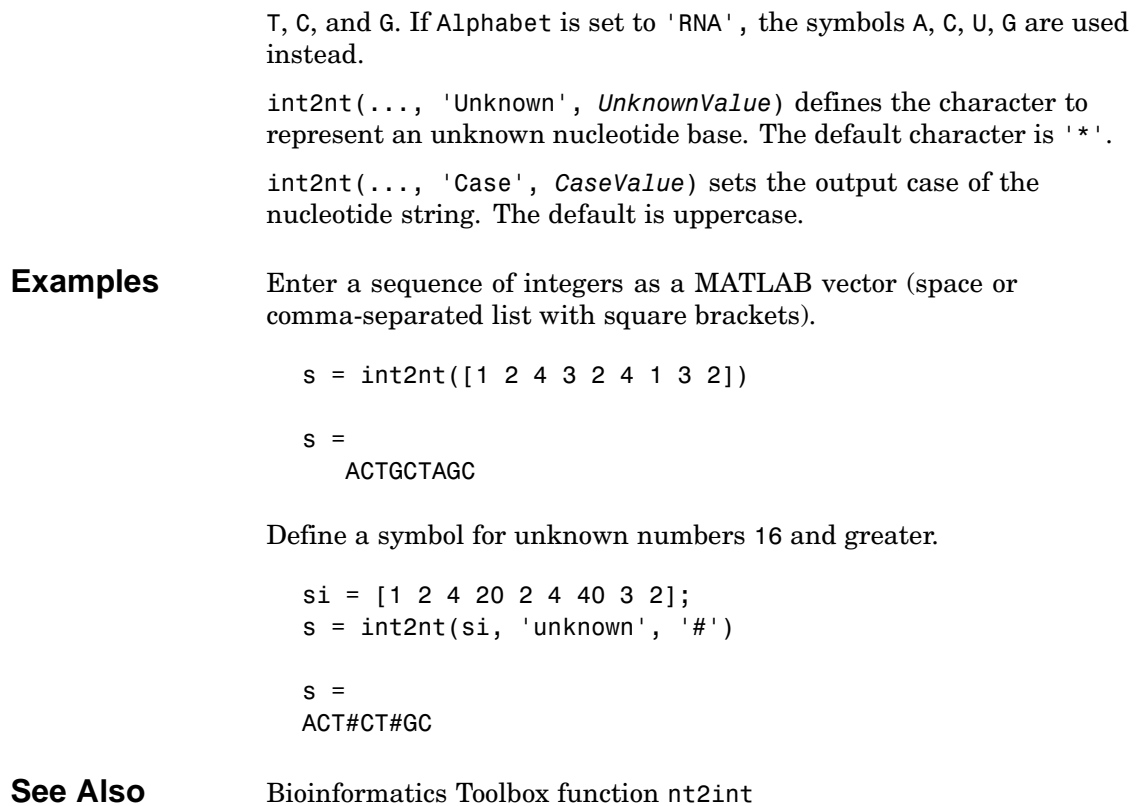

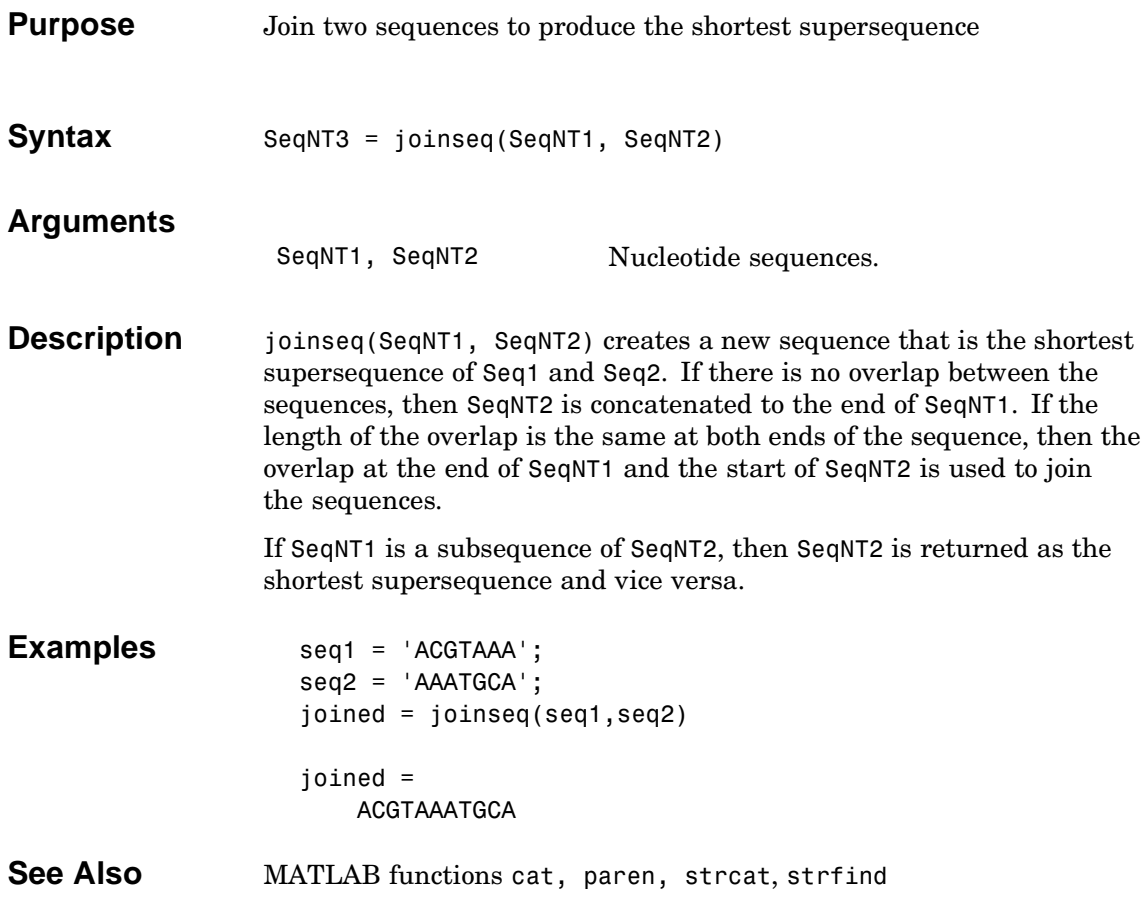

### <span id="page-209-0"></span>**maboxplot**

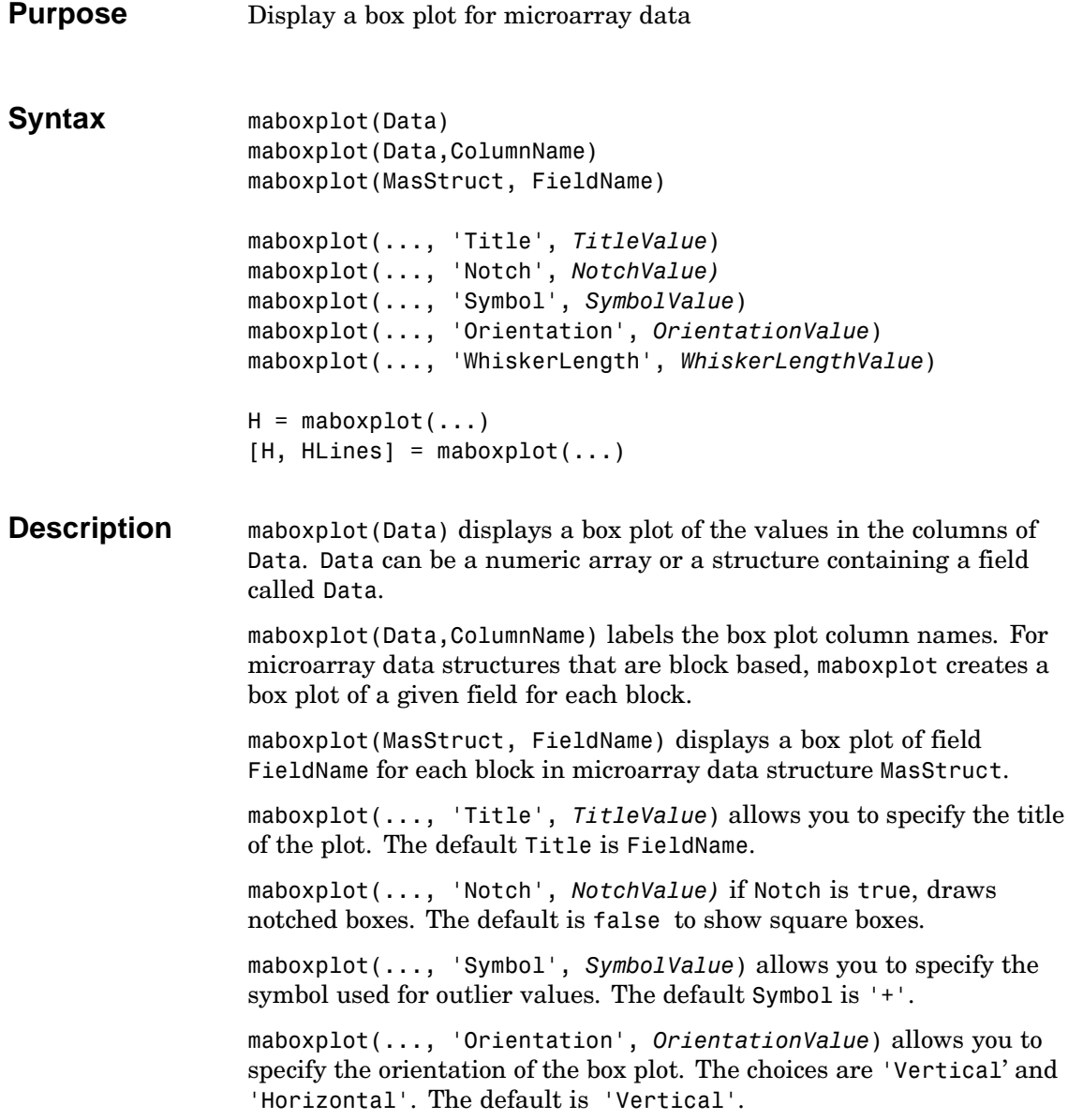

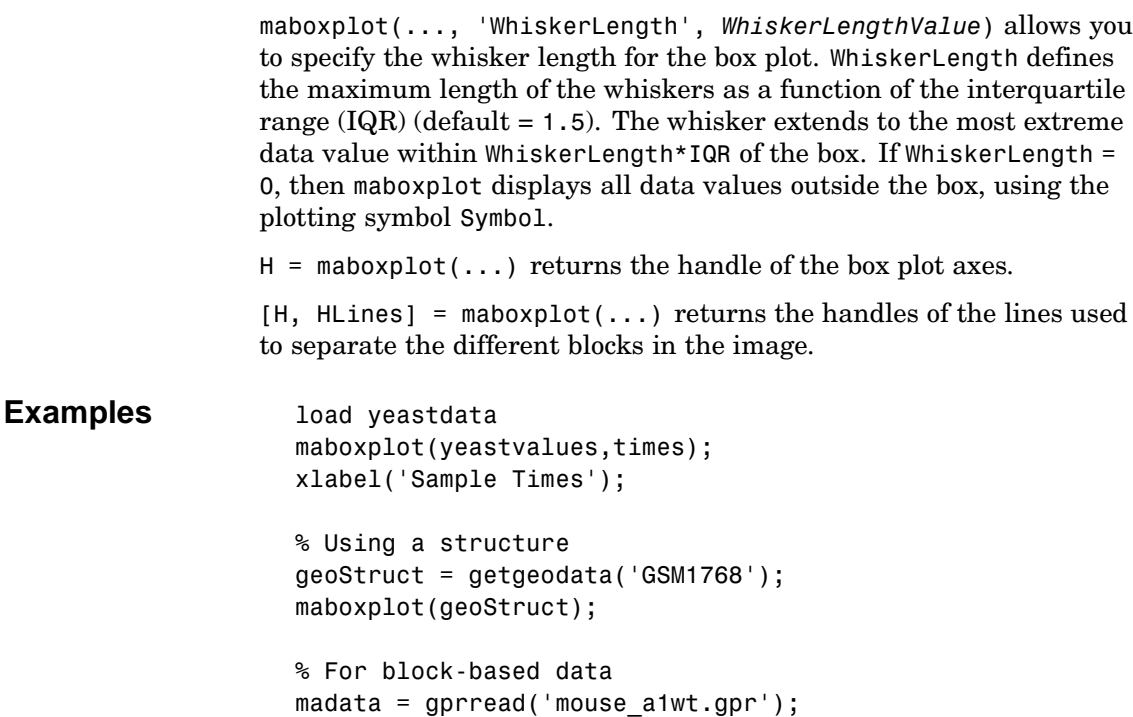

maboxplot(madata,'F635 Median');

**See Also** Bioinformatics Toolbox functions maboxplot, maimage, mairplot,

Statistics Toolbox function boxplot

maboxplot(madata,'F635 Median - B635','TITLE',...

'Cy5 Channel FG - BG');

figure

maloglog, malowess

### <span id="page-211-0"></span>**maimage**

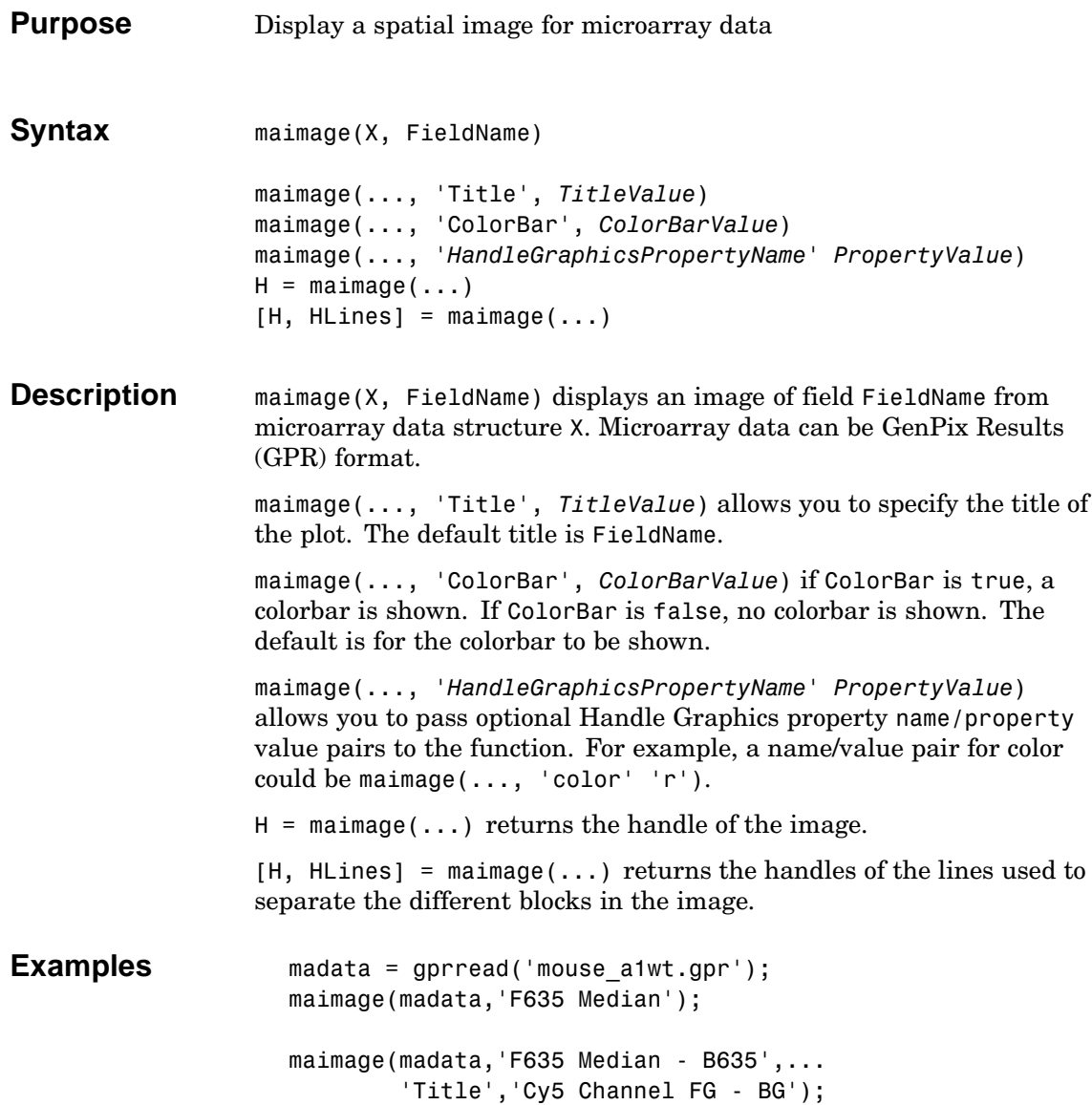

**See Also** Bioinformatics Toolbox functions mairplot, maloglog

### <span id="page-213-0"></span>**mairplot**

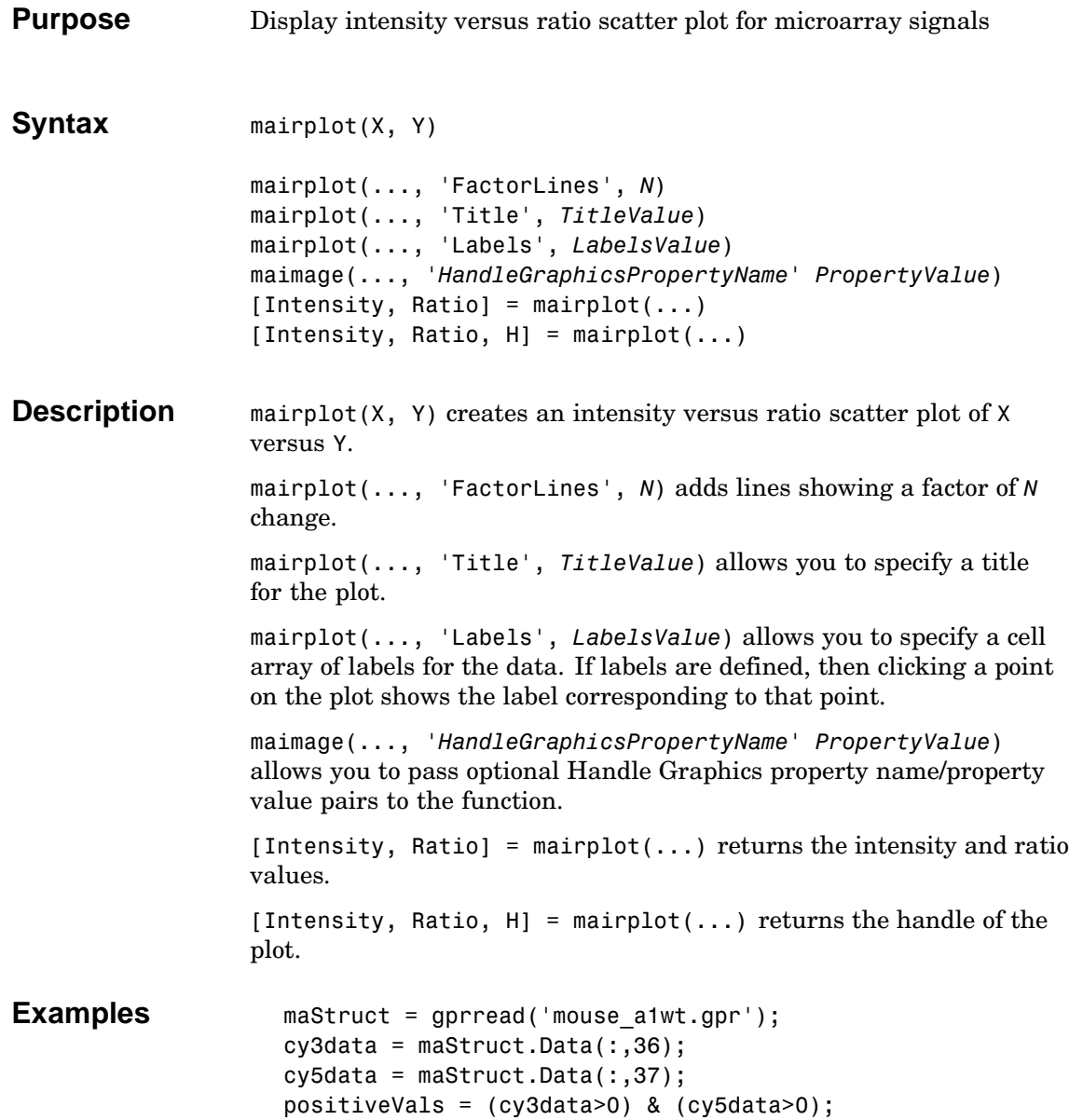

### **mairplot**

```
cy3data(~positiveVals) = [];
                    cy5data(~positiveVals) = [];
                    mairplot(cy3data,cy5data,'title','R vs G')
                    figure
                    names = maStruct.Names(positiveVals);
                    mairplot(cy3data,cy5data,'FactorLines',2,...
                             'Labels',maStruct.Names)
See Also Bioinformatics Toolbox functions maboxplot, maloglog, malowess
```
### **maloglog**

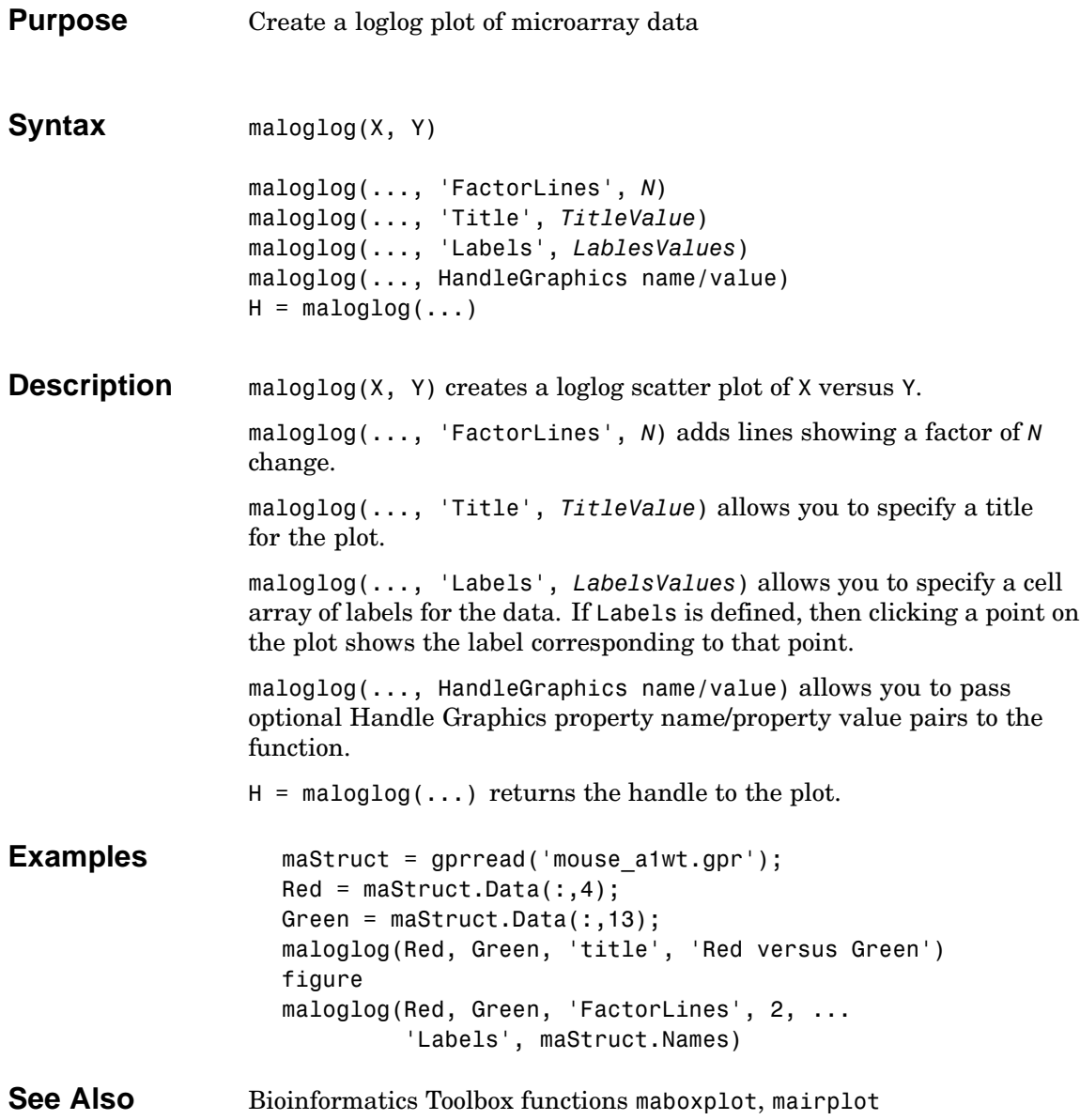
<span id="page-216-0"></span>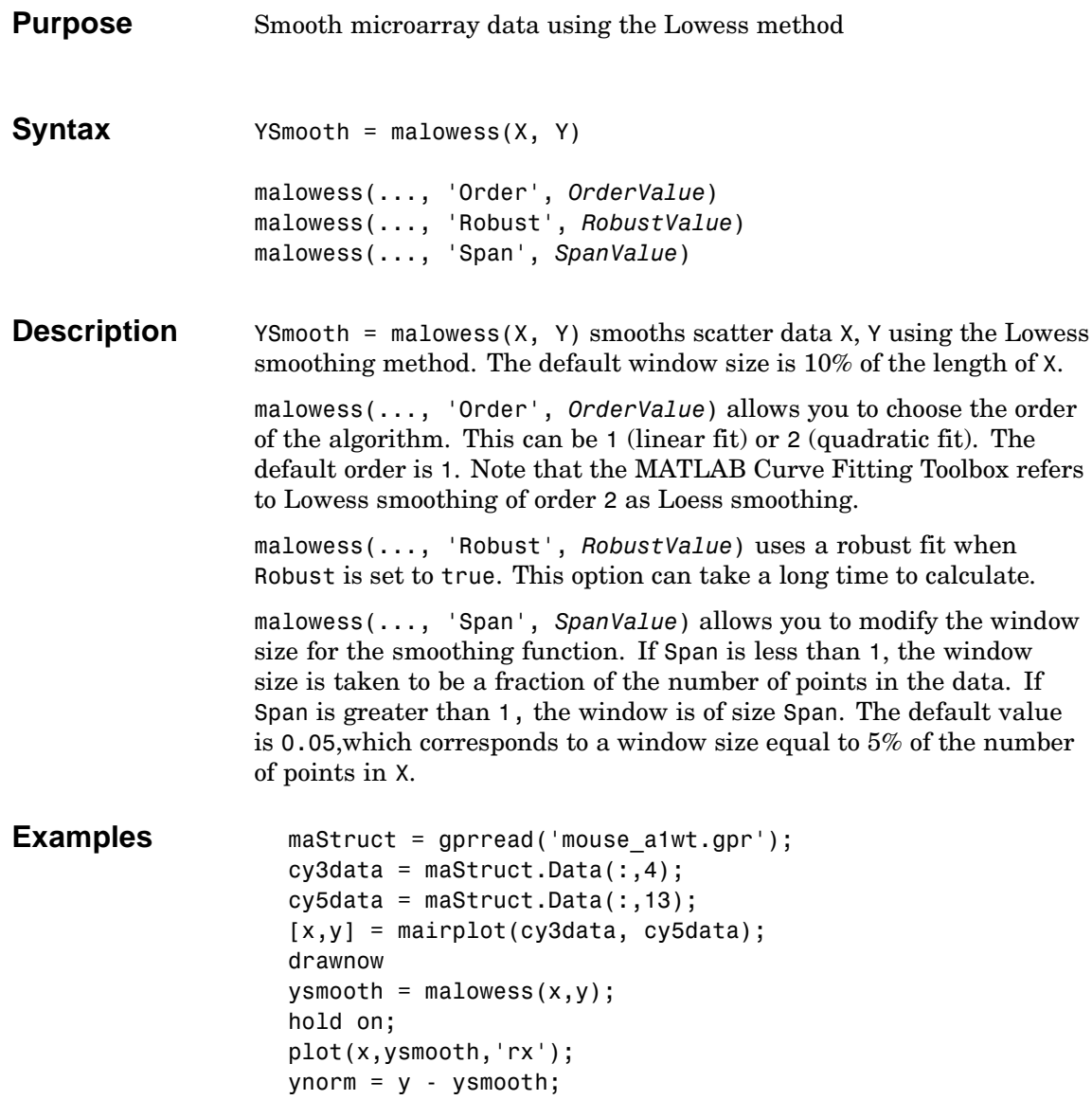

See Also Bioinformatics Toolbox functions mairplot, maloglog, mamadnorm, mameannorm

<span id="page-218-0"></span>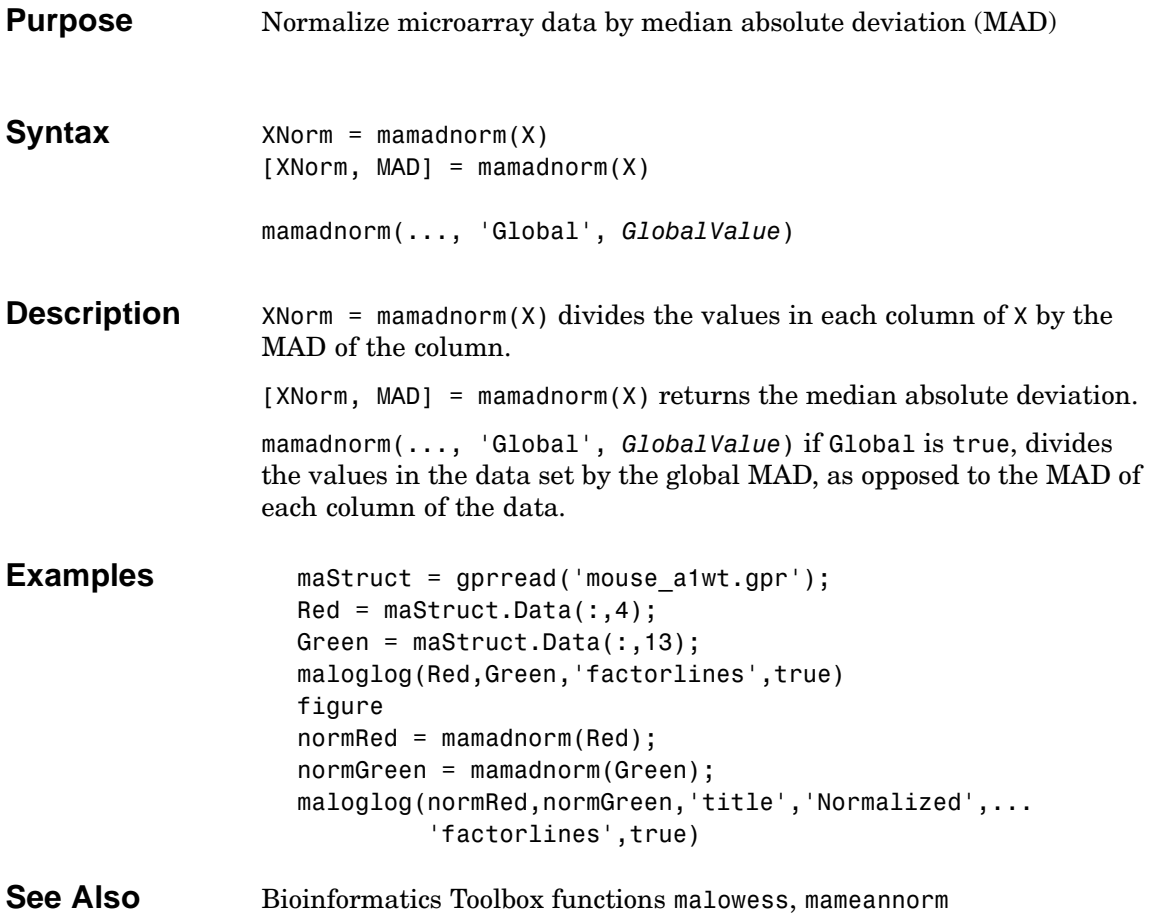

## **mameannorm**

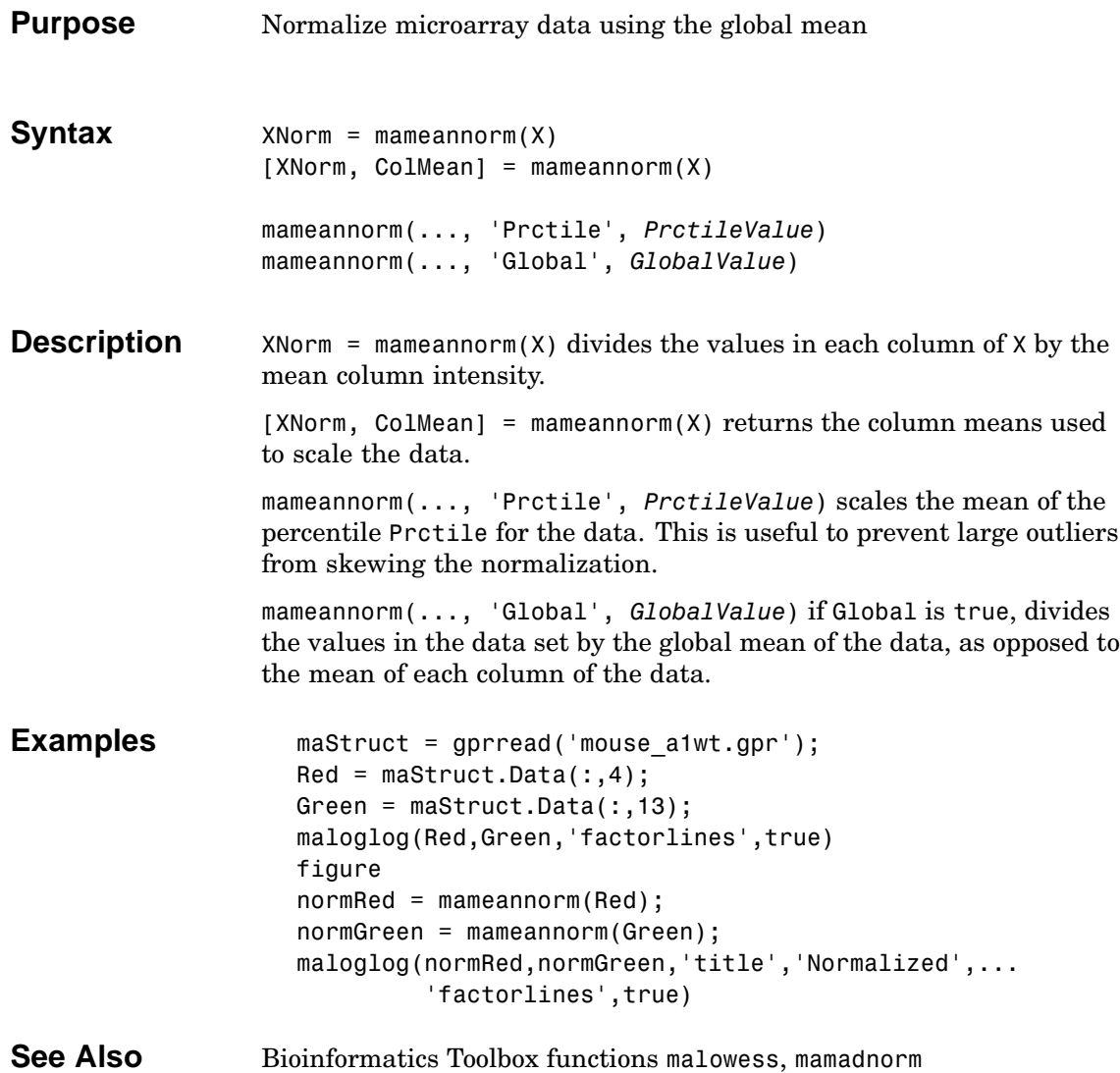

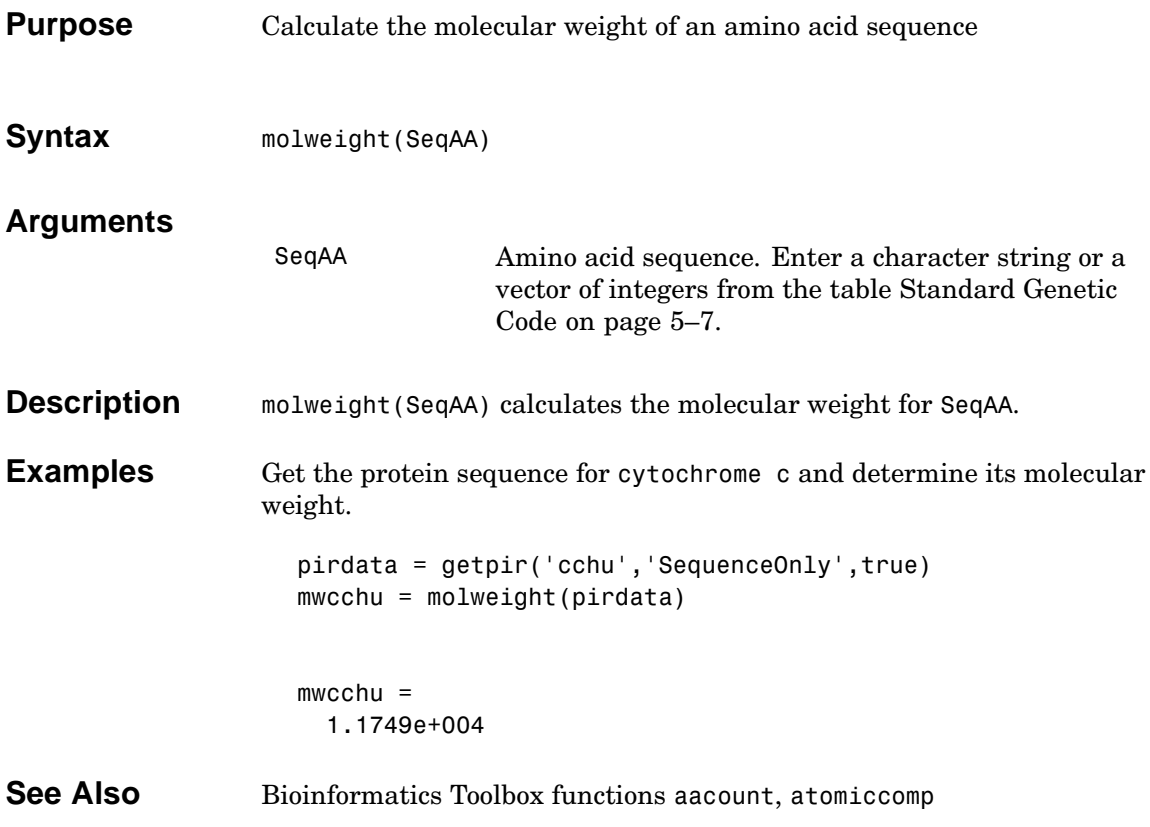

## **nmercount**

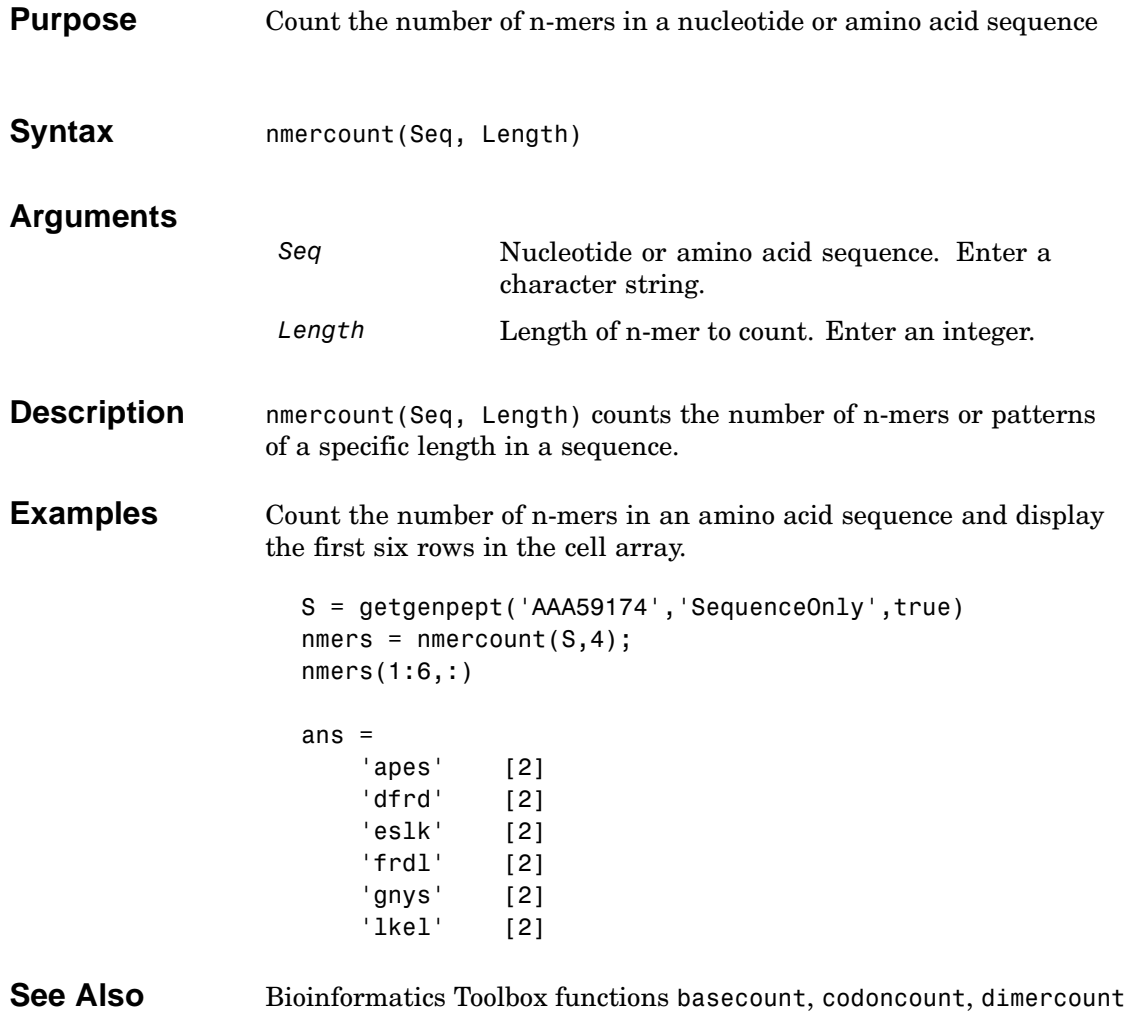

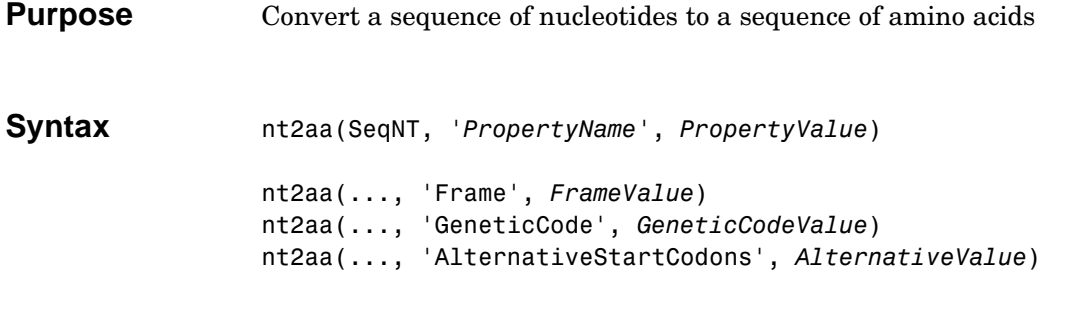

## **Arguments**

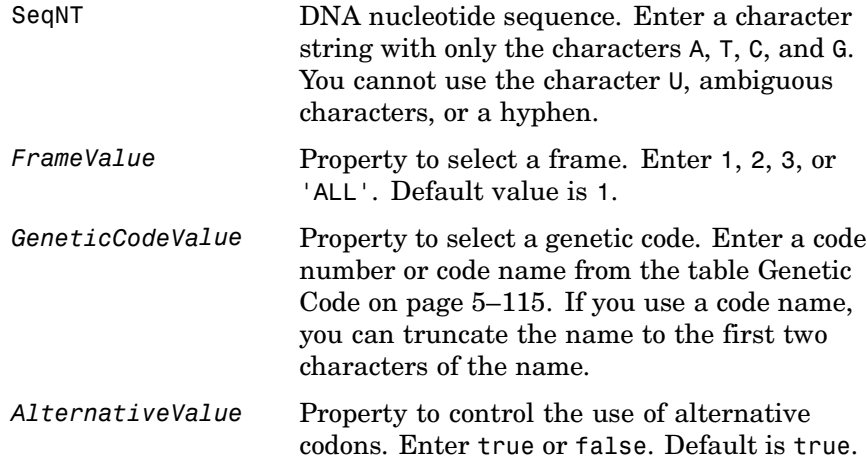

### **Genetic Code**

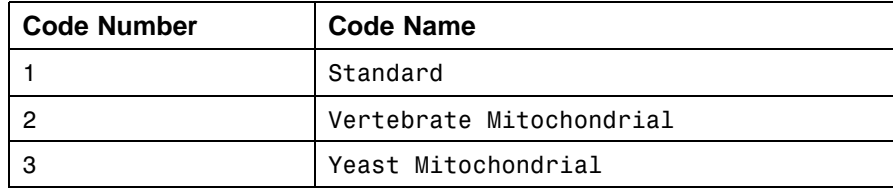

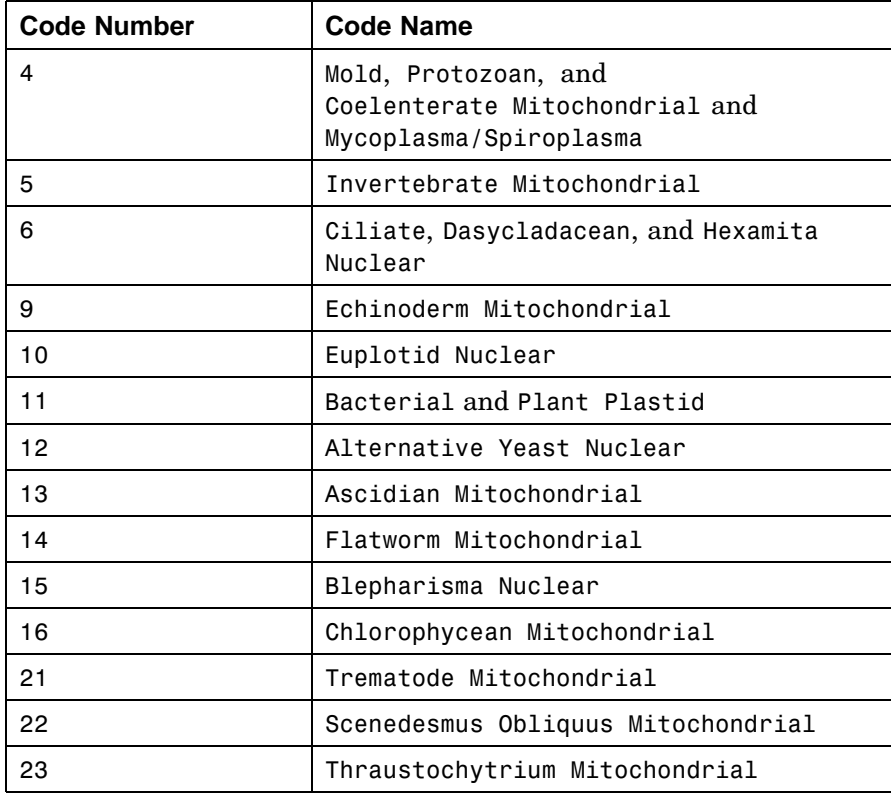

### **Description** nt2aa(SeqNT, '*PropertyName*', *PropertyValue*) converts a nucleotide sequence to an amino acid sequence using the standard genetic code.

nt2aa(..., 'Frame', *FrameValue*) converts a nucleotide sequence for a specific reading frame to an amino acid sequence. If *FrameValue* equals 'ALL', then the three reading frames are converted and the output is a 3-by-1 cell array.

nt2aa(..., 'GeneticCode', *GeneticCodeValue*) converts a nucleotide sequence to an amino acid sequence using a specific genetic code.

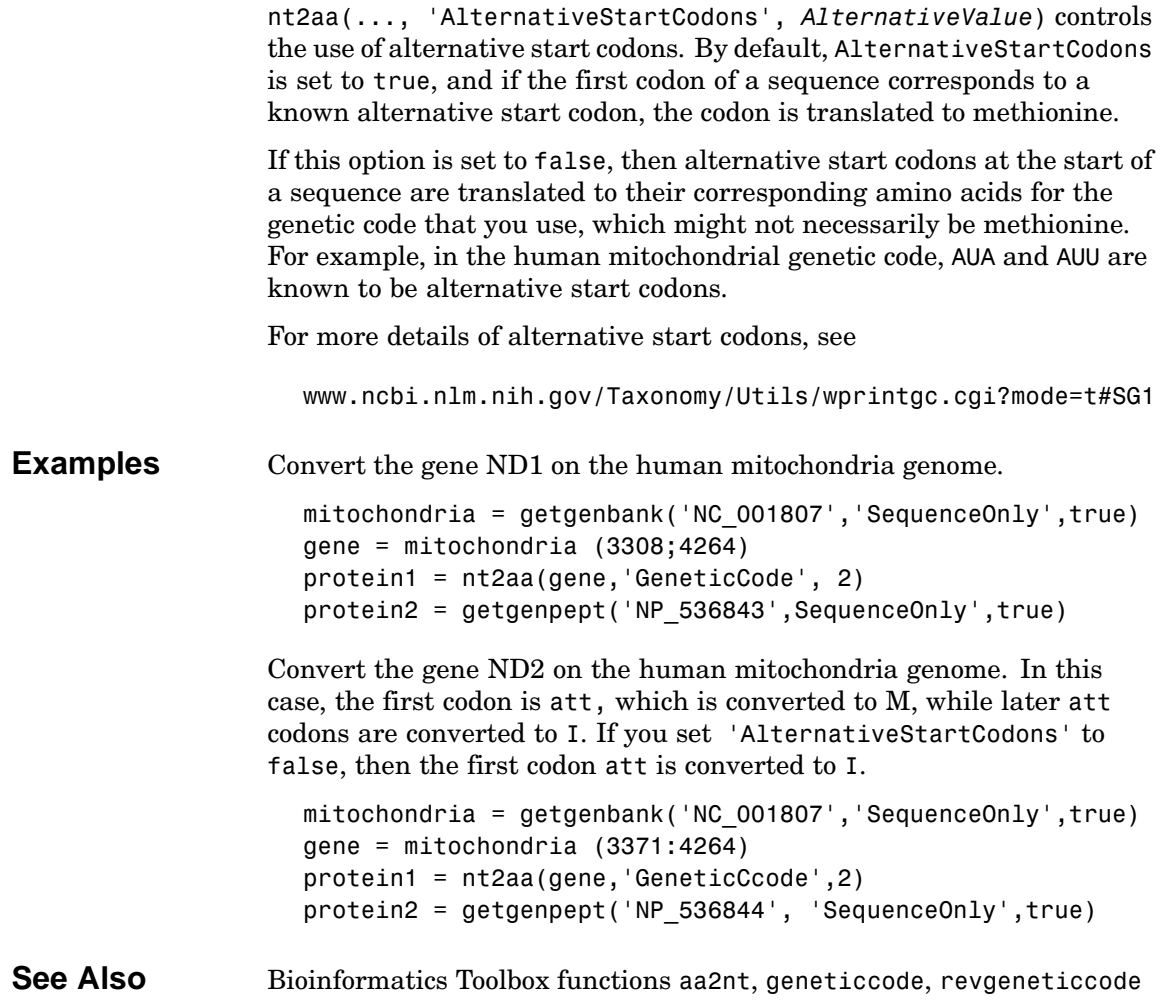

# <span id="page-225-0"></span>**nt2int**

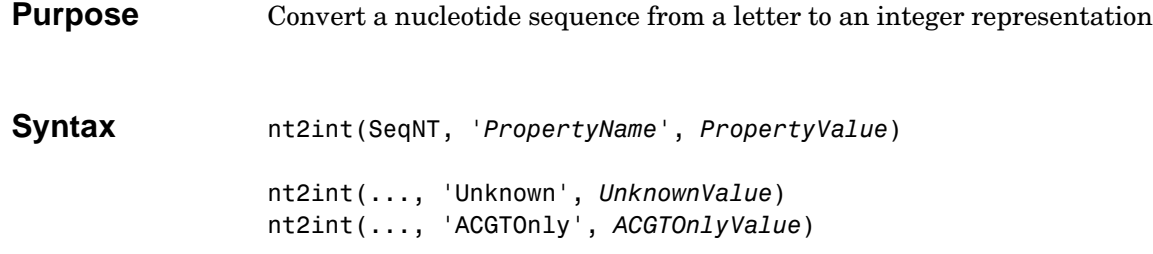

## **Arguments**

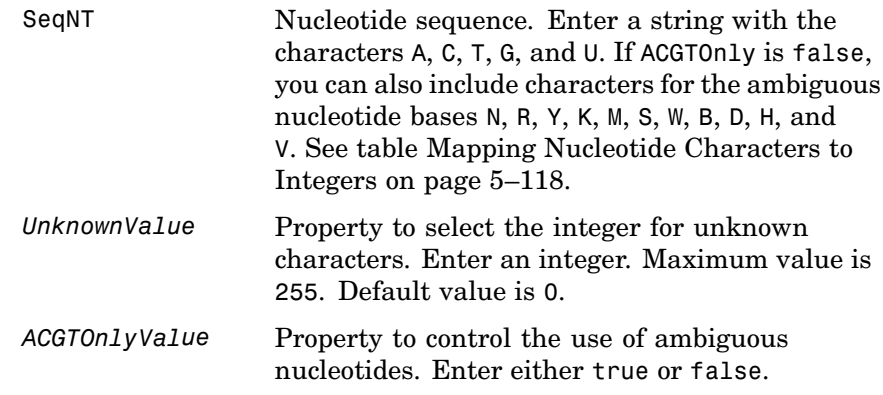

## **Mapping Nucleotide Characters to Integers**

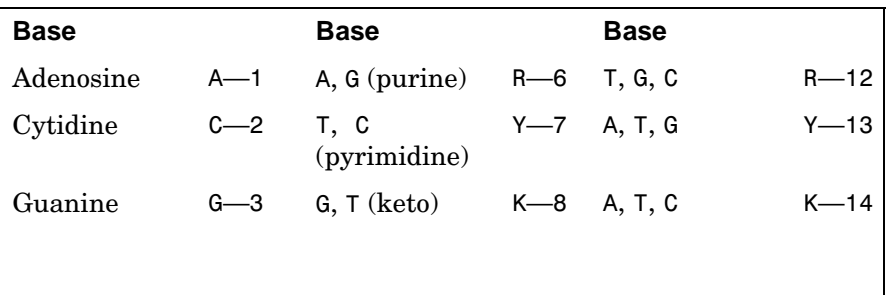

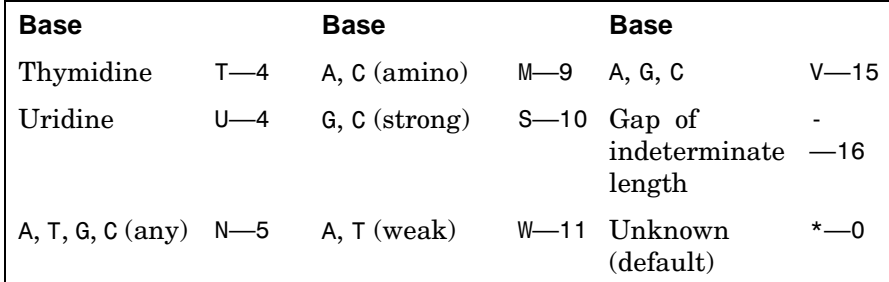

**Description** nt2int converts a character string of nucleotide bases to a 1-by-N array of integers. nt2int(SeqNT, '*PropertyName*', *PropertyValue*) converts a nucleotide sequence of characters into an array of integers. Unknown characters are mapped to 0. nt2int(SeqNT,'Unknown',*UnknownValue*) defines the number used to represent unknown [nucleoti](#page-205-0)des. The default value is 0. nt2int(SeqNT,'ACGTOnly', *ACGTONlyValue*) if ACGTOnly is true, the ambiguous nucleotide characters (N, R, Y, K, M, S, W, B, D, H, and V) are represented by the unknown nucleotide number. **Examples** Convert a nucleotide sequence with letters to numbers. s = nt2int('ACTGCTAGC')  $s =$ 124324132 **See Also** Bioinformatics Toolbox function int2nt

# **ntdensity**

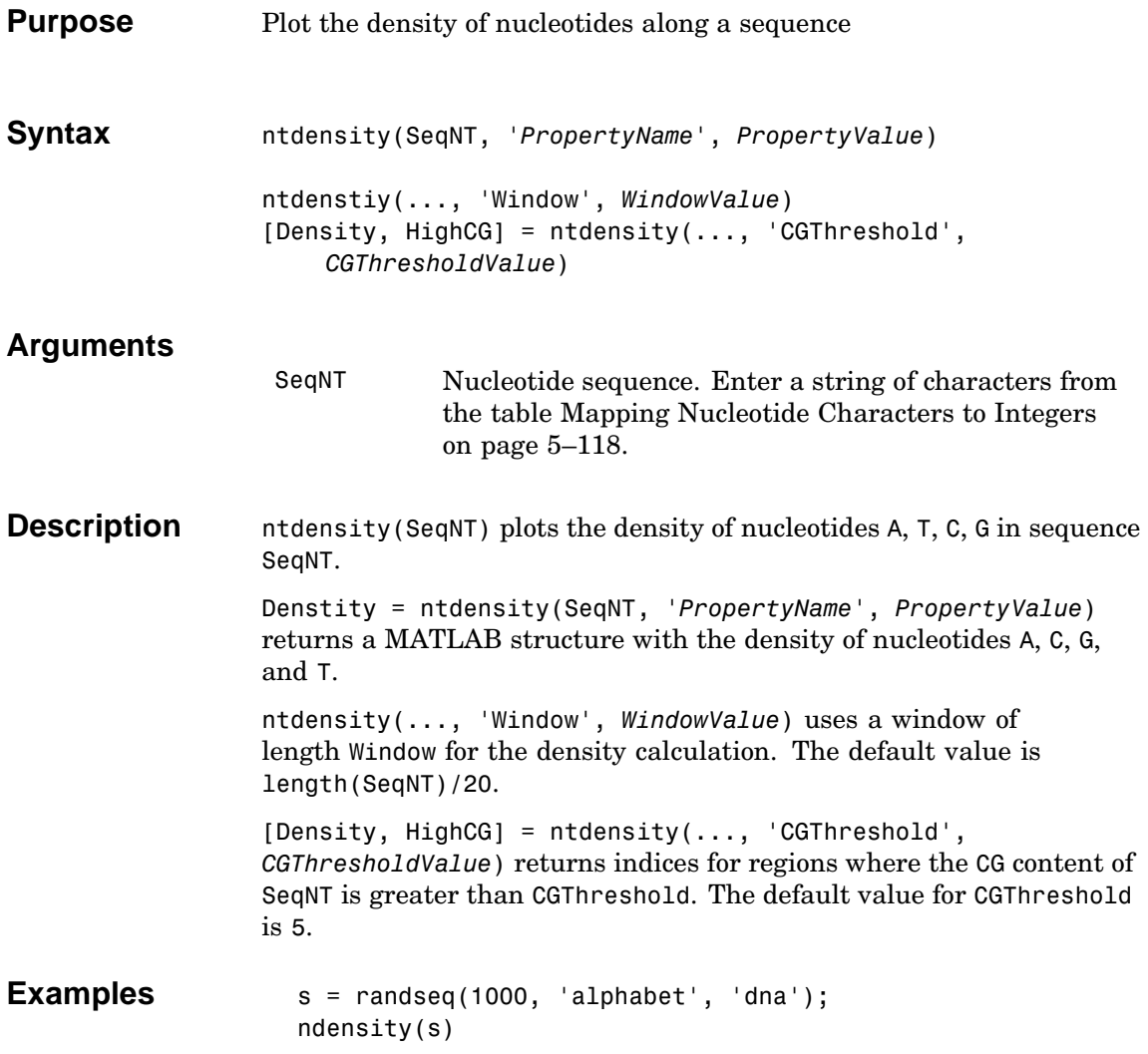

# **ntdensity**

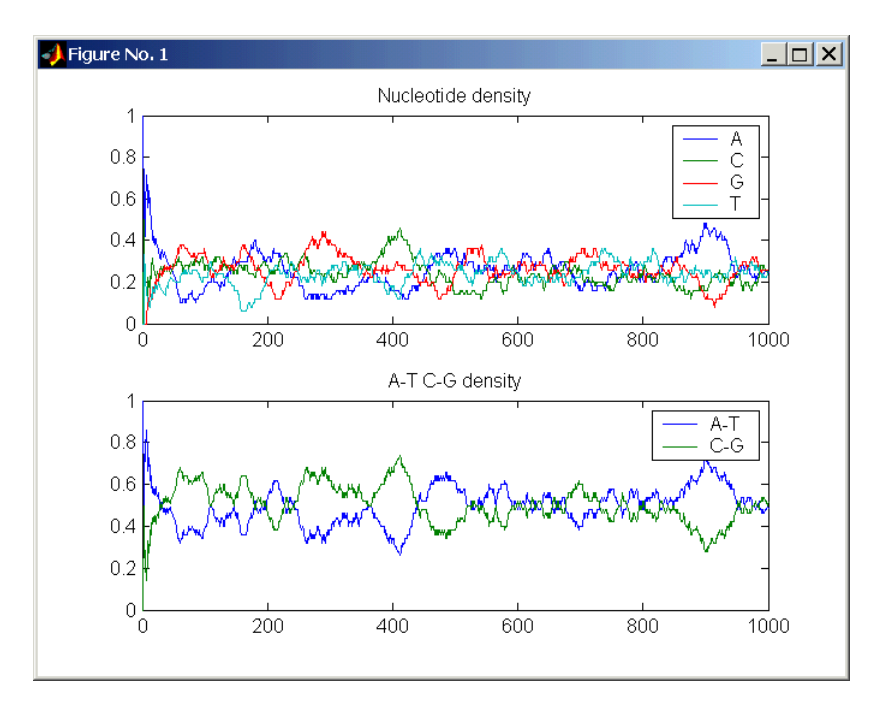

See Also Bioinformatics Toolbox functions basecount, codoncount, dimercount MATLAB function filter

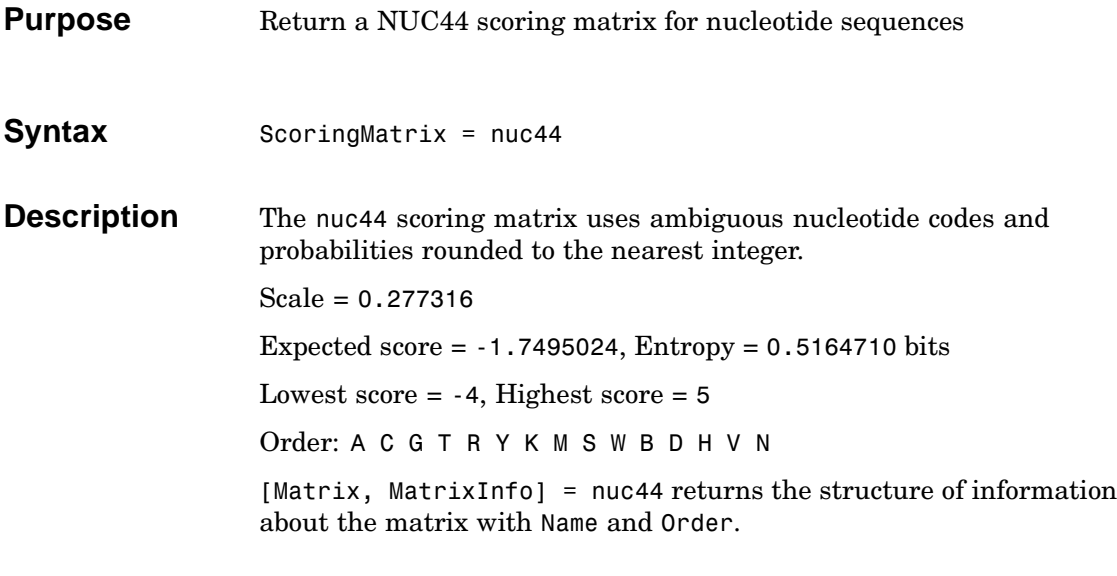

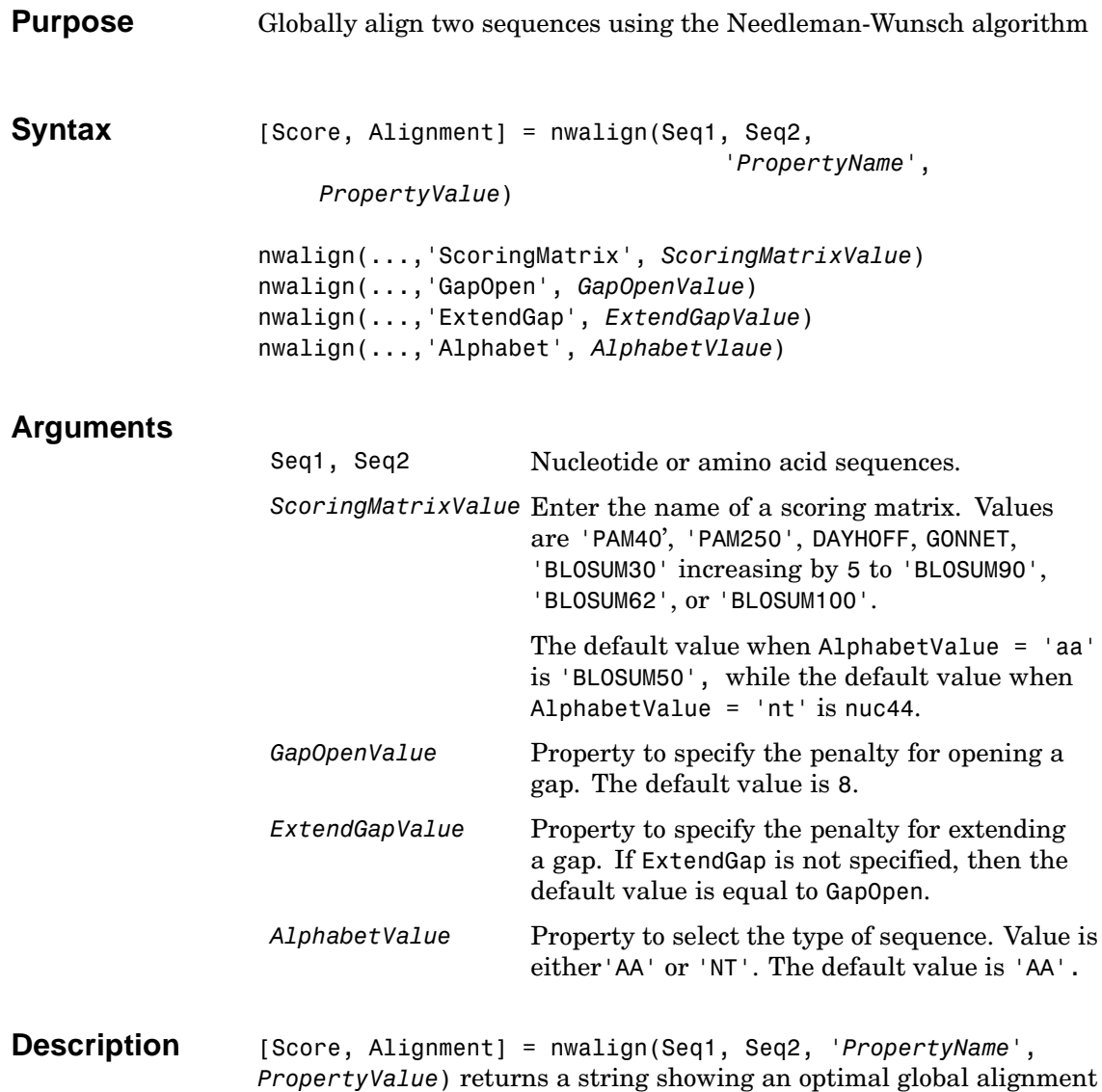

for the sequences. Amino acids that match are indicated with the

```
symbol |, while related amino acids (nonmatches with a positive scoring
                   matrix value) are indicated with the symbol :. Units for Score are bits.
                   nwalign(..., 'ScoringMatrix', ScoringMatirxValue) specifies the
                   scoring matrix to use for the alignment.
                   nwalign(..., 'GapOpen', GapOpenValue) specifies the penalty for
                   opening a gap in the alignment.
                   nwalign(..., 'ExtendGap', ExtendGapValue) specifies the penalty
                   for extending a gap in the alignment. If ExtendGap is not specified, then
                   extensions to gaps are scored with the same value as GapOpen.
                   nwalign(..., 'Alphabet', AlphabetValue) specifies amino acid or
                   nucleotide sequences.
Examples Globally align two amino acid sequences.
                      [Score, Alignment] = nwalign('VSPAGMASGYD','IPGKASYD')
                      Score =
                          7.3333
                      Alignment =
                      VSPAGMASGYD
                      : | | || ||
                      I-P-GKAS-YD
                   Select scoring matrix and gap penalty.
                      [Score, Alignment] = nwalign('IGRHRYHIGG','SRYIGRG',...
                                                      'scoringmatrix','pam250',...
                                                      'gapopen',5)
                      Score =
                          2.3333
                      Alignment =
                      IGRHRYHIG-G
                       : || || |
```
-S--RY-IGRG

See Also Bioinformatics Toolbox functions blosum, dayhoff, gonnet, nt2aa, showalignment, swalign

# **palindromes**

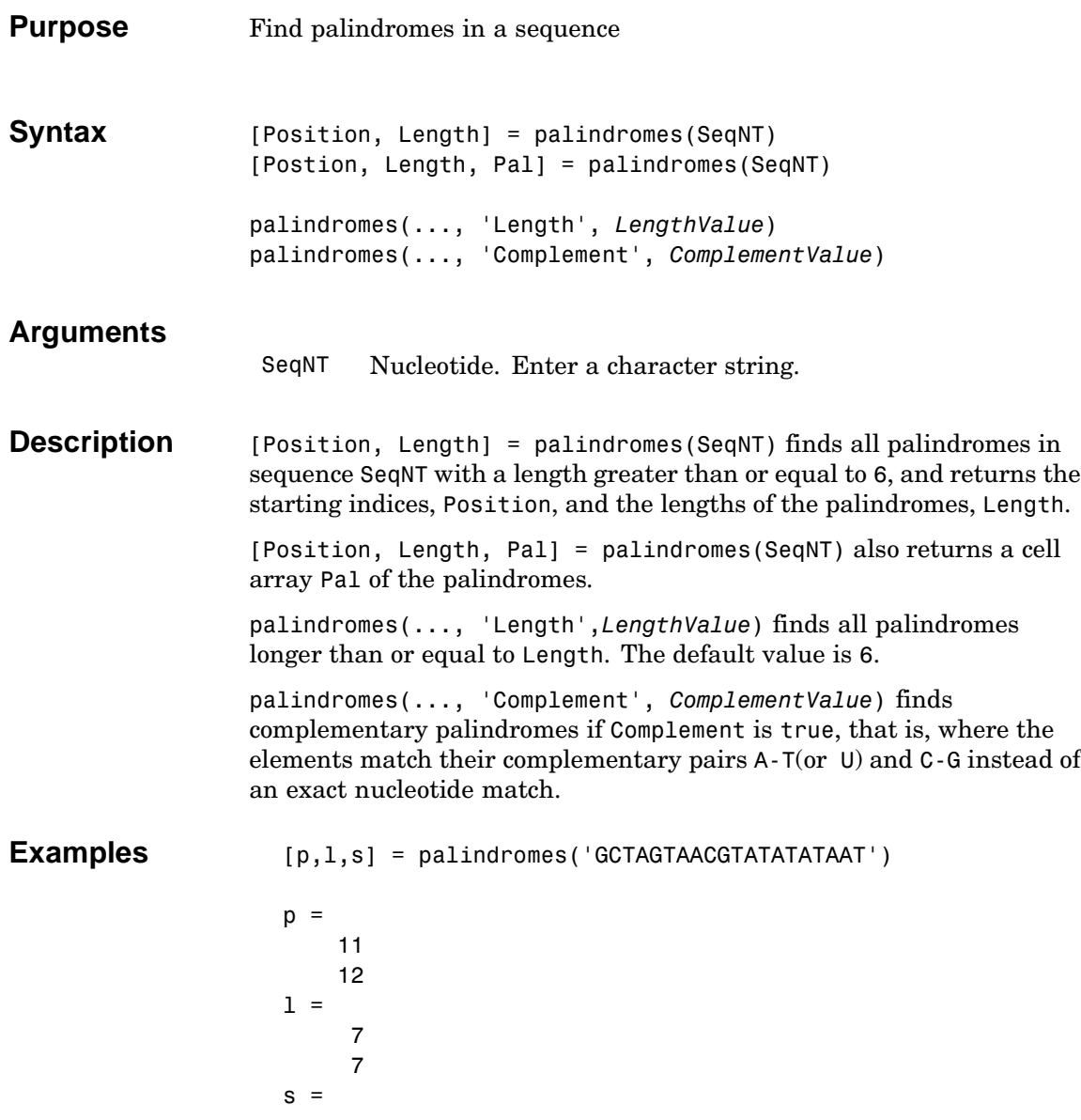

```
'TATATAT'
    'ATATATA'
[pc,lc,sc] = palindromes('GCTAGTAACGTATATATAAT',...
                          'Complement',true);
```
Find the palindromes in a random nucleotide sequence.

```
a = \text{randseq}(100)a =TAGCTTCATCGTTGACTTCTACTAA
AAGCAAGCTCCTGAGTAGCTGGCCA
AGCGAGCTTGCTTGTGCCCGGCTGC
GGCGGTTGTATCCTGAATACGCCAT
[pos,len,pal]=palindromes(a)
pos =
    74
len =
     6
pal ='GCGGCG'
```
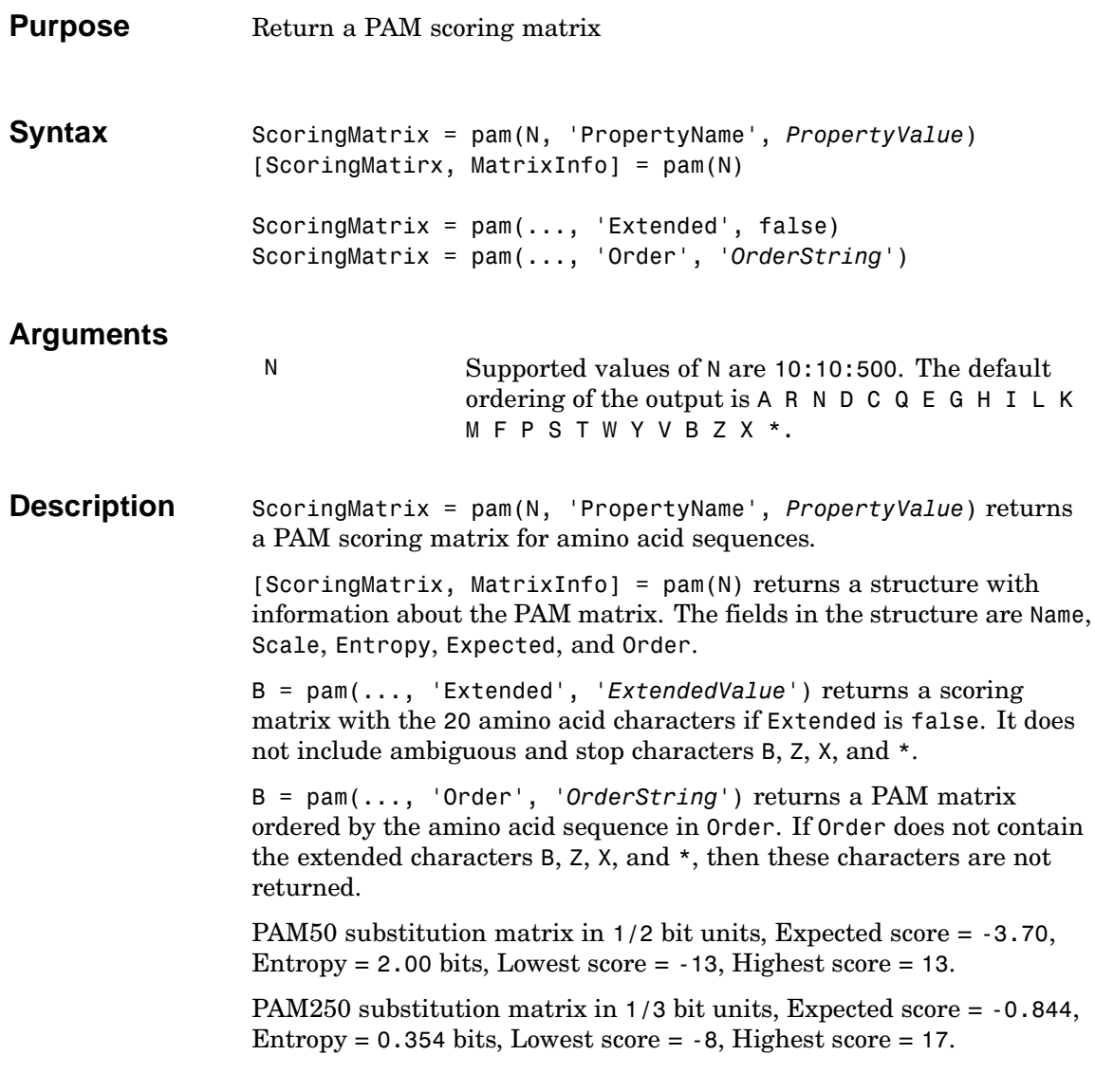

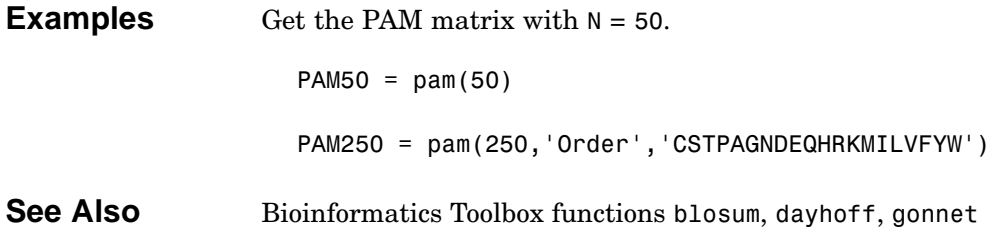

# **pdbdistplot**

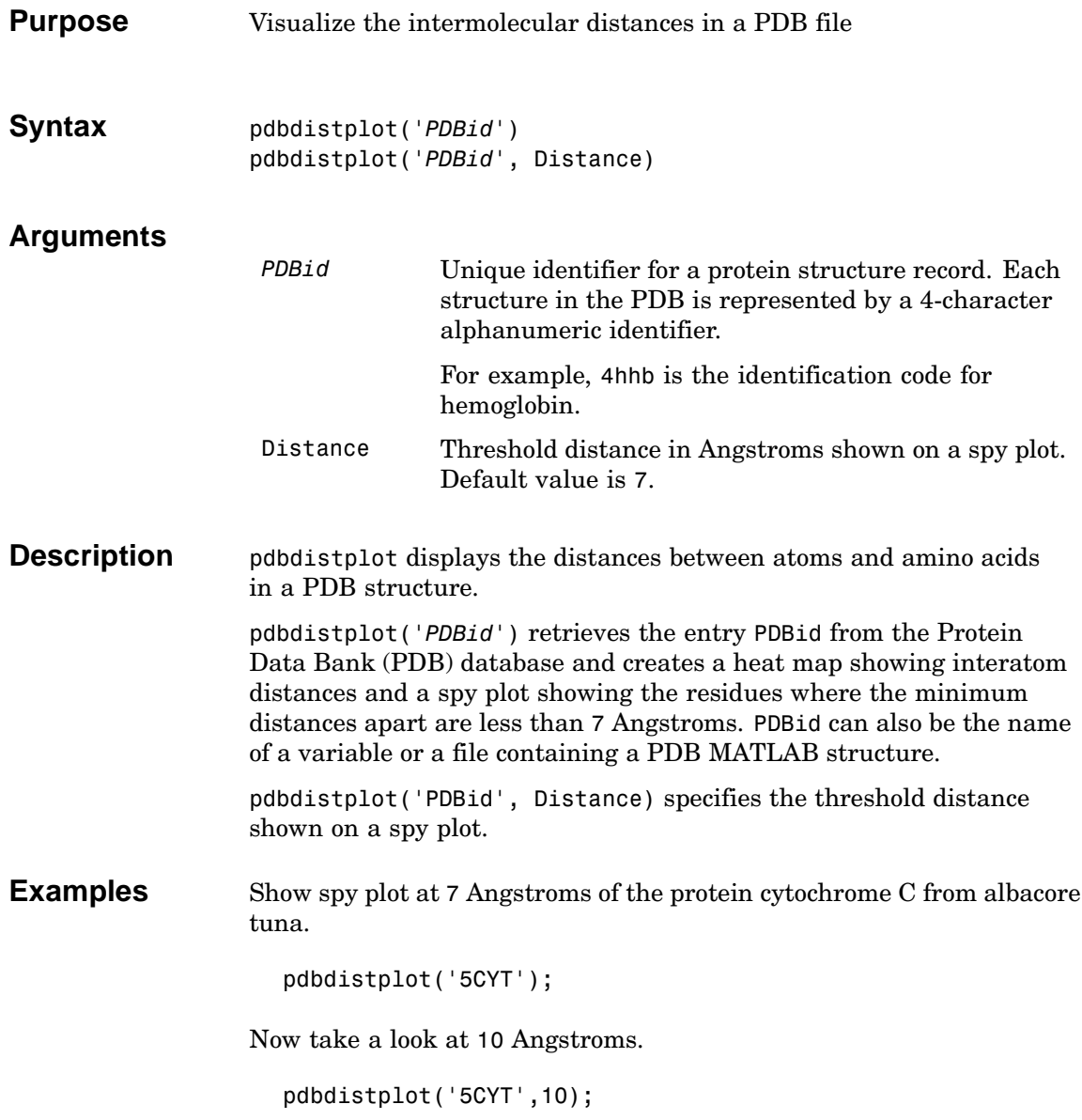

**See Also** Bioinformatics Toolbox functions getpdb, pdbread

# **pdbread**

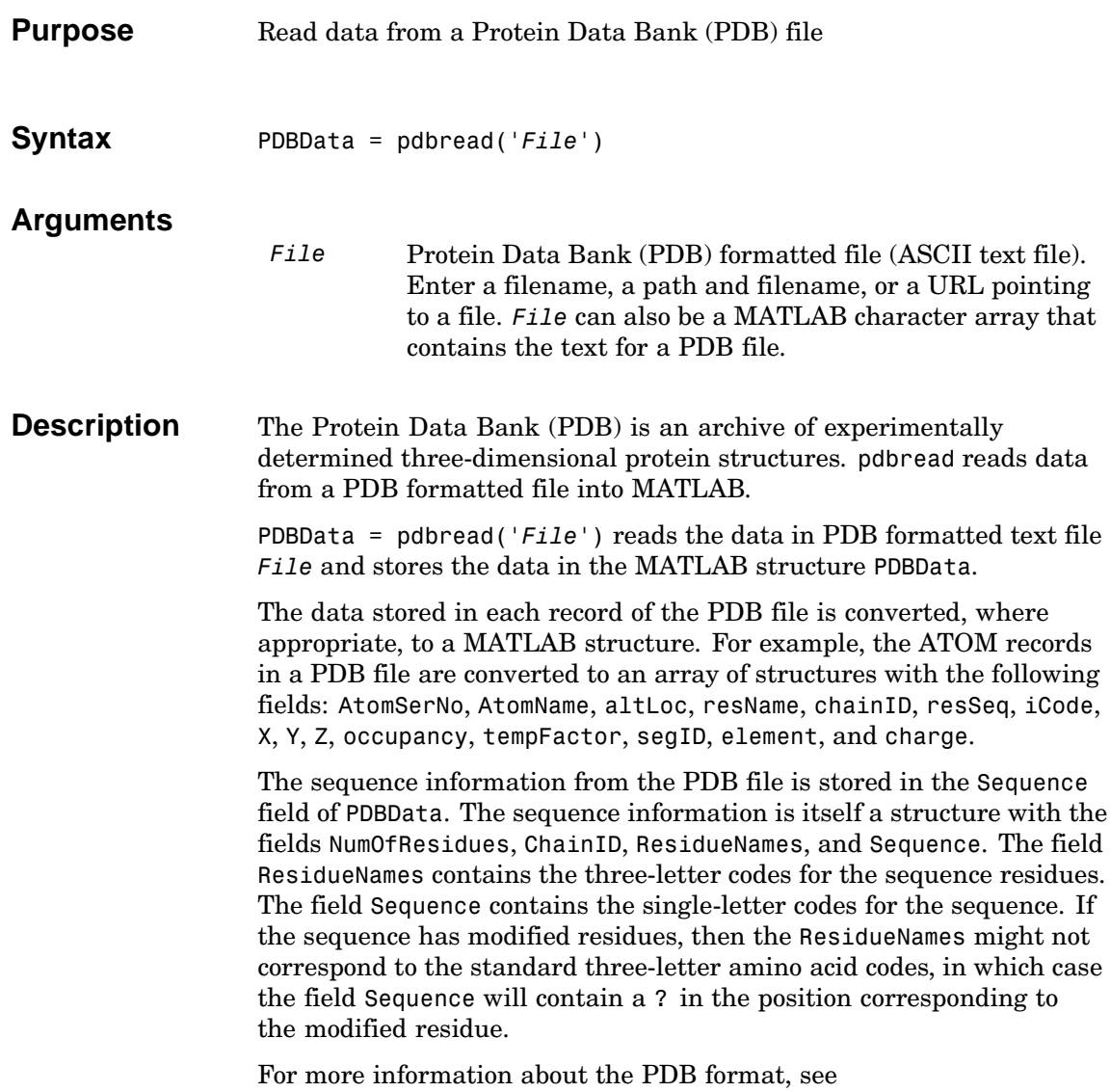

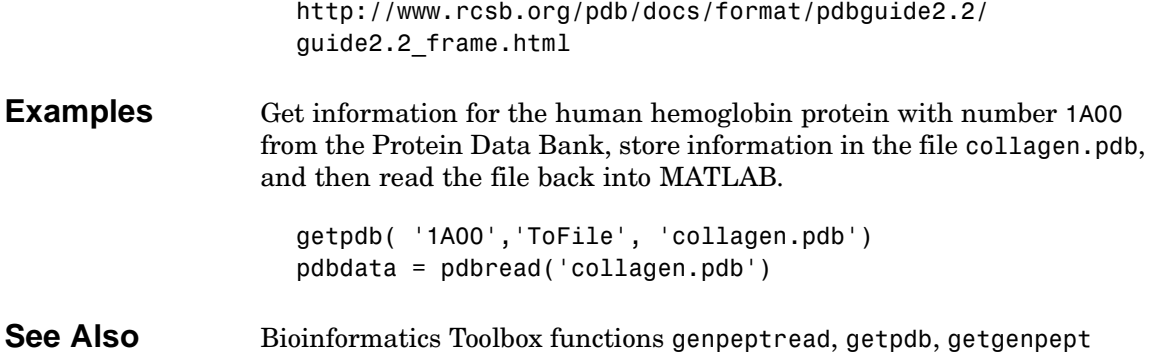

# **pfamhmmread**

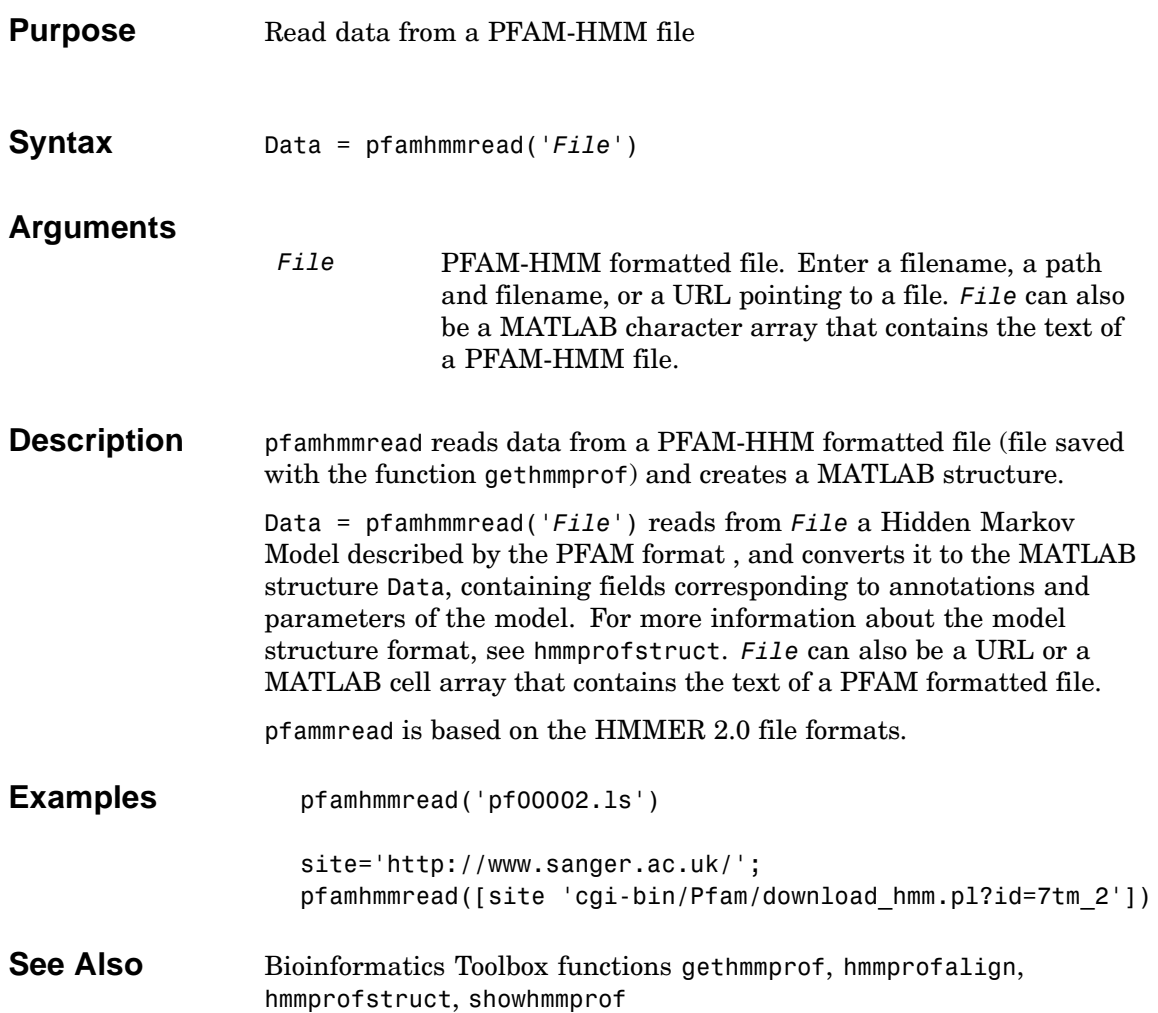

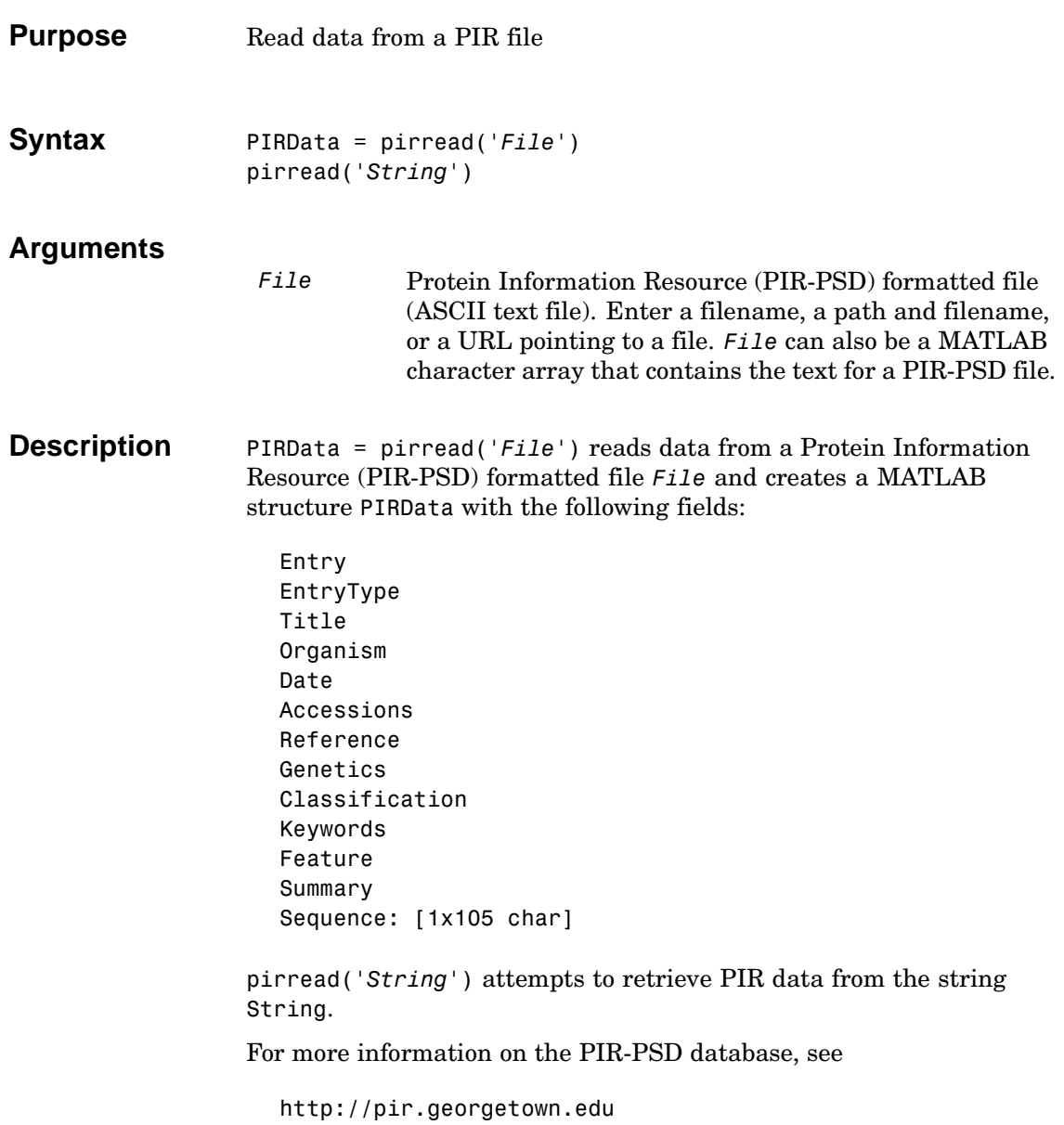

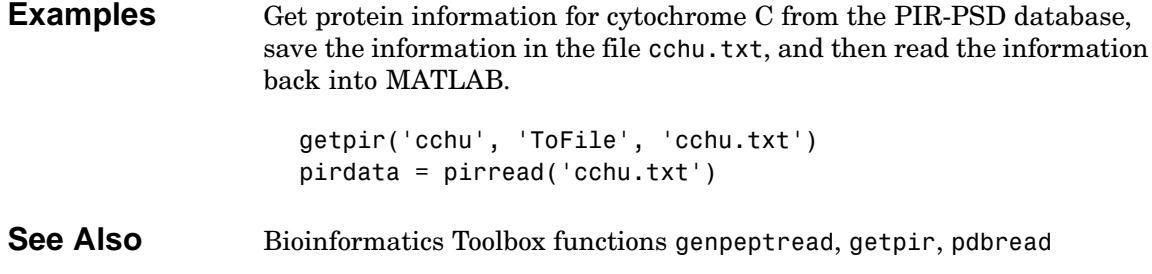

### **Purpose** Display property values for amino acid sequences

**Syntax** proteinplot(Seq\_AA)

**Description** proteinplot is a tool for analyzing a single amino acid sequence. You can use the results from proteinplot to compare the properties of several amino acid sequences. It displays smoothed line plots of various properties such as the hydrophobicity of the amino acids in the sequence.

#### **Importing sequences into proteinplot**

**1** In the **MATLAB Command Window**, type

proteinplot(Seq\_AA)

The proteinplot interface opens and the sequence Seq AA is shown in the **Sequence** text box.

**2** Alternatively, type or paste an amino acid sequence into the **Sequence** text box.

You can or you can import a sequence with the Import dialog box.

- **1** Click the **Import Sequence** button. The Import dialog box opens.
- **2** From the **Import From** list, select, a variable in the MATLAB workspace, ASCII text file, FASTA formatted file, GenPept formatted file, or accession number in the GenPept database.

### **Information about the properties**

You can also access information about the properties from the **Help** menu.

**1** From the **Help** menu, click **References**. The Help Browser opens with a list of properties and references.

**2** Scroll down to locate the property you are interested in studying.

### **Working with Properties**

When you click on a property a smoothed plot of the property values along the sequence will be displayed. Multiple properties can be selected from the list by holding down Shift or Ctrl while selecting properties. When two properties are selected, the plots are displayed using a PLOTYY-style layout, with one Y axis on the left and one on the right. For all other selections, a single Y axis is displayed. When displaying one or two properties, the Y values displayed are the actual property values. When three or more properties are displayed, the values are normalized to the range 0-1. You can add your own property values by clicking on the Add button next to the property list. This will open up a dialog that allows you to specify the values for each of the amino acids.

The Display Text box allows you to specify the text that will be displayed in the selection box on the main proteinplot window. You can also save the property values to an m-file for future use by typing a file name into the Filename box.

The Terminal Selection boxes allow you to choose to plot only part of the sequence. By default all of the sequence is plotted. The default smoothing method is an unweighted linear moving average with a window length of five residues. You can change this using the "Configuration Values" dialog from the Edit menu. The dialog allows you to select the window length from 5 to 29 residues. You can modify the shape of the smoothing window by changing the edge weighting factor. And you can choose the smoothing function to be a linear moving average, an exponential moving average or a linear Lowess smoothing.

The File menu allows you to Import a sequence, save the plot that you have created to a FIG file, you can export the data values in the figure to a workspace variable or to a MAT file, you can export the figure to a normal figure window for customizing, and you can print the figure.

The Edit menu allows you to create a new property, to reset the property values to the default values, and to modify the smoothing parameters with the Configuration Values menu item.

The View menu allows you to turn the toolbar on and off, and to add a legend to the plot. The Tools menu allows you to zoom in and zoom out of the plot, to view Data Statistics such as mean, minimum and maximum values of the plot, and to normalize the values of the plot from 0 to 1. The Help menu allows you to view this document and to see the references for the sequence properties built into proteinplot **See Also** Bioinformatics Toolbox functions aacount, atomiccomp, molweight MATLAB function plotyy

# **ramachandran**

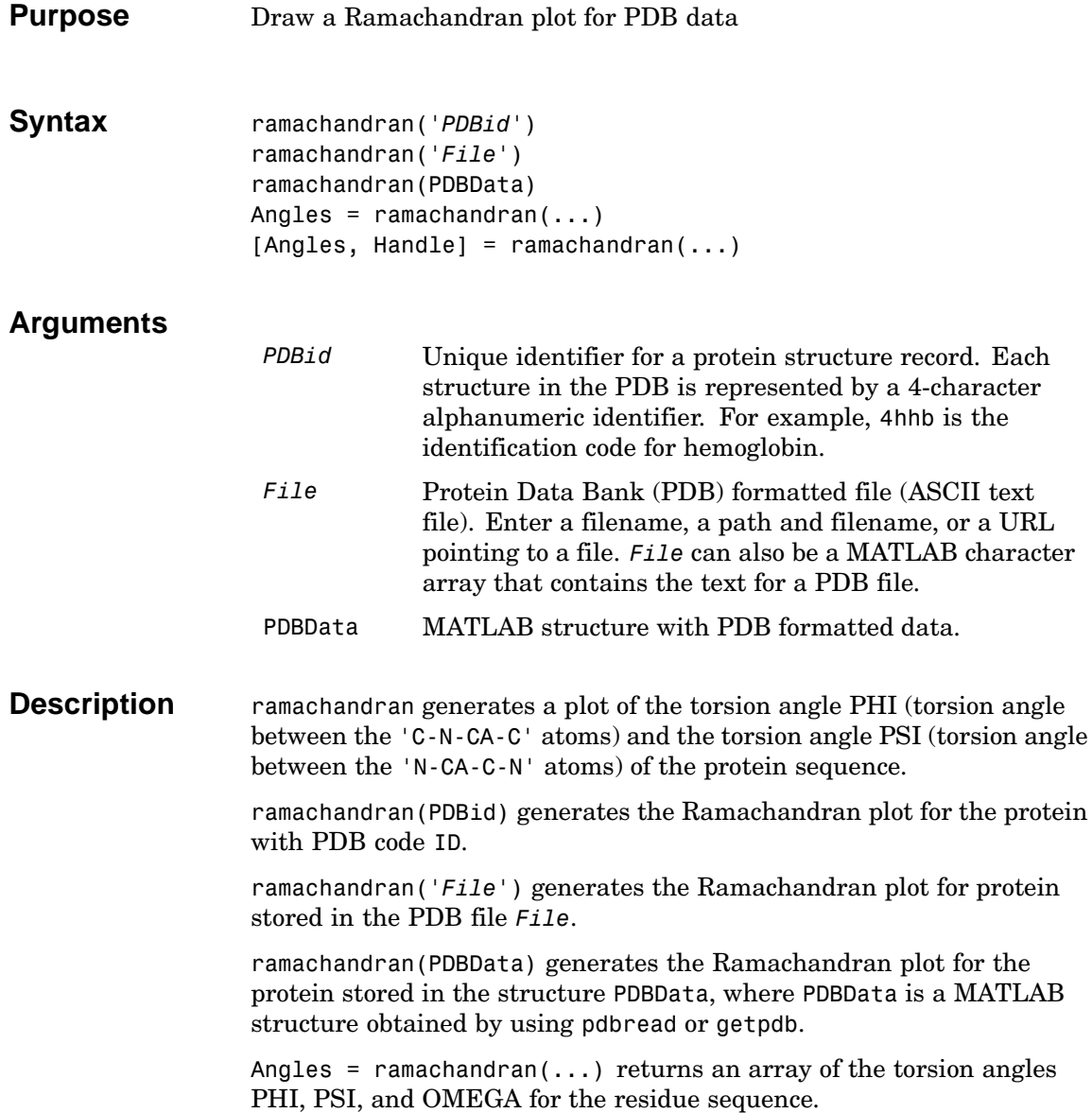

[Angles, Handle] = ramachandran( $\ldots$ ) returns a handle to the plot.

**Examples** Generate the Ramachandran plot for the human serum albumin complexed with octadecanoic acid.

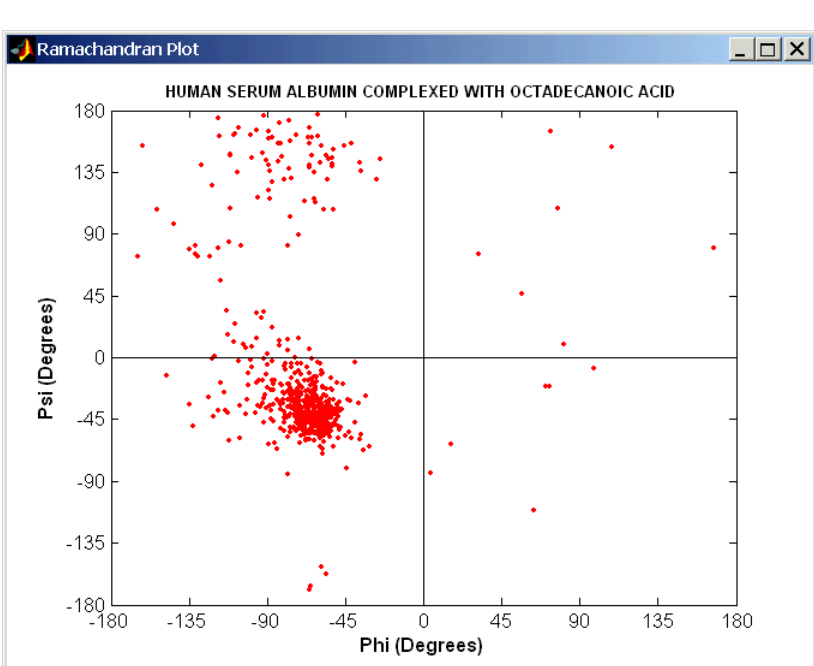

ramachandran('1E7I')

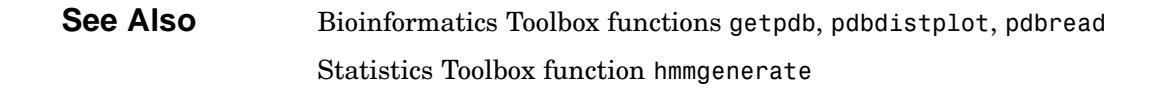

## **randseq**

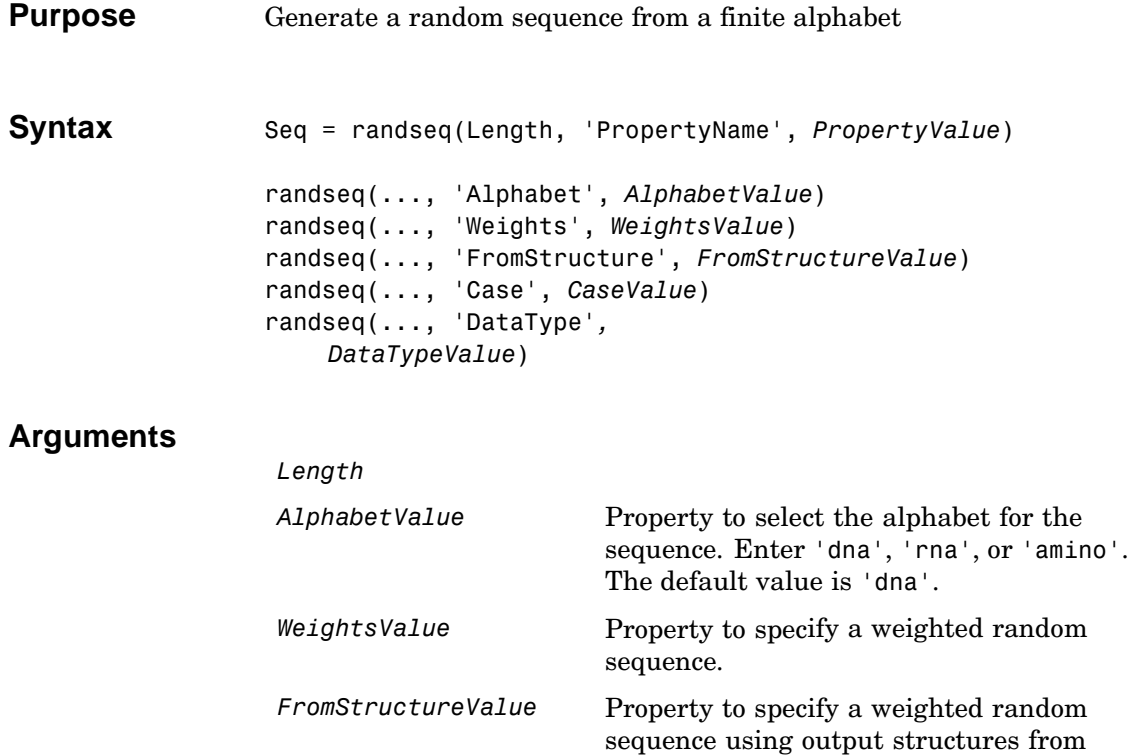

the functions basecount, dimercount,

codoncount, or aacount.

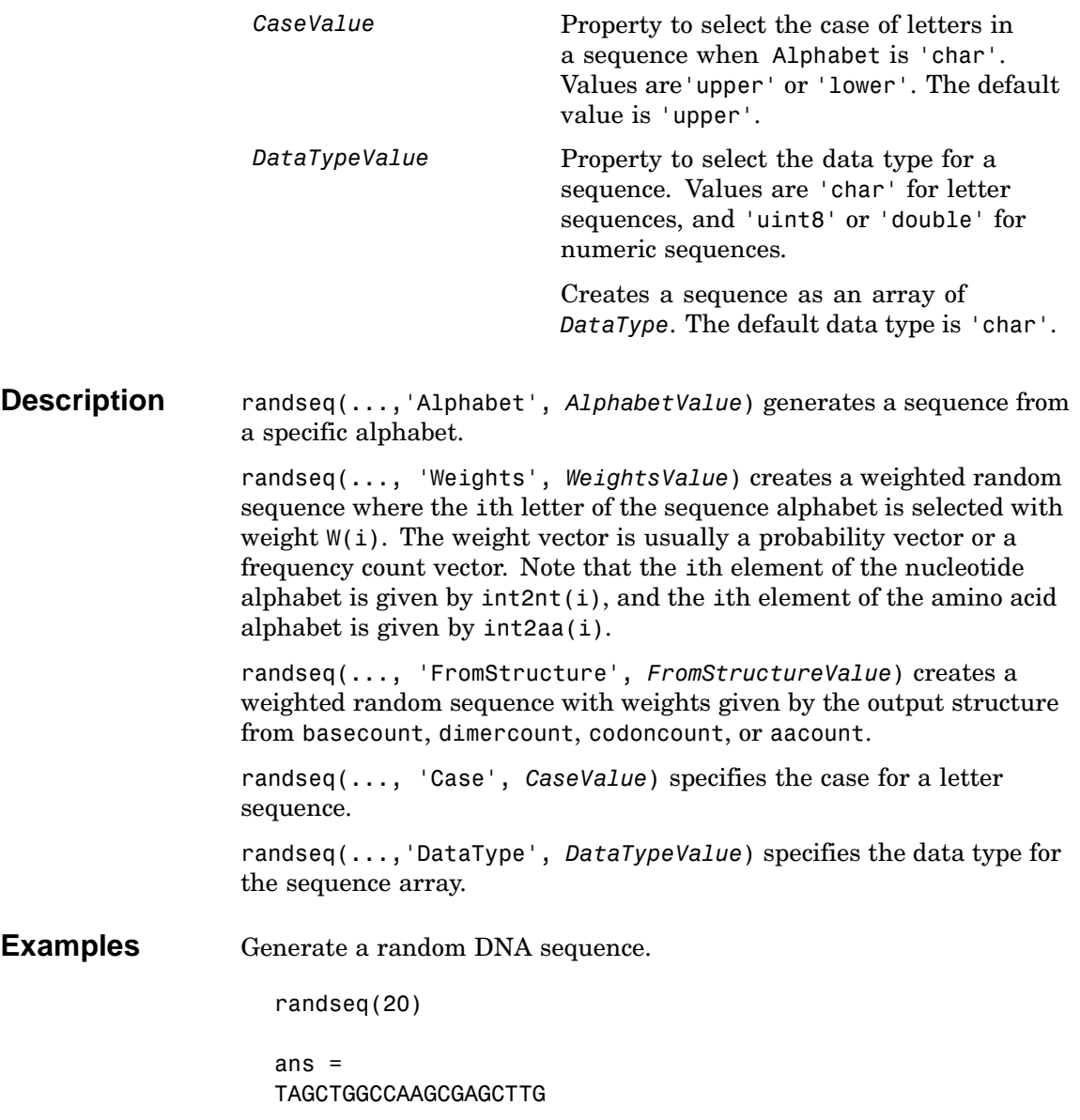

## **randseq**

Generate a random RNA sequence. randseq(20,'alphabet','rna') ans = GCUGCGGCGGUUGUAUCCUG Generate a random protein sequence. randseq(20,'alphabet','amino') ans = DYKMCLYEFGMFGHFTGHKK

**See Also** MATLAB functions rand, randperm, permute, datatypes
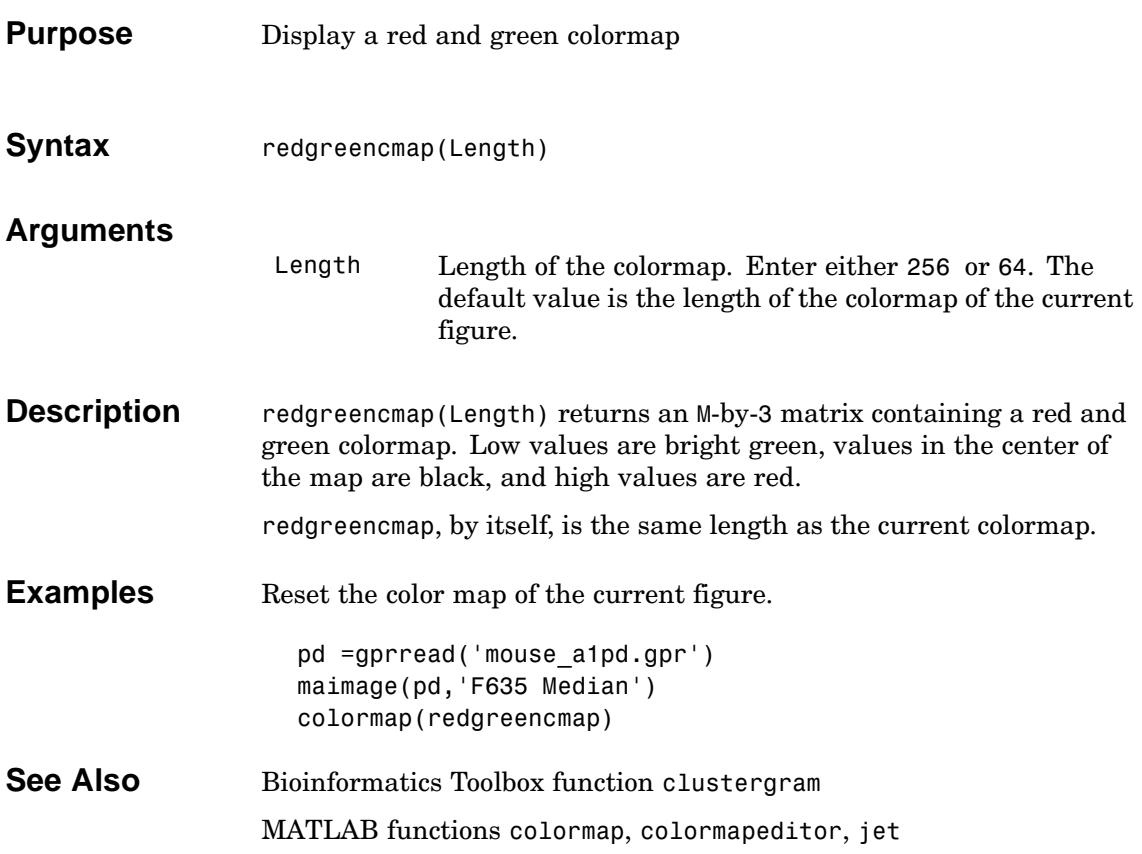

## **restrict**

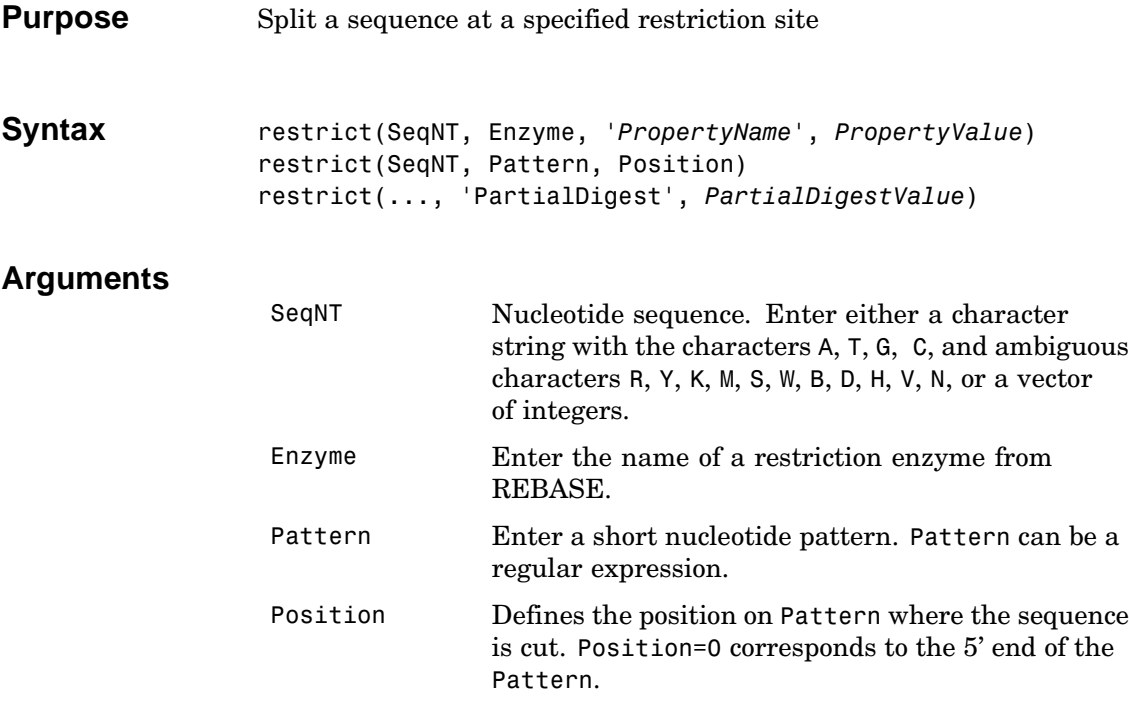

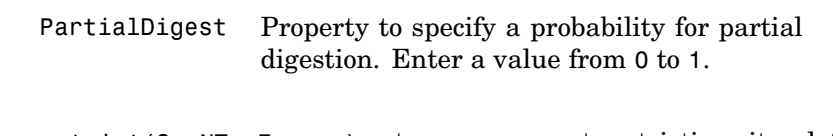

**Description** restrict(SeqNT, Enzyme) cuts a sequence at restriction sites defined by a restriction enzyme in REBASE. The return values are stored in a cell array of sequences.

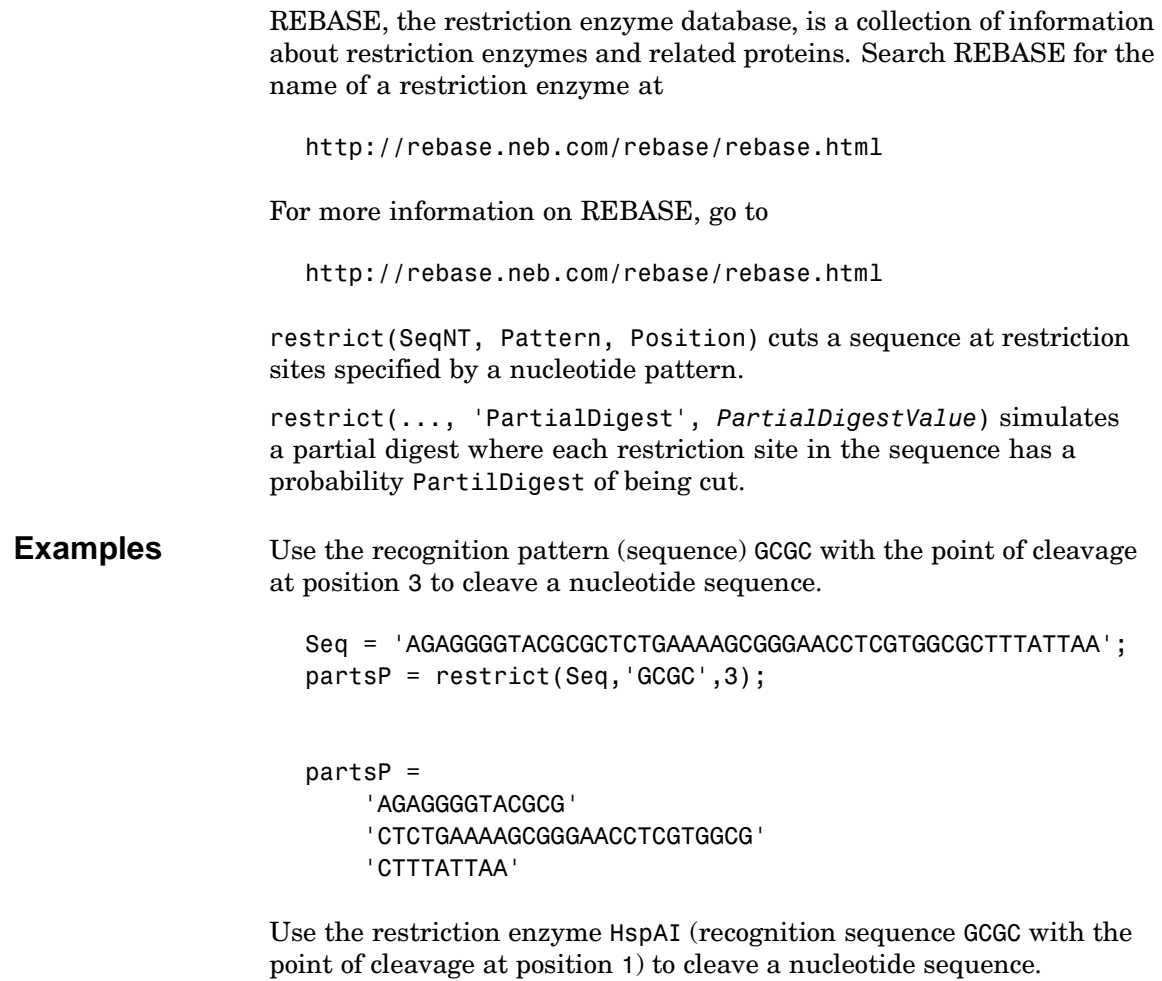

```
partsE = restrict(Seq,'HspAI')
partsE =
    'AGAGGGGTACG'
    'CGCTCTGAAAAGCGGGAACCTCGTGG'
    'CGCTTTATTAA'
```
See Also Bioinformatics Toolbox function seqshowwords MATLAB function regexp

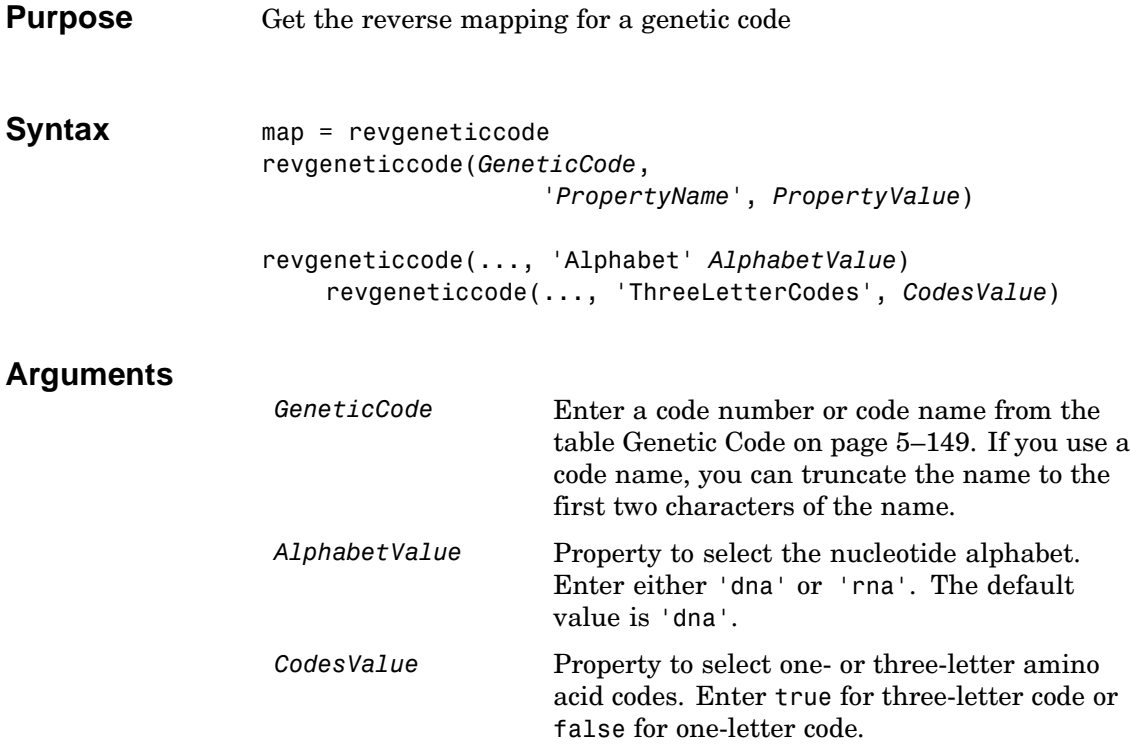

#### **Genetic Code**

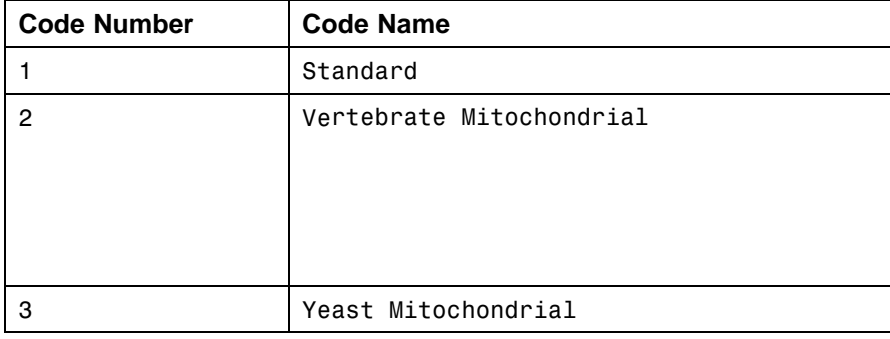

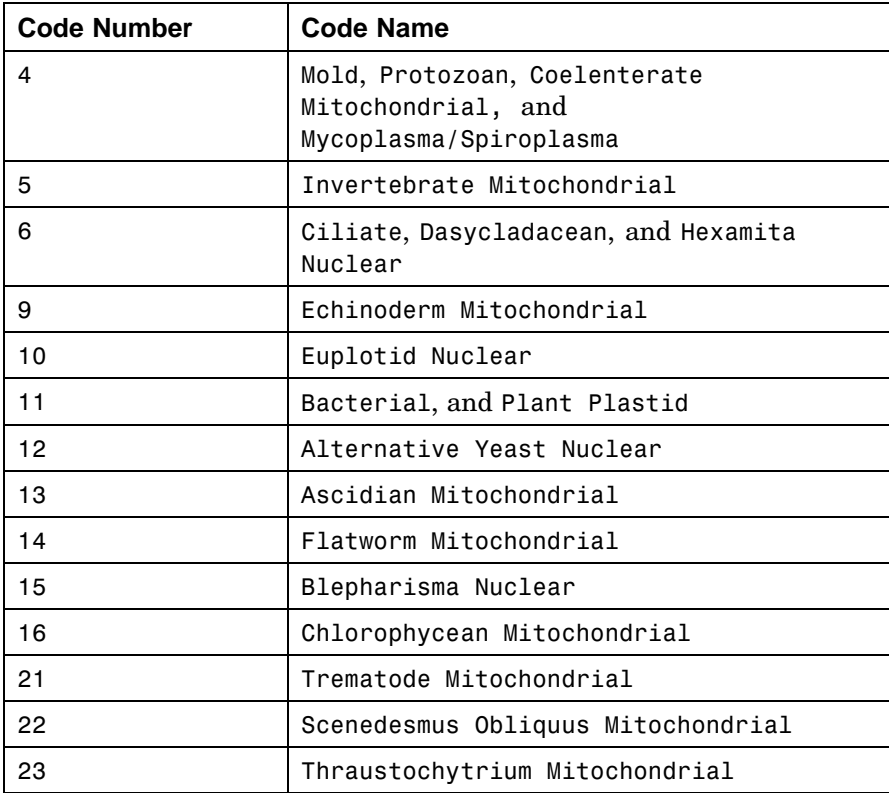

#### **Description** revgeneticcode returns a structure containing reverse mappings for the genetic code.

map = revgeneticcode returns a structure containing the reverse mapping for the standard genetic code.

revgeneticcode(*GeneticCode*) returns a structure of the inverse mapping for alternate genetic codes.

revgeneticcode(..., 'Alphabet' A*lphabetValue*) defines the nucleotide alphabet to use in the map.

```
revgeneticcode(..., 'ThreeLetterCodes', CodesValue) returns the
                 mapping structure with three-letter amino acid codes as field names
                 instead of the default single-letter codes if ThreeLetterCodes is true.
Examples moldcode = revgeneticcode(4,'Alphabet','rna');
                   wormcode = revgeneticcode('Flatworm Mitochondrial',...
                                             'ThreeLetterCode',true);
                   map = revgeneticcode
                   map =Name: 'Standard'
                            A: {'GCT' 'GCC' 'GCA' 'GCG'}
                            R: {'CGT' 'CGC' 'CGA' 'CGG' 'AGA' 'AGG'}
                            N: {'AAT' 'AAC'}
                            D: {'GAT' 'GAC'}
                            C: {'TGT' 'TGC'}
                            Q: {'CAA' 'CAG'}
                            E: {'GAA' 'GAG'}
                            G: {'GGT' 'GGC' 'GGA' 'GGG'}
                            H: {'CAT' 'CAC'}
                            I: {'ATT' 'ATC' 'ATA'}
                            L: {'TTA' 'TTG' 'CTT' 'CTC' 'CTA' 'CTG'}
                            K: {'AAA' 'AAG'}
                            M: {'ATG'}
                            F: {'TTT' 'TTC'}
                            P: {'CCT' 'CCC' 'CCA' 'CCG'}
                            S: {'TCT' 'TCC' 'TCA' 'TCG' 'AGT' 'AGC'}
                            T: {'ACT' 'ACC' 'ACA' 'ACG'}
                            W: {'TGG'}
                            Y: {'TAT' 'TAC'}
                            V: {'GTT' 'GTC' 'GTA' 'GTG'}
                       Starts: {'TAA' 'TAG' 'TGA'}
```
**See Also** Bioinformatics Toolbox functions aa2nt, geneticcode, nt2aa

## **rna2dna**

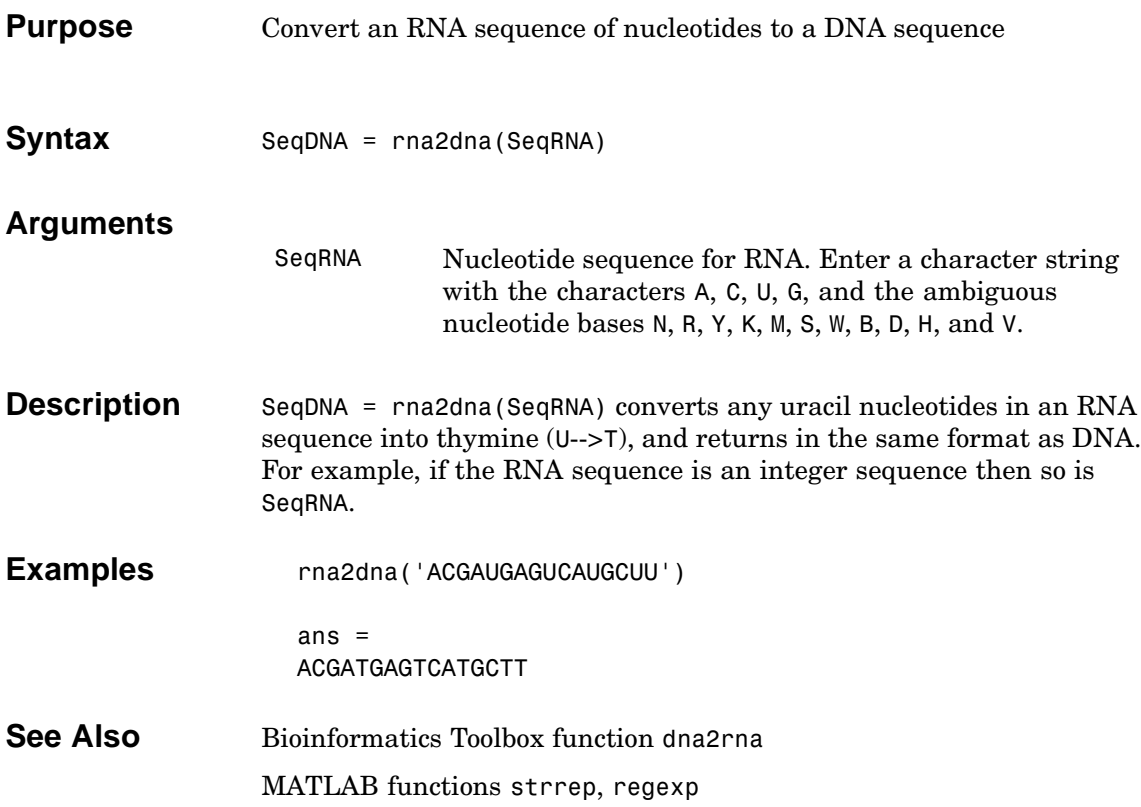

<span id="page-260-0"></span>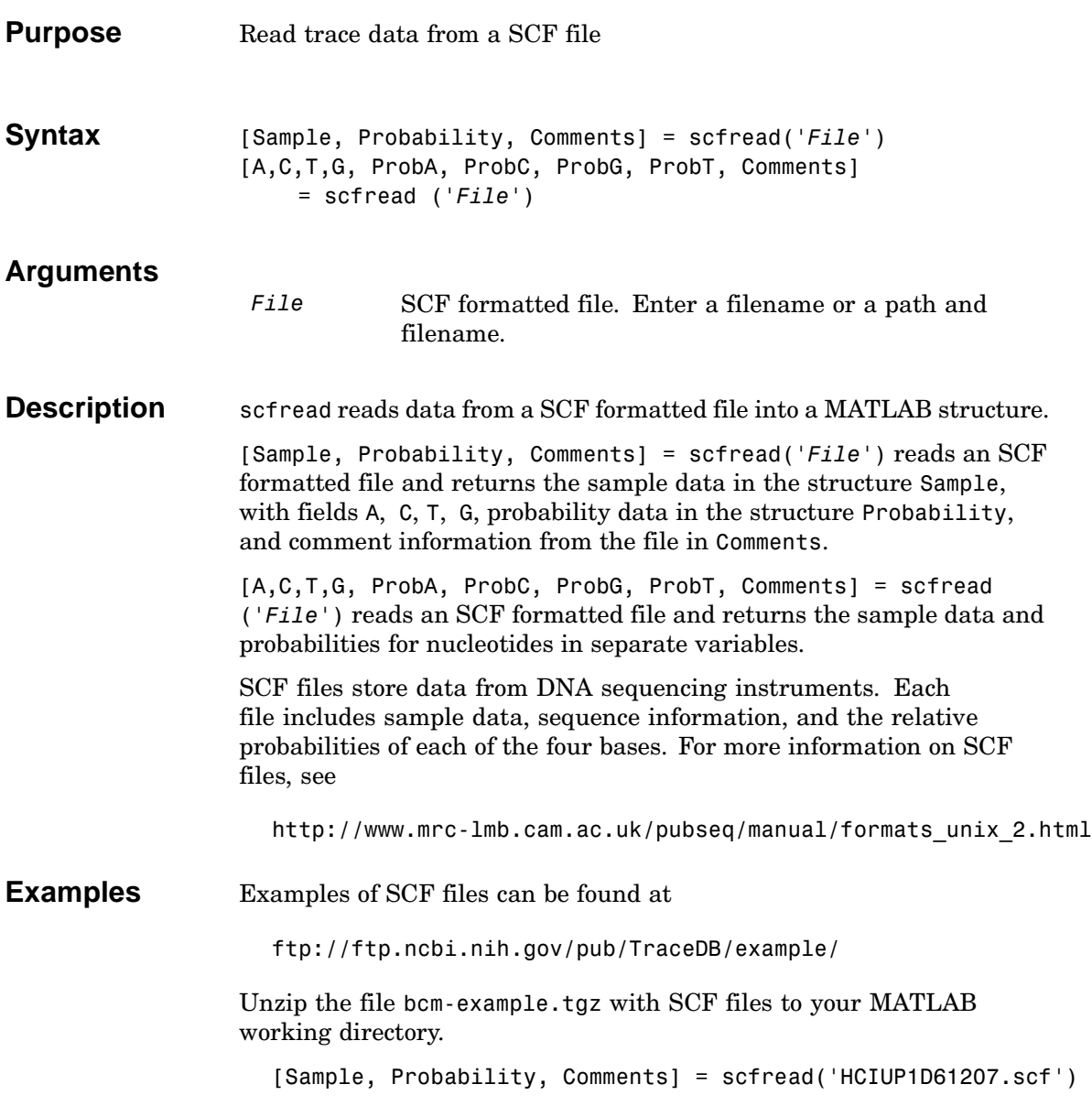

**5–153**

Sample = A: [10827x1 double] C: [10827x1 double] G: [10827x1 double] T: [10827x1 double] Probability = prob\_A: [742x1 double] prob\_C: [742x1 double] prob\_G: [742x1 double] prob\_T: [742x1 double] Comments = SIGN=A=121,C=103,G=119,T=82 SPAC= 16.25 PRIM=0 [MACH=Arka](#page-287-0)nsas\_SN[312](#page-149-0) DYEP=DT3700POP5{BD}v2.mob NAME=HCIUP1D61207 LANE=6 GELN= PROC= RTRK= CONV=phred version=0.990722.h COMM= SRCE=ABI 373A or 377

**See Also** Bioinformatics Toolbox functions fastaread, genbankread, genpeptread, traceplot

### **Purpose** Convert a sequence with ambiguous characters to a regular expression

**Syntax** seq2regexp(Seq)

### **Arguments**

Seq Nucleotide or amino acid sequence.

### **Nucleotide Conversions**

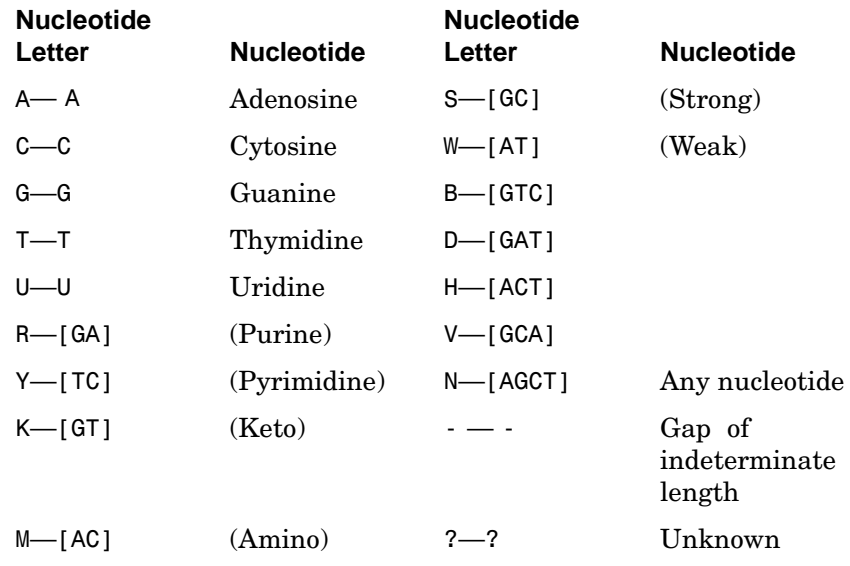

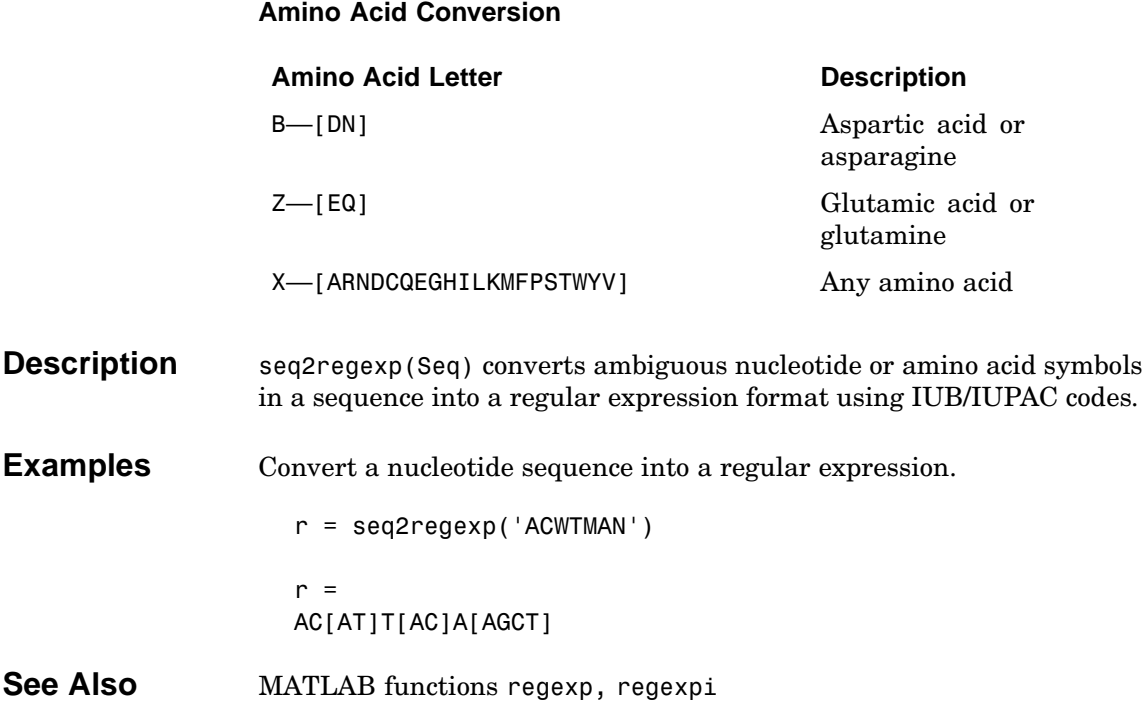

<span id="page-264-0"></span>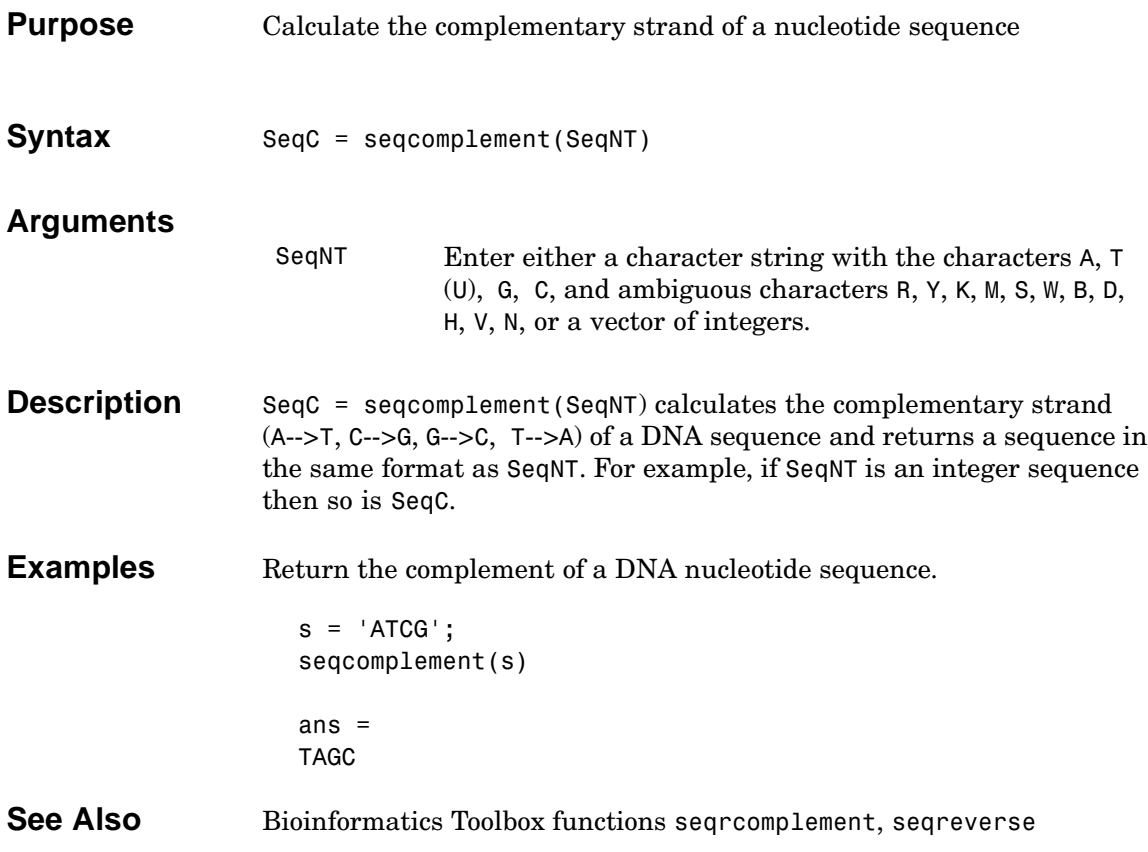

# **seqdotplot**

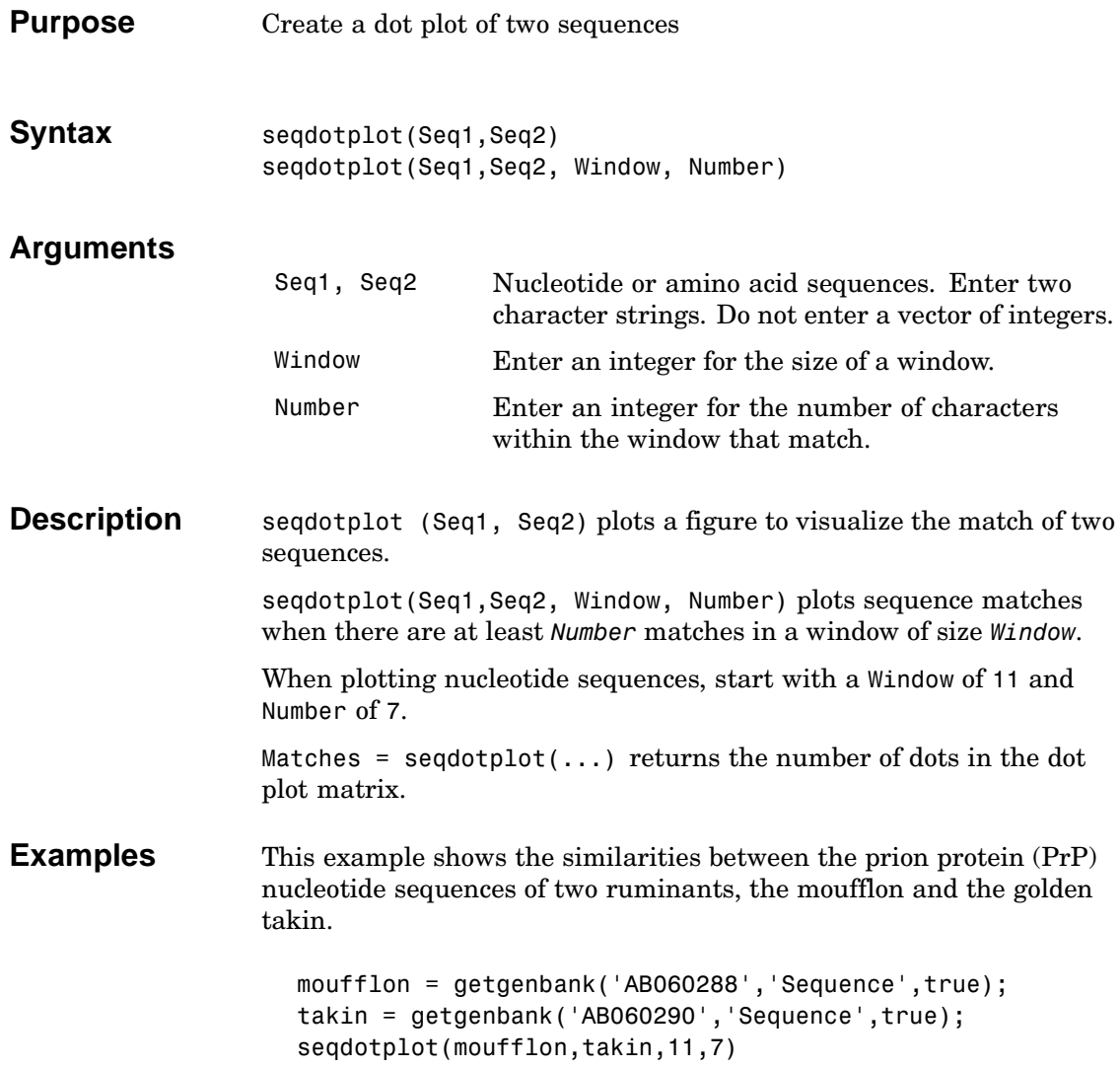

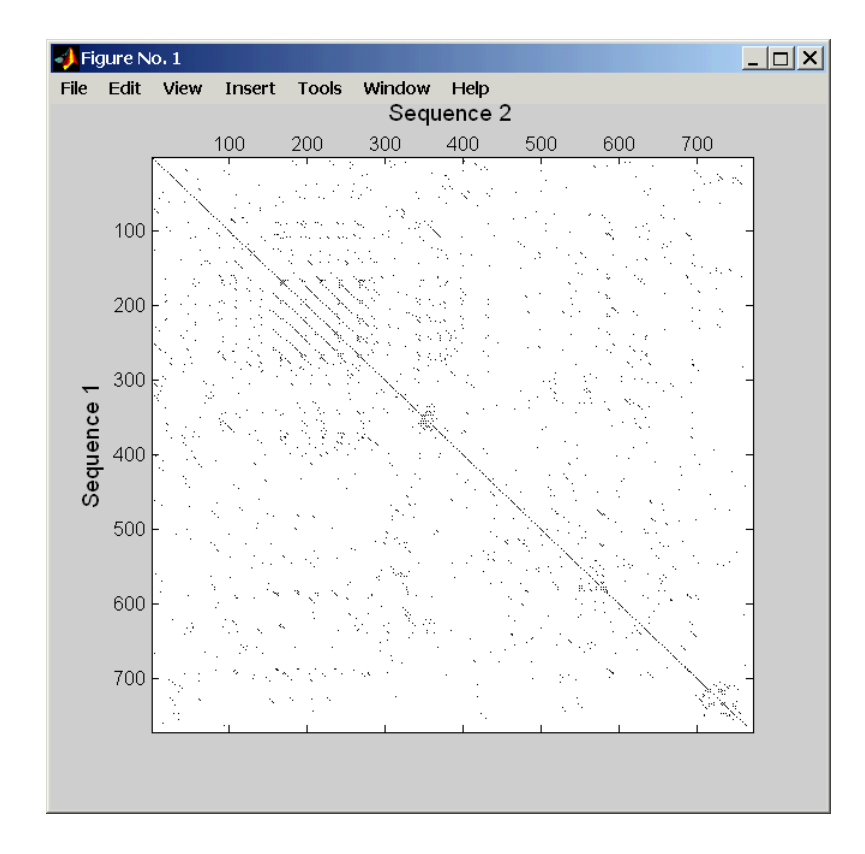

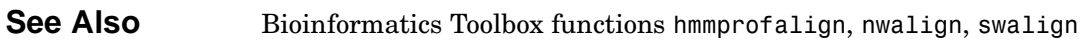

# <span id="page-267-0"></span>**seqrcomplement**

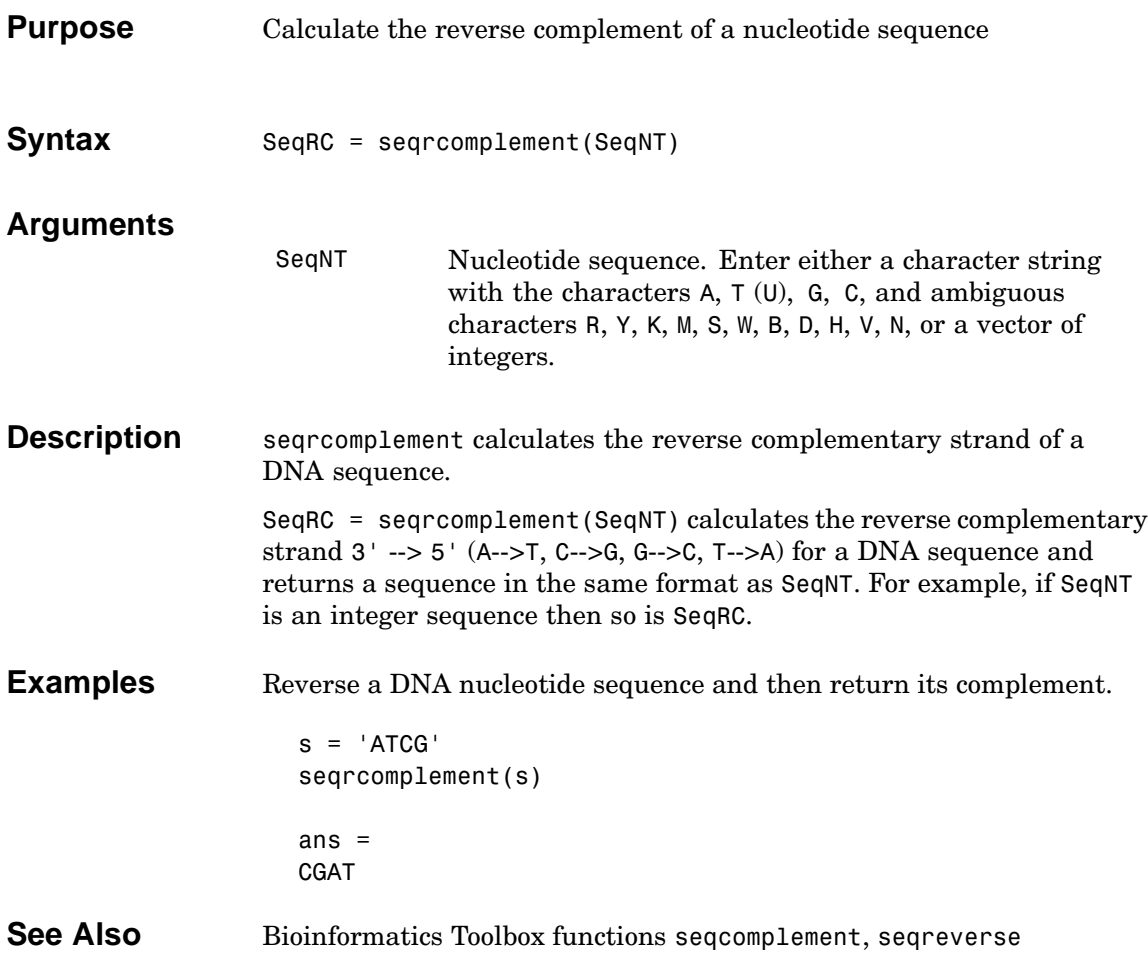

<span id="page-268-0"></span>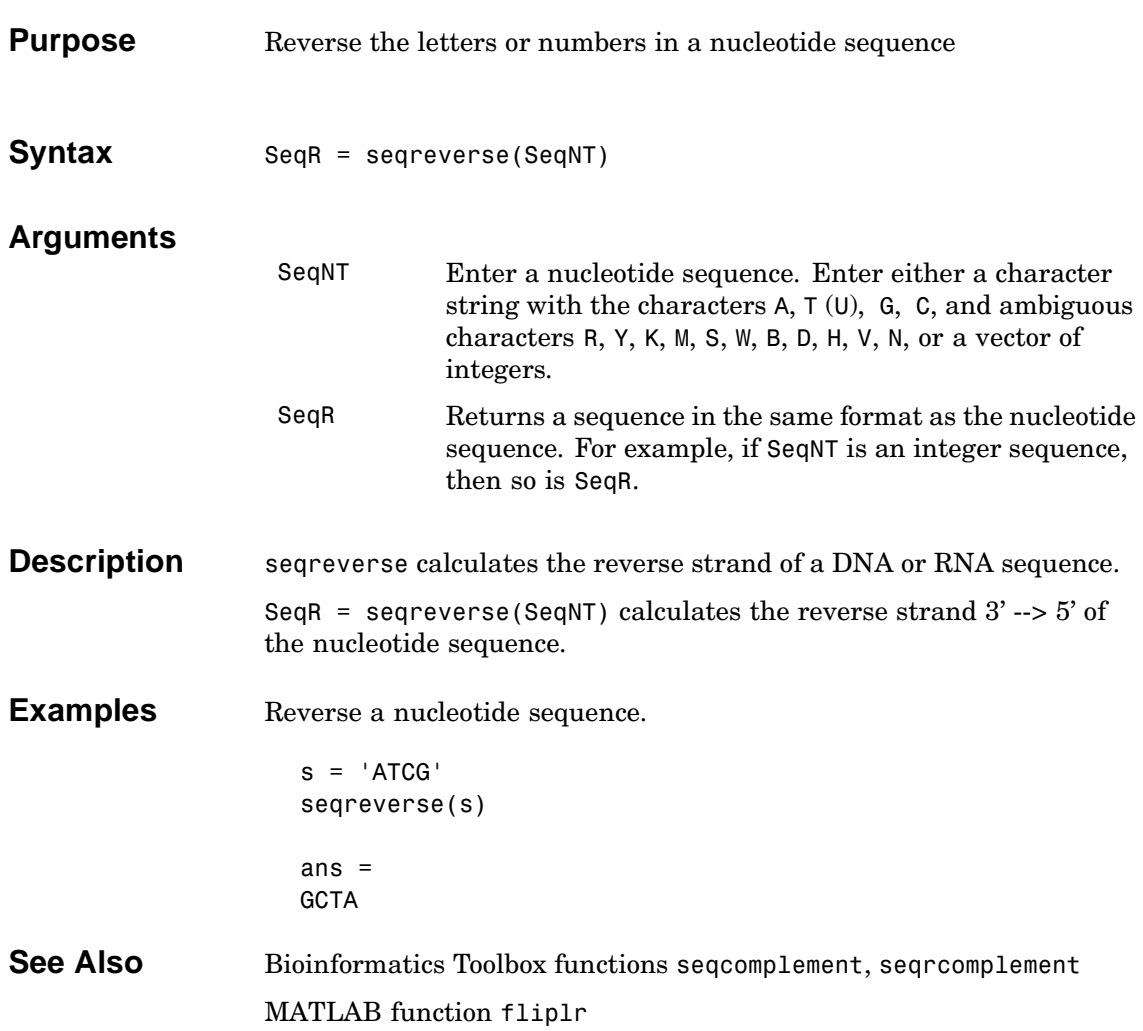

# **seqshoworfs**

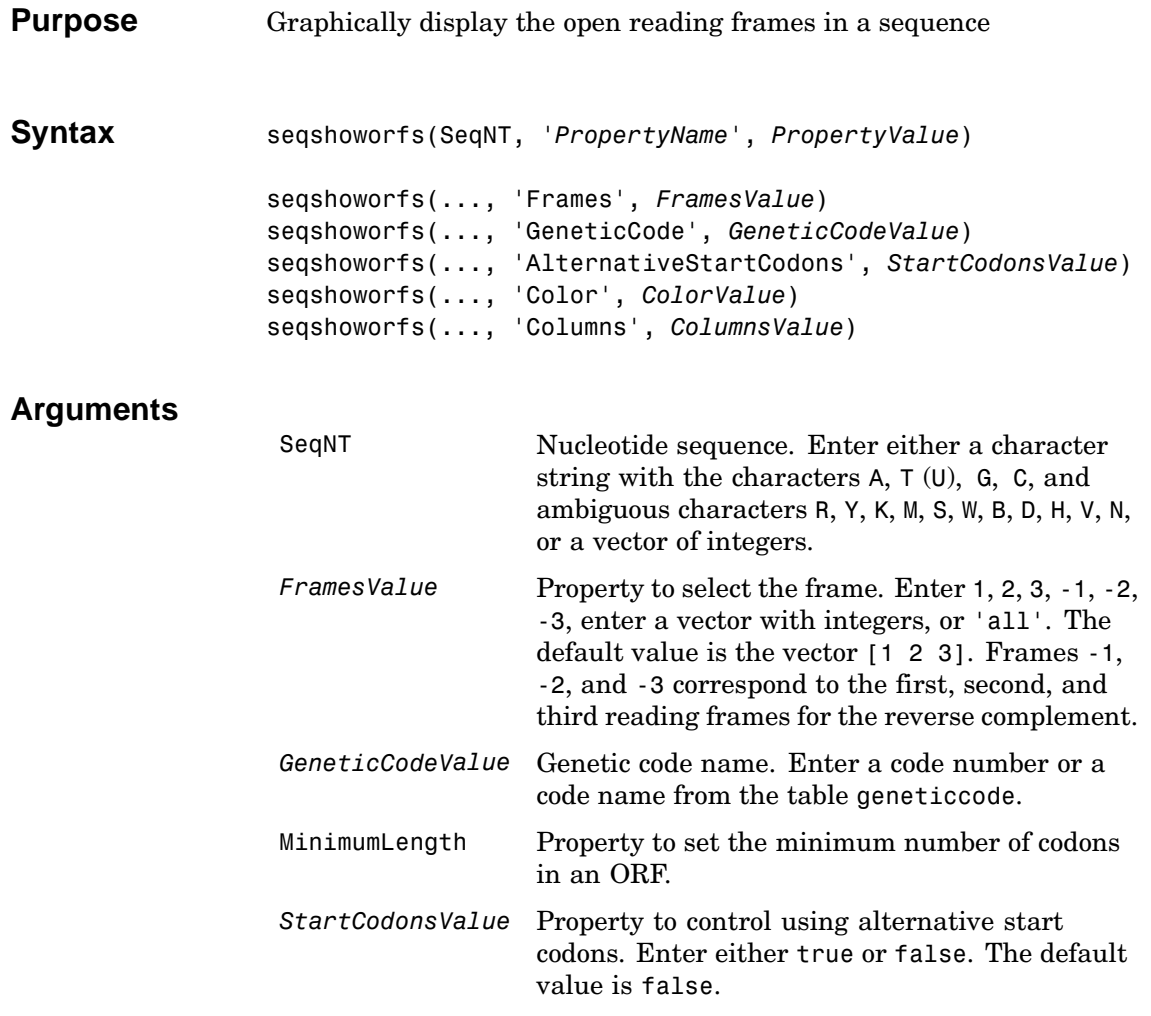

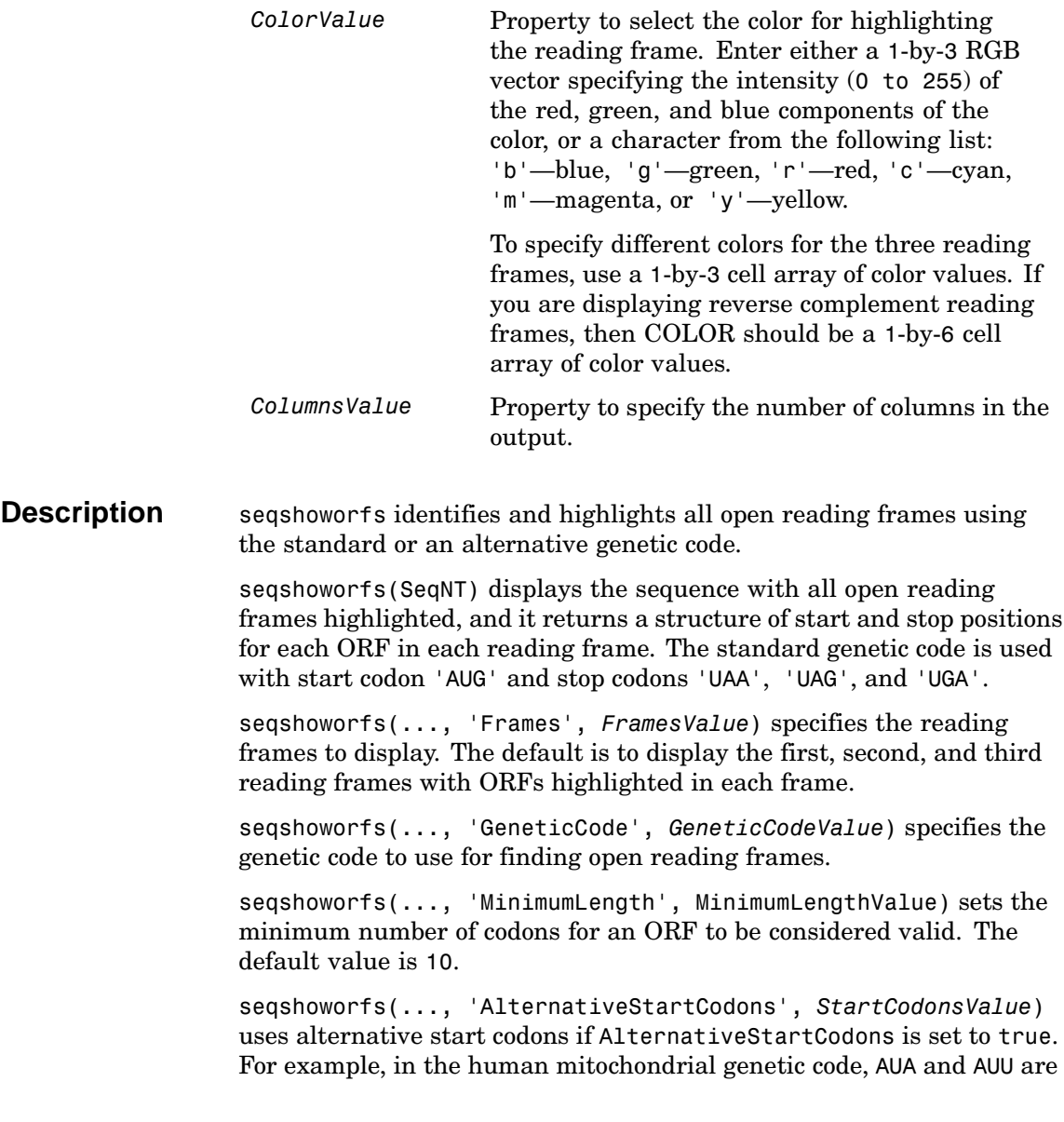

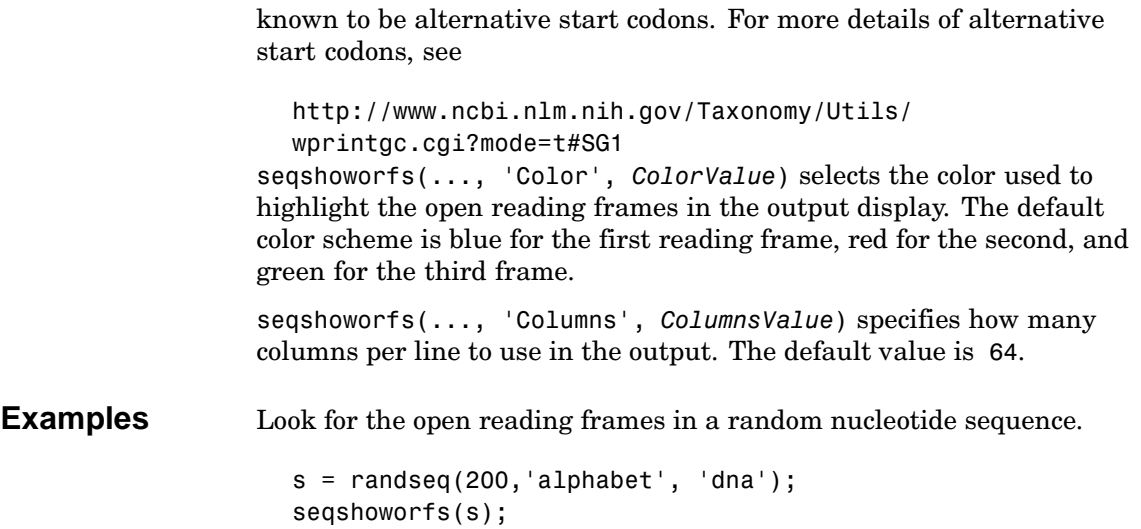

```
Frame 1
                    000001 AGCCCGCTCGAGGGGTATTGAGATGTACCCACAACGTCACTCTATTTCCACTAAATATAAATGG
                    000065 TGTCTAGGTCCCTGGAGAAGGAAATTGTTTTGTACGAAGAAGCCTAGTATCCGGTTACGAGGGA
                    000129 CCTCATCCGGAACGGTCATCCTACGACTGACACTGGATACAGCTCTCCATTCGCTACCAGGACC
                    000193 AAGTTGAG
                    Frame 2
                    000001 AGCCCGCTCGAGGGGTATTGAGATGTACCCACAACGTCACTCTACTTCCACTAAATATAAATGG
                    000065 TGTCTAGGTCCCTGGAGAAGGAAATTGTTTTGTACGAAGAAGCCTAGTATCCGGTTACGAGGGA
                    000129 CCTCATCCGGAACGGTCATCCTACGACTGACACTGGATACAGCTCTCCATTCGCTACCAGGACC
                    000193 AAGTTGAG
                    Frame 3
                    000065 TGTCTAGGTCCCTGGAGAAGGAAATTGTTTTGTACGAAGAAGCCTAGTATCCGGTTACGAGGGA
                    000129 CCTCATCCGGAACGGTCATCCTACGACTGACACTGGATACAGCTCTCCATTCGCTACCAGGACC
                    000193 AAGTTGAG
                   Identify the open reading frames in a GenBank sequence.
                      HLA DQB1 = getgenbank('NM 002123');
                      seqshoworfs(HLA_DQB1.Sequence);
See Also Bioinformatics Toolbox functions codoncount, geneticcode,
                    seqshowwords, seqwordcount
```
MATLAB function regexp

## **seqshowwords**

**Arguments**

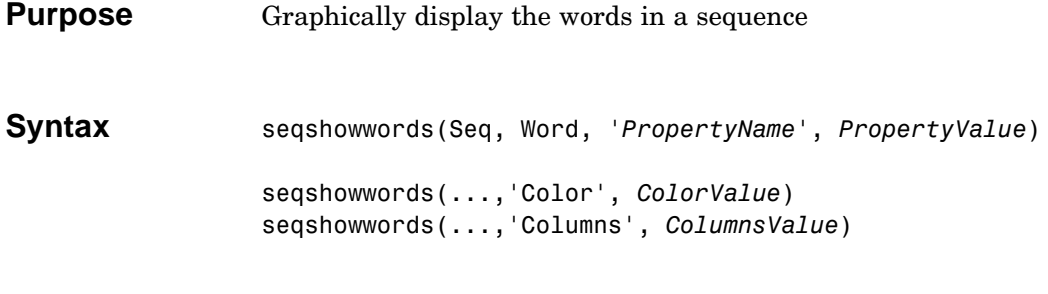

### *Seq* Enter either a nucleotide or amino acid sequence. *Word* Enter a short character sequence. *ColorValue* Property to select the color for highlighted characters. Enter a 1-by-3 RGB vector specifying the intensity (0 255) of the red, green, and blue components, or enter a character from the following list:  $\mathbf{b} - \mathbf{blue}$ ,  $\mathbf{g} - \mathbf{green}$ ,  $\mathbf{r} - \mathbf{red}$ ,  $\mathbf{c} - \mathbf{cyan}$ , 'm'– magenta, or 'y'– yellow. The default color is red 'r'. *ColumnsValue* Property to specify the number of characters in a line. Default value is 64.

**Description** seqshowwords(Seq, Word) displays the sequence with all occurrences of a word highlighted, and returns a structure with the start and stop positions for all occurrences of the word in the sequence. seqshowwords(...,'Color', *ColorValue*) selects the color used to highlight the words in the output display. seqshowwords(...,'Columns', *ColumnsValue*) specifies how many columns per line to use in the output. **Examples** If word contains nucleotide or amino acid symbols that represent multiple possible symbols (ambiguous characters), then seqshowwords

shows all matches. For example, the symbol R represents either

G or A (purines). For another example, if word equals 'ART', then seqshowwords counts occurrences of both 'AAT' and 'AGT'. This example shows two matches, 'TAGT' and 'TAAT', for the word 'BART'.

```
seqshowwords('GCTAGTAACGTATATATAAT','BART')
ans =Start: [3 17]
    Stop: [6 20]
000001 GCTAGTAACGTATATATAAT
```
seqshowwords does not highlight overlapping patterns multiple times. This example highlights two places, the first occurrence of 'TATA' and the 'TATATATA' immediately after 'CG'. The final 'TA' is not highlighted because the preceding 'TA' is part of an already matched pattern.

```
seqshowwords('GCTATAACGTATATATATA','TATA')
ans =Start: [3 10 14]
    Stop: [6 13 17]
000001 GCTATAACGTATATATATA
```
To highlight all multiple repeats of TA, use the regular expression 'TA(TA)\*TA'.

```
seqshowwords('GCTATAACGTATATATATA','TA(TA)*TA')
ans =Start: [3 10]
    Stop: [6 19]
000001 GCTATAACGTATATATATA
```
See Also Bioinformatics Toolbox functions codoncount, seqwordcount, showhmmprof MATLAB functions findstr, regexp

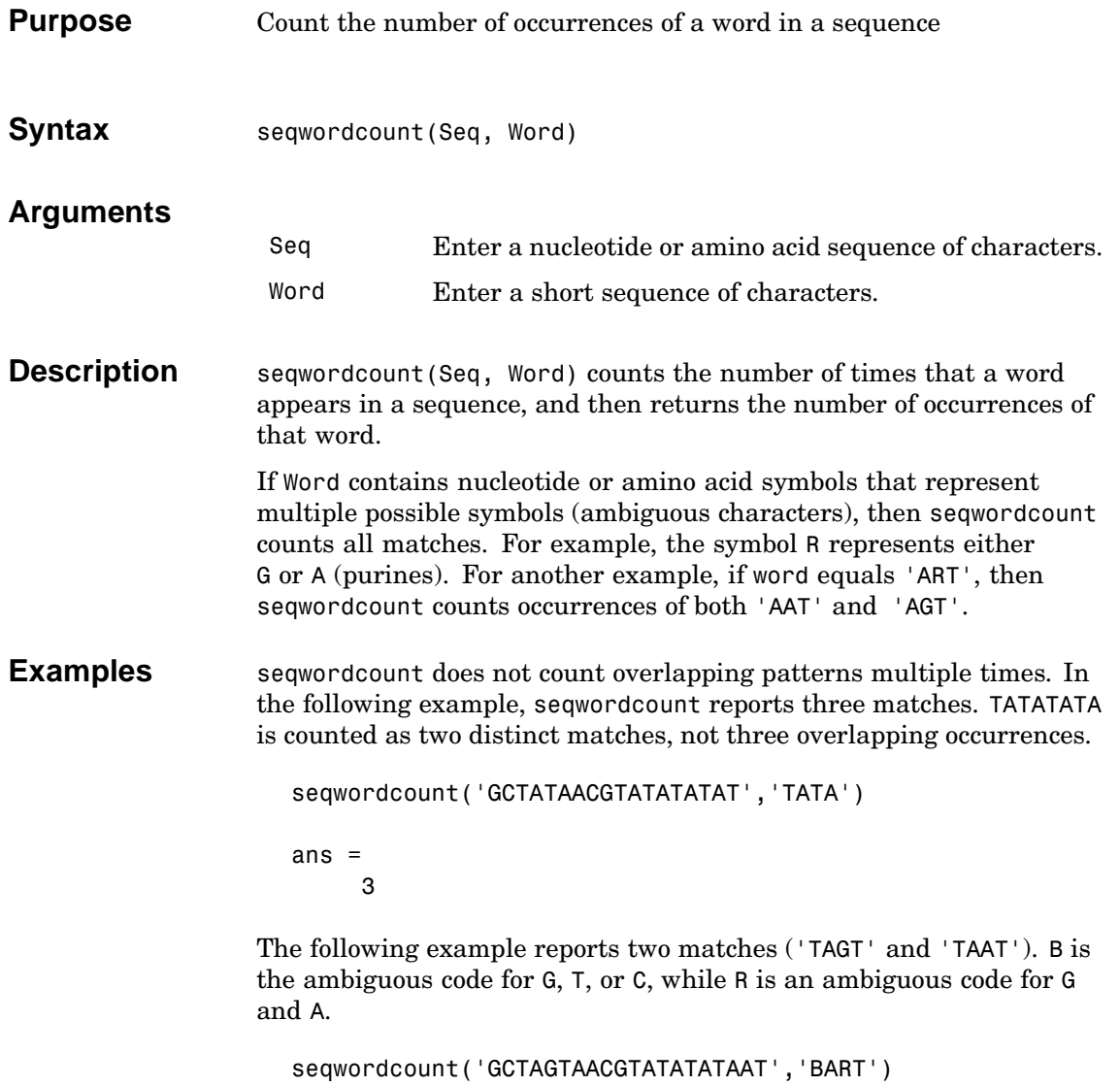

ans =

2

**See Also** Bioinformatics Toolbox functions codoncount, seqshowwords MATLAB functions seq2regexp, strfind

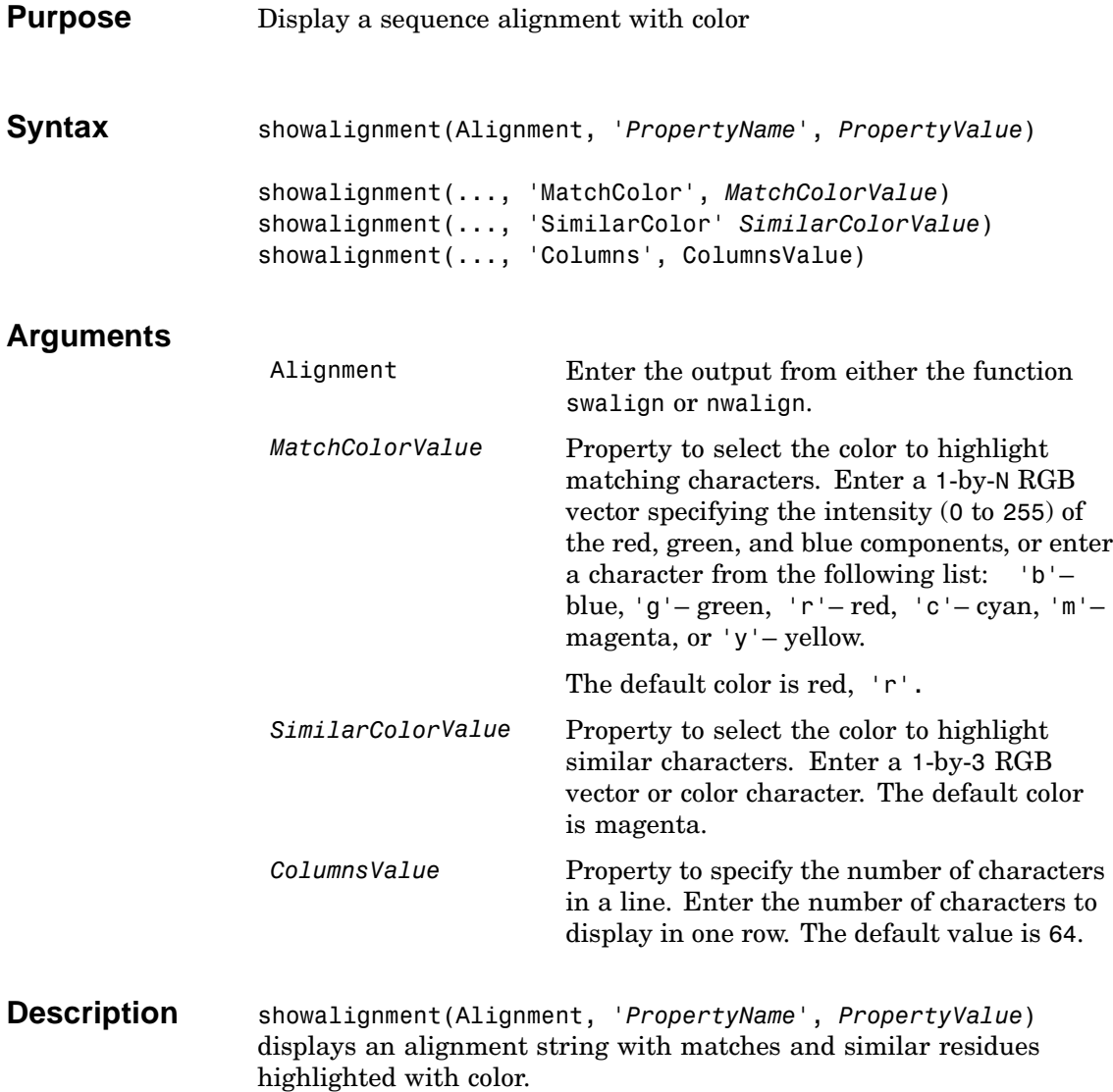

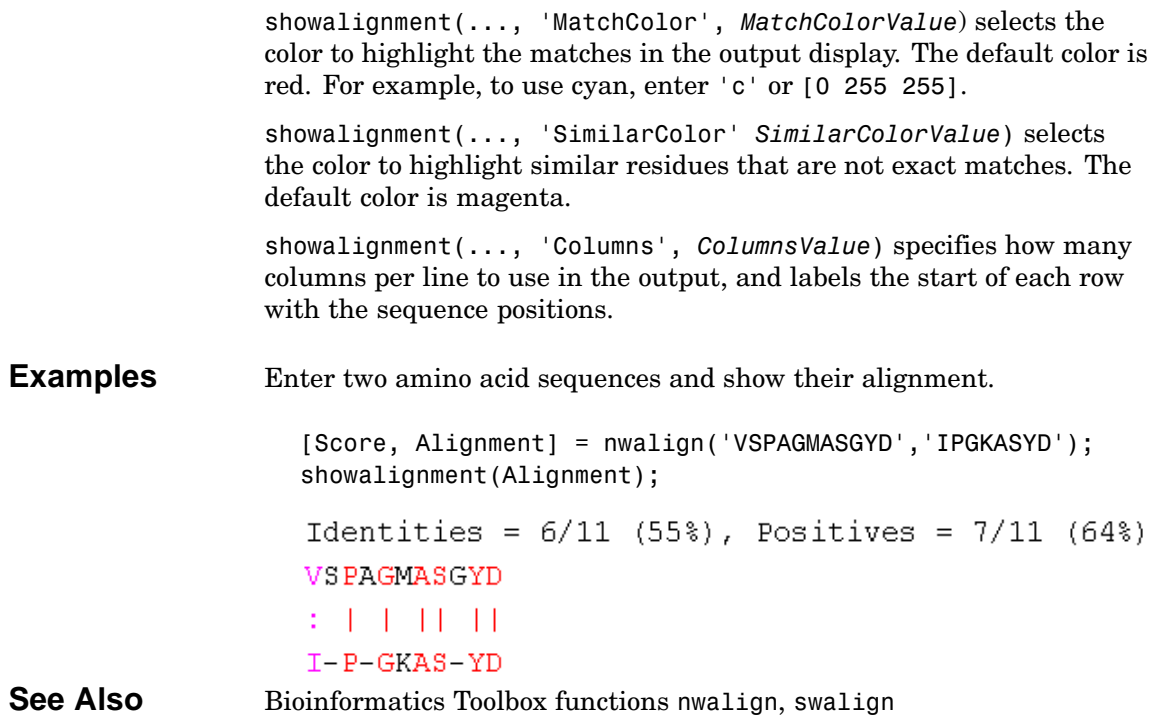

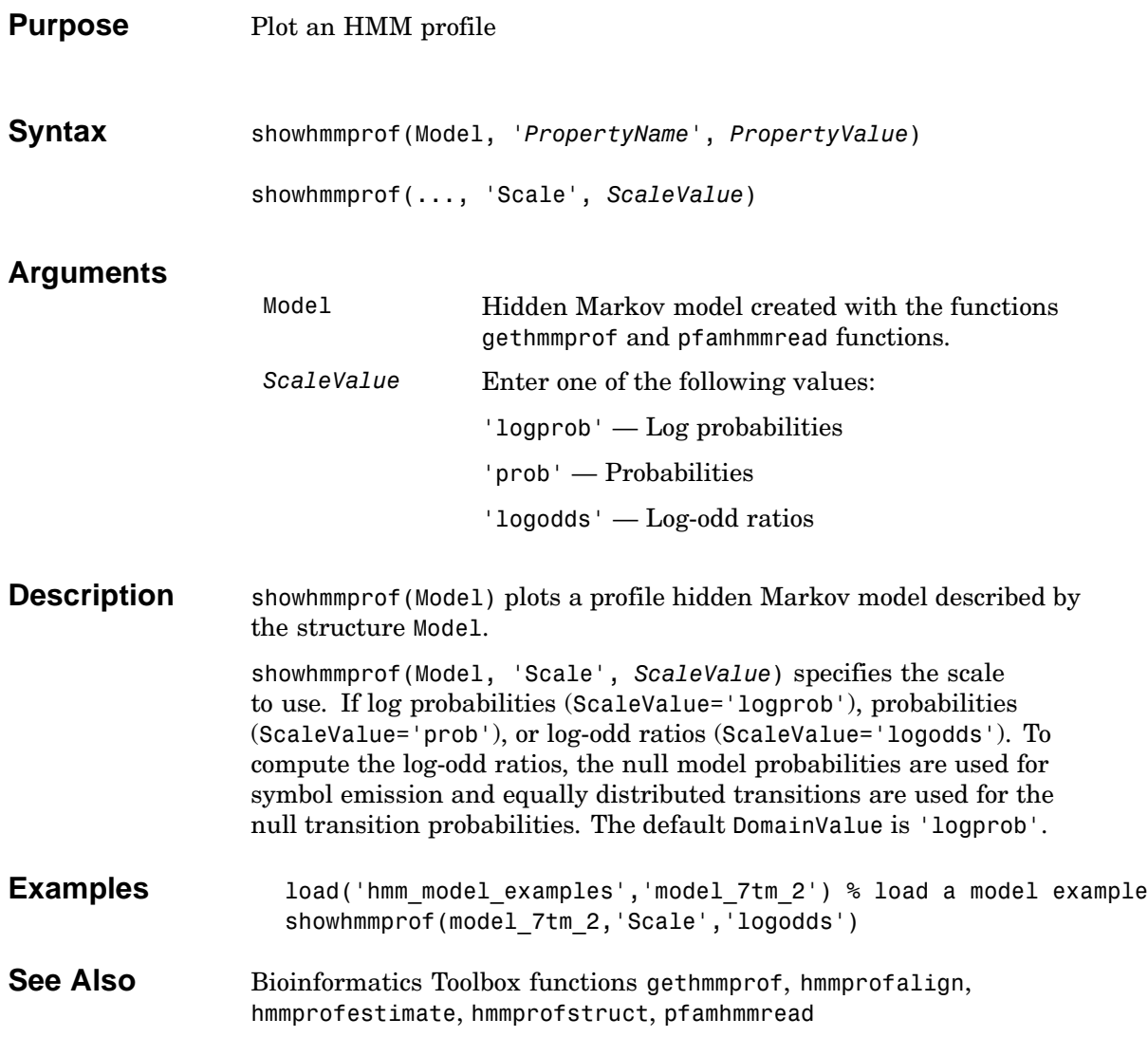

# **sptread**

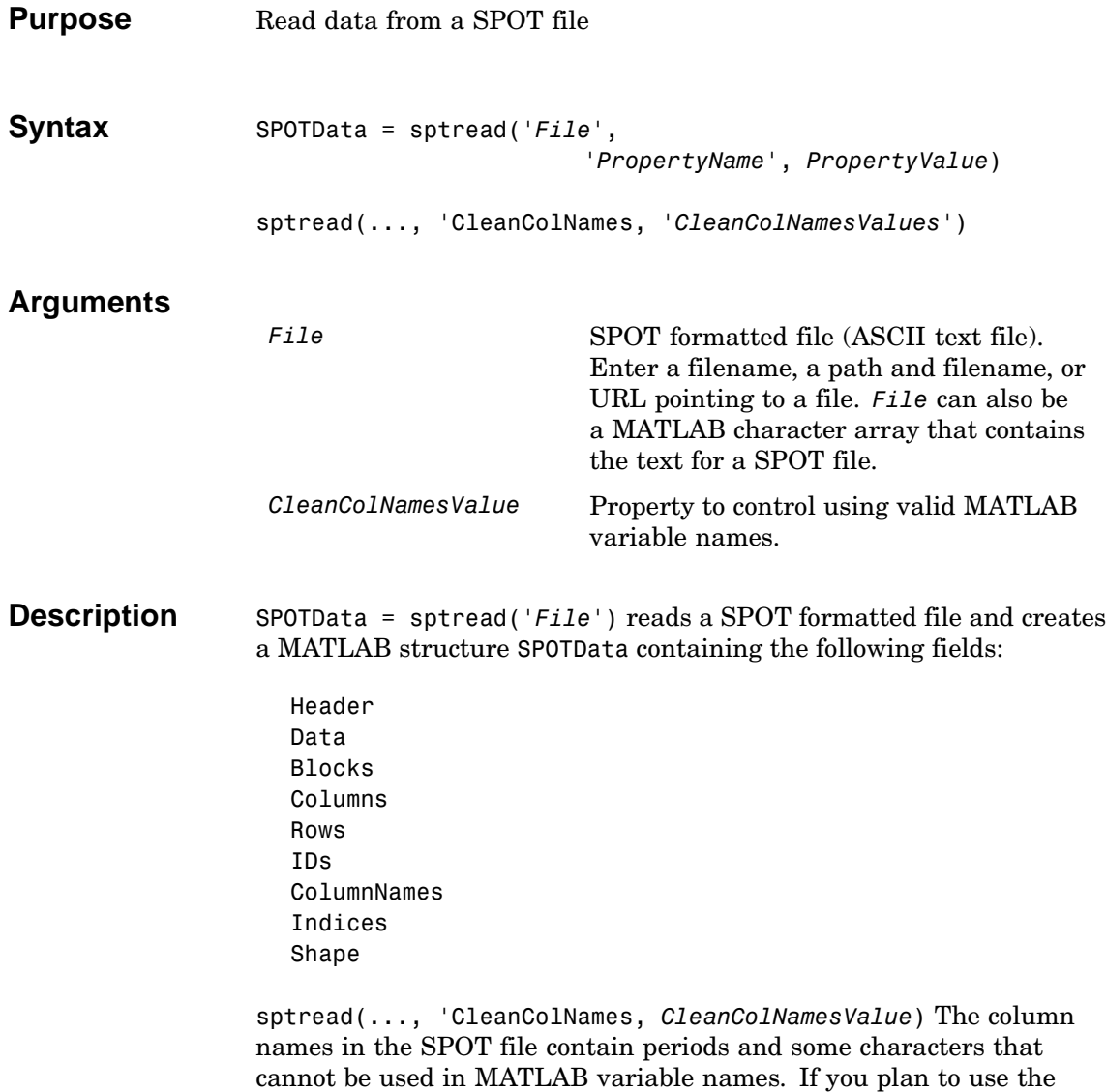

column names as variable names in a function, use this option with

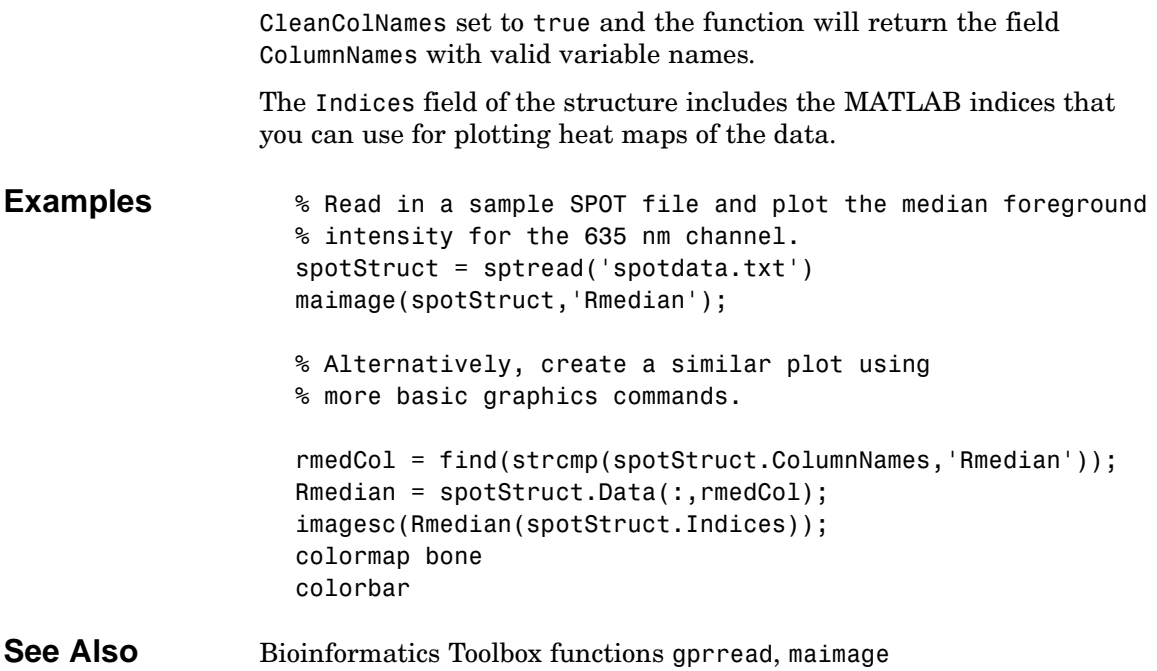

## **swalign**

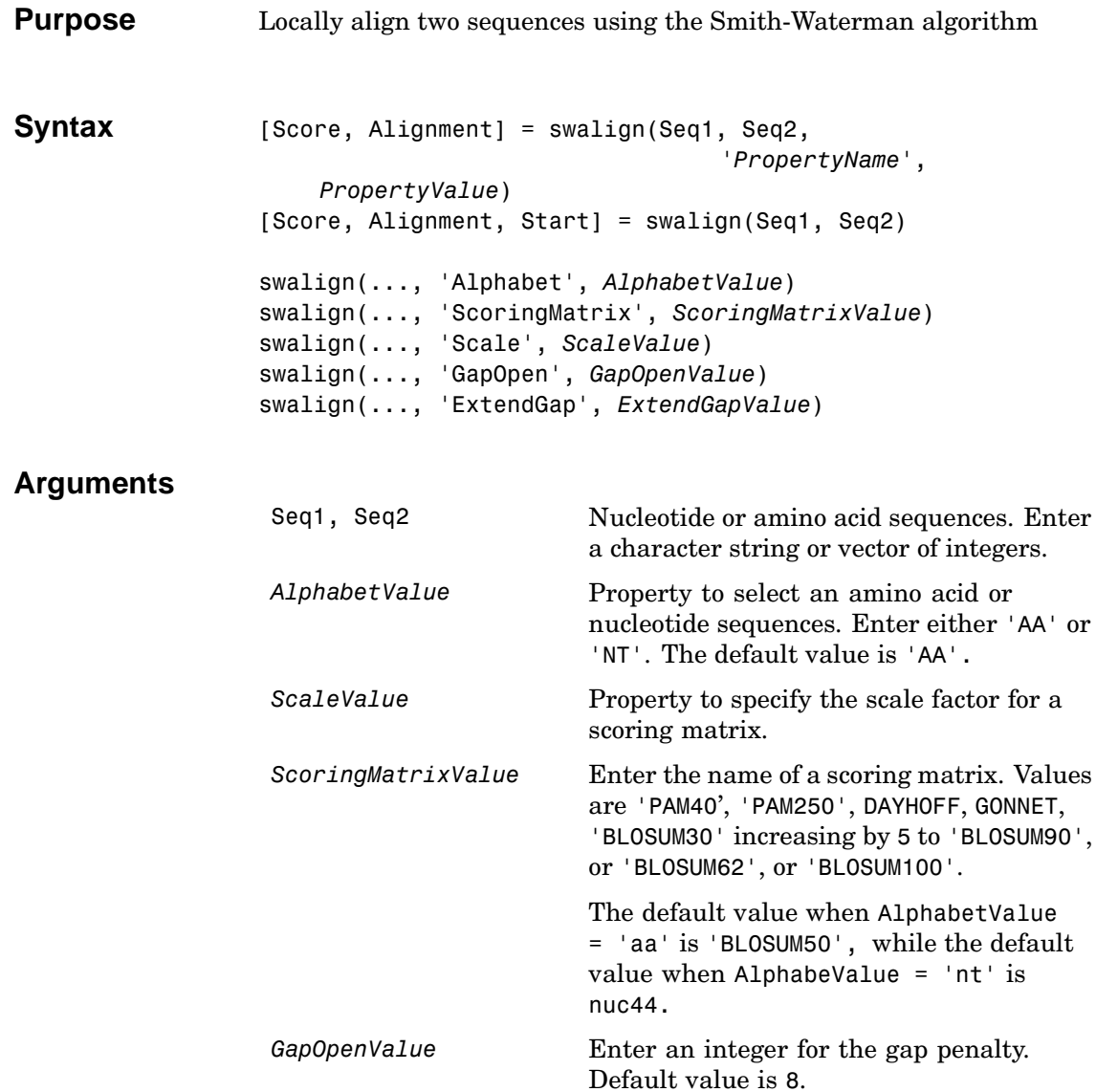

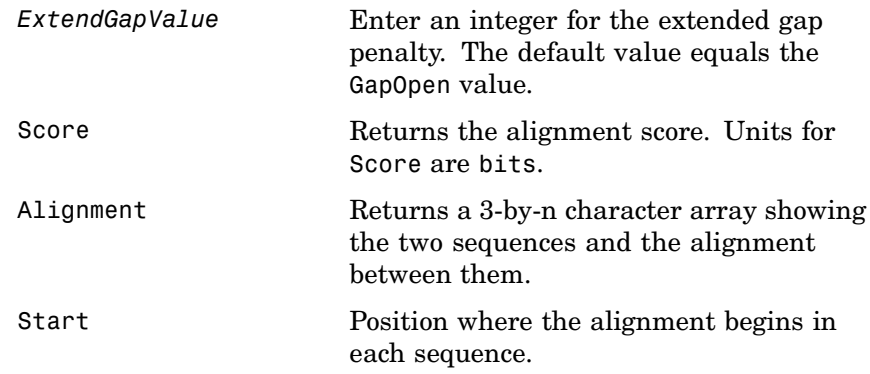

**Description** [Score, Alignment] = swalign(Seq1, Seq2) returns a string showing an optimal local alignment for two amino acid sequences. Amino acids that match are indicated with the symbol **|**, while related amino acids (nonmatches with a positive scoring matrix value) are indicated with the symbol :.

> [Score, Alignment, Start] = swalign(Seq1, Seq2) returns a 2-by-1 vector with the starting point indices where the alignment begins for each sequence.

swalign(...,'Alphabet', *AlphabetValue*) specifies whether the sequences are amino acids ('AA') or nucleotides ('NT'). The default value is 'AA'.

swalign(..., 'ScoringMatrix', *ScoringMatrixValue*) specifies the scoring matrix to use for the alignment. The default is 'blosum50' for Alphabet =  $'AA'$  or  $'NUC44'$  for Alphabet = NT.

swalign(..., 'Scale', *ScaleValue*) indicates the scale factor of the scoring matrix to return the score using arbitrary units. If the scoring matrix also provides a scale factor, then both are used.

swalign(..., 'GapOpen', *GapOpenValue*) specifies the penalty for opening a gap in the alignment. The default gap open penalty is 8.

```
swalign(..., 'ExtendGap', ExtendGapValue) specifies the penalty
                   for extending a gap in the alignment. If ExtendGap is not specified, then
                   extensions to gaps are scored with the same value as GapOpen.
Examples Return the score in bits and the local alignment using the default
                   ScoringMatrix ('BLOSUM50') and default values for the GapOpen and
                   ExtendGap values.
```

```
[Score, Alignment] = swalign('VSPAGMASGYD','IPGKASYD')
```

```
Score =
     8.6667
Alignment =
PAGMASGYD
| | || ||
P-GKAS-YD
```
Align two amino sequences using a specified scoring matrix ('pam250') and a gap open penalty of 5.

```
[Score, Alignment] = swalign('HEAGAWGHEE','PAWHEAE',...
                               'ScoringMatrix', 'pam250',...
                               'GapOpen',5)
Score =
     8
Alignment =
GAWGHE
:|| ||
PAW-HE
```
Align two amino sequences and return the Score in nat units (nats).

```
[Score, Alignment] = swalign('HEAGAWGHEE','PAWHEAE',...
                             'Scale',log(2))
```
Score =

6.4694 Alignment = AWGHE  $|\,|\,|\,|\,|\,|$ AW-HE

See Also Bioinformatics Toolbox functions blosum, dayhoff, gonnet, nt2aa, nwalign, showalignment

# <span id="page-287-0"></span>**traceplot**

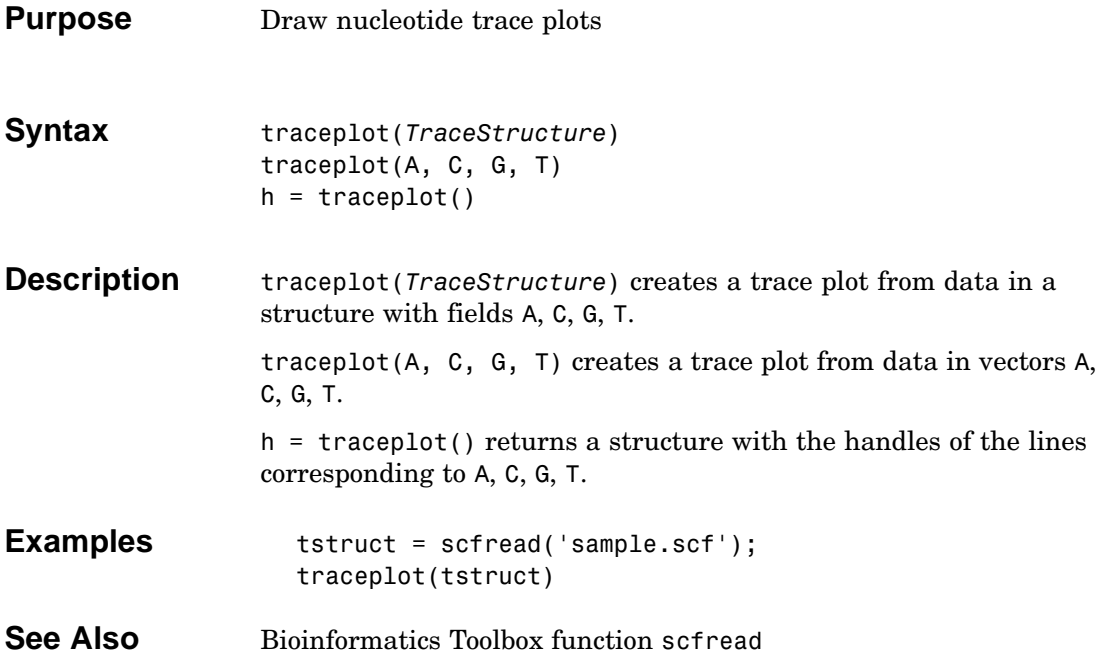
# **[I](#page-55-0)[nde](#page-78-0)x**

# **[A](#page-9-0)**

[amino](#page-10-0) ac[id](#page-10-0)s co[mp](#page-11-0)aring sequences 2–25 [compo](#page-11-0)siti[on](#page-11-0) 2–14 [applicati](#page-9-0)on[s](#page-9-0) deploying 1–9 prototyping 1–9

## **[B](#page-85-0)**

Bioinformatics Toolbox [computatio](#page-27-0)n [wit](#page-27-0)h MATLAB 1–2 defined 1–2 ex[pec](#page-33-0)ted user 1–3 in[st](#page-27-0)allation 1–4 required software 1–4 [visualizing d](#page-33-0)ata [1–](#page-33-0)2

## **C**

clusters [gene expressi](#page-82-0)[on](#page-23-0) [dat](#page-82-0)a 3–32 [codons](#page-23-0) [nucleotide](#page-78-0) co[mpo](#page-78-0)sition 2–8 [com](#page-56-0)po[si](#page-56-0)tion amino acid 2–14 [nucleotid](#page-13-0)e 2[–](#page-13-0)8 conversions nucleotide to amino acid 2–14

# **D**

data filtering microarray data 3–29 getting into MATLAB 2–4 loading into MATLAB 3–25 microarray 3–3 data formats supporting functions 1–6 databases

getting information from 2–18 related genes 2–20 [supporting f](#page-17-0)un[ctio](#page-17-0)ns 1–6

# **[E](#page-16-0)**

[exam](#page-13-0)ple g[en](#page-13-0)e expression in mouse brain 3–2 [gene exp](#page-15-0)re[ssi](#page-15-0)on in yeast metabolism 3–25 [sequence align](#page-16-0)me[nt](#page-16-0) 2–16 [sequence](#page-14-0) [s](#page-15-0)t[at](#page-14-0)istics 2–2

#### **F**

features [applicat](#page-55-0)ion deployment 1–10 [p](#page-55-0)rot[ot](#page-55-0)ypi[ng](#page-78-0) 1–9 [functions](#page-78-0) data formats 1–[6](#page-78-0) [databases 1–6](#page-78-0) microarray analysis 1–8 protein structure analysis 1–9 sequence alignment 1–7 [sequ](#page-11-0)enc[e](#page-11-0) utilities 1–8

#### **G**

[gene expr](#page-23-0)ession profile mouse brain 3–2 yeast metabolism 3–25 genome data with MATLAB structures 3–25

#### **I**

installation from CD or Web 1–4

#### **M**

MATLAB structures

[with](#page-15-0) genome data 2–4 [microarray](#page-15-0) [c](#page-35-0)lustering genes 3–32 [fi](#page-35-0)ltering data 3–29 mouse brain example 3–1 [principal co](#page-55-0)m[pon](#page-55-0)ent analysis 3–36 [scatter p](#page-55-0)lo[ts](#page-55-0) 3–16 spacial images 3–5 statistics 3–15 visualizing data 3–2 working with data 3–3 [yeast ex](#page-35-0)a[mpl](#page-35-0)e 3–1 microarray analysis [supporting fu](#page-24-0)[n](#page-21-0)ct[io](#page-24-0)ns 1–8 [model organi](#page-21-0)sm [finding](#page-39-0) 2–[16](#page-39-0) mouse brain gene expression profile 3–2 [micro](#page-30-0)array tutorial 3–2

# **[N](#page-30-0)**

NCBI searching Web site 2–16 nu[cle](#page-69-0)otides composition in sequences 2–5 [content](#page-89-0) [in](#page-89-0) [seq](#page-89-0)uences 2–2 [searching](#page-89-0) [dat](#page-89-0)ab[ase](#page-89-0) 2–20

## **O**

open reading frames searching for 2–11

## **P**

plots scatter 3–16 principal component analysis filtering microarray data 3–36 protein sequence

[locatin](#page-21-0)g 2[–](#page-21-0)22 [protein](#page-41-0) st[ruc](#page-41-0)ture [analysis](#page-39-0) f[u](#page-21-0)[nct](#page-39-0)ions 1–9 [prototypin](#page-21-0)g [supp](#page-35-0)orting features 1–9

## **[S](#page-20-0)**

se[qu](#page-20-0)ence [am](#page-15-0)ino acid conversion 2–14 [codon com](#page-15-0)p[osi](#page-15-0)tion 2–8 comparing amino acids 2–25 [nucleotide c](#page-24-0)on[te](#page-24-0)nt 2–2 [pr](#page-17-0)otein coding 2–22 [searchin](#page-17-0)g [data](#page-17-0)base 2–20 statistics example 2–2 [seq](#page-11-0)ue[n](#page-11-0)ce alignment [ex](#page-11-0)ample 2–16 supporting functions 1–7 [sequ](#page-58-0)e[nc](#page-58-0)e analysis defined 2–1 [sequ](#page-68-0)e[nce](#page-68-0) utilities supporting functions 1–8 [sequences](#page-78-0) nucleotide composition 2–5 share algorithms supporting features 1–10 [softw](#page-55-0)are additional 1–4 required 1–4 spatial images microarray 3–5 statistics microarray 3–15 structures with genome data 3–25

#### **V**

visualizing data

microarray  $3\hbox{--}2$